4.5

IBM Db2 Table Editor for z/OS User's Guide

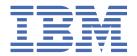

## Note:

Before using this information and the product it supports, read the "Notices" topic at the end of this information.

## **Third Edition**

This edition applies to Version 4 Release 5 of IBM Db2 Table Editor for z/OS (product number 5697-G65) and to all subsequent releases and modifications until otherwise indicated in new editions.

US Government Users Restricted Rights – Use, duplication or disclosure restricted by GSA ADP Schedule Contract with  $IBM^{\circ}$  Corp.

## © Copyright International Business Machines Corporation .

US Government Users Restricted Rights – Use, duplication or disclosure restricted by GSA ADP Schedule Contract with IBM Corp.

© Rocket Software 1997, 2023.

# **Contents**

| About this information                                                                             | vii |
|----------------------------------------------------------------------------------------------------|-----|
|                                                                                                    |     |
| Chapter 1. Db2 Table Editor overview                                                               |     |
| What's new in Db2 Table Editor                                                                     |     |
| Db2 12 function level support                                                                      |     |
| Db2 13 function level support                                                                      |     |
| Changes to Db2 Table Editor panels and configuration since V4.4                                    |     |
| Db2 Table Editor terminology                                                                       |     |
| Db2 Table Editor features and benefits                                                             |     |
| Multi-factor authentication support                                                                |     |
| Service updates and support information                                                            |     |
| Product documentation and updates                                                                  |     |
| Chantan 2. Duamaning to acceptancing Db2 Table Editor                                              | 44  |
| Chapter 2. Preparing to customize Db2 Table Editor  Set up your environment prior to customization |     |
| Software requirements for Db2 Table Editor                                                         |     |
|                                                                                                    |     |
| Licensing                                                                                          |     |
| Worksheets: Gathering required data set names  Customization reference                             |     |
|                                                                                                    |     |
| Data type support                                                                                  |     |
| Worksheets: Gathering parameter values for Tools Customizer                                        |     |
| Tools Customizer overview                                                                          |     |
|                                                                                                    |     |
| Adding TSO commands to Command Limiting table                                                      |     |
| Adding TSO commands to Command Limiting table                                                      |     |
| Optional: Integrating Db2 Table Editor into Db2 Tools Launchpad                                    |     |
| Optional: Integrating Db2 Table Editor into Db2 Administration Tool                                |     |
| Optional: Using the DIRECT() parameter to go directly to edit panels                               |     |
| Gathering diagnostic information                                                                   |     |
| Starting and preparing Tools Customizer for use                                                    |     |
| Starting Tools Customizer                                                                          |     |
| Modifying Tools Customizer user settings                                                           |     |
| Db2 Version Migration and Fallback                                                                 |     |
| Using the Db2 Table Editor ISPF interface after migration or fallback of a Db2 version             | 36  |
| Chapter 3. Customizing Db2 Table Editor                                                            | 39  |
| Roadmap: Customizing Db2 Table Editor for the first time                                           | 39  |
| Roadmap: Customizing a new version of Db2 Table Editor from a previous customization               | 40  |
| Roadmap: Recustomizing Db2 Table Editor                                                            |     |
| Specifying the metadata library for the product to customize                                       | 42  |
| Discovering Db2 Table Editor information automatically                                             | 44  |
| Creating and associating Db2 entries                                                               |     |
| Defining parameters                                                                                |     |
| Defining Db2 Table Editor parameters                                                               |     |
| Defining LPAR parameters                                                                           |     |
| Defining Db2 parameters                                                                            |     |
| Generating customization jobs                                                                      |     |
| Submitting customization jobs                                                                      |     |
| Browsing parameters                                                                                |     |

| Copying Db2 entries                                                                     | 57  |
|-----------------------------------------------------------------------------------------|-----|
| Removing Db2 entries                                                                    |     |
| Deleting Db2 entries                                                                    |     |
| Displaying customization jobs                                                           | 59  |
| Maintaining customization jobs                                                          | 59  |
| Using Tools Customizer in a multiple-LPAR environment                                   | 59  |
| Chapter 4. The Db2 Table Editor ISPF Interface                                          | 61  |
| Working with the Db2 Table Editor ISPF interface                                        | 61  |
| Starting Db2 Table Editor on ISPF                                                       |     |
| Starting Db2 Table Editor from the Db2 Administration Tool                              |     |
| The Db2 Table Editor ISPF main menu panel                                               |     |
| Viewing or editing a table                                                              |     |
| Viewing or editing the generated SQL statement that is used to display table data       |     |
| FIND command                                                                            |     |
| Searching a table using the FIND command                                                |     |
| Searching a table and changing the contents of cells in the table                       |     |
| Searching a table and changing the contents of a cell                                   |     |
| Searching a table and changing the contents of all cells that match the search criteria |     |
| Excluding rows prior to using the CHANGE ALL command                                    |     |
| Accessing the CSETUP primary option menu                                                |     |
| Fixing a column                                                                         |     |
| Repositioning columns                                                                   |     |
| Resizing columns                                                                        |     |
| Sort rows and columns                                                                   |     |
| Hiding columns                                                                          |     |
| Resetting CSET customizations                                                           |     |
| CSET restrictions                                                                       |     |
| The use of color in Db2 Table Editor ISPF interface                                     | 98  |
| Data type abbreviations that are used in the Db2 Table Editor ISPF interface            | 99  |
| Db2 Table Editor ISPF interface commands                                                | 100 |
| Chapter 5. Troubleshooting                                                              | 107 |
| Recovery procedures                                                                     |     |
| Recovering from disk failure                                                            |     |
| Recovering from subsystem termination                                                   | 108 |
| Determining the trace data set name                                                     | 109 |
| Db2 Table Editor troubleshooting                                                        | 109 |
| Messages                                                                                |     |
| Db2 Table Editor ISPF interface messages                                                |     |
| Tools Customizer messages                                                               |     |
| Gathering diagnostic information                                                        | 202 |
| Chapter 6. Tools Customizer reference                                                   | 205 |
| Tools Customizer terminology and data sets                                              | 205 |
| Tools Customizer terminology                                                            |     |
| Data sets that Tools Customizer uses during customization                               | 207 |
| Chapter 7. Reference                                                                    | 211 |
| Sample library members                                                                  |     |
| Keyboard shortcuts                                                                      |     |
| Notices                                                                                 | 213 |
| Trademarks                                                                              |     |
| Terms and conditions for product documentation                                          |     |
| Privacy policy considerations                                                           |     |
|                                                                                         |     |

| ndex217 |
|---------|
|---------|

# **About this information**

IBM Db2 Table Editor for z/OS (also referred to as Db2 Table Editor) is a product that makes it easy to view and modify your Db2 table data.

These topics are designed to help database administrators, system programmers, application programmers, and system operators perform these tasks:

- Plan for the installation of Db2 Table Editor
- · Install and operate Db2 Table Editor
- Customize the Db2 Table Editor environment
- Diagnose and recover from Db2 Table Editor problems

**Tip:** To find the most current version of this information, always use <u>IBM Knowledge Center</u>, which is updated more frequently than PDF books.

# Chapter 1. Db2 Table Editor overview

IBM Db2 Table Editor for z/OS (also referred to as Db2 Table Editor) is a product that makes it easy to view and modify your Db2® table data. The primary function of Db2 Table Editor is to modify data stored in Db2 for z/OS® databases.

# What's new in Db2 Table Editor

This topic summarizes the important technical changes for this edition.

New and changed information is indicated by a vertical bar (|) to the left of a change. Editorial changes that have no technical significance are not noted.

## May, 2023

# Support for Db2 V13 FL503

Db2 Table Editor V4.5 supports Db2 version 13 Function Level 503. See <u>Db2 13 function level support</u>.

# January, 2023

## **Support for Db2 V13 FL502**

Db2 Table Editor V4.5 supports Db2 version 13 Function Level 502. See  $\underline{\text{Db2 }13}$  function level support.

# **July 2022**

### Support for Db2 V13 FL500

Db2 Table Editor V4.5 supports Db2 version 13 Function Level 500. See <u>Db2 13 function level</u> support.

#### **Support for Db2 V13 FL501**

Db2 Table Editor V4.5 supports Db2 version 13 Function Level 501. See <u>Db2 13 function level</u> support.

## **August, 2021**

#### Support for Db2 V12 FL510

Db2 Table Editor V4.5 supports Db2 version 12 Function Level 510. See <u>"Db2 12 function level support"</u> on page 3.

# October, 2020

## Support for Db2 V12 FL508

Db2 Table Editor V4.5 supports Db2 version 12 Function Level 508. See <u>"Db2 12 function level support"</u> on page 3.

## **New Tools Customizer parameters**

With PTF UI71074, there are four new parameters in Tools Customizer: RESLIM, RESVALE, and USCRCRS. One parameter, CLCRMODE, has changed. See <a href="Db2 Table Editor customization">Db2 Table Editor customization</a> parameters for more information.

## June, 2020

### **Support for Db2 V12 FL507**

Db2 Table Editor V4.5 supports Db2 version 12 Function Level 507. See "Db2 12 function level support" on page 3.

# August, 2019

### **Table Label column**

Db2 Table Editor V4.5 allows you to display the **Remark** column instead of the **Timestamp** columns in the ETI\$DPTB panel. The text of the Remark comes from the **Remarks** column in the SYSIBM.SYSTABLES, SYSIBM.SYSCOLUMNS, SYSIBM.SYSINDEXES, or SYSIBM.SYSROUTINES tables. These are updated by the COMMENT ON statement.

### **Support for Db2 V12**

Db2 Table Editor V4.5 supports Db2 version 12 NFM, as well as versions 10 and 11.

### SC27-8804-03

#### **HIDE and UNHIDE command hints**

You can increase the size of the workspace area on this panel by hiding the command hints above the table using the HIDE command on the command line. When command hints are hidden, the workspace area is increased. To turn command hints back on, use the UNHIDE command. You can specify the following commands on the Browse Table Rows panel (ETI\$BRWS), the Edit Table Rows panel (ETI\$DPSC).

#### Close cursor mode

Specify YES to turn ON close cursor mode, which keeps a table unlocked for other users while you are working with it. Specify NO to keep a cursor open while working with a table, preventing other users from making changes to the table while you are working with it.

### **Unique CSET per table**

You can now specify unique column settings (CSET) for each table in the Edit or Browse Table Rows panels.

## **Reset confirmation prompts**

Previously, when a user disabled save data confirmation prompts, turning the prompts back on involved editing the ETIPROF member in their ISPPROF. A new configuration parameter, Reset Configuration Prompts, has been added to turn these prompts back on easily. Specify YES to reset confirmation prompt settings and display a confirmation panel before saving data. When the confirmation prompt panel is displayed, it still includes the option to override future confirmation prompts. To turn confirmation prompts back on, specify YES in this parameter. Specify NO to retain current settings and allow data to be saved without requesting confirmation.

### SC27-8804-00

#### Deprecation of Java<sup>™</sup> Player (Java applet)/GUI component

The Java Player (Java applet)/GUI component is no longer supported in Db2 Table Editor V4.5. For more information about migration considerations, see <u>"Set up your environment prior to customization"</u> on page 12.

# Db2 Table Editor V4.5 is not compatible with the GUI component software of any previous versions of Db2 Table Editor.

Db2 Table Editor V4.5 is not compatible with the GUI component software of any previous versions of Db2 Table Editor. You must remove the GUI component software of any previous versions of Db2 Table Editor from all workstations prior to running Db2 Table Editor V4.5. For more information about migration considerations, see "Set up your environment prior to customization" on page 12.

## CM8 and CM9 no longer supported

Db2 Table Editor V4.5 requires that you are running Db2 V10 NFM or above. Db2 V10 CM8 and CM9 are no longer supported. For more information about software requirements, see "Software requirements for Db2 Table Editor" on page 13. For more information about migration considerations, see "Set up your environment prior to customization" on page 12.

# Excluding rows with the XX block command prior to making CHANGE ALL edits

You can now use the XX block command to hide rows prior to using the CHANGE ALL command. For more information, see "Excluding rows prior to using the CHANGE ALL command" on page 89.

## Retrieving and displaying data from a Db2 table

When you set the fetch limit to 0 to edit large amounts of data, Db2 Table Editor V4.5 now uses the default value. For more information about setting the fetch limit, see "Specifying user settings" on page 63.

## Size limitation for editing XML data removed

Db2 Table Editor V4.5 removed the 1 MB size limitation for editing XML data. XML data can be edited as long as the user region size is large enough to load the data into the memory. For more information about editing XML data, see "Editing a row that contains XML data" on page 77.

### Viewing history

You can now view all committed changes that have been made for a specified cell in a table. For more information, see "Viewing history" on page 83.

# **Db2 12 function level support**

When you activate new Db2 12 function levels in a Db2 subsystem or data sharing group, enhancements might become available that impact Db2 Table Editor.

The levels of function level support are defined as follows:

#### **Tolerated**

The product works as it did on a previous release or function level of Db2 for z/OS, but it does not support the new features of this function level.

## **Supported**

The product supports most, but not necessarily all, of the new function-level features that IBM deems the most significant for this product.

The following function levels are tolerated or supported by Db2 Table Editor and are provided with the corresponding PTF, if any.

| Table 1. Db2 Table Editor PTFs in support of Db2 12 function levels |                                                                                        |                                                                                        |
|---------------------------------------------------------------------|----------------------------------------------------------------------------------------|----------------------------------------------------------------------------------------|
| Db2 12 function level                                               | Toleration PTF                                                                         | Support PTF                                                                            |
| FL510                                                               | PH37459                                                                                | PH37459                                                                                |
| FL509                                                               | PH37459                                                                                | PH37459                                                                                |
| FL508                                                               | UI72405                                                                                | UI72405                                                                                |
|                                                                     | <b>Note:</b> Add new V12R1M508 value to Db2 APPLCOMPAT bind option in Tools Customizer | <b>Note:</b> Add new V12R1M508 value to Db2 APPLCOMPAT bind option in Tools Customizer |
| FL507                                                               | UI70352                                                                                | UI70352                                                                                |
| FL506                                                               | UI67187                                                                                | UI67187                                                                                |
| FL505                                                               | UI63416                                                                                | UI67187                                                                                |
| FL504                                                               | UI40171                                                                                | UI63416                                                                                |
| FL503                                                               | UI40171                                                                                | UI40171                                                                                |
| FL502                                                               | UI40171                                                                                | UI40171                                                                                |
| FL501                                                               | UI40171                                                                                | UI40171                                                                                |
| FL500                                                               | UI40171                                                                                | UI40171                                                                                |

# **Db2 13 function level support**

When you activate new Db2 13 function levels in a Db2 subsystem or data sharing group, enhancements might become available that impact Db2 Table Editor.

The levels of function level support are defined as follows:

#### **Tolerated**

The product works as it did on a previous release or function level of Db2 for z/OS, but it does not support the new features of this function level.

### Supported

The product supports most, but not necessarily all, of the new function-level features that IBM deems the most significant for this product.

The following function levels are tolerated or supported by Db2 Table Editor and are provided with the corresponding PTF, if any.

| Table 2. Db2 Table Editor PTFs in support of Db2 13 function levels |                |             |
|---------------------------------------------------------------------|----------------|-------------|
| Db2 13 function level                                               | Toleration PTF | Support PTF |
| FL503                                                               | PH53763        | PH53763     |
| FL502                                                               | PH50748        | PH50748     |
| FL501                                                               | PH45716        | PH45716     |
| FL500                                                               | PH45716        | PH45716     |

# Changes to Db2 Table Editor panels and configuration since V4.4

This topic summarizes the changes to between Db2 Table Editor V4.4 and V4.5 that may impact the way you use or configure Db2 Table Editor.

### **Changes to DISPLOCK**

In V4.4, the DISPLOCK configuration parameter controlled whether the **Lock Table** option was displayed when users were editing a table. The DISPLOCK parameter could be used to suppress the display of this locking option. Although users could still lock and unlock the table, the lock/unlock status was hidden.

Now, in V4.5, the DISPLOCK parameter not only prevents the display of the **Lock Table** option, but it also controls which locking option is used, and whether the user can edit the lock/unlock status. The following values can be set for the DISPLOCK CLIST option:

- **DISPLOCK(YES)**: The **Lock Table** option of the User Settings panel is editable, and users can lock and unlock the table. This is the default setting.
- **DISPLOCK(NO)**: The **Lock Table** option of the User Settings panel is set to SHARED and is readonly.Db2 Table Editor uses shared locks.
- **DISPLOCK (NON)**: The **Lock Table** option of the User Settings panel is set to NO, and is read-only. Db2 Table Editor does not use locking.
- **DISPLOCK (NOE)**: The **Lock Table** option of the User Settings panel is set to EXCLUSIVE and is read-only. Db2 Table Editor uses exclusive locks (not recommended).

**Note:** The DISPLOCK parameter in CLIST is the equivalent of the **Show locking options** parameter in the Tools Customizer.

For more information, see <u>"Advanced customization options" on page 30</u> and <u>"Db2 Table Editor</u> customization parameters" on page 14.

## Scrolling between rows on the Form View panel (ETI\$FORM)

The Form View panel displays one table row at a time. In V4.5, you can use the PF22 and PF23 keys to display the previous or next row. Previously, in V4.4, the keys used to scroll were PF10 and PF11.

Additionally, you can still use the NROW command to display the next row, or the PROW command to display the previous row.

For more information, see "Viewing and editing rows in form mode" on page 85.

## Updated command to fix or freeze columns

In V4.5, the CFIX command can be used to fix or unfix columns to the left side of the display. The CFIX command is a replacement of the freeze function used in V4.4. Similar to a "frozen" column, a "fixed" column does not shift horizontally (as unfixed columns do) when scrolling to the left or right.

For more information, see "Fixing a column" on page 91.

## **Changes to the Setup Primary Option Menu panel (ETI\$SET)**

The Setup Primary Option Menu panel allows you to configure column display functions according to your display needs.. Previously, in V4.4, users could remove all customizations, including defaults, using the **CREMOVE** command. Now, in V4.5, this command is no longer supported.

## Changes to the Db2 Table Editor main menu (ETI\$MAIN)

The ETI\$MAIN panel has been updated for improved user experience.

The following settings, which were previously displayed on the main panel, have been moved to the User Settings panel (ETI\$USET):

- Fetch limit (this field has been replaced by Result set limit and Result set value)
- Max char display
- Lock table
- Skip locked data
- NULL default value
- Use default values
- · Display hidden columns
- Show column labels
- Save options
- Print to file options (including **Data set name**, **Delimiter**, **Column headers**, and **Allocation**)

The following settings are obsolete and have been removed:

- Show separator
- Separator character
- Decimal character
- Always use unique index

## **Changes to the Db2 Settings Parameters**

In V4.5, the Db2 ZPARMs Member and Db2 Bootstrap DSN options have been removed from the Db2 Settings Parameters. These parameters are obsolete.

## **Changes to the History View panel (ETI\$HIST)**

The FORM command is no longer supported on the History View panel.

# **Changes to the Generated Select Statement panel (ETI\$DSQL)**

In V4.4, you can edit the SOL in the Generated Select Statement Panel (ETI\$DSOL) by specifying "Y" in the Freeform SQL Edit field. In V4.5, the SQL statement on the ETI\$DSQL panel is always editable.

## **Changes to the Edit Table Rows panel (ETI\$EDIT)**

• In V4.4, you can enter FORM mode on the Edit Table Rows panel by issuing the FORM primary command (which opens the top row of the screen in FORM mode), or by issuing the F line command on a specific row. This behavior is the same for V4.5 when the Edit Table Rows panel is displayed in BROWSE mode. However, when the Edit Table Rows panel is in EDIT mode, you must use the F line command to enter FORM mode.

- New shortcuts to sort column using column name. In V4.5, you can easily sort a column in the following ways:
  - Double click on a column name
  - Position your cursor on a column name, then press Enter
  - Issue the CSORT primary command
- New PF key shortcuts to scroll within columns: You can now use the PF11/PF12 keys to scroll left and right inside a column. In V4.4, you scroll within a column using the ICR/ICL + number of column command.
- In V4.4 changes to rows are indicated with a highlight color (updated rows are highlighted in yellow, deleted rows are highlighted in green). To align with CUA standards, changes to rows in V4.5 are indicated by characters in the S column. **U** indicates an updated row. **D** indicates a deleted row.
- In V4.4, the PRINTX primary command prints the contents of any scrollable area of the screen that displays tabular data. In V4.5, the PRINTX primary command sends the contents of the current view to a dynamically named SYSOUT file or to an allocated data set.
- In V4.5, error checking is always turned on. Therefore, the CHECK ON/OFF command is no longer available.
- In V4.4, the BROWSE primary command can be used to switch to BROWSE mode while editing a table. In V4.5, you select BROWSE mode or EDIT mode from the Select Columns panel.
- In V4.4, matched results are indicated with highlighted text. In V4.5, the cursor place indicated the first matched values.
- Search string is no longer case sensitive. In V4.4, search is always case sensitive. In V4.5, results are returned for the matched text search string even without matching case.
- In V4.4, when the FIND/CHANGE text string command is issued with a "column name or number" parameter, all matched values in the table are highlighted, with the cursor on the specified column. In V4.5, the column name or number parameter is no longer required

### **CAPS** field and command

You can automatically convert all changes (previous and future) to uppercase letters using the CAPS ON command. To disable automatic capitalization for future changes, use the CAPS OFF command. The value of the CAPS option is saved in your ISPF user-profile. The CAPS field and command is available on the following panels:

- Generated Select Statement panel (ETI\$DSQL)
- Edit Table Rows panel (ETI\$EDIT)
- Form View panel (ETI\$FORM)

# **Db2 Table Editor terminology**

Db2 Table Editor includes several unique terms that you should understand before you begin to use Db2 Table Editor.

#### Data

Data is the smallest unit in a database, but the most important. Examples of data might be the names, addresses, phone numbers, and social security numbers for all of the employees of a company. All this data can be stored in a table.

### **Database**

A database is a software application that stores sets of electronically organized information on a computer. It contains a collection of tables, which contain data. Db2 is a database product built by IBM.

#### **Forms**

A form is a vehicle through which you view and change table data.

#### Full-screen editor

A full-screen editor is a special form that presents data from the database as a grid or in a spreadsheet format. This type of form allows edits directly in the grid itself and includes the ability to insert and delete rows; sort columns; and find and replace values.

#### Join

A join is a connection between two tables, using a field common to both tables. For example, there could be a table that contains personal information for all the employees of a company (employee numbers, names, addresses, and social security numbers for each employee). In the same database there could be another table containing employee numbers and department numbers. In order to avoid repeating the employee personal information in the table containing department numbers, there is a join from the employee number in the personal information table, to the employee number in the department table; this allows the information to be linked, but not repeated.

## **Primary Table**

The primary table is the table that is designated by the form developer as the updatable table. For each form there is only one primary table, but there can be any number of secondary tables, which are usually related to the primary table by join conditions. Insert, update and delete buttons on a form operate only on the primary table and perform the appropriate database modifications for the action (insert, update and delete) using the current form values for all controls that are bound to a primary table column.

#### **Tables**

A table inDb2 Table Editor refers to a table that is contained in a Db2 z/OS database. A Db2 z/OS database contains data that is organized into smaller collections, or tables.

# **Db2 Table Editor features and benefits**

Db2 Table Editor quickly and easily accesses, updates, and deletes data for Db2 z/OS databases.

Db2 Table Editor offers several unique and significant features.

# Quick and easy manipulation of data

Db2 Table Editor helps you make the best use of your time. It reduces staff training time; enhances database administrator (DBA) productivity; increases the ability to respond to workforce's need for high-performance business applications; and enables the IT team to institute proactive database maintenance.

Db2 Table Editor makes quick and easy work of navigating IBM Db2 databases, tables, and views; finding related data; and updating, deleting, or creating data with full support for your existing Db2 security and logon IDs.

## Easy access to data

You can edit Db2 z/OS tables using the ISPF interface. This user interface allows users of all skill levels to interact with their database.

Administrators can browse database tables and views (even with no prior understanding of the database structure), or search-and-replace, filter data, and open tables that are related to selected data. Users at the front lines of your business, such as customer service personnel, can access your database through forms that contain business rules and command buttons that make it easy to call up data and quickly perform specific, important tasks with virtually no training. Db2 Table Editor offers all your users an environment that meets their needs. Employees who do not know SQL can perform inserts, updates and deletes, thus freeing up your SQL experts for more demanding tasks.

# **Control of data integrity**

In today's competitive environment data integrity is more important than ever. Whether your concern is as basic as accurate customer records or as complex as running applications that depend on hundreds of interdependent tables, Db2 Table Editor makes preserving data integrity easy to accomplish, no matter the level of experience of your employees. With Db2 Table Editor, all of your knowledge workers, both

novice and expert, can use this single, powerful tool, to manipulate your data while maintaining tight control over data editing privileges.

# **Multi-factor authentication support**

The primary user interface to Db2 Table Editor is through its ISPF application, which has multi-factor authentication (MFA) support through TSO logon processing.

All authentication is done before Db2 Table Editor is invoked and no additional MFA processing is necessary.

All batch jobs created by Db2 Table Editor and submitted for execution inherit the ID that has already been authenticated by the submitter. The Db2 services that are used by Db2 Table Editor are invoked using the standard attachment facilities. For the stored procedures that can be accessed by REST services, the authentication is done by Db2.

Related information:

TSO/E (IBM Z Multi-Factor Authentication)

Multi-Factor Authentication for z/OS (z/OS)

# **Service updates and support information**

Service updates and support information for this product, including software fix packs, PTFs, frequently asked questions (FAQs), technical notes, troubleshooting information, and downloads, are available from the web.

To find service updates and support information, see the following website:

# **Product documentation and updates**

Db2 Tools information is available at multiple places on the web. You can receive updates to Db2 Tools information automatically by registering with the IBM My Notifications service.

### Information on the web

The most current version of this information is available on IBM Knowledge Center:

http://www.ibm.com/support/knowledgecenter

A PDF version of this information is available on the Db2 Tools Product Documentation web page; however, IBM Knowledge Center is updated more frequently than PDF books. The Db2 Tools Product Documentation web page is located at:

http://www.ibm.com/support/docview.wss?uid=swg27020910

IBM Redbooks® publications that cover Db2 Tools are available from the following web page:

http://www.redbooks.ibm.com

The IBM Information Management System website shows how IT organizations can maximize their investment in Db2 databases while staying ahead of today's top data management challenges:

https://www.ibm.com/analytics/us/en/db2/db2-for-zos/

## Receiving documentation updates automatically

To automatically receive emails that notify you when new technote documents are released, when existing product documentation is updated, and when new product documentation is available, you

can register with the IBM My Notifications service. You can customize the service so that you receive information about only those IBM products that you specify.

To register with the My Notifications service:

- 1. Go to http://www.ibm.com/support/mysupport
- 2. Enter your IBM ID and password, or create one by clicking register now.
- 3. When the My Notifications page is displayed, click **Subscribe** to select those products that you want to receive information updates about. The Db2 Tools option is located under Software > Information Management.
- 4. Click **Continue** to specify the types of updates that you want to receive.
- 5. Click **Submit** to save your profile.

# **How to send your comments**

Your feedback helps IBM to provide quality information. Send any comments that you have about this book or other Db2 Tools documentation to comments@us.ibm.com. Include the name and version number of the product and the title and number of the book. If you are commenting on specific text, provide the location of the text (for example, a chapter, topic, or section title).

# **Accessibility features**

Accessibility features help a user who has a physical disability, such as restricted mobility or limited vision, to use a software product successfully.

The major accessibility features in this product enable users to perform the following activities:

- Use assistive technologies such as screen readers and screen magnifier software. Consult the assistive technology documentation for specific information when using it to access z/OS interfaces.
- Customize display attributes such as color, contrast, and font size.
- Operate specific or equivalent features by using only the keyboard. Refer to the following publications for information about accessing ISPF interfaces:
  - z/OS ISPF User's Guide, Volume 1
  - z/OS TSO/E Primer
  - z/OS TSO/E User's Guide

These guides describe how to use the ISPF interface, including the use of keyboard shortcuts or function keys (PF keys), include the default settings for the PF keys, and explain how to modify their functions.

# **Chapter 2. Preparing to customize Db2 Table Editor**

Before you start to customize Db2 Table Editor for the first time, determine all of the customization values that you need to specify during the customization process, and familiarize yourself with all of the customization tasks.

The following checklist lists and describes each significant customization step. Use this checklist to guide you through the entire customization process.

**Tip:** Print the following checklist and the data set names and parameter values worksheets. Use the worksheets to record your values, and refer to them during the customization process.

| Task                                                                                                    | Link to detailed instructions                                                                                           | Status |
|----------------------------------------------------------------------------------------------------|----------------------------------------------------------------------------------------------------|--------|
| Tools Customizer basics                                                                                                    |                                                                                                    |        |
| Before you begin the customization process, familiarize yourself with Tools Customizer terminology, data sets, and other basic information about Tools Customizer.                                                                                                    | "Tools Customizer terminology" on page 205 and "Data sets that Tools Customizer uses during customization" on page 207. |        |
| Software requirements                                                                                                    |                                                                                                    |        |
| Verify that your environment meets the minimum software requirements. To install and use Db2 Table Editor, your environment must be running a supported version of the z/OS operating system and of Db2 for z/OS. Additionally, certain levels of maintenance must be applied. | "Verify that your environment meets hardware and software requirements" on page 12                                      |        |
| SMP/E installation                                                                                                    |                                                                                                    | -      |
| Verify that Db2 Table Editor was installed correctly. Db2 Table Editor is installed by using standard SMP/E processing.                                                                                                    | "Verify that Db2 Table Editor has been installed successfully" on page 13                                               |        |
| Verify that Tools Customizer for z/OS was installed correctly. Tools Customizer for z/OS is installed by using standard SMP/E processing.                                                                                                    | "Verify that Tools Customizer for z/OS has been installed successfully" on page 13                                      |        |
| Security requirements                                                                                                    |                                                                                                    | -      |
| Confirm that you have the required authorizations to use Db2 Table Editor.                                                                                                    | "Verify that your environment meets security requirements" on page 13                                                   |        |
| Gather data set names                                                                                                    |                                                                                                    | -      |
| During the customization process, you must specify data set names for Tools Customizer, Db2 Table Editor, and several other items.                                                                                                    | "Worksheets: Gathering required data set names" on page 14                                                              |        |
| Gather parameter values                                                                                                    |                                                                                                    |        |
| During the customization process, you must specify parameter values for Db2 Table Editor, for Db2, and for your LPAR.                                                                                                    | "Worksheets: Gathering parameter values for Tools Customizer" on page 21                                                |        |
| Customize Db2 Table Editor                                                                                                    |                                                                                                    |        |
| Start Tools Customizer by running a REXX EXEC from the ISPF Command Shell panel.                                                                                                    | "Starting Tools Customizer" on page 32                                                                                  |        |

| Task                                                                                                    | Link to detailed instructions                                                                     | Status     |
|----------------------------------------------------------------------------------------------------|---------------------------------------------------------------------------------------------------|------------|
| Set up Tools Customizer user settings. If you are running Tools Customizer for the first time, you must modify several user settings for your environment. Otherwise, if the user settings that you have already established are still appropriate, skip this step. | "Modifying Tools Customizer user settings" on page 33                                             |            |
| Complete the steps in the appropriate customizat performing.                                                                                                    | ion roadmap based on the type of customization th                                                 | at you are |
| Customizing Db2 Table Editor for the first time Follow this roadmap if you do not have a customized version of Db2 Table Editor, and you need to customize it for the first time.                                                                                   | "Roadmap: Customizing Db2 Table Editor for the first time" on page 39                             |            |
| Customizing a different version of Db2 Table Editor  Follow this roadmap if you previously customized a version of Db2 Table Editor and want to use the same parameter values to customize a different version.                                                     | "Roadmap: Customizing a new version of Db2 Table Editor from a previous customization" on page 40 |            |
| Recustomizing Db2 Table Editor  Follow this roadmap if you already customized Db2 Table Editor but want to change one or more parameter values.                                                                                                    | "Roadmap: Recustomizing Db2 Table Editor" on page 41                                              |            |

# Set up your environment prior to customization

Prior to beginning the customization process, ensure that your environment meets all requirements, that you have installed all prerequisite software, and that you have considered how you want to customize optional features.

# Verify that you meet requirements for migration to Db2 Table Editor V4.5

Ensure that you successfully migrate to Db2 Table Editor V4.5 by reviewing the following migration considerations:

- Ensure that you remove the GUI component software of any previous versions of Db2 Table Editor. Db2 Table Editor V4.5 is not compatible with the GUI component software of any previous versions of Db2 Table Editor, so you must remove it from all workstations prior to running Db2 Table Editor V4.5.
- Db2 Table Editor V4.5 requires that you are running Db2 V10 NFM or above. Db2 V10 CM8 and CM9 are no longer supported. For more information about software requirements, see <u>"Software requirements</u> for Db2 Table Editor" on page 13.
- In Db2 Table Editor V4.5, no changes were made to the ETI Db2 Control data set, so you can use the control file from a previous version.
- The existing ETI\_ACTIVITY\_LOG table can be used with Db2 Table Editor V4.5. During TCz customization, you will have the option to use the existing log table or to create a new one.

# Verify that your environment meets hardware and software requirements

Ensure that your environment meets hardware and software requirements by reviewing the following topic:

• "Software requirements for Db2 Table Editor" on page 13

# Verify that Db2 Table Editor has been installed successfully

See the Program Directory for IBM Db2 Table Editor for z/OS, GI10-8401 for installation instructions.

# Verify that Tools Customizer for z/OS has been installed successfully

Tools Customizer for z/OS is a component of IBM Tools Base for z/OS (5655-V93), which is available free of charge. Tools Customizer for z/OS provides a standard approach to customizing IBM Db2 for z/OS Tools.

See the Program Directory for IBM Tools Base for z/OS, GI10-8819 for installation instructions.

# Verify that your environment meets security requirements

Db2 Table Editor requires no extra security measures outside of standard Db2 security. If a user does not have authority to view a table within a Db2 subsystem, Db2 Table Editor will not allow the user to see data changes made to that table. Similarly, undo and redo SQL that generated from the product can be run through products such as SPUFI or QMF, and therefore also adheres to normal Db2 security for the user who runs this SQL.

You must have authorization to run the SELECT statement on the following tables:

- SYSIBM.SYSAUXRELS
- SYSIBM.SYSCOLUMNS
- SYSIBM.SYSCOPY
- SYSIBM.SYSFIELDS
- SYSIBM.SYSINDEXES
- SYSIBM.SYSKEYS
- SYSIBM.SYSKEYTARGETS
- SYSIBM.SYSTABLEPART
- SYSIBM.SYSTABLES
- SYSIBM.SYSTABLESPACE
- SYSIBM.SYSXMLRELS
- SYSIBM.SYSXMLSTRINGS

# **Software requirements for Db2 Table Editor**

Db2 Table Editor supports the following versions of Db2:

- Db2 12 for z/OS until end of service
- Db2 11 for z/OS until end of service
- Db2 10 for z/OS until end of service

Db2 Table Editor supports z/OS V1.13 and higher.

An available minimum region size of 40000 KB is required.

To integrate Db2 Table Editor with the Db2 Administration Tool Launchpad, you must first install and configure the Db2 Administration Tool Launchpad.

An OMVS segment is required for Db2 Table Editor users.

# Licensing

The Db2 Table Editor license is enforced based on the platform to which IBM Db2 Table Editor is connecting (the platform where Db2 resides). You can access data on z/OS.

When working with Db2 Table Editor, the license allows you to install Db2 Table Editor on z/OS machines and to connect to other z/OS machines using Aliases.

For information about the licensing required to connect to other Db2 subsystems, contact your IBM representative.

# **Worksheets: Gathering required data set names**

Identify and record the data set names that will be used during the customization process and make sure that requirements for certain data sets are met.

### **Data set names for Tools Customizer**

Identify and record the following Tools Customizer data set names:

| Data set name | Description                                         | Special requirements                         |
|---------------|-----------------------------------------------------|----------------------------------------------|
| SCCQDENU      | Metadata library for Tools<br>Customizer            |                                              |
| SCCQLOAD      | Executable load module library for Tools Customizer |                                              |
| SCCQMENU      | ISPF messages for Tools<br>Customizer               |                                              |
| SCCQPENU      | ISPF panels for Tools Customizer                    |                                              |
| SCCQSAMP      | Sample members for Tools<br>Customizer              |                                              |
| SCCQTENU      | Table library for Tools Customizer                  | You must have write access to this data set. |

# **Customization reference**

Refer to information about Db2 Table Editor parameters, dsnames, and templates during the customization process.

- "Customization jobs generated by Tools Customizer" on page 19
- "Db2 Table Editor customization parameters" on page 14

# **Db2 Table Editor customization parameters**

The following table shows the parameters for Db2 Table Editor that you can specify by using Tools Customizer. These parameters are displayed on the **Product Parameters** panel.

**Note:** To use any new parameters provided by PTF, go to the Tools Customizer and generate a CLIST job with the new parameters.

| Table 3. Db2 Table Editor customization parameters |                                                                                                    |
|----------------------------------------------------|----------------------------------------------------------------------------------------------------|
| Parameter name                                     | Parameter description                                                                                                    |
| Previous control file                              | The control file that was used with Db2 Table Editor. The name of the control file can be up to 46 characters in length and must not be enclosed in quotation marks.                                                 |
| Previous startup<br>CLIST data set                 | The name of the library in which the startup CLIST for the previous version of Db2 Table Editor is stored. The name of the library can be up to 46 characters in length and must not be enclosed in quotation marks. |

| Table 3. Db2 Table Editor customization parameters (continued) |                                                                                                    |  |
|----------------------------------------------------------------|----------------------------------------------------------------------------------------------------|--|
| Parameter name                                                 | Parameter description                                                                                                    |  |
| Previous startup<br>CLIST member (ETI)                         | Specify the name of the startup CLIST member that was used for the previous version of Db2 Table Editor. The startup CLIST member is shipped as ETIV44, however it is possible that the name was changed.                                                                                         |  |
| Db2 Table Editor HLQ                                           | The library name for the current version of Db2 Table Editor. The name of the library can be up to 38 characters in length and must not be enclosed in quotation marks.                                                                                                    |  |
| BIND package owner                                             | The owner of the BIND packages for the current version of Db2 Table Editor. This value is used in the Db2 BIND job and can be up to 128 characters in length. This value is required. There is no default value.                                                                                  |  |
| Db2 Table Editor<br>CLIST library                              | The library for the ETIV45 and ETIV45C CLISTs. These CLISTs are used to invoke the ISPF interface for Db2 Table Editor. This value is required. The name of the library can be up to 46 characters in length and must not be enclosed in quotation marks. The default value is ETI.V450.SETISAMP. |  |
| Db2 Table Editor<br>startup CLIST 1                            | The name of the first Db2 Table Editor startup CLIST. This value is required. The name can be up to 8 characters in length. The default value is ETIV45.                                                                                                    |  |
|                                                                | <ul> <li>creates the application environment</li> <li>executes CLIST 2.</li> </ul>                                                                                                    |  |
| Db2 Table Editor<br>startup CLIST 2                            | The name of the second Db2 Table Editor startup CLIST. This value is required. The name can be up to 8 characters in length. The default value is ETIV45C.                                                                                                    |  |
|                                                                | When specifying a value for CLIST 2, ensure that you:                                                                                                    |  |
|                                                                | specify the location of the control file.                                                                                                    |  |
|                                                                | specify the locations of the libraries that are used at your site.                                                                                                    |  |
|                                                                | specify the high-level qualifier. Change the PROC 0 statement to match your installation's high-level qualifiers for the Db2 Table Editor libraries by replacing ETILEVEL with the high-level qualifier of the Db2 Table Editor libraries.                                                        |  |
|                                                                | when the high-level qualifier substitution data set name is generated as<br>USERID.ETILEVEL.ISPTLIB, ensure that it does not exceed 44 characters. If the name exceeds 44 characters, then you will have to manually update this CLIST.                                                           |  |
| Warn when excluding columns                                    | Use this option to issue a warning when a column is excluded in an edit session. Valid values are NO and YES. The default value is NO. The CLIST parameter is WARNA.                                                                                                    |  |
| Warn when locking a table                                      | Use this option to issue a warning when a user attempts to lock a table. Valid values are NO and YES. The default value is NO. The CLIST parameter is WARNB.                                                                                                    |  |
| Warn when entering<br>Db2 Subsystems                           | Use this option to issue a warning when a user attempts to access the Db2 Subsystems panel. Valid values are NO and YES. The default value is NO. The CLIST parameter is WARNC.                                                                                                    |  |
| Lock in browse mode                                            | Use this option to specify that tables can be locked while in browse mode. Valid values are YES and NO. The default value is YES. The CLIST parameter is LOCKBRSE.                                                                                                    |  |

| Table 3. Db2 Table Edi                              | tor customization parameters (continued)                                                                                                    |
|-----------------------------------------------------|----------------------------------------------------------------------------------------------------|
| Parameter name                                      | Parameter description                                                                                                    |
| Show locking options                                | Use this option to control the <b>Lock Table</b> option in the User Settings panel. Valid values are NO and YES. The default value is NO. The CLIST parameter is DISPLOCK.                                                                                                    |
| Globally defined<br>close cursor mode<br>(CLCRMODE) | Use this optional parameter to globally define the <b>Close cursor mode</b> option. If specified, this value will override the <b>Close cursor mode</b> parameter specified in a user's profile every time you start the program.                                                                                                    |
|                                                     | NONE: The value from the user profile is used in the ETI\$USET panel; the parameter in ETI\$USET will be editable                                                                                                    |
|                                                     | • <b>YES</b> : A value of YES is used in the ETI\$USET panel; the parameter in ETI\$USET will be editable                                                                                                    |
|                                                     | • NO: A value of NO is used in the ETI\$USET panel; the parameter in ETI\$USET will be editable                                                                                                    |
|                                                     | • <b>NEN</b> : A value of NO is used in the ETI\$USET panel; the parameter in ETI\$USET will not be editable                                                                                                    |
|                                                     | NEY: A value of YES is used in the ETI\$USET panel; the parameter in ETI\$USET will not be editable                                                                                                    |
|                                                     | Specify YES to turn ON close cursor mode, which keeps a table unlocked for other users while you are working with it. Specify NO to keep a cursor open while working with a table, preventing other users from making changes to the table while you are working with it. Valid values are YES and NO, or you may leave this field blank. If blank, the value specified in the <b>Close cursor mode</b> field of the User Settings is used. If not specified in the user profile, then the default NO is used. The CLIST parameter is CLCRMODE. |
| Globally defined<br>result set limit<br>(RESLIM)    | Use this optional parameter to define the result set limit:                                                                                                    |
|                                                     | NONE: The value from the user profile is used in the ETI\$USET panel; the parameter in ETI\$USET will be editable                                                                                                    |
|                                                     | • <b>YES</b> : A value of YES is used in the ETI\$USET panel; the parameter in ETI\$USET will be editable                                                                                                    |
|                                                     | • <b>NO</b> : A value of NO is used in the ETI\$USET panel; the parameter in ETI\$USET will be editable                                                                                                    |
|                                                     | • <b>NEN</b> : A value of NO is used in the ETI\$USET panel; the parameter in ETI\$USET will not be editable                                                                                                    |
|                                                     | NEY: A value of YES is used in the ETI\$USET panel; the parameter in ETI\$USET will not be editable                                                                                                    |
| Global result set value (RESVAL)                    | Use this parameter to globally define the global result set value. Valid values: Any integer from 0 through 999999.                                                                                                    |
| Globally defined result set value                   | Use this parameter to globally define whether the global result set value will be editable:                                                                                                    |
| (RESVALE)                                           | • YES: The parameter in ETI\$USET will be editable                                                                                                    |
|                                                     | • NO: The parameter in ETI\$USET will be editable                                                                                                    |

| Table 3. Db2 Table Editor customization parameters (continued) |                                                                                                    |  |
|----------------------------------------------------------------|----------------------------------------------------------------------------------------------------|--|
| Parameter name                                                 | Parameter description                                                                                                    |  |
| Globally defined use scrollable cursor                         | Use this optional parameter to globally define whether a scrollable cursor will be used:                                                                                                    |  |
| (USCRCRS)                                                      | NONE: The value from the user profile is used in the ETI\$USET panel; the parameter in ETI\$USET will be editable                                                                                                    |  |
|                                                                | • <b>YES</b> : A value of YES is used in the ETI\$USET panel; the parameter in ETI\$USET will be editable                                                                                                    |  |
|                                                                | • NO: A value of NO is used in the ETI\$USET panel; the parameter in ETI\$USET will be editable                                                                                                    |  |
|                                                                | • <b>NEN</b> : A value of NO is used in the ETI\$USET panel; the parameter in ETI\$USET will not be editable                                                                                                    |  |
|                                                                | NEY: A value of YES is used in the ETI\$USET panel; the parameter in ETI\$USET will not be editable                                                                                                    |  |
| Globally defined skip<br>locked data                           | Use this optional parameter to globally define the <b>Skip Locked Data</b> option. This option appends the Db2 clause SKIP LOCKED DATA to all SELECT, INSERT, UPDATE, and DELETE statements that Db2 Table Editor performs. Valid values are YES (globally add SKIP LOCKED DATA), NO (the default, do not globally add SKIP LOCKED DATA), and blank. If blank, the value specified in the <b>Skip locked data</b> field of the User Settings panel is used. If not specified in the user profile, then the default NO is used. The CLIST parameter is SCPLCKDT. |  |
| Db2 Table Editor<br>control file                               | The name of the control file for the current version of Db2 Table Editor. If you have already fun the Discover EXEC this value is displayed here for your information. This value is required. The name of the library can be up to 46 characters in length and must not be enclosed in quotation marks. There is no default value.                                                                                                    |  |
| Volume serial number for control file                          | The volume serial number for the VSAM control file. This value can be up to 6 characters in length and is used only when you are creating a new control file. To let SMS select the volume, leave this field blank. This value is optional. There is no default value.                                                                                                    |  |
| Db2 Administration<br>Tool HLQ                                 | The high-level qualifier of the Db2 Administration Tool data sets. If the task is selected, this value is required. The high-level qualifier can be up to 38 characters in length. The default value is ADB.V110                                                                                                    |  |
| ADBDMTI EXEC data set                                          | The library that contains the ADBDMTI EXEC that adds Db2 Table Editor to the Db2 Tools Launchpad. The name of the library can be up to 46 characters in length and must not be enclosed in quotation marks.                                                                                                    |  |
| Db2 execution<br>libraries                                     | The names of the data sets that comprise the current load library concatenation for Db2. The name of the library can be up to 46 characters in length and must not be enclosed in quotation marks. There is no default value.                                                                                                    |  |
| BIND plan name                                                 | The BIND plan name for the current version of Db2 Table Editor. This value is required. The plan name can be up to 8 characters in length. The default value is ETI450P1.                                                                                                    |  |
| BIND package name                                              | The BIND package name to use for the current version of Db2 Table Editor. The package name can be up to 18 characters in length. This value is required. The default value is ETIV45PK.                                                                                                    |  |
| Panel library                                                  | The library name of the ISPF link list library. This value is optional. The name of the library can be up to 46 characters in length and must not be enclosed in quotation marks. There is no default value.                                                                                                    |  |

|                                           | tor customization parameters (continued)                                                                                                    |
|-------------------------------------------|----------------------------------------------------------------------------------------------------|
| Parameter name                            | Parameter description                                                                                                    |
| Message library                           | The library name for the ISPF messages. This value is optional. The name of the library can be up to 46 characters in length and must not be enclosed in quotation marks. There is no default value.                                                                                    |
| ISPF table input<br>library               | The library name for the ISPF table data. This value is optional. The name of the library can be up to 46 characters in length and must not be enclosed in quotation marks. There is no default value.                                                                                  |
| Skeleton library                          | The library name for the ISPF skeleton lib. This value is optional. The name of the library can be up to 46 characters in length and must not be enclosed in quotation marks. There is no default value.                                                                                |
| Db2 subsystem ID description              | A description for the DB subsystem. The value must be 72 characters or less.                                                                                                    |
| Group attach name                         | The name of the group attach name.                                                                                                    |
| Load library                              | The data set name of the Db2 load library.                                                                                                    |
| Run library                               | The data set name of the Db2 run library.                                                                                                    |
| Exit library                              | The data set name of the Db2 exit library                                                                                                    |
| Plan name for the DSNTEP2 utility         | The plan name for the DSNTEP2 utility. The value must be 8 characters or less.                                                                                                    |
| User ID for GRANT statement               | This parameter specifies the name of the user ID used in the GRANT EXECUTE statement for the Db2 Table Editor plan. This value is required. The default value is PUBLIC.                                                                                                    |
| SET CURRENT SQLID                         | This parameter specifies the Db2 user ID that will be used to create the Db2 Table Editor objects. This value is required. The default value is DB2USER.                                                                                                    |
| Database name                             | This parameter specifies the name of the database that contains the Db2 Table Editor repository table. This value is required. The default value is ETIV45DB.                                                                                                    |
| Repository table schema                   | This parameter specifies the table creator for the Db2 Table Editor repository table. This value is also used as the BIND qualifier for some packages. This value is required. The default value is ETIV45TB.                                                                           |
| Repository table space STOGROUP           | This value is the storage group into which to create the Db2 Table Editor V4.5 table space. This value is required. The default value is SYSDEFLT.                                                                                                    |
| Repository table space buffer pool        | This parameter specifies the buffer pool that is used for creating the Db2 Table Editor V4.5 table space. This value is required. The default value is BP0.                                                                                                    |
| Repository table space primary quantity   | This parameter specifies the primary quantity in kilobytes to allocate to the table space. This value is required. Valid values are -1 or a value from 1 to 4194304. The default value is 4194304.                                                                                      |
| Repository table space secondary quantity | This parameter specifies the secondary quantity in kilobytes to allocate to the table space. This value is optional. If you do not specify a secondary quantity, Db2 uses a formula to determine a value. Valid values are -1 or value from 1 to 4194304. The default value is 4194304. |
| Repository index<br>STOGROUP              | This value is the storage group into which to create the Db2 Table Editor V4.5 index. This value is required. The default value is SYSDEFLT.                                                                                                    |
| Repository index buffer pool              | This parameter specifies the buffer pool that is used for creating the Db2 Table Editor V4.5 index. This value is required. The default value is BP0.                                                                                                    |

| Table 3. Db2 Table Editor customization parameters (continued) |                                                                                                    |  |  |  |
|----------------------------------------------------------------|----------------------------------------------------------------------------------------------------|--|--|--|
| Parameter name                                                 | Parameter description                                                                                                    |  |  |  |
| Repository index primary quantity                              | This parameter specifies the primary quantity in kilobytes to allocate to the index. This value is required. Valid values are -1 or a value from 1 to 2097152. The default value is 2097152.                                                                                        |  |  |  |
| Repository index secondary quantity                            | This parameter specifies the secondary quantity in kilobytes to allocate to the index. This value is optional. If you do not specify a secondary quantity, Db2 uses a formula to determine a value. Valid values are -1 or a value from 1 to 2097152. The default value is 2097152. |  |  |  |
| Enable user activity log                                       | This parameter specifies whether or not to enable user activity logging. This value is required. Valid values are NO and YES. The default value is NO.                                                                                                    |  |  |  |
| Existing log table schema                                      | Specify the value of the table creator used to create the Db2 Table Editor V4.4 activity log table. This value is optional. There is no default value.                                                                                                    |  |  |  |

# **Customization jobs generated by Tools Customizer**

Tools Customizer generates customization jobs based on the tasks and steps that you select.

The following table shows the relationship between the tasks and steps that you select, and the customization job that Tools Customizer generates.

| Table 4. List of customization jobs that Tools Customizer can generate for Db2 Table Editor                                                                                                    |                                          |               |               |          |  |  |
|----------------------------------------------------------------------------------------------------|------------------------------------------|---------------|---------------|----------|--|--|
| Tasks                                                                                                    | Steps                                    | Template name | Template type | Member   |  |  |
| Required:<br>Configure EXECs                                                                                                    | Required:<br>Configure startup<br>CLISTs | ETICLIST      | perhlq        | AOCLIST  |  |  |
| Required: Bind<br>plans and<br>packages                                                                                                    | Required: Bind<br>plans and<br>packages  | ETIBIND       | perdb2dsg     | A5BINDAF |  |  |
| Required: Create control file                                                                                                    | Required: Create control file            | ETICCNTL      | perhlq        | A7CCNTL  |  |  |
| Optional: Update control file                                                                                                    | Required: Update control file            | ETIUCNTL      | jperdb2dsg    | A8UCNTAF |  |  |
| This is required when you want to make changes to the existing control file (updating SSID information or enabling/disabling logging activity). This is also required when you are upgrading from a previous version of Db2 Table Editor. |                                          |               |               |          |  |  |

| Table 4. List of customization jobs that Tools Customizer can generate for Db2 Table Editor (continued)                                                                  |                                                                                                    |               |               |          |  |  |
|----------------------------------------------------------------------------------------------------|----------------------------------------------------------------------------------------------------|---------------|---------------|----------|--|--|
| Tasks                                                                                                    | Steps                                                                                                    | Template name | Template type | Member   |  |  |
| Optional: Add Db2<br>Table Editor to<br>the Db2 Admin<br>Launchpad                                                                                                    | Required: Add Db2<br>Table Editor to the<br>Launchpad                                                                                                    | ETIADBI       | perhlq        | A9ADBI   |  |  |
| This is required only when you want to access Db2 Table Editor from the Db2 Administration Tool.                                                                         |                                                                                                    |               |               |          |  |  |
| Optional: Drop<br>the repository<br>objects required<br>for Db2 Table<br>Editor before they<br>are re-created.                                                           | Optional: Drop the repository objects first. This step drops the repository objects if you have previously customized Db2 Table Editor and want to re-create the objects. | ETIDROP       | perdb2dsg     | A1DROPAF |  |  |
| Required: Create<br>the repository<br>objects required<br>for Db2 Table<br>Editor.                                                                                       | Required: Create<br>the repository<br>objects required<br>for Db2 Table<br>Editor.                                                                                        | ETIDDL        | perdb2dsg     | A2DDLAF  |  |  |
| Optional: Create the repository cleanup job for Db2 Table Editor. This job will be saved in the HLQ.SETISAMP data set, and only needs to be run when the log table needs | Optional: Create<br>the repository<br>maintenance job<br>required to<br>manually prune the<br>repository table.                                                           | ETIMAINT      | perdb2dsg     | A3MAINAF |  |  |
| maintenance. Optional: Free the Db2 Table Editor packages and plans before the bind job is run.                                                                          | Optional: Free the product packages and plan before rerunning the product BIND job.                                                                                       | ETIFREE       | perdb2dsg     | A4FREEAF |  |  |
| Required: Grant<br>execute on the<br>plan for Db2 Table<br>Editor.                                                                                                    | Required: Grant<br>users EXECUTE<br>authority on the<br>product plan.                                                                                                    | ETIGRANT      | perdb2dsg     | A6GRANAF |  |  |

# **Data type support**

Db2 Table Editor supports many Db2 data types. Db2 Table Editor supports all Db2 data types except those listed.

# Db2 data types that are not supported

- BLOB
- CLOB
- DBCLOB
- BINARY
- VARBINARY
- ROWID
- DISTINCT

# **Worksheets: Gathering parameter values for Tools Customizer**

During the customization process, you must provide parameter values for Db2 Table Editor, for Db2, and for your LPAR.

# **Customization values for the Discover EXEC**

## **Description**

Use the following worksheet to identify and record the customization values for the Tools Customizer Discover EXEC. The values in this worksheet are for extracting information from a product that has already been customized. During the customization process, you will enter these values on panel CCOPDSC.

**Note:** Complete this worksheet only if you are recustomizing a product that has previously been customized by using Tools Customizer.

| Parameter                                                                                                    | Sample or default value                                                         | Your value |  |  |  |  |
|----------------------------------------------------------------------------------------------------|---------------------------------------------------------------------------------|------------|--|--|--|--|
| Discover EXEC for Extracting Information from an Already Customized product                                                                                                    |                                                                                 |            |  |  |  |  |
| Discover EXEC library  The fully qualified data set name that contains the product Discover EXEC.                                                                                                    | The name of the Discover EXEC Library that you entered on the settings panel.   |            |  |  |  |  |
| Discover EXEC name The name of the Discover EXEC.                                                                                                    | ETIDISC                                                                         |            |  |  |  |  |
| Discover output data set  The name of the data set for the output from the product Discover EXEC.                                                                                                    | The name of the discover output library that you entered on the settings panel. |            |  |  |  |  |
| New ETI load library  The load library name for the new release of Db2 Table Editor.                                                                                                    | ETI.V450.SETILOAD                                                               |            |  |  |  |  |
| For example, if this release is V4.5, the library name might be ETI.SETILOAD or ETI.LOADLIB (using a generic load library name) or ETI.V450.SETILOAD or ETI.V450.LOADLIB (using a release specific library name). |                                                                                 |            |  |  |  |  |
| Information for Discover EXEC section                                                                                                    |                                                                                 |            |  |  |  |  |

| Parameter                                                                                                    | Sample or default value | Your value |
|----------------------------------------------------------------------------------------------------|-------------------------|------------|
| New ETI ISPM library  The message library name for the new release of Db2 Table Editor.                                                                                                    | ETI.V450.SETIMENU       |            |
| For example, if this release is V4.5, the library name might be ETI.SETIMENU or ETI.ISPMLIB (using a generic message library name); or ETI.V450.SETIMENU or ETI.V450.ISPMLIB (using a release specific library name). |                         |            |
| Discover from previous ETI control file ETI control file name to discover from.                                                                                                    | ETI.V450.DB2.CONTROL    |            |
| Discover from previous ETI CLIST library ETI CLIST library to discover from.                                                                                                    | ETI.V450.SETISAMP       |            |
| Discover from previous ETI SAMPLIB library ETI SAMPLIB library to discover from.                                                                                                    | ETI.V450.SETISAMP       |            |

# **Product to Customize section**

## **Description**

The parameters that are listed in the Product to Customize section are read-only. They contain information that was provided on other panels, by Tools Customizer, or by the Db2 Table Editor metadata data set.

| Parameter                                                                                                    | Discovered? | Source of this value                                                                                                    |
|----------------------------------------------------------------------------------------------------|-------------|----------------------------------------------------------------------------------------------------|
| Product metadata library This value is the library that you specified on the Specify the Product to Customize panel. This field is scrollable. Place your cursor anywhere on the field and press PF11 to view its full contents.                            | No          | This value is specified on the <b>Specify the Product to Customize</b> panel (CCQPHLQ)                                                  |
| LPAR The LPAR field displays the LPAR on which you are customizing Db2 Table Editor.                                                                                                    | No          | This value is supplied by Tools Customizer.                                                                                             |
| Product name This value displays the product that is being customized. In this example, IBM Db2 Table Editor should be displayed in this field. This field is scrollable. Place your cursor anywhere on the field and press PF11 to view its full contents. | No          | This value is provided by the product metadata file.                                                                                    |
| Version  The Version field displays the version, release and maintenance of the product you are customizing in the format Vn.Rn.nn.                                                                                                    | No          | This value is provided by the product metadata file.                                                                                    |
| Product customization library  This value displays the name of the data set in which the generated library customization jobs will be stored.                                                                                                    | No          | This value is derived from the user-specified customization library qualifier on the <b>Tools Customizer Setting</b> s panel (CCQPSET). |

# **Required parameters section**

## **Description**

The parameters in this task are required for all customizations. During the customization process, you will enter these values on panel CCQPPRD.

| Parameter                                                                                                    | Required? | Discovered? | Default value     | Your value |
|----------------------------------------------------------------------------------------------------|-----------|-------------|-------------------|------------|
| Control file  The name of the control file that will be used for this installation or release of Db2 Table Editor. The control file contains configuration information for each Db2 subsystem against which the product can run. | Yes       | No          | ETI.DB2.CONTROL   |            |
| CLIST for ETI The CLIST library name for Db2 Table Editor.                                                                                                    | Yes       | No          | ETI.V450.SETISAMP |            |
| Db2 Table Editor HLQ  This parameter specifies the high level qualifier of the product data sets.                                                                                                    | Yes       | No          | ETI.V450          |            |
| Db2 Table Editor startup CLIST 1  This parameter specifies the name of the first of two Db2 Table Editor startup CLISTs. This CLIST sets up the application environment, and then calls the second CLIST.                        | Yes       | No          | ETIV45            |            |
| Db2 Table Editor startup CLIST 2  This parameter specifies the name of the second of two Db2 Table Editor startup CLISTs. This second CLIST invokes the product with specific parameters.                                        | Yes       | No          | ETIV45C           |            |
| Warn when excluding columns  This parameter specifies to issue a warning when a column is excluded in an edit session. Valid values are NO and YES.                                                                              | Yes       | Yes         | NO                |            |
| Warn when locking a table  This parameter specifies to issue a warning when an attempt to exclusively lock a table is made.  Valid values are NO and YES.                                                                        | Yes       | Yes         | NO                |            |
| Warn when entering Db2 Subsystems  This parameter specifies to issue a warning when an attempt is made to enter the Db2 Subsystems panel. Valid values are NO and YES.                                                           | Yes       | Yes         | NO                |            |
| Lock in browse mode  This parameter specifies to allow tables to be locked while in browse mode. Valid values are YES and NO.                                                                                                    | Yes       | Yes         | NO                |            |
| Show locking options  This parameter specifies to prevent the Lock Table option from being displayed. Valid values are YES and NO.                                                                                               | Yes       | Yes         | YES               |            |

# **Optional parameters section**

# Description

The parameters in this task are optional for all customizations. During the customization process, you will enter these values in the AOCLIST job.

| Parameter                                                                                                    | Required? | Discovered? | Default value | Your value |
|----------------------------------------------------------------------------------------------------|-----------|-------------|---------------|------------|
| Globally defined close cursor mode  Use this optional parameter to globally define the Close cursor mode option. If specified, this value will override the Close cursor mode parameter specified in a user's profile every time you start the program. | No        | No          | NO            |            |

| Parameter                                                                                                    | Required? | Discovered? | Default value | Your value |
|----------------------------------------------------------------------------------------------------|-----------|-------------|---------------|------------|
| Globally defined skip locked data  Use this optional parameter to globally define the Skip Locked Data option. This option appends the Db2 clause SKIP LOCKED DATA to all SELECT, INSERT, UPDATE, and DELETE statements that Db2 Table Editor performs. Valid values are YES (globally add SKIP LOCKED DATA), NO (the default, do not globally add SKIP LOCKED DATA), and blank. If blank, the value specified in the Skip locked data field of the User Settings panel is used. If not specified in the user profile, then the default NO is used. The CLIST parameter is SCPLCKDT. | No        | No          | NO            |            |

## Task: ETI control file

### **Description**

This task creates the control file if it does not exist or if you are creating a new control file for a new release. The control file contains specific information about each Db2 subsystem where Db2 Table Editor might run. During the customization process, you will enter these values on panel CCQPPRD.

This task is required / optional.

## **Jobs generated**

This task generates the A7CCNTL job. This job is based on the ETICCNTL template.

## **Required authority**

**TBD** 

| Step or parameter                                                                                                    | Required? | Discovered? | Default value | Your value |
|----------------------------------------------------------------------------------------------------|-----------|-------------|---------------|------------|
| ETI control file creation  This step creates the control file if it does not exist or if you are creating a new control file for a new release. The control file contains specific information about each Db2 subsystem where Db2 Table Editor might run. | No        | TBD         | Selected      |            |
| Volume serial number for the control file  The volume serial number (VOLSER) to be used for the control file creation. May be left as blanks for SMS shops.                                                                                               | No        | No          | blank         |            |

# Task: ETI repository objects creation DDL

### Description

This task creates the objects that are required to use activity log and table profile functions on a Db2 subsystem only if those objects were not previously created in this installation or a previous installation. During the customization process, you will enter these values on panel CCQPDB2.

This task is required / optional.

## **Jobs generated**

This task generates the A2DDLnn job. This job is based on the ETIPROF1 template.

## **Required authority**

The user ID that runs the A2DDLnn job must have ETIDDL authority.

| Step or parameter                                                                                                    | Required? | Discovered? | Default value     | Your value |
|----------------------------------------------------------------------------------------------------|-----------|-------------|-------------------|------------|
| ETI repository objects creation DDL  This step creates the objects that are required for activity log and table profile functions on a Db2 subsystem only if those objects were not previously created in this installation or a previous installation.                     | No        | -           | Selected          |            |
| database name  This parameter indicates the database name that is used to store Db2 Table Editor objects.                                                                                                    | Yes       | No          | ETIV45DB          |            |
| SET CURRENT SQLID  This parameter specifies the Db2 user ID that will be used to create the Db2 Table Editor objects.                                                                                                    | Yes       | No          | DB2USER           |            |
| Repository table schema This parameter specifies the table creator for the Db2 Table Editor repository table. This value is also used as the BIND qualifier for some packages.                                                                                              | Yes       | No          | ETIV45TB          |            |
| Repository table space STOGROUP  This value is the storage group into which to create the Db2 Table Editor V4.5 table space.                                                                                                    | Yes       | No          | SYSDEFLT          |            |
| Repository table space buffer pool  This parameter specifies the buffer pool that is used for creating the Db2 Table Editor V4.5 table space.                                                                                                    | Yes       | No          | вро               |            |
| Repository table space primary quantity This parameter specifies the primary quantity in kilobytes to allocate to the table space. Valid values are -1 or value from 1 to 4194304.                                                                                          | Yes       | No          | 4194304           |            |
| Repository table space secondary quantity This parameter specifies the secondary quantity in kilobytes to allocate to the table space. If you do not specify a secondary quantity, Db2 uses a formula to determine a value. Valid values are -1 or value from 1 to 4194304. | No        | No          | 4194304           |            |
| Repository index STOGROUP  This value is the storage group into which to create the Db2 Table Editor index.                                                                                                    | Yes       | No          | SYSDEFLT          |            |
| Repository index buffer pool This parameter specifies the buffer pool that is used for creating the Db2 Table Editor index.                                                                                                    | Yes       | No          | вро               |            |
| Repository index primary quantity  This parameter specifies the primary quantity in kilobytes to allocate to the index. Valid values are -1 or value from 1 to 2097152.                                                                                                    | Yes       | No          | 2097152           |            |
| Repository index secondary quantity  This parameter specifies the secondary quantity in kilobytes to allocate to the index. If you do not specify a secondary quantity, Db2 uses a formula to determine a value. Valid values are -1 or value from 1 to 2097152.            | No        | No          | 2097152           |            |
| Existing log table schema  Specify the value of the table creator used to create the Db2 Table Editor V4.4 activity log table.                                                                                                    | No        | No          | No default value. |            |

## Task: ETI bind SQL

## **Description**

This task binds the ETI SQL. During the customization process, you will enter these values on panel CCQPDB2.

This task is required / optional.

# **Jobs** generated

This task generates the A5BIND*nn* job. This job is based on the ETIBIND template.

# **Required authority**

The user ID that runs the A5BINDnn job must have TBD authority.

| Step or parameter                                                                                                    | Required? | Discovered? | Default value     | Your value |
|----------------------------------------------------------------------------------------------------|-----------|-------------|-------------------|------------|
| ETI bind This step binds the ETI SQL.                                                                                                    | Yes       | -           | Selected          |            |
| BIND package owner  This parameter indicates the user ID for the owner of the plan and packages. The user ID value is used during the bind on the OWNER(userid) parameter.                                                       | Yes       | Yes         | ETIUSER           |            |
| BIND package name  This parameter indicates the collection name to be used within the Db2 Table Editor bind.                                                                                                    | Yes       | Yes         | ETIV45PK          |            |
| Repository table schema This parameter specifies the table creator for the Db2 Table Editor repository table. This value is also used as the BIND qualifier for some packages.                                                   | Yes       | No          | ETIV45TB          |            |
| Existing log table schema Specify the value of the table creator used to create the Db2 Table Editor V4.4 activity log table.                                                                                                    | No        | No          | No default value. |            |
| BIND plan name  This parameter specifies the plan name (up to 8 characters) to use for Db2 Table Editor.                                                                                                    | Yes       | No          | ETI450PL          |            |
| ENCODING bind option  This parameter allows you to generate bind plans for Unicode or EBCDID systems. The ENCODING option specifies the application encoding for all host variables in static statements in a plan or a package. | No        | No          | ENCODING (EBCDIC) |            |

# **Task: Edit startup CLIST**

## **Description**

During the customization process, you will enter these values on panel CCQPPRD.

This task is required / optional.

## **Jobs generated**

This task generates the AOCLIST job. This job is based on the ETICLIST template.

## **Required authority**

The user ID that runs the AOCLIST job must have TBD authority.

| Step or parameter                                                                              | Required? | Discovered? | Default value | Your value |
|------------------------------------------------------------------------------------------------|-----------|-------------|---------------|------------|
| Edit startup CLIST  This step edits the startup CLIST to provide proper dsnames for your site. | Yes       | -           | Selected      |            |

# Task: ETI configure Db2

## **Description**

This task configures each Db2 subsystem within the control file.

This task is optional in the sense that you can either perform this task for all your Db2 subsystems (or any subset of them), or you can perform this same task using option #1 (Db2 Subsystems) from the Db2 Table Editor main menu to configure each Db2 subsystem individually, as needed. A Db2 subsystem must be configured using one of these methods before it can be used with Db2 Table Editor.

During the customization process, you will enter these values on panel CCQPDB2.

This task is required / optional.

## Jobs generated

This task generates the A8UCNTnn job. This job is based on the ETIUCNTL template.

### Required authority

The user ID that runs the A5LOADnn job must have TBD authority.

| Step or parameter                                                                                                    | Required? | Discovered? | Default value     | Your value |
|----------------------------------------------------------------------------------------------------|-----------|-------------|-------------------|------------|
| ETI configure Db2  This step configures each Db2 subsystem within the control file. It is optional in the sense that you can either perform this task here for all your Db2 subsystems (or any subset thereof), or you can perform this same task using option #1 (Db2 Subsystems) from the Db2 Table Editor main menu to configure each Db2 subsystem individually, as needed. A Db2 subsystem must be configured using one of these methods before it can be used within Db2 Table Editor. | No        | -           | Not selected      |            |
| BIND plan name  This parameter specifies the plan name (up to 8 characters) to use for Db2 Table Editor.                                                                                                    | Yes       | No          | ETI450PL          |            |
| Enable user activity log  This parameter specifies to enable user activity logging. Valid values are NO and YES.                                                                                                    | Yes       | No          | NO                |            |
| Db2 subsystem ID description A description for the Db2 subsystem. This value must be 72 characters or less.                                                                                                    | No        | No          | No default value. |            |
| Load library The data set name of the Db2 load library.                                                                                                    | Yes       | Yes         | No default value. |            |
| Run library The data set name of the Db2 run library.                                                                                                    | Yes       | No          | No default value. |            |
| <b>Exit library</b> The data set name of the Db2 exit library.                                                                                                    | Yes       | No          | No default value. |            |

# Task: Launchpad

# **Description**

This task adds Db2 Table Editor to the Db2 Administration Tool Launchpad. During the customization process, you will enter these values on panel CCQPPRD.

This task is required / optional.

### Jobs generated

This task generates the A9ADBI job, which is based on the ETIADBI template.

# **Required authority**

The user ID that runs the A9ADBI job must have TBD authority.

| Step or parameter                                                                                                    | Required? | Discovered? | Default value | Your value |
|----------------------------------------------------------------------------------------------------|-----------|-------------|---------------|------------|
| Launchpad  Modifies the REXX EXEC to add Db2 Table Editor to the Db2 Administration Tool Launchpad.                                                                                                    | No        | -           | Not selected  |            |
| Db2 Administration Tool HLQ  This parameter specifies the high-level qualifier of the Db2 Administration Tool data sets. If the task is selected, this value is required.                                                                                                    | Yes       | No          | ADB.V110      |            |
| ADBDMTI EXEC data set  This parameter specifies the library that contains the ADBDMTI EXEC that, when executed, adds Db2 Table Editor to the Db2 Administration Launchpad. If the task is selected, this value is required. If the data set name is longer than 42 characters it must be enclosed in quotation marks. | Yes       | No          | ADB.SADBEXEC  |            |

# **Db2 Parameters section**

# **Description**

This section contains Db2 parameters. All parameters are required. During the customization process, you will enter these values on panel CCQPDB2.

| Parameter                                                                                                    | Required? | Discovered? | Default value    | Your value |
|----------------------------------------------------------------------------------------------------|-----------|-------------|------------------|------------|
| Mode This parameter indicates the mode in which the Db2 subsystem is running. The following values are valid:  CM is compatibility mode on all listed Db2 versions except Db2 10.               | Yes       | No          | NFM              |            |
| <ul> <li>NFM is new-function mode on all listed Db2 versions.</li> </ul>                                                                                                    |           |             |                  |            |
| Level number  This parameter indicates the version, release, and modification level of the Db2 subsystem. The following values are valid:                                                       | Yes       | No          | blank            |            |
| <ul> <li>101 is valid only for NFM.</li> </ul>                                                                                                    |           |             |                  |            |
| <ul> <li>111 is valid only for CM or NFM.</li> </ul>                                                                                                    |           |             |                  |            |
| • 121 is valid only for CM and NFM.                                                                                                    |           |             |                  |            |
| Load library  This parameter indicates the data set name of the Db2 load library.                                                                                                    | Yes       | Yes         | DSN. SDSNLOAD    |            |
| Run library  This parameter indicates the data set name of the Db2 run library.                                                                                                    | Yes       | Yes         | DSN.RUNLIB. LOAD |            |
| Exit library  This parameter indicates the data set name of the Db2 exit library.                                                                                                    | Yes       | Yes         | DSN.SDSNEXIT     |            |
| Repository table space buffer pool/Repository index buffer pool  This parameter indicates the name of the 4 KB bufferpool to be used for customization. The value must be 8 characters or less. | Yes       | No          | вро              |            |

| Parameter                                                                                                    | Required? | Discovered? | Default value | Your value |
|----------------------------------------------------------------------------------------------------|-----------|-------------|---------------|------------|
| Plan name for the DSNTEP2 utility  This parameter indicates the plan name for the DSNTEP2 utility. The value must be 8 characters or less. | Yes       | No          | DSNTEP2       |            |
| Repository table space STOGROUP  This value is the storage group into which to create the Db2 Table Editor V4.5 table space.               | Yes       | No          | SYSDEFLT      |            |
| Repository index STOGROUP  This value is the storage group into which to create the Db2 Table Editor index.                                | Yes       | No          | SYSDEFLT      |            |
| BIND plan name  This parameter indicates the plan name to be used on the Db2 Table Editor bind.                                            | Yes       | Yes         | ETI450PL      |            |

#### **LPAR Parameters section**

#### Description

This section contains LPAR parameters. All parameters are required. During the customization process, you will enter these values on panel CCQPLPR.

| Parameter                                                                    | Required? | Discovered? | Default value | Your value |
|------------------------------------------------------------------------------|-----------|-------------|---------------|------------|
| Message library The data set name of the ISPF message library.               | Yes       | No          |               |            |
| Panel library  The data set name of the ISPF panel library.                  | Yes       | No          |               |            |
| Skeleton library The data set name of the ISPF skeleton library.             | Yes       | No          |               |            |
| ISPF table input library  The data set name of the ISPF table input library. | Yes       | No          |               |            |

### **Customizing Db2 Table Editor**

In order to use Db2 Table Editor, you must first install the SMP/E installation package. After you have installed it, you must customize.

To install Db2 Table Editor, complete the installation instructions that are found in the program directory. In order to install Db2 Table Editor, you must have DBADM authority.

### **Customization summary**

After you install Db2 Table Editor, you must use Tools Customizer to customize Db2 Table Editor.

#### **Tools Customizer overview**

IBM Tools Customizer for z/OS (also referred to as Tools Customizer) standardizes many of the customization processes that are required to customize IBM Tools that run on z/OS.

Tools Customizer provides a consistent ISPF interface to ensure that the customization process is the same for all IBM Tools products and solution pack components. It also provides the ability to "discover" parameter values from products or solution pack components that you previously customized manually or by using Tools Customizer.

#### Features and benefits

Tools Customizer provides the following features:

- A single, consistent ISPF interface ensures that the customization process is the same for all IBM Tools products and solution pack components.
- A Discover EXEC discovers values for common product, LPAR, and Db2 parameters from a product
  or solution pack component that you previously customized manually or by using Tools Customizer.
  Each IBM Tools product and solution pack component has a unique Discover EXEC. The discovered
  parameters are stored in the data store. If the product or solution pack component that you want
  to customize exists in the Tools Customizer data store, Tools Customizer issues a warning before
  it overwrites existing values. Use the Discover EXEC by issuing the DISCOVER command on the
  Customizer Workplace panel.
- The data store retains discovered and manually specified parameter values. Because the parameter information is persistently stored, you have to manually specify or discover parameter values only once. Tools Customizer uses these parameter values where they are applicable.
- A metadata repository contains the members that define the following customization attributes for products and solution pack components:
  - Parameters, tasks, and steps for the product or solution pack component to be customized. Some product or solution pack parameters, tasks, and steps are required.
  - LPAR parameters for the local LPAR. All of the LPAR parameters are required.
  - Db2 parameters for the Db2 subsystem, Db2 group attach name, or Db2 data sharing member on which you will customize the product or solution pack component. All of the Db2 parameters are required.
- Default values are provided for product parameters and solution pack component parameters, LPAR parameters, and Db2 parameters. The default values show examples of how to complete fields.

### **Advanced customization options**

Use the **Lock in browse mode** and **Warn when locking a table** options to set table locking preferences.

In the CLIST or in Tools Customizer, set your preferences using these options:

#### Lock in browse mode

Specify YES for this option if you want the ability to lock a table while in browse mode. Specify NO to restrict the ability to lock a table from browse mode.

#### Warn when locking a table

Specify YES for this option if you want the **Lock Table** option (on the ETI\$USET panel) to appear on the screen. If you do not want this option to appear, specify NO. Locking will default to share locks. If you want locking to default to no locks, specify NON. For exclusive locks (not recommended), specify NOF.

### **Adding TSO commands to Command Limiting table**

If your site uses ACF2 to restrict TSO command use, you might need to add the TSO commands that Db2 Table Editor uses to the ACF2 Command Limiting table.

The TSO commands that Db2 Table Editor uses are: ETI\$MAIN, ETIV45, ETIV45C, ETIADBI, ETIDB21T, ADB21A, and ETI2ARSZ.

### Optional: Integrating Db2 Table Editor into Db2 Tools Launchpad

Optionally, you can integrate Db2 Table Editor into Db2 Tools Launchpad. Tools Customizer will create the necessary JCL, but you must manually complete some steps after you submit the customization job.

Before you complete these steps, ensure that the following prerequisites have been met:

- The Db2 Tools Launchpad is installed.
- Tools Customizer generated the job from the ETIADBI template, and you submitted the job.
- Db2 Admin is installed and that the ADBDMT member exists in the Admin Tool TLIB data set.
- You have write access to the Admin Tool TLIB data set.

The Db2 Tools Launchpad is a centralized panel from which you can launch integrated Db2 Tools. After you integrate Db2 Table Editor, you can launch Db2 Table Editor from the Db2 Tools Launchpad.

1. Run the CLIST ETIADBI in SETISAMP. The CLIST uses the high-level qualifier that you specify for the Db2 Admin data sets and the name of the library that contains the ADBDMTI EXEC. The Db2 Tools Table – ADD An Entry panel is displayed, as shown in the following figure:

Figure 1. Adding an entry to the Db2 Tools Launchpad panel

2. Press Enter to confirm the new Db2 Table Editor command.

When the ETIADBI CLIST completes successfully, a new line, ETI, is added to the Db2 Tools Launchpad.

### Optional: Integrating Db2 Table Editor into Db2 Administration Tool

Optionally, you can integrate Db2 Table Editor into Db2 Administration Tool (Db2 Admin).

Before you complete these steps, ensure that:

- · Db2 Admin is installed and that the ADBDMT member exists in the Admin Tool TLIB data set
- · You have write access to the Admin Tool TLIB data set

Db2 Admin helps you manage Db2 environments efficiently and effectively. After you have integrated Db2 Table Editor, you can run Db2 Table Editor operations by using Db2 Admin.

If you are using Db2 Admin Tool V11.1, then you can enable access to Db2 Table Editor from within Tools Customizer when customizing Db2 Admin Tool, and skip the following steps. If you are using Db2 Admin Tool v10.1 or older, then you must follow the steps below to enable access to Db2 Table Editor.

- 1. Follow the instructions that are described in ETIDB21T in the SETISAMP library. You can customize these instructions by changing the name of the library which contains Db2 Admin commands tables and the name of the library which contains the ADBDMTI EXEC.
- 2. Run the ETIDB21T member that you have modified. This re-creates the Db2 Admin Tool command tables.

When ETIDB21T complete successfully, you can start Db2 Table Editor interactively by using the Db2 Admin.

### Optional: Using the DIRECT() parameter to go directly to edit panels

You can configure Db2 Table Editor to allow users to go directly to the EDI\$DPSC or EDI\$EDIT panels and allow them to edit tables more quickly.

The DIRECT parameter can be set to allow Db2 Table Editor users to bypass the main panel and go directly to the **Select Columns** (ETI\$DPSC) panel or to the **Edit Table Rows** (ETI\$EDIT) panel. To configure these options, edit the CLIST used to launch Db2 Table Editor.

The following example shows the parameters that must be present in the CLIST:

CNAME: Creator (table owner)

TNAME: Table NameSNAME: Db2 SSID

• DIRECT(): Direct parameter

```
PROC 0 DIRECT(NO) CNAME(NONE) TNAME(NONE) SNAME(NONE) + ...
```

- 1. Edit the CLIST to specify the CNAME (table owner), TNAME (table name), and SNAME (Db2 SSID).
- 2. Specify the DIRECT() settings for the panel you want the user to be able to display upon starting Db2 Table Editor These are the available settings:
  - DIRECT (NO): Opens the IBM Db2 Table Editor (ETI\$MAIN) panel
  - DIRECT(ADM): Opens the Select Columns (ETI\$DPSC) panel
  - DIRECT(EDIT): Opens the Edit Table Rows (ETI\$EDIT) panel

Table Editor will open the Select Columns and Edit Table Rows panels if the following parameters are filled:

CNAME: Creator tableTNAME: Table nameSNAME: Db2 SSID

When the CLIST contains the DIRECT parameter you want, users can start Db2 Table Editor with that CLIST and go directly to the specified panel.

### **Gathering diagnostic information**

Before you report a problem with Tools Customizer to IBM Software Support, you need to gather the appropriate diagnostic information.

Provide the following information for all Tools Customizer problems:

- A clear description of the problem and the steps that are required to re-create the problem
- Relevant screen captures
- All messages that were issued as a result of the problem
- Product release number and the number of the last program temporary fix (PTF) that was installed
- The version of Db2 that you are using and the type and version of the operating system that you are using
- · The Tools Customizer trace data set
- The Tools Customizer data store data set and the high\_level\_qualifier.SCCQTENU data set

### **Starting and preparing Tools Customizer for use**

Use the provided REXX EXEC to start Tools Customizer. The first time that you use Tools Customizer, you must modify the settings that Tools Customizer uses to customize Db2 Table Editor.

### **Starting Tools Customizer**

Start Tools Customizer by running a REXX EXEC from the ISPF Command Shell panel.

Tools Customizer must be SMP/E installed. You must know the high-level qualifier of where the Tools Customizer libraries reside. The high-level qualifier is considered to be all the segments of the data set name except the lowest-level qualifier, which is SCCQEXEC.

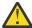

**Attention:** Ensure that Tools Customizer load libraries are not APF authorized. APF authorizing Tools Customizer libraries results in an abend.

To run the REXX EXEC, you must either change the placeholder in the EXEC for the high-level qualifier of the Tools Customizer EXEC library or pass the high-level qualifier as a parameter when you run the EXEC. The REXX EXEC is in the CCQTCZ member of the EXEC library.

- 1. Optional: Change the placeholder for the high-level qualifier in the REXX EXEC:
  - a) Find the EXEC library data set for Tools Customizer. The name of the data set is high\_level\_qualifier.SCCQEXEC.
  - b) Edit data set member CCQTCZ and replace the <TCZ HLQ> string with the high-level qualifier of the EXEC library data set.
    - For example, if the name of the Tools Customizer EXEC library is CCQTCZ.USABSAND.SCCQEXEC, replace <TCZ HLQ> with CCQTCZ.USABSAND.

You have to change the placeholder for the high-level qualifier only once. When you run the REXX EXEC, you do not have to pass the high-level qualifier as a parameter.

- 2. Run the REXX EXEC (CCQTCZ):
  - a) From the ISPF Primary Option Menu, select option 6.

The **ISPF Command Shell** panel is displayed.

b) Specify the EX command to run the REXX EXEC.
For example, if the Tools Customizer EXEC library is CCQTCZ.USABSAND.SCCQEXEC and you changed the placeholder for the high-level qualifier in the REXX EXEC, specify:

```
EX 'CCQTCZ.USABSAND.SCCQEXEC(CCQTCZ)'
```

If you did not change the placeholder for the high-level qualifier in the REXX EXEC, specify:

```
EX 'CCQTCZ.USABSAND.SCCQEXEC(CCQTCZ)' 'CCQTCZ.USABSAND'
```

You can also specify a trace data set name and a user profile when you run the REXX EXEC.

 The default trace data set name is USERID.CCQ.TRACE. To specify a different trace data set name, append the trace data set name to the command. For example, to specify a trace data set name of CCQTCZ.MYTRACE, enter:

```
EX 'CCQTCZ.USABSAND.SCCQEXEC(CCQTCZ)' 'CCQTCZ.USABSAND, CCQTCZ.MYTRACE'
```

• To specify a user profile other than your own, append the user profile name to the command. For example, to specify a user profile of SHRPROF, enter:

```
CCQTCZ.USABSAND.SCCQEXEC(CCQTCZ)' 'CCQTCZ.USABSAND, ,CCQTCZ.SHRPROF'
```

Tools Customizer will use the settings from the specified profile. This profile will be updated when you exit Tools Customizer, but your own profile will remain unchanged.

The **IBM Customizer Tools for z/OS** main menu panel is displayed.

If you are running Tools Customizer for the first time, you must modify the Tools Customizer user settings. If you have already set the Tools Customizer user settings, either customize or recustomize Db2 Table Editor.

### **Modifying Tools Customizer user settings**

Before you can customize Db2 Table Editor with Tools Customizer, you must review the settings that Tools Customizer uses. You might have to change the default values to suit your environment. In most cases, you can change the Tools Customizer values at any time. For example, after you have customized Db2 Table Editor and are customizing a different product or solution pack, you might have to change the settings.

1. On the **IBM Tools Customizer for z/OS** main panel (CCQPHME), specify option 0, **User settings for Tools Customizer**.

The **Tools Customizer Settings** panel (CCQPSET) is displayed, as shown in the following figure:

Figure 2. The Tools Customizer Settings panel (CCQPSET)

**Note:** An asterisk next to a field indicates that the field is required.

2. Review the values for the following required fields. Use the default value or specify your own value. You must have appropriate READ and WRITE access to the data sets that are specified.

#### **Customization library qualifier**

The high-level qualifier that is used as the prefix for the customization library. The customization library is a data set in which the generated jobs to customize Db2 Table Editor are stored. WRITE access to this qualifier is required.

For each product to be customized, the first value that is specified for the qualifier is always used, even if you change it after you have generated the customization jobs. For example, if you customize a product and then specify a new qualifier for recustomization, although the new qualifier is saved and displayed, the original value is used.

To maintain multiple instances of Tools Customizer, specify a unique customization library qualifier for each instance of Tools Customizer.

Data set names that exceed 42 characters must be enclosed in single quotation marks (').

#### Volume serial

The volume name in which the customization library will reside. If you don't specify a volume name, it will be assigned by the system.

#### Use DB2 group attach

Determines the value that is used in the CONNECT statements in the generated customization jobs. Specify YES for data sharing environments, which causes the group attach name to be used. Specifying NO, in most cases, causes the SSID to be used in the Db2 CONNECT statement.

**Important:** This field has no effect when you are customizing a product on a Db2 subsystem that is not a member of a data sharing group. In this case, the Db2 subsystem ID (SSID) is always used in the CONNECT statements in the generated customization jobs.

When you are customizing a product on a Db2 subsystem that is a member of a data sharing group, how the Db2 subsystem is defined and the value of the **Use DB2 group attach** field determines the value that is used in the CONNECT statements in the generated jobs. The following table shows whether the SSID or the group attach name is used:

Table 5. The effect of the value of the Use DB2 group attach field in a data sharing environment

| Db2 subsystem definition                       | Value of the Use DB2 group attach field | Value that is used in the CONNECT statements |
|------------------------------------------------|-----------------------------------------|----------------------------------------------|
| The Db2 subsystem is defined                   | Yes                                     | Group attach name                            |
| with an SSID.                                  | No                                      | SSID <sup>1</sup>                            |
| The Db2 subsystem is not defined with an SSID. | Yes or No                               | Group attach name                            |

**Note 1:** If you generate jobs for multiple Db2 subsystems that are defined with an SSID and belong to the same data sharing group, the SSID of the first Db2 subsystem that is selected is used.

For example, assume that on the **Customizer Workplace** panel, you generated jobs for the following Db2 subsystems:

- DB2C, which is a stand-alone Db2 subsystem
- DB2A, which is a Db2 subsystem that is a member of data sharing group DSG1
- A Db2 subsystem that was not defined with an SSID that is a member of data sharing group DSGA

The following figure shows how these Db2 entries might be listed on the **Customizer Workplace** panel:

The following table shows which values are used in the CONNECT statements in the generated jobs, based on the value of the **Use DB2 group attach** field.

| Table 6. Value that is used in the CONNECT statements in the generated jobs |          |                                         |                                              |
|-----------------------------------------------------------------------------|----------|-----------------------------------------|----------------------------------------------|
| SSID                                                                        | GrpAttch | Value of the Use DB2 group attach field | Value that is used in the CONNECT statements |
| DB2C                                                                        |          | Yes                                     | SSID                                         |
| DB2C                                                                        |          | No                                      | SSID                                         |
| DB2A                                                                        | DSG1     | Yes                                     | Group attach name                            |
| DBZA                                                                        | DSGI     | No                                      | SSID                                         |
| DSGA                                                                        | Yes      | Group attach name                       |                                              |
|                                                                             | No       | Group attach name                       |                                              |

#### **Tools Customizer metadata library**

The name of the data set that contains the metadata that is used to display the Db2 and LPAR parameters. The parameters that are displayed on the **LPAR Parameters** panel and the **DB2 Parameters** panel depend on the parameters that you define and the tasks and steps that you select on the **Product Parameters** panel for the product that you are customizing. For example, the Db2 parameters that are required, based on the selected tasks and steps, are displayed on the **DB2 Parameters** panel, and you can edit them. If they are not required, they are not displayed.

Read access to this data set is required. Data set names that exceed 42 characters must be enclosed in single quotation marks (').

#### Discover output data set

The name of the data set in which the output from the Db2 Table Editor Discover EXEC is stored. Each product has its own Discover EXEC. The Discover EXEC retrieves the product, LPAR, and Db2 parameters from a previously customized product. Write access to this data set is required. Data set names that exceed 42 characters must be enclosed in single quotation marks (').

#### Volume serial

The volume name in which the discover output data set will reside. If you don't specify a volume name, it will be assigned by the system.

#### Data store data set

The name of the data set where Tools Customizer stores information about product, LPAR, and Db2 parameter values. Information about which products are associated with which Db2 entries (Db2 subsystems, Db2 group attach names, and Db2 data sharing members) is also stored in this data set. Data set names that exceed 42 characters must be enclosed in single quotation marks ('). The specified data store data set can be used with only one invocation of Tools Customizer at a time. Data set names that exceed 42 characters must be enclosed in single quotation marks (').

#### Volume serial

The volume name in which the data store data set will reside. If you don't specify a volume name, it will be assigned by the system.

#### User job card settings for customization jobs

The job card information to be inserted into the generated jobs for customizing a product. The default value is the job statement information from the **ISPF Batch Selection** panel.

The first line of the job card automatically begins with the following information:

// JOB

where characters 3 - 10 are reserved by Tools Customizer for the job name and includes a blank space after JOB. This name cannot be edited. Information that you specify on the first line of the job card cannot exceed 57 characters. This character limit includes a continuation character. All other lines of the job card cannot exceed 72 characters.

3. Press End to save and exit.

If the Discover output data set and the data store data set that you specified do not exist, Tools Customizer creates them.

**Important:** If the ISPF sessions unexpectedly ends before you exit Tools Customizer, the fields on the **Tools Customizer Settings** panel (CCQPSET) will be repopulated with default values, and you will be required to review them or specify new values again.

The values are saved, and the **IBM Tools Customizer for z/OS** main menu panel (CCQPHME) is displayed again.

You are ready to customize or recustomize Db2 Table Editor or to change parameter settings.

# **Db2 Version Migration and Fallback**

When a Db2 subsystem that is being used with Db2 Table Editor is migrated to a later version, or must be reverted to a prior version, follow the steps in this section.

# Using the Db2 Table Editor ISPF interface after migration or fallback of a Db2 version

After migration or fallback of a Db2 version, follow these steps to use the Db2 Table Editor ISPF interface:

- 1. Start Tools Customizer.
- 2. Run the **Discover** command to ensure that the Tools Customizer datastore is up to date.

- 3. For each Db2 subsystem that has been customized, complete the following tasks:
  - a) On the Customizer Workplace panel, edit the Db2 entry.
  - b) On the Db2 Parameters panel, change the Mode and Level number fields to the new Db2 mode and level. Change other Db2 specific fields, such as library name, as required. Save and exit the Db2 Parameters panel.
  - a) On the Customizer Workplace panel, regenerate the customization jobs for the subsystem.
  - b) Submit the SSID-specific update control file job.
  - c) For Db2 migrations only, submit jobs to update the repository. Skip this step when falling back.
  - d) For fallback only, submit the job to free previously bound plans and packages from the fallback subsystem.
  - e) Submit the bind job.

# Chapter 3. Customizing Db2 Table Editor

Using Tools Customizer to customize Db2 Table Editor consists of identifying the product to customize; defining any required Db2 Table Editor, LPAR, and Db2 parameters; generating the customization jobs; and submitting the jobs.

Customization roadmaps describe the steps that you must complete to customize Db2 Table Editor. Separate roadmaps are provided for the three most common types of customizations.

Use the following table to determine which roadmap corresponds to your environment.

Table 7. Customization roadmaps

| Environment description                                                                                                    | Roadmap                                                                                              |
|----------------------------------------------------------------------------------------------------|----------------------------------------------------------------------------------------------------|
| You do not have a customized version of Db2 Table Editor, and you need to customize it for the first time.                                 | "Roadmap: Customizing Db2 Table Editor for the first time" on page 39                                |
| You have already customized a version of Db2 Table Editor, and you want to use the same parameter values to customize a different version. | "Roadmap: Customizing a new version of Db2 Table<br>Editor from a previous customization" on page 40 |
| You have a customized version of of Db2 Table Editor, but you want to change one or more parameter values.                                 | "Roadmap: Recustomizing Db2 Table Editor" on page 41                                                 |

# Roadmap: Customizing Db2 Table Editor for the first time

This roadmap lists and describes the steps that are required to customize Db2 Table Editor for the first time.

If you are customizing a previous version of Db2 Table Editor, see <u>"Roadmap: Customizing a new version</u> of Db2 Table Editor from a previous customization" on page 40.

Before you complete these steps, ensure that the following prerequisites have been met:

- All of the product customization steps that must be done before Tools Customizer is started are complete.
- The LPAR ISPF libraries that are required to submit the jobs are known.
- Tools Customizer is started.
- The Tools Customizer settings have been reviewed or modified, and saved.

Complete the steps in the following table to customize Db2 Table Editor for the first time.

Table 8. Steps for customizing Db2 Table Editor for the first time

| Step | Description                                                                                                    | Instructions                                                              |
|------|----------------------------------------------------------------------------------------------------|---------------------------------------------------------------------------|
| 1    | Specify the product metadata library for the product that you want to customize. The name of this library is <i>hlq</i> .SETIHLRDYXDENU. | "Specifying the metadata library for the product to customize" on page 42 |
| 2    | Create new Db2 entries and associate them with Db2 Table Editor.                                                                         | "Creating and associating Db2 entries" on page 45                         |
| 3    | Define the required parameters.                                                                                                    | "Defining parameters" on page 47                                          |
| 4    | Generate the customization jobs for the product or for the Db2 entries on which Db2 Table Editor is ready to be customized.              | "Generating customization jobs" on page 53                                |

Table 8. Steps for customizing Db2 Table Editor for the first time (continued)

| Step | Description                              | Instructions                               |
|------|------------------------------------------|--------------------------------------------|
| 5    | Submit the generated customization jobs. | "Submitting customization jobs" on page 54 |

The following table lists some of the common administrative tasks that you might need to do during the customization process.

Table 9. Administrative tasks

| Description                                                                                        | Instructions                                |
|----------------------------------------------------------------------------------------------------|---------------------------------------------|
| Browse the different types of parameters.                                                          | "Browsing parameters" on page 56            |
| Copy an existing Db2 entry to the list of Db2 entries on which Db2 Table Editor can be customized. | "Copying Db2 entries" on page 57            |
| Remove one or more Db2 entries from the associated list.                                           | "Removing Db2 entries" on page 58           |
| Delete one or more Db2 entries from the master list.                                               | "Deleting Db2 entries" on page 58           |
| Display a list of customization jobs that have been previously generated.                          | "Displaying customization jobs" on page 59  |
| Maintain the customization jobs in the customization library.                                      | "Maintaining customization jobs" on page 59 |

# Roadmap: Customizing a new version of Db2 Table Editor from a previous customization

This roadmap lists and describes the steps for customizing a new version of Db2 Table Editor based on the existing customization values of a previous version of the same product.

Use this roadmap even if the previous version of Db2 Table Editor was not customized by using Tools Customizer.

Before you complete these steps, ensure that the following prerequisites have been met:

- All of the product customization steps that must be done before Tools Customizer is started are complete.
- Tools Customizer is started.
- The Tools Customizer settings have been reviewed or modified, and saved.

Complete the steps in the following table to customize a new version of Db2 Table Editor from a previous customization.

Table 10. Steps for customizing a new version of Db2 Table Editor from a previous customization

| Step | Description                                                                                                    | Instructions                                                              |
|------|----------------------------------------------------------------------------------------------------|---------------------------------------------------------------------------|
| 1    | Specify the product metadata library for the product that you want to customize. The name of this library is <i>hlq</i> .SETIHLRDYXDENU.      | "Specifying the metadata library for the product to customize" on page 42 |
| 2    | Use the Db2 Table Editor Discover EXEC to discover information about the version of Db2 Table Editor that you previously customized manually. | "Discovering Db2 Table Editor information automatically" on page 44       |
| 3    | Define the required parameters.                                                                                                    | "Defining parameters" on page 47                                          |

Table 10. Steps for customizing a new version of Db2 Table Editor from a previous customization (continued)

| Step | Description                                                                                                    | Instructions                               |
|------|----------------------------------------------------------------------------------------------------|--------------------------------------------|
| 4    | Generate the customization jobs for the product or for the Db2 entries on which Db2 Table Editor is ready to be customized. | "Generating customization jobs" on page 53 |
| 5    | Submit the generated customization jobs.                                                                                    | "Submitting customization jobs" on page 54 |

The following table lists some of the common administrative tasks that you might need to do during the customization process.

Table 11. Administrative tasks

| Description                                                                                        | Instructions                                |
|----------------------------------------------------------------------------------------------------|---------------------------------------------|
| Browse the different types of parameters.                                                          | "Browsing parameters" on page 56            |
| Copy an existing Db2 entry to the list of Db2 entries on which Db2 Table Editor can be customized. | "Copying Db2 entries" on page 57            |
| Remove one or more Db2 entries from the associated list.                                           | "Removing Db2 entries" on page 58           |
| Delete one or more Db2 entries from the master list.                                               | "Deleting Db2 entries" on page 58           |
| Display a list of customization jobs that have been previously generated.                          | "Displaying customization jobs" on page 59  |
| Maintain the customization jobs in the customization library.                                      | "Maintaining customization jobs" on page 59 |

### **Roadmap: Recustomizing Db2 Table Editor**

This roadmap lists and describes the steps to change parameter values and regenerate customization jobs for Db2 Table Editor after you have customized it for the first time.

The new customization jobs will replace the customization jobs that were previously generated and stored in the customization library. Part of the recustomization process includes selecting or deselecting optional tasks or steps, changing the definitions of parameters that have already been defined, or both. Use the method in this roadmap instead of deleting customization jobs from the customization library.

Before you complete these steps, ensure that the following prerequisites have been met:

- All of the product customization steps that must be done before Tools Customizer is started are complete.
- Tools Customizer is started.

Complete the steps in the following table to recustomize Db2 Table Editor.

Table 12. Required steps for recustomizing Db2 Table Editor

| Step | Description                                                                                                    | Instructions                                                              |
|------|----------------------------------------------------------------------------------------------------|---------------------------------------------------------------------------|
| 1    | Specify the product metadata library for the product that you want to recustomize. The name of this library is <i>hlq</i> .SETIHLRDYXDENU. | "Specifying the metadata library for the product to customize" on page 42 |

Table 12. Required steps for recustomizing Db2 Table Editor (continued)

| Step | Description                                                                                                    | Instructions                                                                                                    |
|------|----------------------------------------------------------------------------------------------------|----------------------------------------------------------------------------------------------------|
| 2    | Edit the specific tasks, steps, or parameters that need to be changed.                                                      | <ul> <li>"Defining Db2 Table Editor parameters" on page 47</li> <li>"Defining LPAR parameters" on page 50</li> <li>"Defining Db2 parameters" on page 51</li> </ul> |
| 3    | Generate the customization jobs for the product or for the Db2 entries on which Db2 Table Editor is ready to be customized. | "Generating customization jobs" on page 53                                                                                                    |
| 4    | Submit the new generated customization jobs.                                                                                | "Submitting customization jobs" on page 54                                                                                                    |

The following table lists some of the common administrative tasks that you might need to do during the customization process.

Table 13. Administrative tasks

| Description                                                                                        | Instructions                                |
|----------------------------------------------------------------------------------------------------|---------------------------------------------|
| Browse the different types of parameters.                                                          | "Browsing parameters" on page 56            |
| Copy an existing Db2 entry to the list of Db2 entries on which Db2 Table Editor can be customized. | "Copying Db2 entries" on page 57            |
| Remove one or more Db2 entries from the associated list.                                           | "Removing Db2 entries" on page 58           |
| Delete one or more Db2 entries from the master list.                                               | "Deleting Db2 entries" on page 58           |
| Display a list of customization jobs that have been previously generated.                          | "Displaying customization jobs" on page 59  |
| Maintain the customization jobs in the customization library.                                      | "Maintaining customization jobs" on page 59 |

### Specifying the metadata library for the product to customize

You must specify a metadata library for the product that you want to customize.

The product metadata library contains the information that determines which tasks, steps, and parameters are required to customize Db2 Table Editor. This information controls what is displayed on the **Product Parameters** panel, the **LPAR Parameters panel**, and the **DB2 Parameters** panel.

After Db2 Table Editor has been SMP/E installed, the default name of the product metadata library is high\_level\_qualifier.SETIHLRDYXDENU, where high\_level\_qualifier is all of the segments of the data set name except the lowest-level qualifier.

1. Specify option 1 on the **Tools Customizer for z/OS** panel.

The **Specify the Product or Pack Metadata Library** panel is displayed. This panel contains a list of the product metadata libraries that you specified most recently. If you are using Tools Customizer for the first time, this list is empty, as shown in the following figure:

```
CCOPHLO
                     Specify the Product or Pack Metadata Library
                                                                           Scroll ===> PAGE
 Command ===>
 Type the name of the metadata library for the product or the pack in the
 Metadata library field, or select the library in the list of previous
 libraries and press Enter to populate the field. Press Enter to continue.
The default name of the metadata library after the product or pack has been SMP/E installed is <hlq>.SxxxDENU, where <hlq> is the high-level qualifier for
 the product or the pack, and xxx is the three-character prefix for the product
 or the pack.
Product or pack metadata library . ETI.WRK0440.SETIDENU
                             Version Metadata
 Name
Library
 =>
 =>
 =>
 =>
```

```
CCQPHLQ
                        Specify the Metadata Library
                                                                   HH:MM:SS
                                                              Scroll ===> PAGE
Command ===>
Type the name of the metadata library for the product or the pack in the
Metadata library field, or select the library in the list of previous
libraries and press Enter to populate the field. Press Enter to continue.
The default name of the metadata library after the product or pack has been
SMP/E installed is <hlq>.SxxxDENU, where <hlq> is the high-level qualifier for
the product or the pack, and xxx is the three-character prefix for the product
or the pack.
Product or pack metadata library . DYX.DYX160.SDYXDENU
                        Version Metadata
Library
=>
=>
```

Figure 3. The **Specify the Metadata Library** panel

- 2. Use one of the following methods to specify the product metadata library:
  - Type the name of a fully qualified partitioned data set (PDS) or an extended partitioned data set (PDSE) in the **Product or pack metadata library** field. Double quotation marks (") cannot be used around the name. Single quotation marks (') can be used but are not required. If you are customizing Db2 Table Editor for the first time, you must use this method.
  - Place the cursor in any column of the Recent Metadata Libraries list, and press Enter to populate **Product or pack metadata library** field. Press Enter again to select product or pack for customization.

If you are customizing Db2 Table Editor for the first time, the **Run Discover EXEC** panel is displayed. Otherwise, the **Customizer Workplace** panel is displayed.

• Complete the steps that correspond to your environment:

#### **Customizing Db2 Table Editor for the first time**

Do not run the Db2 Table Editor Discover EXEC. Press End. The **Customizer Workplace** panel is displayed. If your environment requires associated Db2 entries, ensure that they are created and associated. If your environment does not require associated Db2 entries, skip this step, and edit Db2 Table Editor parameters.

#### Customizing Db2 Table Editor from a previous or current customization

Press Enter to run the Db2 Table Editor Discover EXEC. The **Discover Customized Product Information** panel is displayed. Specify the required information for running the EXEC.

# **Discovering Db2 Table Editor information automatically**

You can use the Db2 Table Editor Discover EXEC to discover information from a previous or current customization of Db2 Table Editor.

**Tip:** Using the Db2 Table Editor Discover EXEC to discover information from a previous or current customization saves time and reduces errors that can occur when parameters are specified manually.

Db2 Table Editor provides the Discover EXEC that you will run. Therefore, the information that can be discovered depends on Db2 Table Editor.

Parameter values that are discovered and parameter values that are specified manually are saved in the data store. If parameter values for the product that you want to customize exist in the data store, Tools Customizer issues a warning before existing values are replaced.

1. On the **Customizer Workplace** panel, issue the DISCOVER command.

If you chose to run the Db2 Table Editor Discover EXEC on the pop-up panel after you specified the product to customize, skip this step.

**Tip:** You can run any Tools Customizer primary command by using either of the following methods:

- Place the cursor on the name of the primary command, and press Enter.
- Type the primary command name in the command line, and press Enter.

The Discover Customized Product Information panel is displayed, as shown in the following figure:

```
CCOPDSC
                           Discover Customized Product Information
                                                                                               14:11:22
Command ===>
                                                                                    Scroll ===> PAGE
For the product you are customizing, the Discover EXEC retrieves product information from an already customized product. Specify the required
information. To save your information and run the Discover EXEC, issue the RUN command. To save your information and stay on this panel, issue the SAVE
command. To verify the syntax of your information without saving it, press
Enter. To save and exit, press End.
Commands: RUN SAVE
Product to Customize
  Product metadata library : ETI.WRK0440.SETIDENU \,>\, LPAR. . . : RS25 Product name . . . . . : IBM DB2 Table Editor for z \,>\, Version . : 4.4.0
                                                                                           More:
Discover EXEC for Extracting Information from an Already Customized Product
 Discover EXEC library . . . ETI.WRK0440.SETIDENU Discover EXEC name . . . : ETIDISC
 Discover output data set . . CSJENN.ETITEST.DISCOVER
Information for Discover EXEC
Previous control file . . . . . . . . . . . . ETI.V430.CONTROL Previous startup CLIST data set . . . . . DB2TOOL.ETI430.SETISAMP Previous startup CLIST member (ETI) . . . ETIV43
```

Figure 4. The **Discover Customized Product Information** panel

2. Either accept the default values for the following input fields that Tools Customizer generates, or replace the default values with your own values:

#### **Discover EXEC library**

The fully qualified data set name that contains the Db2 Table Editor Discover EXEC.

#### **Discover EXEC name**

The name of the Db2 Table Editor Discover EXEC.

#### Discover output data set

The fully qualified data set where output from the Db2 Table Editor Discover EXEC is stored.

3. Either accept or change the default values in the Information for Discover EXEC fields.

These fields are generated by Db2 Table Editor. They show the information that is required to run the Db2 Table Editor Discover EXEC.

4. Issue the RUN command to run the Db2 Table Editor Discover EXEC.

Alternatively, save your information without running the Db2 Table Editor Discover EXEC by issuing the SAVE command.

If you issue the RUN command to run the Db2 Table Editor Discover EXEC, the parameter information is discovered for Db2 Table Editor, and the **Customizer Workplace** panel is displayed.

The discovered parameter values for Db2 Table Editor replace any existing values.

The next step depends on your environment:

- If Db2 entries were not discovered, or if you need to customize Db2 Table Editor on new Db2 entries, create and associate the entries.
- If Db2 entries were discovered and you want to customize Db2 Table Editor on only these entries, define the parameters.

#### **Related tasks**

Creating and associating Db2 entries

You can create new Db2 entries and associate them with Db2 Table Editor.

#### Defining parameters

To customize Db2 Table Editor, you must define Db2 Table Editor parameters, LPAR parameters, and Db2 parameters, if your customization requires Db2 entries.

### **Creating and associating Db2 entries**

You can create new Db2 entries and associate them with Db2 Table Editor.

The list of associated Db2 entries is on the **Customizer Workplace** panel.

1. Issue the ASSOCIATE command on the **Customizer Workplace** panel.

The Associate DB2 Entry for Product panel is displayed, as shown in the following figure:

Figure 5. The **Associate DB2 Entry for Product** panel

2. Create Db2 entries.

If you need to associate Db2 entries that are already in the master list, skip this step and go to step 3.

a) Issue the CREATE command to create one Db2 entry, or issue CREATE *nn* to create multiple Db2 entries, where *nn* is the number of new entries to be created.

The **Create DB2 Entries** panel is displayed, as shown in the following figure:

Figure 6. The Create DB2 Entries panel

b) In the appropriate columns, specify a Db2 subsystem ID, Db2 group attach name, or Db2 data sharing member name for the Db2 entry that you want to create, and press Enter.

Valid values are 1 - 4 characters. You can use symbolic characters. You cannot use blanks.

#### Tips:

- To insert multiple Db2 entries, specify the Inn line command, where nn is the number of Db2 entries to be inserted.
- You will define specific parameters for these new Db2 entries on the **DB2 Parameters** panel. This panel is displayed after you select these new Db2 entries and issue the line command to generate the jobs, after you issue the primary command to generate the jobs for all associated Db2 entries, or when you manually edit the Db2 parameters.

The **Associate DB2 Entry for Product** panel is displayed, and the new Db2 entry is displayed in the master list, as shown in the following figure:

```
CCQPDAD
                                                          Row 1 to 3 of 3
                      Associate DB2 Entry for Product
                                                         Scroll ===> CSR
Command ===>
Select any of the following DB2 entries to add them to the Customizer
Workplace panel. You use the Customizer Workplace panel to choose the DB2
subsystems, data sharing members, and group attach names on which to
customize the product.
Commands: CREATE - Create new DB2 entries
DB2 Entries
 Line commands: A - Associate C - Copy D - Delete
 Cmd SSID GrpAttch
     DBAA --
DBAB --
     DBAC --
------ End of DB2 entries ------
```

Figure 7. Associate DB2 Entry for Product panel

- c) Repeat steps b and c for each Db2 entry that you want to create.
- d) When you have created all the Db2 entries, associate them with Db2 Table Editor, or press End to display the **Customizer Workplace** panel.
- 3. Associate Db2 entries.
  - a) Specify A against one or more Db2 entries in the master list, and press Enter to associate them with Db2 Table Editor.

The **Customizer Workplace** panel is displayed with the associated Db2 entries displayed in the associated list.

Define the parameters.

#### **Related concepts**

Tools Customizer terminology

Tools Customizer uses several unique terms that you should be familiar with before you begin to use Tools Customizer.

### **Defining parameters**

To customize Db2 Table Editor, you must define Db2 Table Editor parameters, LPAR parameters, and Db2 parameters, if your customization requires Db2 entries.

You must define the Db2 Table Editor parameters first for the following reasons:

- If you ran the Db2 Table Editor Discover EXEC, you must review the values that were discovered.
- If you select optional tasks and steps on the **Product Parameters** panel that affect the Db2 entry on which you will customize Db2 Table Editor, additional parameters might be displayed on the **DB2 Parameters** panel.
- If other steps must be completed in a specific sequence, customization notes on the **Product**Parameters panel will display the correct sequence.

### **Defining Db2 Table Editor parameters**

Db2 Table Editor parameters are specific to Db2 Table Editor.

If you ran the Db2 Table Editor Discover EXEC, you must review the parameters that were discovered.

1. Specify E next to the **Product parameters** field on the **Customizer Workplace** panel, and press Enter. The **Product Parameters** panel is displayed, as shown in the following figure. If other steps must be completed in a specific sequence before you define the Db2 Table Editor parameters, a note labeled **Important** will display the correct sequence on this panel.

```
CCOPPRD
                                                     Product Parameters
            Command ===>
                                                                                             Scroll ===> PAGE
            Complete the following tasks to customize the products. The required tasks,
            required steps within a required or selected task, and required parameters
            are preceded by an asterisk (\star). Ensure that values are specified for the
            required parameters. Press End to save and exit.
            Commands: SAVE VERIFYOFF
            Line Commands: / - Select
            Product to Customize
              Product metadata library : ETI.WRK0440.SETIDENU > LPAR. . . : RS25
Product name . . . . . : IBM DB2 Table Editor for z > Version . : 4.4.0
            Product customization library : CSJENN.ETI.TEST.$RS25$.ETI440
                                                                                                    More: +
             Required parameters
              Startup CLIST library . . . . . . . . ETI.WRK0440.SETISAMP DB2 Table Editor v4.4 HLQ . . . . . . ETI.WRK0440 DB2 Table Editor v4.4 Control file . . . ETI.DB2.CONTROL
            / Configure EXECs
              / Configure startup CLISTs
DB2 Table Editor Startup CLIST 1 . . . ETIV44
                Warn when excluding columns . . . . NO
Warn when exclusively locking . . . . NO
Warn when entering setup . . . . NO
Lock in Browse Mode . . . . . YES
Show locking options . . . . . . . NO
DB2 Table Editor Startup CLIST 2 . . . ETIV44B
High level qualifier of the SQL dataset DB2USER
            / Bind plans and packages
               / Bind plans and packages
                 DB2 Table Editor v4.4 DBRM library . . DB2TOOL.ETI440.SETIDBRM DB2 Table Editor v4.4 Package Owner . . ETIUSER
            / Create control file
               / Create control file
                 Volume serial number for control file .
            / Update control file
               / Update control file
                 DB2 Table Editor v4.4 Load Library . . . DB2TOOL.ETI440.LOADLIB
            / Add Table Editor to the DB2 Tools Launchpad
              / Add Table Editor to the
            Launchpad
                 DB2 Admin Tool high-level qualifier . . ADBHILVL
                 ADBDMTI EXEC data set . . . . . . ADBHILVL.SADBEXEC DB2 Admin Tool version . . . . . . . . . . . . . 10
             TCUSTMZR
                                     Product Parameters: DB2 Autonomics
                                                                                                     Top of data
             Command ===>
                                                                                              Scroll ===> CSR
             Complete the following tasks to customize the products. The required tasks, required steps within a required or selected task, and required parameters
             are preceded by an asterisk (*). Ensure that values are specified for the
             required parameters. Press End to save and exit.
             Commands: SAVE VERIFYOFF
             Line Commands: / - Select
             Product customization library : TWUSR.WRK0160.$RS22$.DYX160
                                                                                                     More:
             Common parameters
              *DB2 Autonomics high-level qualifier
                  DB2T00L.DYX160
               *Started Task PROCLIB . . DYX.PROCLIB
             * Create or Drop DB2 Autonomics tables
                  Drop DB2 Autonomics objects
48 Db2 Table Editort ser's Guiderepository
                 *DB2 Autonomics temporary package . . . DYX16TMK
```

\*DB2 Autonomics temporary plan . . . . DYX16TMP

You can use the following primary commands on this panel:

#### SAVE

Saves the specified product or component parameter values.

#### **VERIFY / VERIFYOFF**

Use the VERIFY and VERIFYOFF commands to turn on and off parameter verification of product or component parameters. Before you can generate customization jobs, you must verify that all required parameters are set to a valid value. The product or component parameter status of Verify Values on the Customize Workplace panel indicates that the values have not been verified.

Enter these commands either by typing them in the command field and pressing Enter or by positioning the cursor on the command and pressing Enter. When VERIFY is active, VERIFYOFF is displayed so that you can toggle between the two states. By default, verification is turned on when you display the **DB2 Parameters** panel, and the verification state is reset to VERIFY every time you exit the Customization Workplace panel by pressing PF3.

Turning verification off is useful when you need to exit the panel before you have entered all of the required parameters, but you want to save the parameters that you have specified. When you disable verification, it is disabled only for the Product or Component Parameters Values panel.

2. Select any required tasks and steps, and specify values for any parameters. After you select a task or step with a slash (/), put the cursor in the selected field and press Enter.

If tasks, steps, and parameters are required, they are preselected with a slash (/). Otherwise, they are not preselected.

All of the required parameters have default values, which you can either accept or change.

#### Tips:

- In the command line, specify the KEYS command, and map EXPAND to one of the function keys.
- For a detailed description of all input fields, put the cursor in the field, and press F1 or the key that is mapped to Help.
- The following elements apply to specific fields:
  - Add is displayed when parameters can have multiple values but currently have only one value. To specify multiple values in these fields, place the cursor on Add, and press Enter. Use the displayed panel to add or delete additional values.
  - List is displayed when the complete list of valid values for the fields is too long to be displayed on the panel. To see the complete list of values, place the cursor on List, and press F1 or the key that is mapped to Help.
  - More is displayed when input fields contains multiple values. To see all of the values in the field, place the cursor on More, and press Enter.
- 3. Optional: Select other tasks and steps with a slash (/) and press Enter to activate the input fields. Either accept or change the default values that are displayed.
- 4. Press End to save your changes and exit, or issue the SAVE command to save your changes and stay on the **Product Parameters** panel.

The **Customizer Workplace** panel is displayed, and the status of the product parameters is Ready to Customize.

If the status of other parameters on the **Customizer Workplace** panel is Incomplete, Verify Values, or Discovered, edit these parameters.

#### **Related tasks**

Defining LPAR parameters

LPAR parameters are parameters on the local LPAR that are required to customize Db2 Table Editor.

Defining Db2 parameters

Db2 parameters are parameters for a Db2 entry.

### **Defining LPAR parameters**

LPAR parameters are parameters on the local LPAR that are required to customize Db2 Table Editor.

1. Specify E next to the **LPAR parameters** field, and press Enter.

The **LPAR Parameters** panel is displayed, as shown in the following figure:

```
CCOPLPR
                                  LPAR Parameters
                                                                            14:22:04
Command ===>
                                                                   Scroll ===> CSR
Enter values for all of the LPAR parameters. Press End to save and exit.
Commands: SAVE - Save parameter values
Product to Customize
  Product metadata library : ETI.WRK0440.SETIDENU
                                                           > LPAR. . . : RS25
  Product name . . . . . : IBM DB2 Table Editor for z > Version . : 4.4.0
 ETI LPAR Parameters
 ISPF mssage library . . . . . . . . . ISP.ISPPLIB
ISPF table input library . . . . . . . ISP.ISPTLIB
                            . . . . . . . . . ISP.ISPPLIB
                                                                             Add...
                                                                             Add...
```

Figure 9. The LPAR Parameters panel

You can use the following primary commands on this panel:

#### SAVE

Saves the specified product or component parameter values.

#### **VERIFY / VERIFYOFF**

Use the VERIFY and VERIFYOFF commands to turn on and off parameter verification of LPAR parameters. Before you can generate customization jobs, you must verify that all required parameters are set to a valid value. The LPAR parameter status of Verify Values on the Customize Workplace panel indicates that the values have not been verified.

Enter these commands either by typing them in the command field and pressing Enter or by positioning the cursor on the command and pressing Enter. When VERIFY is active, VERIFYOFF is displayed so that you can toggle between the two states. By default, verification is turned on when you display the LPAR Parameters panel, and the verification state is reset to VERIFY every time you exit the Customization Workplace panel by pressing PF3.

Turning verification off is useful when you need to exit the panel before you have entered all of the required parameters, but you want to save the parameters that you have specified. When you disable verification, it is disabled only for the LPAR Parameters Values panel.

2. Specify values for all required parameters that are displayed.

Many parameters have default values, which you can either accept or change.

#### Tips:

- In the command line, specify the KEYS command, and map EXPAND to one of the function keys.
- For a detailed description of all input fields, put the cursor in the field, and press F1 or the key that is mapped to Help.
- The following elements apply to specific fields:
  - Add is displayed when parameters can have multiple values but currently have only one value. To specify multiple values in these fields, place the cursor on Add, and press Enter. Use the displayed panel to add or delete additional values.
  - List is displayed when the complete list of valid values for the fields is too long to be displayed on the panel. To see the complete list of values, place the cursor on List, and press F1 or the key that is mapped to Help.
  - More is displayed when input fields contains multiple values. To see all of the values in the field, place the cursor on More, and press Enter.

The following LPAR parameters can contain 1 - 64 values:

- LPAR macro library
- · Message library
- · Panel library
- Skeleton library
- ISPF table input library
- ISPF user profile library
- · File tailoring output library
- · Link list library
- · Command procedures library
- · Macro library
- Link-edit library
- Load library
- Started task library name
- 3. Press End to save your changes and exit, or issue the SAVE command to save your changes and stay on the same panel.

The **Customizer Workplace** panel is displayed, and the status of the LPAR parameters is Ready to Customize.

If the status of other parameters on the **Customizer Workplace** panel is Incomplete, Verify Values, or Discovered, edit these parameters.

#### **Related tasks**

Defining Db2 Table Editor parameters

Db2 Table Editor parameters are specific to Db2 Table Editor.

Defining Db2 parameters

Db2 parameters are parameters for a Db2 entry.

### **Defining Db2 parameters**

Db2 parameters are parameters for a Db2 entry.

If you did not run the Db2 Table Editor Discover EXEC, you must create and associate one or more Db2 entries before you can define the Db2 parameters. For more information, see "Creating and associating Db2 entries" on page 45.

1. Specify E next to one or more Db2 entries in the associated list, which is in the Associated Db2 Entries and Parameter Status section on the **Customizer Workplace** panel, and press Enter.

The **DB2 Parameters** panel is displayed, as shown in the following figure:

```
CCOPDB2
                           DB2 Parameters
                                                           14:22:59
                                                    Scroll ===> CSR
Command ===>
Enter values for all of the DB2 parameters. Press End to save and exit.
Commands: SAVE - Save parameter values
Product to Customize
 More:
DB2 subsystem ID . . . . . . . . . . . : DA1A Group attach name . . . . . . . . . . :
General DB2 Information
            Level Number . . . . . . . . . . . . . . . . . . 910 (810,910,101)
DB2 Libraries
 ETI DB2 Parameters
 DB2 ZPARMs member . . . . . . . . . . . DSNZPARM DB2 Table Editor Plan name . . . . . . . ETI044P1
ETI Shared Profile Packages
 DB2 Table Editor Package name . . . . . ETIV44PK
ETI Shared Profile Devices
 Work file device type . . . . . . . . SYSALLDA
```

```
TCUSTMZR
                   DB2 Parameters: DB2 Autonomics
                                                                           21:35:51
                                                                  Scroll ===> CSR
Command ===>
Ensure that values are specified for the required DB2 parameters. Press End
to save and exit.
Commands: SAVE VERIFYOFF
                                                                       More: +
 DB2 subsystem ID . . . . . . . . . . . SS01
 General DB2 Information - common
 DB2 Libraries - common
*Load library . . . . . DSN.SDSNLOAD
*Run library . . . . . DSN.RUNLIB.LOAD
*Exit library . . . . . DSN.SDSNEXIT
                                                                               Add
                                                                               bbA
                                                                               bbA
DB2 Buffer Pools - common
*Name of the 4 KB buffer pool . . . . . . BP0
 *Name of the 8 KB buffer pool . . . . . . BP8K0
DB2 Utilities - common
 SYSAFF for DB2 utilities . . . . . . . . . . . . . . . *Plan name for the DSNTIAD utility . . . . DSNTIAD
DB2 Autonomics BIND Parameters
 *User ID for GRANT statement . . . . . PUBLIC
                                                                                 >
```

Figure 10. The **DB2 Parameters** panel

You can use the following primary commands on this panel:

#### SAVE

Saves the specified product or component parameter values.

#### **VERIFY / VERIFYOFF**

Use the VERIFY and VERIFYOFF commands to turn on and off parameter verification of Db2 parameters. Before you can generate customization jobs, you must verify that all required parameters are set to a valid value. The Db2 parameter status of Verify Values on the Customize Workplace panel indicates that the values have not been verified.

Enter these commands either by typing them in the command field and pressing Enter or by positioning the cursor on the command and pressing Enter. When VERIFY is active, VERIFYOFF is displayed so that you can toggle between the two states. By default, verification is turned on when you display the **DB2 Parameters panel**, and the verification state is reset to VERIFY every time you exit the Customization Workplace panel by pressing PF3.

Turning verification off is useful when you need to exit the panel before you have entered all of the required parameters, but you want to save the parameters that you have specified. When you disable verification, it is disabled only for the **DB2 Parameters Values** panel.

2. Specify values for all parameters that are displayed.

#### Tips:

- In the command line, specify the KEYS command, and map EXPAND to one of the function keys.
- For a detailed description of all input fields, put the cursor in the field, and press F1 or the key that is mapped to Help.
- The following elements apply to specific fields:
  - Add is displayed when parameters can have multiple values but currently have only one value. To specify multiple values in these fields, place the cursor on Add, and press Enter. Use the displayed panel to add or delete additional values.
  - List is displayed when the complete list of valid values for the fields is too long to be displayed on the panel. To see the complete list of values, place the cursor on List, and press F1 or the key that is mapped to Help.
  - More is displayed when input fields contains multiple values. To see all of the values in the field, place the cursor on More, and press Enter.

Many parameters have default values, which you can either accept or change.

3. Press End to save your changes and exit, or issue the SAVE command to save your changes and stay on the same panel.

The status of the Db2 entries that you selected on the **Customizer Workplace** panel is Ready to Customize.

If the status of other parameters on the **Customizer Workplace** panel is Incomplete, Verify Values, or Discovered, edit these parameters.

#### **Related tasks**

Defining Db2 Table Editor parameters

Db2 Table Editor parameters are specific to Db2 Table Editor.

Defining LPAR parameters

LPAR parameters are parameters on the local LPAR that are required to customize Db2 Table Editor.

### **Generating customization jobs**

To generate customization jobs for Db2 Table Editor and any associated Db2 entries, issue the GENERATEALL command, or select one or more Db2 entries on which to customize Db2 Table Editor.

Generate the customization jobs by using one of the following methods.

• If you want to generate customization jobs at the product level and for any associated Db2 entries, issue the GENERATEALL command, and press Enter.

• If you want to generate customization jobs for specific Db2 entries, select the Db2 entries by specifying the G line command against them, and press Enter. The available Db2 entries are in the associated list in the Associated Db2 Entries and Parameter Status section.

**Important:** Regenerating customization jobs will replace any existing jobs, including jobs that you might have manually modified after they were generated.

If the status is Incomplete or Discovered for Db2 Table Editor parameters, LPAR parameters, or Db2 parameters, Tools Customizer automatically starts an editing session for the types of parameters that are required. The session continues until the panel for each type of required parameter has been displayed.

If an automatic editing session is started, accept the displayed parameter values or define values for the required types of parameters, select optional parameters, tasks, or steps for your environment, and save the parameter values. Otherwise, the customization jobs are generated, and you can submit them.

**Tip:** If the customization jobs are generated, but you are not ready to submit them, you can see them later by issuing the JOBLIST command on the **Customizer Workplace** panel. The JOBLIST command displays the **Finish Product Customization** panel, which you can use to submit the jobs.

# **Submitting customization jobs**

Submit the customization jobs to customize Db2 Table Editor.

Ensure that the correct jobs are generated.

The following figure shows part of the **Finish Product Customization** panel. The table on this panel shows the customization jobs that are generated by Tools Customizer. They are grouped by job sequence number.

```
CCOPCST
                                              Finish Product Customization
                                                                                                               Row 1 to 9 of 9
                                                                                                             Scroll ===> CSR
Command ===>
Submit the members in the order in which they apply to all DB2 entries. To submit the job, browse the member and issue the TSO SUBMIT command, or browse
the customized library and submit the jobs from there.
Product to Customize
   Product metadata library : ETI.WRK0440.SETIDENU
                                                                                                   > LPAR . . : RS25
   Product name . . . . . : IBM DB2 Table Editor for z > Version . : 4.4.0
Line Commands: E - Edit B - Browse
     Product customization library . : CSJENN.ETI.TEST.$RS25$.ETI440
                                                                                 Description
 Cmd Member SSID GrpAttch Template Date
        A0V44 -- -- ETIV44 2012/04/17 Configure startup CLIST 1
A1V44B -- -- ETIV44B 2012/04/17 Configure startup CLIST 2
A2#BINAA DA1A -- ETI#BIND 2012/04/17 DB2 bind jobs
A2#BINAB D91A -- ETI#BIND 2012/04/17 DB2 bind jobs
A3CNTFL -- -- ETICNTFL 2012/04/17 Create Control File
A4CF2UAA DA1A -- ETICF2UP 2012/04/17 Update ETI control file
A4CF2UAB D91A -- ETICF2UP 2012/04/17 Update ETI control file
A5ADBI -- -- ETIADBI 2012/04/17 Add to DB2 Admin Launchpad: cre
A6ADBI2 -- -- ETIADBI 2012/04/17 Add to Admin Tool Launchpad: ex
        ----- End of customized jobs -
```

```
TCUSTMZR
Command ===>

Finish Product Customization
Row 1 to 9 of 15
Scroll ===> CSR

For a first-time customization, submit the jobs in the members in the order in which they apply to the DB2 entries. Otherwise, submit only the necessary jobs that were generated after changes were made. To submit jobs, browse the members and issue the TSO SUBMIT command.

Line Commands: E - Edit B - Browse

Product customization library: TWUSR.WRK0160.$RS22$.DYX160

Cmd Member New SSID GrpAttch Template Date Description

* * * * *

A0DROPAB YES SS01 -- DYXDROP 2017/09/26 Drop DB2 Autonomics tables A1DDL1AB YES SS01 -- DYXDRDP 2017/09/26 Free packages and plans A3BINDAB YES SS01 -- DYXEREE 2017/09/26 Binds packages and plans A4GRANAB YES SS01 -- DYXGRANT 2017/09/26 Grants EXECUTE authority A5WLMAB YES SS01 -- DYXRNN1 2017/09/26 Create batch job to run DB2 A7TSNAAB YES SS01 -- DYXRNN1 2017/09/26 Create batch job to run DB2 A7TSNAAB YES SS01 -- DYXSRVCF 2017/09/26 Create batch job to run RTS A8SRVCF YES -- DYXAGTDE 2017/09/26 Create server config file for B0SSLCR YES -- DYXAGTDE 2017/09/26 Create agent config file for B0SSLCR YES -- DYXAGTDE 2017/09/26 Create server job for DB2 AU B2SRVJB YES -- DYXAGTDE 2017/09/26 Create server job for DB2 AU B2SRVJB YES -- DYXAGTDE 2017/09/26 Create server job for DB2 AU B2SRVJB YES -- DYXAGTDE 2017/09/26 Create server job for DB2 AU B2SRVJS YES -- DYXAGTST 2017/09/26 Create server STC for DB2 AU B2SRVJST YES -- DYXAGTDE 2017/09/26 Create server Job for DB2 AU B2SRVJST YES -- DYXAGTDE 2017/09/26 Create server STC for DB2 AU B2SRVJST YES -- DYXAGTDE 2017/09/26 Create server STC for DB2 AU B2SRVJST YES -- DYXAGTDE 2017/09/26 Create server STC for DB2 AU B2SRVST YES -- DYXAGTDE 2017/09/26 Create server STC for DB2 AU B2SRVST YES -- DYXAGTDE 2017/09/26 Create server STC for DB2 AU B2SRVST YES -- DYXAGTDE 2017/09/26 Create server STC for DB2 AU B2SRVST YES -- DYXAGTDE 2017/09/26 Create server STC for DB2 AU B2SRVST YES -- BYXAGTDE 2017/09/26 Create server STC for DB2 AU B2SRVST YES -- BYXAGTDE 2017/
```

Figure 11. The Finish Product Customization panel

The member-naming conventions depend on whether the customization jobs are for Db2 entries, and LPAR, or the product.

The New filed indicates if the job member is newly created/updated. It is either YES or NO. YES indicates the job member is newly created or updated, and it needs to be submitted for customization. NO indicates the job member is not newly created/updated, it does not need to be submitted for customization.

#### **Customization jobs for Db2 entries**

The members use the following naming convention:

```
<job_sequence_number><job_ID><DB2_entry_ID>
```

where

#### job\_sequence\_number

Two alphanumeric characters, A0 - Z9, that Tools Customizer assigns to a customization job. The number for the first template in the sequence is A0, the number for the second template is A1, and so on.

#### job ID

Characters 4 - 7 of the template name, if the template name contains five or more characters. Otherwise, only character 4 is used. Db2 Table Editor assigns the template name.

#### DB2\_entry\_ID

Two alphanumeric characters, AA - 99, that Tools Customizer assigns to a Db2 entry.

For example, the XYZBNDDB2\_entry\_ID\_1 and XYZBNDDB2\_entry\_ID\_2 jobs are generated from the XYZBNDGR template, and the XYZ4DB2\_entry\_ID\_1 and XYZ4DB2\_entry\_ID\_2 jobs are generated from the XYZ4 template. If the jobs are generated on two Db2 entries, the following member names are listed sequentially: A0BNDGAA, A0BNDGAB, A14AA, A14AB.

#### **Customization jobs for an LPAR or the product**

The members use the following naming convention:

<job\_sequence\_number><job\_ID>

where

#### job\_sequence\_number

Two alphanumeric characters, A0 - Z9, that Tools Customizer assigns to a customization job. The number for the first template in the sequence is A0, the number for the second template is A1, and so on.

#### job\_ID

Characters 4 - 8 of the template name, if the template name contains five or more characters. Otherwise, only character 4 is used. For example, for the XYZMAKE template, the job ID is MAKE. For the XYZM template, the job ID is M. Db2 Table Editor assigns the template name, and it is displayed in the Template column.

For example, the XYZBNDGR job is generated from the XYZBNDGR template, and the XYZ4 job is generated from the XYZ4 template. The following member names are listed sequentially: A0BNDGR, A14.

- 1. Submit the generated customization jobs by following the process that you use in your environment or by using the following method:
  - a) Specify B or E against a customization job or the product customization library, and press Enter.

    An ISPF browsing or editing session is started.
  - b) Browse the customization job or each member in the library to ensure that the information is correct.
  - c) Run the TSO SUBMIT command.
- 2. Press End.

Db2 Table Editor is customized, and the **Customizer Workplace** panel is displayed. The status is Customized for the Db2 entries on which Db2 Table Editor was customized.

You can generate more customization jobs for other Db2 entries, view a list of customization jobs that you previously generated, or recustomize Db2 Table Editor.

### **Browsing parameters**

You can browse the product or component parameters, the LPAR parameters, and the Db2 parameters in read-only mode.

1. On the **Customizer Workplace** panel, specify B next to the **Product parameters** field, the **LPAR parameters** field, or the Db2 entry that you want to browse, and press Enter.

The panel that corresponds to your specification is displayed.

2. Press End to exit.

### **Copying Db2 entries**

You can copy associated and not associated Db2 entries to other Db2 entries or to new Db2 entries.

Go to the step that applies to your environment:

- To copy an associated Db2 entry to another associated Db2 entry or to an entry that is not associated, go to step 1.
- To copy an associated Db2 entry to a new entry, go to step 2.
- To copy a Db2 entry that is not associated to a new entry, go to step 3.
- 1. To copy an associated Db2 entry to another associated Db2 entry or to an entry that is not associated, complete the following steps:
  - a) Specify C against a Db2 entry in the associated list of Db2 entries on the **Customizer Workplace** panel, and press Enter.

The Copy Associated DB2 Entry panel is displayed.

b) Select one or more Db2 entries to which information will be copied by specifying the / line command, and press Enter.

The Associated column indicates whether the Db2 entry is associated.

**Tip:** To copy information into all of the Db2 Entries in the list, issue the SELECTALL primary command, and press Enter.

The Copy DB2 Parameter Values panel is displayed.

- c) Specify an option for copying common and product-specific Db2 parameter values.
  - Common Db2 parameter values apply to all Db2 entries for all products that you have customized by using Tools Customizer. Product-specific Db2 parameter values apply only to the product that you are currently customizing.
  - To copy the common Db2 parameter values and the product-specific Db2 parameter values, specify option 1, and press Enter.
  - To copy only the product-specified Db2 parameter values, specify option 2, and press Enter.

In some cases, the Db2 parameter values might contain the Db2 subsystem ID as an isolated qualifier in data set names. For example, in the DB01.DB01TEST.DB01.SANLLOAD, data set name, the DB01 subsystem ID is isolated in the first and third qualifiers but is not isolated in the second qualifier. When the Db2 subsystem ID is an isolated qualifier in data set names, the **Change DB2 Subsystem ID in DB2 Parameter Values** panel is displayed. Otherwise, the **Customizer Workplace** panel is displayed.

- d) If the **Change DB2 Subsystem ID in DB2 Parameter Values** panel is displayed, specify an option for changing the subsystem IDs. Otherwise, skip this step.
  - To change the subsystem ID in isolated qualifiers in data set names, specify option 1, and press Enter.
  - To use the same subsystem ID in all values, specify option 2, and press Enter.

The **Customizer Workplace** panel is displayed with the copied associated entry in the list.

- 2. To copy an associated Db2 entry to a new entry, complete the following steps:
  - a) Specify C against a Db2 entry in the associated list of Db2 entries on the **Customizer Workplace** panel, and press Enter.

The **Copy Associated DB2 Entry** panel is displayed.

b) Issue the CREATE command.

The **Create DB2 Entries** panel is displayed.

c) Specify the SSID, the group attach name, or both in the appropriate columns for each new Db2 entry, and press Enter.

**Tip:** To add rows for additional entries, specify the Inn line command, where nn is the number of entries to be created, and press Enter.

The **Copy Associated DB2 Entry** panel is displayed with the new entries in the list. The new entries are preselected.

d) Press Enter to complete the copy process.

The **Customizer Workplace** panel is displayed with the copied entries in the list.

- 3. To copy a Db2 entry that is not associated to a new entry, complete the following steps:
  - a) Issue the ASSOCIATE command on the Customizer Workplace panel.

The Associate DB2 Entry for Product panel is displayed.

b) Select one or more Db2 entries by specifying the / line command, and press Enter.

The Copy a DB2 Entry panel is displayed.

c) Specify the SSID, the group attach name, or both in the appropriate columns for the new Db2 entry, and press Enter.

The **Associate DB2 Entry for product** panel is displayed with the copied entry in the list.

d) If you want to associate the copied entry, specify A against it, and press Enter.

The **Customizer Workplace** panel is displayed with the copied entries in the list.

Edit any of the parameters or generate the jobs.

#### **Related concepts**

Tools Customizer terminology

Tools Customizer uses several unique terms that you should be familiar with before you begin to use Tools Customizer.

### **Removing Db2 entries**

You can remove Db2 entries from the associated list.

When you remove Db2 entries from the associated list, any customization jobs for the entries are removed from the list of jobs on the **Finish Product Customization** panel, and they are deleted.

On the **Customizer Workplace** panel, specify R next to one or more Db2 entries that you want to remove, and press Enter.

The selected Db2 entries are removed from the associated list and added to the master list on the **Associate DB2 Entry for Product** panel, and the customization jobs are deleted.

#### **Related concepts**

Tools Customizer terminology

Tools Customizer uses several unique terms that you should be familiar with before you begin to use Tools Customizer.

### **Deleting Db2 entries**

You can delete Db2 entries from the master list.

When you delete Db2 entries from the master list, any associations and all customization jobs for products that are customized on the entries will be deleted.

- 1. On the **Customizer Workplace** panel, issue the ASSOCIATE command.
  - The Associate DB2 Entry for Product panel is displayed.
- 2. Specify D next to one or more Db2 entries that you want to delete, and press Enter.
  - If the entry is associated with any products, the **Delete Associated DB2 Entry** panel for the first Db2 entry that you selected is displayed. Otherwise, the **Delete DB2 Entry** panel is displayed.
- 3. To delete the Db2 entries, press Enter.

If the Db2 entries are associated with any products in the table on the **Delete Associated DB2 Entry** panel, any associations and all customization jobs for the products that are customized on it are deleted. Otherwise, only the Db2 entries are deleted. If you selected multiple Db2 entries to delete, the next Db2 entry that you selected is displayed on either the **Delete Associated DB2 Entry** panel or the **Delete DB2 Entry** panel. Otherwise, the **Associate DB2 Entry** for **Product** panel is displayed.

If you selected multiple Db2 entries to delete, repeat step 3 until all selected entries are deleted. Then, continue the customization process.

### **Displaying customization jobs**

You can view a list of the members that contain the customization jobs before or after you submit the jobs.

The customization jobs that you generate for one Db2 entry are also displayed when you customize Db2 Table Editor for another Db2 entry later.

On the **Customizer Workplace** panel, issue the JOBLIST command.

The **Finish Product Customization** panel is displayed. This panel shows the list of jobs that you have previously generated. They are grouped by job sequence number. Use this panel to browse or edit the generated jobs before you submit them.

# **Maintaining customization jobs**

Instead of deleting customization jobs outside of Tools Customizer, you can maintain the correct jobs for Db2 Table Editor by completing the steps for recustomization.

You cannot delete or rename customization jobs from the customization library by starting an ISPF browse or edit session from the **Finish Product Customization** panel. If you try to delete customization jobs by using this method, the CCQC034S message is issued. If you try to rename customization jobs, the CCQC035S message is issued.

If you delete or rename customization jobs from the customization library by using ISPF outside of Tools Customizer, Tools Customizer will not recognize that the jobs were deleted, and the **Finish Product Customization** panel will still display them. If you browse or edit jobs that were deleted from the library outside of Tools Customizer, the CCQC027S message is issued.

To maintain the correct customization jobs in the customization library, complete the steps for recustomization.

### Using Tools Customizer in a multiple-LPAR environment

Currently, Tools Customizer supports only the local LPAR; however, you can propagate customizations to additional LPARs by using either of two different methods.

In a multiple-LPAR environment, Tools Customizer identifies the LPAR to which you are logged on. Tools Customizer uses this LPAR name for several different parameter settings, one of which is the data store. When you use the data store during the customization of Db2 Table Editor that is on a different LPAR, Tools Customizer issues message CCQD586S, which indicates that the product has already been customized based on values from the data store on the first LPAR. This message is issued to prevent the data store from becoming corrupted.

This behavior occurs in the following conditions:

- Tools Customizer is installed on a DASD device that is shared by multiple LPARs.
- After a product is customized by using Tools Customizer, the data store is copied to another LPAR.

To customize products running against a Db2 subsystem on an LPAR where Tools Customizer is not installed, consider using one of the following methods:

#### Install one instance of Tools Customizer on one LPAR

If you intend to reuse the customization values for all the instances of your products on all LPARs, use this method.

- a. Associate all the Db2 entries in this one instance of Tools Customizer. The LPARs on which the Db2 subsystems reside do not matter.
- b. Generate the customization jobs for each Db2 entry.
- c. Copy the generated customization jobs to the LPAR to run against the specific Db2 entries. Some LPAR-specific edits might be required. You can make these edits in the customized jobs that you copied. Note that this situation is one of the few situations where you might need to make manual changes to the jobs that are customized by Tools Customizer.

#### **Install one instance of Tools Customizer on each LPAR**

If you do not want to reuse previous customization values and you want to start new customizations, use this method.

**Important:** This method will likely not be the preferred approach for most organizations because most organizations tend to use similar or identical customization values for each product instance on all LPARs.

# **Chapter 4. The Db2 Table Editor ISPF Interface**

Db2 Table Editor for z/OS ISPF interface can be used to access z/OS. The ISPF interface allows database administrators and developers to use Db2 Table Editor to edit table data in an ISPF environment without setting up a server. Db2 Table Editor allows you to work with Db2 tables in an ISPF environment using a quick and easy interface. You can access, edit, and search data stored on databases through Db2 Table Editor. You can also perform Inserts, Updates, and Deletes without writing SQL. This documentation assumes that you are familiar with ISPF and basic Db2 concepts.

#### **Topics:**

- "Working with the Db2 Table Editor ISPF interface" on page 61
- "Column display functions" on page 89
- "The use of color in Db2 Table Editor ISPF interface" on page 98
- "Data type abbreviations that are used in the Db2 Table Editor ISPF interface" on page 99
- "Db2 Table Editor ISPF interface commands" on page 100

### **Working with the Db2 Table Editor ISPF interface**

To use the Db2 Table Editor ISPF interface, first invoke Db2 Table Editor. Then, specify the table name that you want to view or edit, and make choices about the way that you want to view or edit it.

#### **Related concepts**

Column display functions

#### **Related reference**

FIND command

You can search a table using the **FIND** command:

The use of color in Db2 Table Editor ISPF interface

Data type abbreviations that are used in the Db2 Table Editor ISPF interface

To save space in Db2 Table Editor, abbreviations are used to represent data types.

Db2 Table Editor ISPF interface commands

The following table (Db2 Table Editor Commands) lists and describes all of the commands that can be used in the Db2 Table Editor ISPF interface.

### Starting Db2 Table Editor on ISPF

You can invoke the Db2 Table Editor ISPF interface by running the CLIST ETIV45.

For example, from the ISPF TSO command panel, issue the following command:

EX &CLIST(ETIV45)

where &CLIST is the name that was specified in the Startup CLIST library panel (CCQPPRD).

This will open the Db2 Table Editor Main Menu panel (ETI\$MAIN).

### Starting Db2 Table Editor from the Db2 Administration Tool

You can invoke the Db2 Table Editor ISPF interface from the Db2 Administration Tool if you added Db2 Table Editor to the Db2 Administration Tool during installation and configuration.

- 1. From the Db2 Administration Tool menu panel (ADB2), select 1 (Db2 system catalog).
- 2. From the System Catalog panel (ADB21), fill in the **Standard Selection Criteria** near the bottom of the panel to specify the tables that you want to see; then select **T** (**Tables, views, and aliases**).

3. From the Tables, Views, and Aliases panel (ADB21T), place a "?" in the **Sel** column and press Enter. From the list of available commands, select the option from the list that indicates that you can edit the table.

### The Db2 Table Editor ISPF main menu panel

The Db2 Table Editor ISPF main menu panel (ETI\$MAIN) is the primary menu from which you navigate through Db2 Table Editor.

Figure 12. Db2 Table Editor main menu panel (ETI\$MAIN)

Specify or view information in the following fields on the Db2 Table Editor main menu panel (ETI\$MAIN):

| Field             | Description                                                                                                    |
|-------------------|----------------------------------------------------------------------------------------------------|
| User ID           | Displays the current user.                                                                                                    |
| System ID         | Displays the system ID.                                                                                                    |
| Appl ID           | Displays the application ID.                                                                                                    |
| Version           | Displays the version of the product you are using.                                                                                                    |
| DB2 SSID          | Specify the Db2subsystem ID. You must specify a Db2 Subsystem ID. You can specify a question mark (?) in the field to open a list of existing subsystems from which to choose on the Db2 Subsystems panel (ETI\$SSLS); specify the S (Select) line command to select a SSID. |
| DB2 SQL ID        | Displays the current user's SQL ID.                                                                                                    |
| DB2 table options | Specify Db2 table options in the <b>Location</b> , <b>Creator like</b> , and <b>Name like</b> fields.                                                                                                    |
| Location          | Specify the location of the table in this field.                                                                                                    |
| Creator           | Specify the table creator name for which you want to search. You can use wildcard characters in your search. Use the * character or the % character as the wildcard character. Specifying * returns all table creators.                                                      |
|                   | <b>Tip:</b> The <b>Creator</b> field can be displayed as <b>Creator like</b> , as determined by the LIKE operator. You can use the LIKE command to toggle the LIKE operator on and off. When LIKE is toggled on, a fuzzy search is performed.                                |
| Name              | Specify the table name for which you want to search. You can use wildcard characters in your search. Use the * character or the % character as the wildcard character. Specifying * returns all table names.                                                                 |
|                   | <b>Tip:</b> The <b>Name</b> field can be displayed as <b>Name like</b> , as determined by the LIKE operator. You can use the LIKE command to toggle the LIKE operator on and off. When LIKE is toggled on, a fuzzy search is performed.                                      |

On this panel, you can specify the following commands:

| Command      | Description                                                                                                    |
|--------------|----------------------------------------------------------------------------------------------------|
| DISPLAY MEPL | To open the Build Display MEPL JCL panel, specify the <b>DISPLAY MEPL</b> command on the Option line and press Enter. For more information about this option, see "Gathering diagnostic information with the DISPLAY MEPL command" on page 70                                     |
| Θ            | To specify user settings for tables that you want to view or edit, specify option <b>0</b> (User settings) on the Option line and press Enter. For more information about the User Settings option, see "Specifying user settings" on page 63.                                    |
| 1            | To select or edit information about the Db2 subsystem on which to run Db2 Table Editor, specify option <b>1</b> (Db2 subsystems) on the Option line and press Enter. For more information about the Db2 subsystems option, see "Specifying Db2 subsystem information" on page 66. |
| 2            | To view the Db2 Table Editor activity log, specify option <b>2</b> (Display log) on the Option line and press Enter. For more information about the Display log option, see "Viewing the Db2 Table Editor activity log" on page 68.                                               |
| LIKE         | To toggle the LIKE operator of the <b>Creator</b> and <b>Name</b> selection criteria, to specify that the search be fuzzy or exact.                                                                                                    |
|              | When the LIKE operator is toggled on, the search criteria fields are displayed as <b>Creator Like</b> and <b>Name Like</b> , and a fuzzy search is performed. Wildcard values are automatically appended to the search string.                                                    |
|              | When the LIKE operator is toggled off, the search criteria fields are displayed as <b>Creator</b> and <b>Name</b> , and only exact matches are included in the search results. Wildcard characters (* and %) are allowed.                                                         |
| х            | To exit Db2 Table Editor, specify <b>X</b> and press Enter.                                                                                                    |

# **Specifying user settings**

To specify user settings for tables that you want to view or edit, specify option 0 (User settings) on the Db2 Table Editor main menu panel (ETI\$MAIN).

```
ETI$USET
                        User Settings
                                                       2017/05/22 12:20
 Memory frame size . . . . . \underline{0}
                                     (0-999999)
(1-999999)
                                     (1-32768)
                                     (Shared, Exclusive, or No)
Display hidden columns. . . .YES
Show column labels. . . . .YES
                                     (Yes/No)
                                     (Yes/No)
 Save options. . . . . . . . . . . . YES
                                     (Yes/No)
Use scrollable cursor . . . . NO
Close cursor mode . . . . NO
Unique CSET per table . . . . NO
                                      (Yes/No)
                                     (Yes/No)
                                     (Yes/No)
                                    (Yes/No)
 Reset confirmation prompts. . \underline{\text{NO}}
 Receive column remark . . . . <u>NO</u>
                                     (Yes/No)
 EXPORT/IMPORT options:
   Export data set name. . . .TS4618.ETI.TESTEXP
   Import data set name. . . . <u>TS4618.ETI.TESTEXP</u>
  Command ===> _____
```

Figure 13. Db2 Table Editor User Settings panel (ETI\$USET)

Specify or view information in the following fields on the User Settings panel (ETI\$USET):

| Field              | Description                                                                                                    |
|--------------------|----------------------------------------------------------------------------------------------------|
| Memory frame size  | Specify the maximum number of rows that you want to fetch in one frame. The product loads data from Db2 by a small portion called frame. If the value is less than the screen depth, then the screen depth will be used. Specify 0 to use the default frame size.                                                                                           |
| Result set limit   | Specify YES if you want the total number of available rows to equal the result set value. Specify NO if you want all table rows to be available.                                                                                                    |
| Result set value   | Specify the maximum number of rows that you want to be loaded at one time. Only this number of rows will be loaded and available.                                                                                                    |
| Max char display   | Specify the maximum number of characters that you want to be displayed in each column. If a field exceeds this maximum, you can use the <b>EXPAND</b> command to see all of the data or scroll data right or left.                                                                                                    |
| Lock table         | Specify NO to edit the table without locking it. Specify SHARED to prevent other applications from performing anything but read-only operations on the table while you edit it. Specify EXCLUSIVE to prevent concurrent applications from performing any operations on the table while you edit it. For more information, see "Locking a table" on page 66. |
| Skip locked data   | When you specify YES, all SELECT, INSERT, UPDATE, and DELETE statements performed by Db2 Table Editor will append the Db2 clause SKIP LOCKED DATA.                                                                                                    |
|                    | <b>Note:</b> This field is read-only when <b>Globally Defined Skip Locked Data</b> is defined in the CLIST.                                                                                                    |
| NULL default value | When you specify YES, empty cells are filled with nulls when you insert a blank row. When you specify NO, empty cells are left empty when you insert a blank row.                                                                                                    |
|                    | <b>Note:</b> This value has no effect on columns that are declared as NOT NULL.                                                                                                    |

| Field                      | Description                                                                                                    |  |
|----------------------------|----------------------------------------------------------------------------------------------------|--|
| Use default values         | When you specify YES, Db2 Table Editor fills NOT NULL columns with values depending on the data types of the columns. The default value is NO.                                                                                                    |  |
| Display hidden columns     | When you specify YES, columns that are defined as hidden to the Db2 system catalog are displayed. When you specify NO, these columns are hidden.                                                                                                    |  |
| Show column labels         | When you specify YES, column labels, where present, are displayed. When you specify NO, they are not displayed.                                                                                                    |  |
| Save options               | Specify YES to save the options that you have specified on this panel permanently. Specify NO if you do not want to save these options between Db2 Table Editor run sessions.                                                                                                    |  |
| Use scrollable cursor      | Specify YES to use the scrollable cursor. Specify NO if you do not want to use the scrollable cursor. Choosing the appropriate cursor will improve the performance of Db2 Table Editor.                                                                                                    |  |
| Close cursor mode          | Specify YES to turn ON close cursor mode, which keeps a table unlocked for other users while you are working with it. Specify NO to keep a cursor open while working with a table, preventing other users from making changes to the table while you are working with it.                                                                                                    |  |
|                            | <b>Note:</b> The Close cursor mode parameter must set be to NO when Lock table is set to SHARED or EXCLUSIVE. If Lock table is set to SHARED or EXCLUSIVE, this field is automatically updated to NO and is read-only.                                                                                                    |  |
|                            | <b>Tip:</b> Although you can change this setting for the current session, if the <b>Globally defined close cursor mode</b> parameter is defined in the CLIST, the global parameter value will override the user-defined value the next time you start a session.                                                                                                    |  |
| Unique CSET per<br>table   | This parameter allows you to specify unique column settings (CSET) for each table in the Edit or Browse Table Rows panels.                                                                                                    |  |
|                            | Valid values include:                                                                                                    |  |
|                            | YES: Column settings specified in CSET are applied only to the table that you are looking at. Any previously saved. CSET settings for that table are overridden. Changes do not apply to other tables.                                                                                                    |  |
|                            | • NO : (Default) Column settings specified in CSET are persistent across all open tables. Any changes made in CSET will apply to all tables and all future sessions.                                                                                                    |  |
| Reset confirmation prompts | Specify NO to retain current settings and allow data to be saved without requesting confirmation. Specify YES to reset confirmation prompt settings and display a confirmation panel before saving data. When the confirmation prompt panel is displayed, it includes an option to override future confirmation prompts.                                                                                                  |  |
|                            | To turn confirmation prompts back on, specify YES in this parameter.                                                                                                    |  |
| Receive column<br>Remark   | Specify NO to display the Created Timestamp and Altered Timestamp columns. Specify YES to display the Remark instead of the timestamps. NO is the default. The text of the Remark comes from the REMARKS column in the SYSIBM.SYSTABLES, SYSIBM.SYSCOLUMNS, SYSIBM.SYSINDEXES, or SYSIBM.SYSROUTINES tables. These are updated by the COMMENT ON statement. For details, see the COMMENT ON page in the Knowledge Center. |  |

| Field                | Description                                                                                                    |
|----------------------|----------------------------------------------------------------------------------------------------|
| Export data set name | This value is the name of the physical sequential data set where the committed data rows are written when you use the <b>EXPORT</b> command. Db2 Table Editor will create this data set if it does not exist. This field can also be a fully qualified HFS directory.                                    |
| Import data set name | This value is the name of the physical sequential data set from where the data rows are read when you use the <b>IMPORT</b> command. This field can also be a fully qualified HFS directory.                                                                                                    |
|                      | <b>Note:</b> Any data set created by the <b>EXPORT</b> command can also be used for the <b>IMPORT</b> command. To be imported to the table, the data set must be sequential and have delimited data. For Export data set allocation parameters, see "Exporting data" on page 81.                         |
| Delimiter            | This value is the separator character used between column data when writing committed table data to a file using the <b>EXPORT</b> or <b>IMPORT</b> command. The default value is a comma (,). This value is required.                                                                                   |
| Column headers       | When you specify YES, the <b>EXPORT</b> command will include column name and column data types as the first record in the print file. When you specify NO, no column headers are included in the print file. The default value is YES. This value is required.                                           |
| Allocation           | When you specify AUTOMATIC, Db2 Table Editor will automatically create the data set with the following DCB parameters: DSORG PS, RECFM V, and LRECL 32756. When you specify MANUAL, you can manually provide the data set allocation parameters. The default value is AUTOMATIC. This value is required. |
| Max import rows      | This option controls how many lines will be processed in one use of the IMPORT, IMPORTTODB2 and CONTINUE commands and how many lines will be sent to Db2 in one commit in one use of the IMPORTTODB2ALL command.                                                                                         |

**Note:** For tables with more than 12,000 rows, a region size of 80,000 is recommended, and a scrollable cursor is required.

Press F3 to save settings, or use the **CANCEL** command to return to the Db2 Table Editor main panel (ETI\$MAIN).

#### Locking a table

On the User Settings panel (ETI\$USET), you can specify locking preferences.

The LOCK TABLE statement is used to control locking. The options for locking mode are either SHARE MODE or EXCLUSIVE MODE.

- In share mode, concurrent application processes are prevented from executing all but read-only operations on the table.
- In exclusive mode, concurrent application processes are prevented from executing any operations on the table. Exclusive mode does not prevent concurrent application processes that are running at the Uncommitted Read (UR) isolation level from executing read-only operations on the table.

On the User Settings panel (ETI\$USET), if you specify N0 in the **Lock table** field, then Db2 Table Editor does not issue the LOCK TABLE statement, but only obtains locks as needed to perform updates, inserts, or deletes. Note that if a table contains a large number of rows, and no row conditions are specified, then not all of data is automatically loaded into the grid until requested. In this case a read cursor will remain open until all of the data is loaded.

## **Specifying Db2 subsystem information**

To specify or edit information about the Db2 subsystem on which to run Db2 Table Editor, specify option 1 (Db2 subsystems) on the Db2 Table Editor main menu panel (ETI\$MAIN).

On the Confirm Action panel that appears, press Enter to proceed.

```
ETI$SSLS
                             DB2 Subsystems
                                                                2016/03/02 17:34
Commands:
                CREATE
Line commands: S - Select D - Delete E - Edit V - View C - Copy
Current DB2 SSID . . . : DB2SSID DB2 control data set . : TSNSB.ETI.DB2.CONTROL
                                                                   Row 1 of 26 +
Cmd SSID Description
     AA1F
    A91A
     A91B
    DC1A
 __ D9CM
    D91A
Command ===>__
                                                                 _ Scroll ===> PAGE
******************************** Bottom of data ************************
```

Figure 14. DB2 Subsystems panel (ETI\$SSLS)

On the Db2 Subsystems panel (ETI\$SSLS), information is displayed in the following fields:

| Field                | Description                                                                                                    |  |
|----------------------|----------------------------------------------------------------------------------------------------|--|
| Current DB2 SSID     | he Db2 subsystem being edited, viewed, or created.                                                                                                    |  |
| DB2 control data set | The name of the Db2 control data set. This is the VSAM control file that you have previously created and specified in the CLIST. You cannot change this field |  |

You can specify the following line commands in the **Cmd** field next to an existing SSID:

| Line Command      | Description                                                                                                    |
|-------------------|----------------------------------------------------------------------------------------------------|
| <b>S</b> (Select) | Specify S to select the Db2 subsystem with which you want to work.                                                                                                |
| <b>D</b> (Delete) | Specify D to delete the selected Db2 subsystem from the control file. This command opens the Confirm Action panel so that you can confirm or cancel your request. |
| <b>E</b> (Edit)   | Specify E to edit information about the Db2 subsystem. This command opens the Db2 Subsystem Parameters panel (ETI\$SSPR).                                         |
| V (View)          | Specify V to view information about the Db2 subsystem. This command opens the Db2 Subsystem Parameters panel (ETI\$SSPR).                                         |
| C (Copy)          | Specify C to copy information from one subsystem to another. This command opens the New Db2 Subsystem panel (ETI\$SSCR).                                          |

To create a new Db2 subsystem entry, specify CREATE on the Command line and press Enter.

## Creating, viewing, or editing Db2 subsystems

On the Db2 Subsystems panel (ETI\$SSLS), you can create, select, delete, edit, view, or copy information about a Db2 subsystem on which to run Db2 Table Editor.

• To create a new Db2 subsystem entry, specify CREATE on the Command line and press Enter.

```
New DB2 Subsystem
ETI$SSCR
Enter new DB2 subsystem profile options:
DB2 SSID . ._____

Press ENTER to process
Press F12 to cancel
```

Figure 15. The New DB2 Subsystem panel (ETI\$SSCR)

On the New DB2° Subsystem panel (ETI\$SSCR), specify a new Db2 subsystem on which to run Db2 Table Editor, and press Enter.

To select, delete, edit, view, or copy information, on the Db2 Subsystems panel (ETI\$SSLS), specify S
(Select), D (Delete), E (Edit), V (View), or C (Copy) in the Cmd field next to an existing SSID and press
Enter.

If you specify E (Edit) or V (View), you can edit or view information for the Db2 subsystem on the Db2 Subsystem Parameters panel (ETI\$SSPR).

Figure 16. Db2 Subsystem Parameters panel (ETI\$SSPR)

On the Db2 Subsystem Parameters panel (ETI\$SSPR), you can view or edit information in the following fields:

| Field              | Description                                                                                                    |
|--------------------|----------------------------------------------------------------------------------------------------|
| SSID               | The Db2 subsystem being edited, viewed, or created.                                                                                                    |
| Description        | A meaningful description of the subsystem; this value can be up to 44 alphanumeric characters.                                                                                                    |
| Plan name          | (Required) The product plan to be used when connecting to the Db2 catalog; this value can be up to 8 alphanumeric characters. There is no default value.                                                                                                    |
| DB2 Loadlib        | (Required) The name of the data set that comprises the current load library concatenation for Db2, and is used during batch job processing; this value can be up to 47 alphanumeric characters. There is no default value. The load library usually consists of a subsystem-specific DSNEXIT library, the base DSNEXIT library for the current Db2 version, and the base DSNLOAD library for the current Db2 version. |
| DB2 Loadlib2,3,4,5 | (Optional) The names of additional libraries that are required for the subsystem during batch job processing.                                                                                                    |

## Viewing the Db2 Table Editor activity log

Db2 Table Editor logs all activity that takes place within the ISPF interface.

1. To view user activity in Db2 Table Editor, specify option 2 (Display log) on the Option line of the Db2 Table Editor main panel (ETI\$MAIN) and press Enter.

Figure 17. The Log Display panel (ETI\$LOG)

**Note:** If logging is not enabled, then you will receive an informational message instructing you to reconfigure Db2 Table Editor for use with logging.

2. To filter data, on the Log Display panel (ETI\$LOG), specify search criteria in the following fields, which appear at the top of the panel, and press Enter to view the filtered data.

| Field                      | Description                                                                                                    |
|----------------------------|----------------------------------------------------------------------------------------------------|
| Creator or Creator<br>like | To search for data in the log table by the object's creator, specify a name of up to 128 characters. This field is scrollable, which enables you to specify longer creator names. You can also specify wildcard characters (* or %) in this field to return all creator names.                            |
|                            | <b>Tip:</b> The <b>Creator</b> field can be displayed as <b>Creator like</b> . You can use the LIKE command on the ETI\$MAIN panel to toggle the LIKE operator on and off.                                                                                                    |
| Name or Name like          | To search for data in the log table by the object's name, specify a name of up to 128 characters. This field is scrollable, which enables you to specify longer object names. You can also specify wildcard characters (* or %) in this field to return all names.                                        |
|                            | <b>Tip:</b> The <b>Name</b> field can be displayed as <b>Name like</b> . You can use the LIKE command on the ETI\$MAIN panel to toggle the LIKE operator on and off.                                                                                                    |
| Timestamp                  | To search for data in the log table by the timestamp when the object's data was affected by an insert, update, or delete action, specify a timestamp in the following format: YYYY/MM/DD hh:mm:ss. To view all timestamps, leave this field blank.                                                        |
| Row count                  | To search for data in the log table by the number of rows affected by an insert, update, or delete action, specify one of the following conditional operators: EQ (equal), NE (not equal), GT (greater than), or LT (less than) followed by the number of rows. To view all data, leave this field blank. |
| Action                     | To search for data in the log table by the action performed (update, delete, insert, edit, or browse), specify one of the following actions: Update, Delete, Insert, Edit, or Browse. To view all actions, leave this field blank.                                                                        |
| User ID                    | To search for data in the log table by the user who made the change, specify their user ID. To view all users, leave this field blank.                                                                                                    |

When you specify multiple search criteria, each entry is joined together by AND and searched together. To clear criteria and begin a new search, use the CLEAR command. This clears all criteria in the search criteria fields so that you can specify new search criteria.

When you specify search criteria and press Enter, information is displayed in the following fields:

| Field     | Description                                                                                                    |
|-----------|----------------------------------------------------------------------------------------------------|
| Action    | The action that occurred on the object. Valid values are Update, Browse, Insert, Delete, or Edit (which indicates that you specified EDIT mode on a table).                                                                                                    |
| Row Count | The number of affected data rows as a result of an update, insert, or delete.                                                                                                    |
| Timestamp | The recorded timestamp when the corresponding action was performed on the data. This is the system timestamp.                                                                                                    |
| Creator   | The creator of the Db2 object. If the object is a table, then this is the creator of the table. If the object is a view, then this is the creator of the view. This value can be up to 128 characters. This field is scrollable if the content is longer than 8 characters. |
| Name      | The name of the Db2 object. If the object is a table, then this is the name of the table. If the object is a view, then this is the name of the view. This value can be up to 128 characters. This field is scrollable if the content is longer than 16 characters.         |
| User ID   | The user ID associated with the corresponding action.                                                                                                    |

Data within columns can be sorted using the standard ISPF panel **CSORT** command, or by pressing Enter when the cursor is on the column name. The **CSORT** command sorts data in ascending or descending order. For more information about sorting data, see "Sort rows and columns" on page 95.

3. To define log export parameters and export Db2 Table Editor data, on the Log Display panel (ETI\$LOG), specify EXPORT on the Command line and press Enter.

```
Log Export Settings

ETI$LSET
Export log in:
File name . . PDMONA.ETI.LOGEXP

Processing options
Enter "/" to select option
Specify new data set allocation parameters

Press ENTER to export log
Press F12 to cancel
```

Figure 18. The Log Export Settings panel (ETI\$LSET)

On the Log Export Settings panel (ETI\$LSET), specify a file name in the **Export log in Filename** field. To specify data set allocation parameters, select the **Specify new data set allocation parameters** option with a forward slash (/). To export the log, press Enter. To cancel, press F12.

## Gathering diagnostic information with the DISPLAY MEPL command

The DISPLAY MEPL ISPF command allows you to see the applied PTF number and compilation date for each ETI object module in a table with the Object, Service, Date, and Time columns. This command also allows you to provide diagnostic information to the IBM programming team when software errors arise.

To build display MEPL JCL:

1. On the Db2 Table Editor main panel (ETI\$MAIN), specify DISPLAY MEPL on the Option line and press Enter.

Figure 19. The Build Display MEPL JCL panel (ETI\$MEPL)

2. On the Build Display MEPL JCL panel (ETI\$MEPL), specify information in the following fields:

| Field                                        | Description                                                   |  |
|----------------------------------------------|---------------------------------------------------------------|--|
| Build JCL in Data set and Member             | Specify a data set name and a member name.                    |  |
| Specify data<br>set allocation<br>parameters | Select this option to specify data set allocation parameters. |  |
| Review generated JCL                         | Select this option to review generated JCL.                   |  |
| Job Cards                                    | Specify job card information.                                 |  |

When you press Enter, a job is generated and displayed on the screen. This job can be submitted and its output can be attached with any correspondence with IBM. The output of the job contains compilation, level, and APAR information that is useful to the programming staff for diagnosing software problems.

For all Db2 Table Editor software problems, you must provide the number of the last program temporary fix (PTF) and any relevant authorized program analysis reports (APARs) that were applied. APARs can be determined by using the **DISPLAY MEPL** command as shown in the example below.

#### Sample JCL

The following example displays the JCL that is generated when you use the **DISPLAY MEPL** command:

```
//ETIMEPL7 JOB
TSNSB,CLASS=A,NOTIFY=&SYSUID
//*
//DISPMEPL EXEC PGM=ETI3MEPL,REGION=OM
//STEPLIB DD DISP=SHR,DSN=ETI.V450.SETILOAD
//SYSOUT DD SYSOUT=*
```

## Viewing or editing a table

From the Db2 Table Editor ISPF main menu panel (ETI\$MAIN), you can view or edit table data.

1. From the Db2 Table Editor ISPF main menu panel, in the **DB2 SSID** field, specify the ID for the Db2 Subsystem where the table that you want to open is located.

You must specify a Db2 Subsystem ID. You can specify a question mark (?) in the field to open a list of existing subsystems from which to choose on the Db2 Subsystems panel (ETI\$SSLS); specify the S (Select) line command to select a SSID.

- 2. In the **Location** field, if you want to connect to a Db2 location, specify the location name here. If you do not want to connect to a location, leave this field blank.
- 3. In the Creator like field, specify the table creator name for which you want to search.

You can use wildcard characters in your search; use the asterisk, percent sign, or underscore character. The underscore character represents any single character. An asterisk returns all table creators.

**Tip:** You can use the LIKE command to toggle the LIKE operator on and off. **Creator** performs an exact search, whereas **Creator like** performs a fuzzy search.

4. In the Name like field, specify the table name for which you want to search.

You can use wildcard characters in your search; use the asterisk, percent sign, or underscore character. The underscore character represents any single character. An asterisk returns all table creators.

**Tip:** You can use the LIKE command to toggle the LIKE operator on and off. **Name** performs an exact search, whereas **Name like** performs a fuzzy search.

5. Press Enter. A list of tables that match the criteria that you specified is displayed on the Table Selection panel (ETI\$DPTB). If you specified **Receive column remark** on the <u>User Settings</u> panel, the **Remark** column will appear instead of the timestamp columns.

Figure 20. The Table Selection Panel (ETI\$DPTB)

**Tip:** Db2 Table Editor loads data from Db2 by frame, a small portion of data. The maximum number of rows that you want to fetch in one frame can be specified in the **Memory frame size** parameter on the User Settings panel (ETI\$USET). This parameter also affects how many rows will be received in one frame on the Edit Table Rows panel (ETI\$EDIT). When this value is increased, memory usage is also increased.

- 6. If the table that you want to open is not listed you can search further as follows:
  - In the **Location** field, if you want to connect to a Db2 location, specify the location name here. If you do not want to connect to a location, leave this field blank.
  - In the **Creator like** field, to narrow your search, specify a table creator. This value must include an asterisk (\*) wildcard.
  - In the **Tables like** field, to narrow your search, specify a table name. This value must include an asterisk (\*) wildcard.

**Note:** If row count information is unavailable, the value in the **Row Count** column will be **-1**. To make it available, you can issue the RUNSTATS command, or issue the C line command.

7. Specify S in the **Cmd** column next to the table that you want to open, and press Enter.

```
ETI$DPSC
                                                      2018/03/22 13:47:06
                          Select Columns
Command ===> _____ Scroll ===> PAGE
Commands: EDIT - Edit the table SQL - View generated SQL COUNT - Show rows count SAVE - Save table profile LOAD - Load table profile
         INCLUDE ALL - Select all columns EXCLUDE ALL - Unselect all columns
Table profile exists . : NO (Yes/No) Location . : Where clause compound . . \underline{AND} (And/Or) Creator . : DLC > Column type size . . . . \underline{LONG} (Long/Short) Table . . : ACTIOUTILIKK4XXX >
Omit business time cols . NO (Yes/No) Accelerator:
Retrieve data as of . . . _
                                                             (Date or timestamp)
                                                        Row 1 of 3
<u>1</u> ___ ASC
                 VARCHAR(17) AUXID
           <u>ASC</u> SMALLINT AUXVER
 ___ <u>ASC</u> CLOB
                              AUXVALUE
```

Figure 21. Select Columns panel (ETI\$DPSC)

**Tip:** You can increase the size of the workspace area on this panel by hiding the command hints above the table using the HIDE command on the command line. When command hints are hidden, the workspace area is increased. To turn command hints back on, use the UNHIDE command.

8. On the Select Columns panel (ETI\$DPSC), view or specify information in the following fields:

| Field                 | Description                                                                                                    |
|-----------------------|----------------------------------------------------------------------------------------------------|
| Table Profile exists  | Displays YES or NO to indicate whether or not the table profile already exists.                                                                                                    |
| Location              | Displays the location of the table.                                                                                                    |
| Where clause compound | Specify And or Or as the where clause compound.                                                                                                    |
| Creator               | Displays the table creator.                                                                                                    |
| Column type size      | Specify Long or Short as the column size type.                                                                                                    |
| Table                 | Displays the table name.                                                                                                    |
| Accelerator           | Type the name of an accelerator to browse the data of a table located on that specific accelerator. Valid values include:                                                                                                    |
|                       | Accelerator name: Type the full name of an accelerator that has been installed and started on the subsystem that you are working on.                                                                                                    |
|                       | Wildcard characters: Type (*) to choose from a list of the accelerators that are defined and started on the subsystem that you are working on.                                                                                                    |
|                       | ALL: Type ALL to include all accelerators on the subsystem that you are working on. When ALL is specified, the scrollable results are displayed from different accelerators and the table row count is not available. When using the COUNT command, SQL requests are sent to all running accelerators and, accordingly, you can receive different results for the same table. |
|                       | Notes:                                                                                                    |
|                       | <ul> <li>Editing functions are available for accelerator-only tables (AOT) only.</li> <li>An SSID without an accelerator BIND job will result in a RC=04.</li> </ul>                                                                                                    |

| Field                   | Description                                                                   |  |
|-------------------------|-------------------------------------------------------------------------------|--|
| Omit business time cols | Specify Yes or No to indicate whether you want to omit business time columns. |  |
| Retrieve data as of     | Specify the date or timestamp from which to retrieve data.                    |  |

When you are finished, press Enter. The table will be displayed according to your specifications.

You can specify the following commands on the Select Columns panel (ETI\$DPSC):

| Command     | Description                                                                                                    |
|-------------|----------------------------------------------------------------------------------------------------|
| EDIT        | Edit the table.                                                                                                    |
|             | <b>Note:</b> When you attempt to edit UNICODE data, a pop up message informs you that one or more columns contain unprintable substitution characters. |
| BROWSE      | Browse the table.                                                                                                    |
| SQL         | View the generated SQL.                                                                                                    |
| COUNT       | Show the rows count.                                                                                                    |
| SAVE        | Save the panel settings for this table.                                                                                                    |
| LOAD        | Load previously saved panel settings for this table.                                                                                                   |
| INCLUDE ALL | Select all columns.                                                                                                    |
| EXCLUDE ALL | Deselect all columns.                                                                                                    |
| HIDE        | Hide command hints. This command removes the command hints displayed above the table, to increase workspace area.                                      |
| UNHIDE      | Show command hints. This command displays available commands above the table.                                                                          |
| 0           | (User Settings) Specify user settings for tables that you want to view or edit, specify option O (User settings) on the Command line and press Enter.  |

## **Editing a row**

You can use the **Edit Table Rows** panel (ETI\$EDIT) to edit a row in a table.

When you save changes to a table, the Db2 UPDATE statement that is created includes only the cells that have been updated.

**Note:** When a row is inserted into a VIEW, the values in the cells are displayed as blank, and the cells in which there are no values are filled with Db2 by default. If **Null default value** is set to NO in the User Settings (ETI\$USET) panel, the default value for XML columns when you insert a row into a VIEW is "NULL".

1. On the Select Columns panel (ETI\$DPSC), specify EDIT on the Command line and press Enter.

```
ETI$EDIT
                                                                 2018/03/04 22:15:16
                                 Edit Table Rows
 Command ===> _____ Scroll ===> PAGE
 Commands: SAVE - Save changes INSERT - Insert first row EXPORT - Export data HISTORY - View history
            RESET - Show hidden rows IMPORT - Import
data
 Line commands: I - Insert R - Repeat D - Delete C - Copy U - Undo F - Form
                 X - Hide
 Creator . . : TEST
                              > Table . . : 10
                                                       CAPS..: OFF
                 N NAME N DEPT
                                                                       Row 1 of 25
                                                                                       +>
                                           N JOB N YEARS N SALARY
 Cmd S ID
                                                                                      N CO
    SMALLINT VARCHAR(9) SMALLINT CHAR(5) SMALLINT DECIMAL(7,2) DE
          110 N NGAN N 15 N CLERK N 5 N 12508.20 N 120 N NAUGHTON N 38 N CLERK Y N 12954.75 N 130 N YAMAGUCHI N 42 N CLERK N 6 N 10505.90 N 140 N FRAYE N 51 N MGR N 6 N 21150.00 Y 150 N WILLIAMS N 51 N SALES N 6 N 19456.50 N
```

Figure 22. The Edit Table Rows panel (ETI\$EDIT)

On the Edit Table Rows panel (ETI\$EDIT), the **Creator** field displays the creator of the table, the **Table** field displays the table name, and the **CAPS** field displays whether caps mode is enabled.

**Tip:** You can increase the size of the workspace area on this panel by hiding the command hints above the table using the HIDE command on the command line. When command hints are hidden, the workspace area is increased. To turn command hints back on, use the UNHIDE command.

You can specify the following commands on this panel:

| Command                     | Description                                                                                                    |
|-----------------------------|----------------------------------------------------------------------------------------------------|
| SAVE                        | Specify this command to save changes.                                                                                                    |
| INSERT                      | Specify this command to insert first row.                                                                                                    |
| EXPORT                      | Specify this command to export data.                                                                                                    |
| HISTORY                     | Specify this command to view history.                                                                                                    |
| RESET                       | Specify this command to show hidden rows.                                                                                                    |
| IMPORT                      | Specify this command to add rows from the import dataset. This command uses the value of import data set name from ETI\$USET panel.                           |
| IMPORT dataset name         | Specify this command to add rows from the specified import dataset.                                                                                           |
| IMPORTTODB2                 | Specify this command to save and send new rows to Db2. This command uses the value of import data set name from ETI\$USET panel.                              |
| IMPORTTODB2 dataset name    | Specify this command to save and send new rows to Db2 from the specified dataset name.                                                                        |
| CONTINUE                    | Specify this command to continue the import process.                                                                                                    |
| IMPORTTODB2ALL              | Specify this command to save and send new rows to Db2 until the end of the dataset. This command uses the value of import data set name from ETI\$USET panel. |
| IMPORTTODB2ALL dataset name | Specify this command to save and send new rows to Db2 until the end of the specified dataset.                                                                 |
| CAPS ON                     | Specify this command to force all changes to appear in capital letters.                                                                                       |
| CAPS OFF                    | Specify this command to resume entering data using uppercase and lowercase letters.                                                                           |

| Command | Description                                                                                                    |
|---------|----------------------------------------------------------------------------------------------------|
| HIDE    | Hide command hints. This command removes the command hints displayed above the table, to increase workspace area.                                                    |
| UNHIDE  | Show command hints. This command displays available commands above the table.                                                                                        |
| PRINTX  | Print the contents of the current view to a dynamically named SYSOUT file or to an allocated data set. You can specify PRINTX options with the PRINTX SETUP command. |

**Note:** The CAPS option setting on this panel (ETI\$EDIT) also applies to the Column Editor panel (ETI\$EXPL) and the Form View panel (ETI\$FORM). The **CAPS ON** command converts all changes (previous and future) to capital letters. The **CAPS OFF** command disables capitalization for future changes, but does not undo capitalization for previously capitalized data. Since Db2 Table Editor loads tables by frames to allow work on larger tables, you cannot capitalize an entire table or an entire column of a table. The value of the CAPS option is saved in your ISPF user-profile; after restart, you do not need to re-enable this option again.

Note: You can also use the **HEX** command on this panel if your cursor is positioned in a cell of a table.

You can also specify the following Line Commands on this panel:

| Command | Description                                     |
|---------|-------------------------------------------------|
| I       | Specify this command to insert rows.            |
| R       | Specify this command to repeat rows.            |
| D       | Specify this command to delete rows.            |
| С       | Specify this command to copy rows.              |
| U       | Specify this command to undo changes.           |
| F       | Specify this command to view data in form mode. |
| х       | Specify this command to hide rows.              |

**Note:** When editing a row, you can choose to view the row alone (one row is shown at a time) in form mode or you can view the row in tabular mode where you will see more than one row displayed at a time

2. In the open table, move the cursor to the cell in the row that you want to edit and specify the necessary changes.

If the data in the cell is too long to appear on the screen, you can press PF11 to scroll the data within the value. If the data in the cell is XML data, <xml data> will appear instead of the cell contents. To view or edit the contents of the cell, use the **Expand** command.

To edit one row at a time, select the row that you want to edit, and specify **F** in the **Cmd** column corresponding to that row. Press Enter. The row appears in form mode. In form mode, you can browse through the rows in a table using PROW to go to the previous row and NROW to go to the next row. To return to tabular format, press PF3.

- 3. When you have completed your changes, press Enter.

  Db2 Table Editor marks the row as updated. The changes that you have made will be committed in Db2 when you exit the table that you are editing.
- 4. Press PF3 to exit the ETI\$EDIT panel. Depending on your saved user preferences, a Confirm Action panel may be displayed. Press Enter to save your changes, or PF12 to cancel the update.

## Editing a row that contains XML data

You can use the **Edit Table Rows** panel (ETI\$EDIT) and the **XML Processor** panel (ETI\$XMLE) to edit a row in a table that contains XML data.

1. On the Edit Table Rows panel (ETI\$EDIT), in an open table, move the cursor to the cell in the row that you want to edit.

Rows that contain XML data will show <xml data> instead of the cell contents.

2. Specify Expand on the Command line and press Enter.

```
ETI$XMLE
                    XML Processor
                                                               2016/03/08 19:07:12
                   ______ Scroll ===> PAGE
 Command ===> ____
                OPTIONS - Setup processing INSERT - Insert tag (for empty only)
 Commands:
Line Commands: I - Insert tag A - Add data C - Collapse X - Expand D - Delete
XML CONTENTS
    <GRI>
     <LOCATIONS>
      <LOCATION name="DB2F (db2zos)" user="" password="" vendor="db2zos" driver=
    <LOCATION name="DB2T (db2zos)" user="" password="" vendor="" driver="COM.i</pre>
    </LOCATIONS>
     <SOURCES encoding="UTF-8">
     <SOURCE name="ADM.LPR_EDITEUR" type="SQL" seed="5">
      <CONTENT type="embed" location="DB2F (db2zos)">
    123
      </CONTENT>
      <ROWS start="-1" end="-1" skip="1"/>
</SOURCE>
    </SOURCES>
   </GRI>
 *************************** Bottom of Data ***********************
```

Figure 23. The XML Processor panel (ETI\$XMLE)

3. On the XML Processor panel (ETI\$XMLE), edit the XML data as necessary.

You can use the following Commands on this panel:

| Command | Description                                                                                                    |
|---------|----------------------------------------------------------------------------------------------------|
| OPTIONS | Setup processing.                                                                                                    |
| INSERT  | Use this command to insert the first tag in your XML when it contains only the XML declaration. If the document already contains tags, use the <b>Insert tag</b> line command. The default tag name is "TAG"; this name can be changed. |

You can use the following Line Commands on this panel:

| Command            | Description                                                                                                    |
|--------------------|----------------------------------------------------------------------------------------------------|
| I (Insert new tag) | Insert new tag. If you use this command on a start-tag line, the new child tag will be created for the selected tag. If you use this command on an end-tag line, the new tag will be added after the selected tag. The default tag name is "TAG". |

| Command                            | Description                                                                                                    |
|------------------------------------|----------------------------------------------------------------------------------------------------|
| A (Add data into the selected tag) | The default data value is "DATA"; you can change this value. Example:  - <tag> - &lt; TAG2&gt; - &lt; contents2 - &lt; /TAG2&gt; - </tag> A line with DATA value is added. You can type new content on the newly added line.  - <tag> - contents - <tag> - contents - contents - <tag2> - contents2 - </tag2> -  -  -  -  -  -  -  - </tag></tag>                                                                                                    |
| C (Collapse the tag)               | This command is only available on start-tag lines. They are marked with the hyphen (-) symbol. Example:  C <tag> Contents CONTENTS CONTENTS CONTENT</tag> |
| <b>X</b> (Expand the tag)          | This command is only available for previously collapsed lines. Example:  X + <tag></tag> Will be expanded to:  - <tag> - contents <tag2> - contents2 - </tag2> -  - </tag>                                                                                                    |
| <b>D</b> (Delete)                  | Depending upon the content of the line, this command deletes either data, comment, or the whole tag with all child elements. The only line you are not allowed to delete is the XML declaration. Example:  - <tag> - contents - contents2 - </tag> -   TAG2 will be deleted:  - <tag> - contents - contents - <tag> - contents - <tag> - contents - </tag></tag></tag>                                                                                                    |

4. When you have completed your changes, press PF3 to exit the XML Processor panel (ETI\$XMLE) and save your changes.

**Note:** Db2 Table Editor V4.5 removed the 1 MB size limitation for editing XML data. The XML data can be edited as long as the user region size is large enough to load the data into the memory.

## Editing UNICODE data

To edit UNICODE data, on the Select Columns panel (ETI\$DPSC), specify EDIT on the Command line and press Enter. The following informational message appears:

```
You are about to edit a table with UNICODE data that may be incorrectly displayed. Editing converted UNICODE data may result in data corruption. Do you want to proceed?

Press ENTER to process
Press F12 to cancel
```

To continue to edit converted data, press Enter. If you do not want to edit converted data, press F12. If you press Enter, the Edit Table Rows panel (ETI\$EDIT) is displayed and all column data is editable, including those columns with data that could not be converted to displayable characters in EBCDIC.

If you press F12, the Edit Table Rows panel is displayed, and only those columns with data that could be converted to displayable characters in EBCDIC are editable. Columns with data that cannot be converted in EBCDIC are displayed in white, indicating that they are not editable because they might contain non-displayable characters.

## Editing a long cell

You can view or edit the entire contents of a long cell with the **Expand** command.

If data in a cell is too long to appear on the screen, you can press PF11 to scroll the data within the value. If the data in the cell is XML data, <xml data> will appear instead of the cell contents. To view or edit the contents of the cell, use the **Expand** command.

1. In an open table, specify Expand on the Command line, and then move the cursor to the cell that you want to edit. Alternatively, you can place the cursor on the cell that you want to edit, and press PF4.

Figure 24. Column Editor panel (ETI\$EXPL)

On the Column Editor panel (ETI\$EXPL), you can specify the following commands:

| Command | Description                                              |
|---------|----------------------------------------------------------|
| HEX ON  | Specify this command to edit data in hexadecimal format. |
| HEX OFF | Specify this command to return to normal edit mode.      |

**Note:** The **HEX ON** and **HEX OFF** commands can be used on this panel (ETI\$EXPL), and the setting is saved in your ISPF user-profile. You can also use the **HEX** command on the Edit Table Rows panel (ETI\$EDIT) and the Form View panel (ETI\$FORM) if your cursor is positioned in a cell of a table. In this case, the ETI\$EXPL (Column Editor) panel will open with HEX mode already enabled.

On this panel, the following fields are displayed:

| Field   | Description                                                                                                    |
|---------|----------------------------------------------------------------------------------------------------|
| Table   | The name of the table in which the selected cell exists.                                                                              |
| Creator | The creator of the table in which the selected cell exists.                                                                           |
| Column  | The name of the column in which the selected cell exists.                                                                             |
| Туре    | The data type of the column in which the selected cell exists.                                                                        |
| Length  | The length in characters of the data in the selected cell.                                                                            |
| Max     | The maximum length in characters of the data in the selected cell.                                                                    |
| Null    | This value is NO if the selected cell does not have a value of null. The value is YES if the selected cell does have a value of null. |
| CAPS    | Displays ON when caps mode is enabled, or OFF when it is not enabled.                                                                 |

- 2. On this panel, view or edit the full content of cells that contain too much data to fit on the screen. You can also view additional information about the selected cell.
- 3. When you are finished viewing or editing the data, press PF3.

  If you have made changes to the cell, Db2 Table Editor updates the cell with the information that you specified and returns to the Edit Table Rows (ETI\$EDIT) panel.

Viewing and editing the contents of a cell with a hexadecimal editor

You can view the contents of a cell with hexadecimal (hex) values on the Column Editor panel (ETI\$EXPL).

- On the Column Editor panel (ETI\$EXPL), specify HEX or HEX ON on the Command line and press Enter. The hex editor is turned on.
- To turn the hex editor off, specify HEX OFF. The hex editor is turned off.

## Updating a row

When Db2 Table Editor updates a row, it searches for the row by the row id; each row in a Db2 table has a unique row id.

## Saving changes to Db2

You can commit the changes that you have made during your edit session in Db2 Table Editor in two ways.

- You can manually commit changes at any time; specify SAVE on the Command line of the Edit Table Rows panel (ETI\$EDIT) and press Enter.
- When you exit the Edit Table Rows (ETI\$EDIT) panel by pressing PF3, you are prompted to confirm or cancel your changes.
  - Press Enter to continue to save your changes to Db2. The data commit is performed, and the changed rows count is displayed.
  - Press PF12 to cancel your changes. A message is displayed informing you that your changes have not been saved.

**Tip:** To suppress this confirmation panel, type a slash (/) in the **Set item save changes confirmation off** field. When confirmation is turned off, changes are automatically committed when you exit a table with PF3.

## Inserting a blank row

You can insert a blank row into a table using the Edit Table Rows panel (ETI\$EDIT). You can insert a row into a table that contains data or into an empty table.

1. On the Edit Table Rows panel (ETI\$EDIT), specify I in the **Cmd** column of the row below which you want the new row to appear, and press Enter.

**Note:** To remove the row that you inserted and exit the Edit Table Rows panel without committing your changes, specify CANcel on the Command line and press Enter.

A blank row appears below the row that you selected.

- 2. Specify data in any fields that are required in that row. For example, if one of the cells must have a value that is not null, you must specify a value in that cell. The changes that you make are committed in Db2 when you exit the table that you are editing.
- 3. To cancel your changes before you exit the table, specify CANcel on the Command line and press Enter. You will exit the panel without committing your changes.

#### Notes:

- To insert more than one row into the table that you are editing, specify I, followed by the number of new rows that you want to insert in the **Cmd** column of the row below which you want the new rows to appear. You can only insert multiple rows on the Edit Table Rows panel.
- You can insert a blank row into an empty table by opening an empty table from the Db2 Table Editor main panel (ETI\$MAIN); then, in the Edit Table Rows panel (ETI\$EDIT), specify INSERT on the Command line and press Enter. A blank row is inserted into the table.
- To see all committed changes that have been made for a specified cell in the table, set the cursor in that cell and specify HISTORY on the Command line and press Enter. The History View panel (ETI\$HIST) displays versions of data (in the Data column) and the date these changes were made (in the Date Changed column). Data is sorted by the Date Changed column in descending order.
- To write all data (both saved and unsaved) to a flat file, specify EXPORT on the Command line and press Enter. For more information, see "Exporting data" on page 81.

## **Exporting data**

On the Edit Table Rows panel (ETI\$EDIT), use the **EXPORT** command to write a table's data to a flat file, which can then be used as input into programs such as Microsoft Excel or Microsoft Access that parse delimited files as input.

Before you use the **EXPORT** command on the Edit Table rows panel (ETI\$EDIT), ensure that you specify a value in the **Print to file options** field on the Db2 Table Editor main menu panel (ETI\$MAIN). For more information, see "The Db2 Table Editor ISPF main menu panel" on page 62.

To export table data:

1. On the Edit Table rows panel (ETI\$EDIT), specify EXPORT on the Command line and press Enter.

If you specified A in the **Allocation** field on the Db2 Table Editor main menu panel (ETI\$MAIN) to allow Db2 Table Editor to allocate the print file automatically (rather than manually providing the parameters), then data is written to the print file and a message appears to confirm that the data has been successfully exported to the specified data set. If you specified M to manually allocate your own print file (rather than allowing Db2 Table Editor to allocate it automatically), then the **Data set allocation parameters** panel (ETI\$DSAP) is displayed.

2. On the **Data set allocation parameters** panel (ETI\$DSAP), define the following allocation parameters for the new data set.

| Allocation parameter | Description                                                                                                    |
|----------------------|----------------------------------------------------------------------------------------------------|
| Management class     | The SMS management class for the new data set.                                                                                                    |
| Storage class        | The SMS storage class for the new data set.                                                                                                    |
| Volume serial        | The volume serial number to use for the new data set creation. To let SMS select the volume on which to allocate the data set, leave this field blank.        |
| Device type          | The device type to use for the new data set creation. To let SMS select the device type on which to allocate the data set, leave this field blank.            |
| Data class           | The SMS data class (up to 8 alphanumeric characters) to use for the data set creation.                                                                        |
| Space units          | The allocation unit to be used when allocating the data set.                                                                                                  |
| Primary quantity     | The primary allocation quantity of space to use when allocating the data set. The unit of measure that you specify in the <b>Space units</b> field is used.   |
| Secondary quantity   | The secondary allocation quantity of space to use when allocating the data set. The unit of measure that you specify in the <b>Space units</b> field is used. |
| Record format        | The record format to be stored in the data set. Valid values: F, V, U, M, A, S, B, D, FB, VB, FBS, or VBS.                                                    |
| Record length        | The logical record length, in bytes, of the records to be stored in the data set.                                                                             |
| Block size           | The block size (physical record length), in bytes, of the blocks to be stored in the data set.                                                                |

3. When you are finished, press Enter.

Data is written to the print file, and a message appears to confirm that the data has been successfully exported to the specified data set.

When you view data in the output file, the column header information is contained in the first row of the file, as shown in the following figure. If you choose not to include column header information, then the table data begins at row 1.

```
Menu Utilities Compilers Help
BROWSE
                                           SYSID.ETI1234.OUTPUT
                                                                                                                                                                                                                                                Line 00000000 Col 001 080
Command ===>
                                                                                                                                                                                                                                                       Scroll ===> CSR
 ************************
INSERTED(TIMESTAMP), ABPID(CHAR), USERID(CHAR), ENVIRONMENT(CHAR), SESSION(INTEGER),
2010-11-30-09.15.26.152068, DB2A, SYSID ,M,1,SIGNON 2010-11-30-09.15.26.214946, DB2A, SYSID ,M,1,SIGNOFF
                                                                                                                                                                                                                                                                                                                                                , SUCC
                                                                                                                                                                                                                                                                                                                                                 ,SUCC
2010-11-30-09.15.31.198670, DB2A, SYSID ,U,2,SIGNON 2010-11-30-09.15.40.470779, DB2A, SYSID ,U,2,SIGNOFF 2010-11-30-09.22.34.988635, DB2A, SYSID ,M,3,SIGNON ,M,3,SIGNON ,M,3,
                                                                                                                                                                                                                                                                                                                                                ,SUCC
                                                                                                                                                                                                                                                                                                                                                 ,SUCC
                                                                                                                                                                                                                                                                                                                                                ,SUCC
,SUCC
                                                                                                                                                                                                                                                                                                                                                 ,SUCC
                                                                                                                                                                                                                                                                                                                                                 .SUCC
 ****************************** Bottom of Data ********************
```

After this file has been created, it can be used as input to other applications that can accept and parse delimited format data, such as Microsoft Excel or Microsoft Access.

## **Importing data**

On the Edit Table Rows panel (ETI\$EDIT), use the **IMPORT** command to write data to the table from a flat file.

Before you use the **IMPORT** command on the Edit Table rows panel (ETI\$EDIT), ensure that you specify values in the EXPORT/IMPORT options field on the Db2 Table Editor user settings panel (ETI\$USET). For more information, see Db2 Table Editor User Settings panel.

To import the data:

- 1. To add rows from the import dataset, on the Edit Table rows panel, specify the IMPORT or IMPORT
  IMPORT
  dataset name> command. For char delimiter, use the Delimiter option from the ETI\$USET panel. The IMPORT command reads first 'Max import rows' rows from import dataset and adds them to ETI\$EDIT panel. After the rows are added, you can edit, delete, or save them. Use the CONTINUE command to continue importing rows from the import dataset.
- 2. To send new rows to Db2 enter the SAVE command. The IMPORTTOBB2, IMPORTTOBB2 < dataset name > and IMPORTTOBB2ALL command work in a same way. After adding rows to ETI\$EDIT panel, Db2 Table Editor uses the SAVE command to send new rows to Db2. To continue importing rows from the import dataset, use the CONTINUE command.

## Viewing history

You can view all committed changes that have been made for a specified cell in a table on the History View panel (ETI\$HIST). This panel displays versions of data (in the Data column) and the date these changes were made (in the Date Changed column). Data is sorted by the Date Changed column in descending order.

On the Edit Table Rows panel (ETI\$EDIT), set the cursor in a cell and specify HISTORY on the Command line. Press Enter.

```
ETI$HIST
                        History View
                                                 2016/03/30 10:32:23
Command ===> _____ Scroll ===> PAGE
Creator . : ETITST
                         > Table . . : ETI_RT_S_TIME
                                                     Row 1 of 28 +
                         Data
Date Changed
2016-02-25-02.07.53.843436113000 13
2016-02-12-05.13.56.967538861000 13
2015-06-24-08.23.32.981565489000 12
2015-06-23-06.49.55.867934049000 11
2015-05-29-06.16.43.613392112000 11
2015-05-28-03.55.41.747829487000 11
2015-04-27-03.07.49.609515364000 11
```

Figure 25. History View panel (ETI\$HIST)

## Repeating rows

You can repeat one row or a range of rows using the Edit Table Rows (ETI\$EDIT) panel.

- To repeat a row more than once, in an open table, specify R followed by the number of times that you want the row repeated, in the **Cmd** column of the row that you want to repeat. Press Enter. For example, R5 would repeat a row five times. The changes that you have made will be committed in Db2 when you exit the table that you are editing.
- To repeat a range of rows, in an open table, specify RR in the **Cmd** columns of 2 rows: the row at the beginning, and the row at the end of the range of rows that you want to repeat. Press Enter. The changes that you have made will be committed in Db2 when you exit the table that you are editing.

## **Deleting rows**

You can delete a row or many rows using the Edit Table Rows (ETI\$EDIT) panel.

- To delete a row, in an open table, specify D in the **Cmd** column of the row that you want to delete. Press Enter. Db2 Table Editor marks the selected row for deletion. The row will appear in green. The delete will be committed to the database when you exit the table.
- To delete more than one row, in an open table, specify D followed by the number of rows that you want to delete in the **Cmd** column of the first row that you want to delete, and press Enter. For example, D5 would delete the row next to which you specified the command and the four following rows. Db2 Table Editor marks the selected rows for deletion. The rows will appear in green. The deletions will be committed in Db2 when you exit the table.
- To delete a range of rows, in an open table, specify DD in the **Cmd** column of two rows: the row at the beginning and the row at the end of the range of rows that you want to delete. Press Enter. Db2 Table Editor marks the selected rows for deletion. The rows will appear in green. The deletes will be committed to the database when you exit the table.

## **Copying rows**

You can copy rows using the C (Copy) command on the Edit Table Rows (ETI\$EDIT) panel.

To copy a row:

- 1. Specify C in the **Cmd** column of the row that you want to copy.
- 2. Specify A in the **Cmd** column of the row after which you want the row to be inserted, or specify B in the **Cmd** column of the row before which you want the row to be inserted. Press Enter.

To copy a range of rows:

- 1. In an open table, specify CC in the **Cmd** column of two rows: the row at the beginning and the row at the end of the range of rows that you want to copy.
- 2. Specify A in the **Cmd** column of the row after which you want the rows to be inserted, or specify B in the **Cmd** column of the row before which you want the rows to be inserted. Press Enter.

## **Undoing an action**

You can undo an action before it is committed. You can undo the deletion of a row before committing the delete to the database, remove an inserted row before the insert has been committed to the database, and undo changes that have been made.

- To undo an action, in an open table, specify U in the **Cmd** column of the row that contains the result of the action that you want to undo. For example, if you want to undo an insert, specify U in the **Cmd** column of the row that was inserted. Press Enter.
- To undo an action in more than one consecutive row, in an open table, specify U followed by the number of rows that you want to undo in the **Cmd** column of the first row. For example, U5 would undo the actions done to the row next to which you typed the command and the four following rows. Press Enter.
- To undo actions in a range of rows, in an open table, specify UU in the **Cmd** column of two rows: the row at the beginning and the row at the end of the range of rows where you want to undo actions. Press Enter.

### Viewing and editing rows in form mode

To view or edit a row in vertical format:

1. On the Edit Table Rows panel (ETI\$EDIT), specify the F line command next to a row and press Enter.

Figure 26. Column Editor panel (ETI\$FORM)

On the Column Editor panel (ETI\$FORM), you can use the following commands:

| Command        | Description                                                                                                    |
|----------------|----------------------------------------------------------------------------------------------------|
| FIND or CHANGE | Specify FIND or CHANGE within the row that you are browsing or editing. FIND and CHANGE cannot be used to specify a column on this panel. For more information about these options, see "FIND command" on page 87.              |
| NROW or PROW   | To change the current table row, specify NROW to go down a row, or PROW to go up a row.  Tip: You can also use the PF22 and PF23 keys to scroll between rows.                                                                   |
| EXPAND or PF4  | Use the PF4 expand command in Form mode on column names to obtain column data. You can use PF4 directly on data. The N column is the NULL indicator column. Y is a NULL value. If N is present, the field must contain a value. |

Note: You can also use the HEX command on this panel if your cursor is positioned in a cell of a table.

On this panel, the following fields are displayed:

| Field   | Description                                                           |
|---------|-----------------------------------------------------------------------|
| Creator | The creator of the table.                                             |
| Table   | The name of the table.                                                |
| CAPS    | Displays ON when caps mode is enabled, or OFF when it is not enabled. |

2. To save changes, press END/PF3.

**Note:** While editing data in Form Mode, your changes will be sent to the Edit Table Rows panel unless you use the CANcel command.

## Viewing or editing the generated SQL statement that is used to display table data

You can view and edit the SQL statement that Db2 Table Editor uses to display table data, and you can edit parts of the SQL statement.

The SQL statement is generated based on the criteria that you specify on the Select Columns panel (ETI\$DPSC); for more information, see "Viewing or editing a table" on page 71. You can edit or add a WHERE clause to your SQL statement.

To view or edit the SQL statement:

1. On the Select Columns panel (ETI\$DPSC), specify SQL on the Command line and press Enter.

```
Generated Select Statement
ETI$DSQL
                                                            2016/03/24 21:15:38
Command ===> _____ Scroll ===> PAGE
Commands: EDIT - Edit result
                                   BROWSE - Browse result
          SAVE - Save to profile LOAD - Load from profile COUNT - Show rows count RESET - Reset to default
Line commands: I - Insert R - Repeat D - Delete C - Copy M - Move
Creator . . : TEST
                          > Table . . : 1Q
                                                                    > CAPS: OFF
                                                               Row 1 of 10
Cmd Statement Text
__ SELECT
      "ID"
    , "NAME"
, "DEPT"
, "JOB"
, "YEARS"
, "SALARY"
, "COMM"
__ FROM
    "TEST"."10"
```

Figure 27. The Generated Select Statement panel (ETI\$DSQL)

The Generated Select Statement panel (ETI\$DSQL) displays the SQL statement that Db2 Table Editor generated from the criteria that you specified. You can view or edit the SQL on this panel.

The following fields are displayed on the Generated Select Statement panel (ETI\$DSQL):

| Field   | Description                                                                                                    |
|---------|----------------------------------------------------------------------------------------------------|
| Creator | Displays the current creator name.                                                                                     |
| Table   | Displays the current table name.                                                                                       |
| CAPS    | Indicates whether CAPS mode is ON or OFF. When CAPS mode is ON, input is automatically converted to uppercase letters. |
|         | <b>Note:</b> Use CAPS OFF mode when you are working with lowercase tables.                                             |

On this panel, you can specify the following commands:

| Command | Description                                                                     |
|---------|---------------------------------------------------------------------------------|
| EDIT    | Specify this command to edit results.                                           |
| BROWSE  | Specify this command to browse results.                                         |
| SAVE    | Specify this command to save the statement to the statement profile.            |
| LOAD    | Specify this command to load the previous statement from the statement profile. |

| Command  | Description                                                                                                    |
|----------|----------------------------------------------------------------------------------------------------|
| COUNT    | Specify this command to show rows count.                                                                                         |
| RESET    | Specify this command to reset the statement to default, generated from the criteria you specified on the Select Columns panel.   |
| EXIT     | Specify this command to save changes in the statement temporarily while working with the table.                                  |
| CANCEL   | Specify this command to discard current changes in the statement.                                                                |
| CAPS ON  | Specify this command to enable automatic capitalization for all changes (previous and future).                                   |
| CAPS OFF | Specify this command to disable automatic capitalization. CAPS OFF does not undo capitalization for previously capitalized data. |

| Line Command | Description                                                                                                    |
|--------------|----------------------------------------------------------------------------------------------------|
| I            | To insert a row, specify I in the Command column of the line that you want to insert.                                                                                                    |
| R            | To repeat a row, specify R in the Command column next to the line that you want to repeat.                                                                                                    |
| D            | To delete a row, specify D in the Command column of the line that you want to delete. To delete more than one row at a time, specify D in the Command column of the row that you want to delete, followed by the number of rows that you want to delete.                                                                                                    |
| С            | To copy a row, specify C in the Command column of the row that you want to copy.                                                                                                    |
|              | To copy a block of rows, specify CC in the Command columns of the first and last rows of the block. Then, specify A in the Command column of the row above which you want the row(s) to be inserted, or specify B in the Command column of the row below which you want the row(s) to be inserted.                                                                                  |
| М            | To move a row, specify M in the Command column of the row that you want to move. To move a block of rows, specify MM in the Command columns of the first and last rows of the block. Then, specify A in the Command column of the row above which you want the row(s) to be inserted, or specify B in the Command column of the row below which you want the row(s) to be inserted. |

<sup>2.</sup> When you are finished viewing or editing the SQL on the Generated Select Statement panel (ETI\$DSQL), specify EDIT or BROWSE on the Command line and press Enter to apply changes, run the SQL, and edit the generated table.

**Note:** If you use the EDIT or BROWSE command on the Select Columns panel (ETI\$DPSC), your changes will not be applied to Generated Select Statement panel (ETI\$DSQL).

## **FIND** command

You can search a table using the **FIND** command:

► FIND — text string →

After you use the **FIND** command, the cursor moves to the first value found. To find the next value, press F5.

#### **Related concepts**

Working with the Db2 Table Editor ISPF interface

Column display functions

#### **Related reference**

The use of color in Db2 Table Editor ISPF interface

Data type abbreviations that are used in the Db2 Table Editor ISPF interface

To save space in Db2 Table Editor, abbreviations are used to represent data types.

Db2 Table Editor ISPF interface commands

The following table (Db2 Table Editor Commands) lists and describes all of the commands that can be used in the Db2 Table Editor ISPF interface.

## Searching a table using the FIND command

You can search a table using the **FIND** command.

On the Edit Table Rows (ETI\$EDIT) panel, in an open table, specify FIND on the Command line followed by the text string that you want to find. If you are searching for a text string that includes spaces, enclose the string in single quotes. Press Enter.

#### Notes:

- a. To search for a text string that contains spaces, enclose the text string in single quote marks.
- b. The **FIND** command searches all data in a table; it does not search only currently fetched data (as it functioned in the previous version of Db2 Table Editor). As a result, using the **FIND** command on larger tables will take a considerable amount of time.

Db2 Table Editor moves the cursor to the first occurrence of the text you specified.

**Tip:** To find the next occurrence of the text that you specified, press PF5 or specify RFND on the Command line.

## Searching a table and changing the contents of cells in the table

You can search a table and replace the contents of a cell using the CHANGE command.

On the Edit Table Rows (ETI\$EDIT) panel, in an open table, specify CHANGE on the Command line:

$$\rightarrow$$
 C — 'text string A'  $\frac{1}{}$  'text string B'  $\frac{2}{}$ 

#### Notes:

- <sup>1</sup> Where text string A is the text for which you are searching.
- <sup>2</sup> Where text string B is the text that will replace text string A.

You can also change all occurrences of one text string to another text string by using the **CHANGE ALL** command. In an open table, specify CHANGE ALL on the Command line:

$$ightharpoonup$$
 C — 'text string A'  $\frac{1}{}$  'text string B'  $\frac{2}{}$  ALL  $ightharpoonup$ 

#### Notes:

- <sup>1</sup> Where text string A is the text for which you are searching.
- <sup>2</sup> Where text string B is the text that will replace text string A.

**Note:** Before using the **CHANGE ALL** command, you can exclude specific rows of data by using the **XX** block command. See "Excluding rows prior to using the CHANGE ALL command" on page 89 for more information.

## Searching a table and changing the contents of a cell

On the Edit Table Rows (ETI\$EDIT) panel, in an open table, specify C on the Command line followed by the text that you want to change, followed by the text that you want to change it to. If either text string contains spaces, enclose the text string in single quotes.

For example, if you want to find the text "JENNIFER SMITH" and change it to "JENNIFER JONES", specify C 'JENNIFER SMITH' 'JENNIFER JONES' on the Command line. Press Enter.

Db2 Table Editor changes the first occurrence of the text that you specified and marks this row as updated.

**Note:** To find and change the next occurrence of the text that you specified, press PF6.

# Searching a table and changing the contents of all cells that match the search criteria

On the Edit Table Rows (ETI\$EDIT) panel, in an open table, specify *C* on the Command line followed by the text that you want to change, followed by the text that you want to change it to, followed by ALL. If either text string contains spaces, enclose the text string in single quotes.

For example, if you want to find all of the instances of the text "4500" and change them to "5600", specify C '4500' '5600' ALL on the Command line. Press Enter.

Db2 Table Editor changes all of the occurrences of the first text string that you specified to the second text string that you specified, and marks all rows as updated.

**Note:** If a match is found in a truncated cell (a cell that contains data that is too long to appear on the screen), the cursor will be positioned at the beginning of the row. You can edit the cell by using the **EXPAND** command.

## **Excluding rows prior to using the CHANGE ALL command**

You can use the **XX** block command to exclude specific rows of data before using the **CHANGE ALL** command to change Db2 column data in a table.

**Note:** The **XX** block command is not intended for hiding a large number of rows; this will result in slow performance. For editing that requires the exclusion of a large number of rows prior to using the **CHANGE ALL** command, first issue an SQL request using the Where clause to filter rows; for more information, see "Viewing or editing the generated SQL statement that is used to display table data" on page 86.

1. On the Edit Table Rows (ETI\$EDIT) panel, in an open table, specify X or XX in the **Cmd** column next to any rows that you want to exclude, and press Enter.

A confirmation message is displayed, which indicates that the requested rows have been hidden. The rows that are displayed do not include the rows that were hidden.

2. Specify CHANGE ALL to edit the displayed rows.

When you have saved your edits, you can use the **RESET** command to re-display the hidden data rows. A confirmation message is displayed, indicating that the hidden rows are now displayed.

## **Column display functions**

The Db2 Table Editor CSETUP functionality enables you to:

- Rearrange report columns horizontally using the **CFIX** and **CORDER** commands.
- Change the width of individual columns using the CSIZE command.
- Control the vertical ordering of columns using the **CSORT** command.
- Hide columns using the CHIDE command.

The customizations, or "views" you configure using **CFIX**, **CORDER**, **CSIZE**, and **CSORT** can be saved across sessions.

**Tip:** Db2 Table Editor displays Column labels when they are available; otherwise, column names are displayed.

#### **Related concepts**

Working with the Db2 Table Editor ISPF interface

#### **Related reference**

#### FIND command

You can search a table using the **FIND** command:

The use of color in Db2 Table Editor ISPF interface

Data type abbreviations that are used in the Db2 Table Editor ISPF interface

To save space in Db2 Table Editor, abbreviations are used to represent data types.

#### Db2 Table Editor ISPF interface commands

The following table (Db2 Table Editor Commands) lists and describes all of the commands that can be used in the Db2 Table Editor ISPF interface.

## **Accessing the CSETUP primary option menu**

1. On any dynamic display (for example, the Edit Table Rows panel, the Select Columns panel, or the Log Display panel), specify CSETUP (or CSET) on the Option line and press Enter.

| ETI\$SET<br>Command ===>                                 | Setup Primary Option Menu 2016/03/16 14:36:51 Temporary View                                                                                                    |
|----------------------------------------------------------|----------------------------------------------------------------------------------------------------|
| 1 CFIX 2 CORDER 3 CSIZE 4 CSORT 5 CHIDE 6 CRESET 7 PVIEW | Select columns to be fixed on the left side of the report Modify the horizontal placement of columns Customize the size of columns Select columns to sort Select columns to be hidden Reset column values Permanent view (toggle between temporary and permanent) |
| HELP                                                     | Setup Tutorial                                                                                                    |

Figure 28. The Setup Primary Option Menu panel (ETI\$SET)

From the Setup Primary Option Menu panel (ETI\$SET), you can access the various CSETUP options and configure column display functions according to your display needs.

On this panel, you can use the following Line Commands:

| Line Command | Description                                                                             |
|--------------|-----------------------------------------------------------------------------------------|
| 1 CFIX       | Fix and unfix columns.                                                                  |
| 2 CORDER     | Reposition columns.                                                                     |
| 3 CSIZE      | Change the displayed width of columns.                                                  |
| 4 CSORT      | Select one or more columns for sorting and thus modify the order of the rows displayed. |
| 5 CHIDE      | Select columns to be hidden.                                                            |
| 6 CRESET     | Reset all customizations.                                                               |
| 7 PVIEW      | Toggle between permanent view and temporary view.                                       |

2. Specify the number corresponding to the option that you want to access on the Command line and press Enter.

**Note:** You can also directly invoke each CSETUP option; specify the corresponding command (for example, CFIX, CORDER, CSIZE, CSORT, CHIDE, or PVIEW) on the Command line on any dynamic display, and press Enter.

## Fixing a column

The **CFIX** command enables you to fix and unfix columns. A fixed column is always located at the far left side of the display. It does not shift horizontally (as unfixed columns do) when scrolling to the left or right. Certain columns might be permanently fixed in the report and cannot be unfixed. Such a column has a fix status of P (permanently fixed). A column cannot be fixed if it is larger than the available display area. There are also restrictions for fixing columns related to the size requirements of other columns.

1. On any display panel, specify CFIX on the Option line, and press Enter.

Figure 29. Define Fixed Columns panel (ETI\$FIX)

On the Define Fixed Columns panel (ETI\$FIX), specify information in the following fields:

| Field             | Description                                                                                                    |
|-------------------|----------------------------------------------------------------------------------------------------|
| Column function   | Enables you to jump to any of the CSET functions by specifying the appropriate number. The number corresponding to the current option displays in this field. |
| Permanent view    | Indicates whether or not the view you define is permanent or temporary. Specify Y if customizations are permanent, or N if customizations are temporary.      |
| Reset view        | Resets all customizations.                                                                                                    |
| Scroll area width | Shows the current display device size (screen width).                                                                                                    |
| Old fixed width   | Shows the sum of the FIXED column widths prior to any changes in the current CFIX panel.                                                                      |
| Old unfixed width | Shows the UNFIXED area prior to any changes in the current CFIX panel. (The Old unfixed width equals the Scroll area width minus the Old fixed width).        |
| New fixed width   | Shows the sum of the FIXED column widths that will result if the FIXUNFIX changes are saved.                                                                  |
| New unfixed width | Shows the UNFIXED area that will result if the FIXUNFIX changes are saved. (The New unfixed width equals the Scroll area width minus the New fixed width).    |
| Cmd               | Use this field to specify line commands. Valid line commands are F (Fix) and U (Unfix).                                                                       |
| New               | Displays the new CFIX view settings.                                                                                                    |
| Old               | Displays the previous CFIX view settings.                                                                                                    |
| Len               | Displays the length of the column.                                                                                                    |

| Field       | Description                      |
|-------------|----------------------------------|
| Hide        | Displays hidden columns.         |
| Column Name | Displays the name of the column. |

On this panel, you can use the following Line Commands:

| Line Command | Description                                                                                                    |
|--------------|----------------------------------------------------------------------------------------------------|
| F            | Specify F in the <b>Cmd</b> field next to the column(s) you want to fix. Press Enter. F is displayed in the <b>New</b> field next to the corresponding column(s).   |
| U            | Specify U in the <b>Cmd</b> field next to the column(s) you want to unfix. Press Enter. U is displayed in the <b>New</b> field next to the corresponding column(s). |
| END          | Exit this panel.                                                                                                    |

2. Specify F in the **Cmd** field next to column(s) you want to fix, or specify U in the **Cmd** field next to column(s) you want to unfix. Press Enter.

The changed values display in the **New** column next to the corresponding column(s).

3. Press PF3 to save changes and return to the display panel.

## **Repositioning columns**

The **CORDER** command enables you to reposition report columns. You can specify a number next to the column to specify its column position.

If any columns are fixed, they are grouped together as the leftmost report columns. The unfixed columns are grouped together to the right of any fixed columns. The **CORDER** command does not move a column out of its group. A fixed column cannot be relocated to the right of an unfixed column. Likewise, an unfixed column cannot be relocated to the left of a fixed column.

1. Specify CORDER on the Option line on any display panel, and press Enter.

Figure 30. Define Column Display Order panel (ETI\$ORD)

On the Define Column Display Order panel (ETI\$ORD), specify information in the following fields:

| Field | Description                                                                                                    |
|-------|----------------------------------------------------------------------------------------------------|
|       | Enables you to jump to any of the CSET functions by specifying the appropriate number. The number corresponding to the current option displays in this field. |

| Field          | Description                                                                                                    |
|----------------|----------------------------------------------------------------------------------------------------|
| Permanent view | Indicates whether or not the view you define is permanent or temporary. CSETUP customization refers to the changes made in the CSETUP functions CFIX, CORDER, CSIZE, and CSORT. Specify Y if customizations are permanent, or N if customizations are temporary. |
| Reset view     | Resets all customizations.                                                                                                    |
| Cmd            | Specify the number for the column position.                                                                                                    |
| Fix            | If this column contains a P, the column is permanent. It can be reordered within a group of permanent columns, but cannot be moved outside a group of permanent columns.                                                                                         |
| New            | Displays the new CORDER view settings.                                                                                                    |
| Old            | Displays the previous CORDER view settings.                                                                                                    |
| Hide           | Displays hidden columns.                                                                                                    |
| Column Name    | Displays the name of the column.                                                                                                    |

On this panel, you can use the following commands:

| Command | Description                                                                                          |
|---------|----------------------------------------------------------------------------------------------------|
| •       | Specify a number in the <b>Cmd</b> field next to the column(s) you want to reorder, and press Enter. |
| END     | Specify END on the Option line to exit this panel.                                                   |

- 2. Specify a number in the **Cmd** field next to a column to specify its order, and press Enter. The new column order numbers display in the **New** column next to each column.
- 3. Press PF3 to return to the display panel.

## **Resizing columns**

The **CSIZE** command enables you to change the displayed width of columns. This function is primarily intended for non-numeric data where there are large blank areas in all (or most) rows in a given column. Although the displayed width can change, the underlying data does not change.

If the size of a column is less than the column maximum, some data might not be displayed. You can use the **CEXPAND** command to see data outside the display range of the resized column.

Note: If the minimum and maximum column widths are equal, the column cannot be resized.

1. On any display panel, specify CSIZE on the Option line and press Enter.

Figure 31. Define Column size panel (ETI\$SIZ)

On the Define Column size panel (ETI\$SIZ), specify information in the following fields:

| Description                                                                                                    |
|----------------------------------------------------------------------------------------------------|
| Enables you to jump to any of the CSET functions by specifying the appropriate number. The number corresponding to the current option displays in this field.                                                                                                    |
| Indicates whether or not the view you define is permanent or temporary. CSETUP customization refers to the changes made in the CSETUP functions <b>CFIX</b> , <b>CORDER</b> , <b>CSIZE</b> , and <b>CSORT</b> . Specify Y if customizations are permanent, or N if customizations are temporary. |
| Resets all customizations.                                                                                                    |
| Displays the current display size of the scroll area.                                                                                                    |
| Displays the sum of the FIXED column widths.                                                                                                    |
| Displays the UNFIXED area prior to any changes in the current CSIZE panel. (The Old unfixed width equals the Scroll area width minus the Old fixed width).                                                                                                    |
| Displays the sum of the FIXED column widths that will result if the FIXUNFIX changes are saved.                                                                                                    |
| Shows the UNFIXED area that will result if the FIXUNFIX changes are saved. (The New unfixed width equals the Scroll area width minus the New fixed width).                                                                                                    |
| Specify the size for the column position.                                                                                                    |
| Displays fixed columns.                                                                                                    |
| Displays the new CSIZE view settings.                                                                                                    |
| Displays the previous CSIZE view settings.                                                                                                    |
| Displays the minimum column length. If the minimum and maximum column widths are equal, the column cannot be resized.                                                                                                    |
| Displays the maximum column length. If the minimum and maximum column widths are equal, the column cannot be resized.                                                                                                    |
| Displays hidden columns.                                                                                                    |
| Displays the name of the column.                                                                                                    |
|                                                                                                    |

On this panel, you can use the following commands:

| Command | Description                                                                                                    |
|---------|----------------------------------------------------------------------------------------------------|
| n       | Specify the new column size in the <b>Cmd</b> field next to the column(s) you want to resize, and press Enter. |
| END     | Specify END on the Option line to exit this panel.                                                             |

2. Specify the desired column size in the **Cmd** field next to the column you want to resize, and press Enter. The new view settings display in the **New** column.

Note: The column size you specify must be between the Min and Max values shown for that column.

3. Press PF3 to return to the display panel.

#### **Sort rows and columns**

You can sort the rows and columns that appear in Db2 Table Editor. There are two commands that can be used to sort rows and columns.

| Command | Description                                                                                                    |  |
|---------|----------------------------------------------------------------------------------------------------|--|
| SORT    | Using the <b>SORT</b> command, you can sort on single or multiple columns and specify sort order (ascending or descending) for each column in the sort. |  |
| CSORT   |                                                                                                    |  |

**Note:** If your table has hidden rows and you are attempting to sort, you will be notified that these hidden rows will be displayed, and you will be asked to confirm this action before you proceed.

#### **SORT** command

The SORT command is a primary (fastpath) command. You can sort on a single or multiple columns. You can also specify sort order (ascending or descending) for each column in the sort.

You can sort on any report panel: specify the appropriate SORT syntax in the Option line of any report panel and press Enter.

#### Single-column sorting

The syntax for single-column sorting is:

```
SORT column_identifier dir
```

Where *column\_identifier* is the column number, and *dir* is the direction in which to sort the column data. Valid values for *dir* are:

- a (default) sorts data in ascending order
- d sorts data in descending order

When you are working with the sort command:

• There must be a space between the *column\_identifier* and its *dir* (if used).

• The relative column number for a column is determined based on the column's placement when visible on the screen. Thus, relative column numbers are only available for columns currently visible on the screen. Relative column numbers are determined by counting the displayed columns from left to right, with the leftmost visible column being assigned the number '1' and each successive column (reading left to right) being assigned a relative column number in increments of 1.

#### **Multi-column sorting**

The syntax for multi-column sorting is:

```
SORT column_identifier dir column_identifier dir
```

Where *column\_identifier* is the column number, and *dir* is the direction in which to sort the column data. Valid values for *dir* are:

- a (default) sorts data in ascending order
- d sorts data in descending order

When you are sorting on multiple columns, *column\_identifier* and *dir* values must all be separated by spaces. The maximum number of columns that can be sorted at a time is 9.

## Sorting using the CSORT command

The **CSORT** command enables you to modify the order of the rows displayed on many Db2 Table Editor product panels by selecting one or more columns for sorting.

1. Specify CSORT on the Option line on any display panel and press Enter.

Figure 32. Define Sort Columns panel (ETI\$SRT)

On the Define Sort Columns panel (ETI\$SRT), specify information in the following fields:

| Field           | Description                                                                                                    |  |
|-----------------|----------------------------------------------------------------------------------------------------|--|
| Column function | Enables you to jump to any of the CSET functions by specifying the appropriate number. The number corresponding to the current option displays in this field. |  |
| Permanent view  | Indicates whether or not the view you define is permanent or temporary. Specify Y if customizations are permanent, or N if customizations are temporary.      |  |
| Reset view      | Resets all customizations.                                                                                                    |  |
| Stop sorting    | Indicates whether or not to stop sorting as specified. Valid values are Y to stop sorting, or N to continue sorting.                                          |  |
| Pri             | Indicates the sort priority of the column. You can specify a value from 1 to 9, with the value of 1 having the highest priority.                              |  |

| Field       | Description                                                                                                    |  |
|-------------|----------------------------------------------------------------------------------------------------|--|
| Dir         | Indicates the lexicographic order for the column. Specify A to indicate that values are listed in ascending order, smallest to largest. Specify D to indicate that values are listed in descending order, largest to smallest. |  |
| New         | Displays the new CSORT view settings.                                                                                                    |  |
| Old         | Displays the previous CSORT view settings.                                                                                                    |  |
| Hide        | Displays hidden columns.                                                                                                    |  |
| Column Name | Displays the name of the column.                                                                                                    |  |

On this panel, you can use the following Commands:

| Command | Description                                                                                                    |
|---------|----------------------------------------------------------------------------------------------------|
| 1 - 9   | Specify a number from 1 to 9 in the <b>Pri</b> field next to the column(s) that you want to sort. This number is the sort priority; for example, specify 1 in the column that you want to sort on first, and then specify 2 in the column to sort on second. |
| A,D     | Specify A in the <b>Dir</b> field next to column(s) that you want to sort in ascending order. Specify D to sort in descending order. If this is not specified, the default is ascending.                                                                     |
| END     | Specify END on the Option line to exit this panel.                                                                                                    |

- 2. Specify A or D in the **Cmd** field next to the columns on which you want to base your sort, and press Enter. The new sort preferences are displayed in the **New** column.
- 3. Press PF3 to return to the display panel.

## **Hiding columns**

The **CHIDE** command enables you to hide one or more columns from the display. Certain columns might be permanently fixed in the report and cannot be hidden. Such a column has a fix status of P (permanently fixed).

1. Specify CHIDE on the Option line on any display panel and press Enter.

Figure 33. Define Hidden Columns panel (ETI\$HID)

2. On the Define Hidden Columns panel (ETI\$HID), specify information in the following fields:

| Field           | Description                                                                                                    |
|-----------------|----------------------------------------------------------------------------------------------------|
| Column function | Enables you to jump to any of the CSET functions by specifying the appropriate number. The number corresponding to the current option displays in this field. |

| Field          | Description                                                                                                    |  |
|----------------|----------------------------------------------------------------------------------------------------|--|
| Permanent view | Indicates whether or not the view you define is permanent or temporary. Specify Y if customizations are permanent, or N if customizations are temporary. |  |
| Reset view     | Resets all customizations.                                                                                                    |  |
| Cmd            | Specify line commands in this column.                                                                                                    |  |
| Fix            | Displays fixed columns. If this column contains a P, the column is permanent and cannot be hidden.                                                       |  |
| New            | Displays the new CHIDE view settings.                                                                                                    |  |
| Old            | Displays the previous CHIDE view settings.                                                                                                    |  |
| Column Name    | Displays the name of the column.                                                                                                    |  |

On this panel, you can use the following commands:

| Command | Description                                                                                                    |  |
|---------|----------------------------------------------------------------------------------------------------|--|
| Н       | Specify H in the <b>Cmd</b> field next to the column(s) you want to hide.                                                  |  |
| U       | Specify U in the <b>Cmd</b> field next to a previously hidden column to unhide it.                                         |  |
| END     | Specify END on the Option line and press Enter to exit this panel. The new view settings display in the <b>New</b> column. |  |

<sup>3.</sup> Press PF3 to return to the display panel.

## **Resetting CSET customizations**

The **CRESET** command enables you to reset all customizations. After you specify the **CRESET** command, all fixed columns are unfixed (except for any permanently fixed columns); all selected sort columns are deselected and sorting is disabled; all column sizes are set to the initial values or maximum values if no suggested value previously existed; and original column locations are restored. You can specify the **CRESET** command from the Setup Primary Option Menu (option 6) or issued as a primary command.

#### **CSET** restrictions

The following restrictions apply to **CSET** command options:

- Total fixed column sizes cannot exceed panel width.
- Total fixed column sizes must leave enough unfixed space for the minimum allowed size for all unfixed columns. If a column is not eligible for resizing, the column's minimum size requirement is the same as its maximum size. Minimum and maximum sizes for all columns are shown in the CSIZE display.
- If a column has been resized, then its current width is treated as its smallest allowable size. When a column is resized, its current size must fit on the panel completely. For example, on an 80-byte panel with no fixed columns, a 128-byte column can only be resized to 80 bytes or less (assuming no conflicting minimum size is associated with the column). If there were two 10-byte fixed columns, for a total fixed area size of 20-bytes, the 128-byte column would be limited to 60 bytes or its minimum allowed size, whichever was smaller.

## The use of color in Db2 Table Editor ISPF interface

Color is used in Db2 Table Editor to indicate the state of rows and columns as outlined in the following table (called The use of color in Db2 Table Editor):

| Table 14. The use of color in Db2 Table Editor |                                        |  |
|------------------------------------------------|----------------------------------------|--|
| Color                                          | Meaning                                |  |
| Yellow                                         | Indicates a primary key column header. |  |
| White                                          | The value cannot be edited.            |  |

#### **Related concepts**

Working with the Db2 Table Editor ISPF interface

Column display functions

#### **Related reference**

FIND command

You can search a table using the **FIND** command:

Data type abbreviations that are used in the Db2 Table Editor ISPF interface

To save space in Db2 Table Editor, abbreviations are used to represent data types.

#### Db2 Table Editor ISPF interface commands

The following table (Db2 Table Editor Commands) lists and describes all of the commands that can be used in the Db2 Table Editor ISPF interface.

# Data type abbreviations that are used in the Db2 Table Editor ISPF interface

To save space in Db2 Table Editor, abbreviations are used to represent data types.

The following table (Data types and their corresponding abbreviations as used in Db2 Table Editor) contains the abbreviations and the long names for all of the data types used in Db2 Table Editor.

| Table 15. Data types and their corresponding abbreviations as used in Db2 Table Editor |     |  |
|----------------------------------------------------------------------------------------|-----|--|
| Data Type Abbreviation                                                                 |     |  |
| INTEGER                                                                                | INT |  |
| SMALLINT                                                                               | SMA |  |
| CHAR                                                                                   | CHR |  |
| DECIMAL                                                                                | DEC |  |
| FLOAT                                                                                  | FLT |  |
| VARCHAR                                                                                | VCH |  |
| LONGVAR                                                                                | LVC |  |
| GRAPHIC                                                                                | GRA |  |
| VARGRAPHIC                                                                             | VGR |  |
| LONGVARG                                                                               | LVG |  |
| DATE                                                                                   | DTE |  |
| TIME                                                                                   | TME |  |
| TIMESTAMP                                                                              | TST |  |
| BLOB                                                                                   | BLB |  |
| CLOB                                                                                   | CLB |  |
| DBCLOB                                                                                 | DBC |  |

| Table 15. Data types and their corresponding abbreviations as used in Db2 Table Editor (continued) |     |  |
|----------------------------------------------------------------------------------------------------|-----|--|
| Data Type Abbreviation                                                                             |     |  |
| ROWID                                                                                              | ROW |  |
| DISTINCT                                                                                           | DST |  |
| BIGINT                                                                                             | BIG |  |
| TIMESTZ                                                                                            | TSZ |  |
| DECFLOAT                                                                                           | DFL |  |

### **Related concepts**

Working with the Db2 Table Editor ISPF interface

Column display functions

#### **Related reference**

FIND command

You can search a table using the **FIND** command:

The use of color in Db2 Table Editor ISPF interface

Db2 Table Editor ISPF interface commands

The following table (Db2 Table Editor Commands) lists and describes all of the commands that can be used in the Db2 Table Editor ISPF interface.

## **Db2 Table Editor ISPF interface commands**

The following table (Db2 Table Editor Commands) lists and describes all of the commands that can be used in the Db2 Table Editor ISPF interface.

| Table 16. Db2 Table Editor Commands |                                                                                                    |                                                                                             |  |
|-------------------------------------|----------------------------------------------------------------------------------------------------|---------------------------------------------------------------------------------------------|--|
| Command                             | Function                                                                                                    | Panel where available                                                                       |  |
| ABOUT                               | To display the IBM copyright notice, specify ABOUT on the Command line. This information is also displayed when you start the product the first time.                                                                                                    | All panels                                                                                  |  |
| В                                   | Specify B on the Command line to browse the table in the Edit Table Rows panel.                                                                                                    | Select Columns panel<br>(ETI\$DPSC) and Generated<br>Select Statement panel<br>(ETI\$DSQL)  |  |
| С                                   | To copy a row, specify C in the <b>Cmd</b> column of the row that you want to copy, then specify A in the <b>Cmd</b> column of the row after which you want the row to be inserted, or, specify B in the <b>Cmd</b> column of the row before which you want the row to be inserted.                        | Edit Table Rows panel<br>(ETI\$EDIT) and Generated<br>Select Statement panel<br>(ETI\$DSQL) |  |
| СС                                  | To copy all rows between two specified rows, specify CC in the <b>Cmd</b> columns of two different rows, then specify A in the <b>Cmd</b> column of the row after which you want the rows to be inserted, or, specify B in the <b>Cmd</b> column of the row before which you want the rows to be inserted. | Edit Table Rows panel<br>(ETI\$EDIT) and Generated<br>Select Statement panel<br>(ETI\$DSQL) |  |

| Command                                                                                      | Function                                                                                                    | Panel where available                                                                                                    |
|----------------------------------------------------------------------------------------------|----------------------------------------------------------------------------------------------------|----------------------------------------------------------------------------------------------------|
| CANcel                                                                                       | Specify CANcel on the Command line to exit panels without committing the changes that were made.                                                                                                    | Edit Table Rows panel<br>(ETI\$EDIT), Generated<br>Select Statement panel<br>(ETI\$DSQL), Form View<br>panel (ETI\$FORM), and<br>Column Editor panel<br>(ETI\$EXPL) |
| CAPS ON                                                                                      | Specify <b>CAPS ON</b> to force all changes to appear in capital letters.                                                                                                    | Edit Table Rows panel<br>(ETI\$EDIT), Generated<br>Select Statement panel<br>(ETI\$DSQL), and the Form<br>View panel (ETI\$FORM).                                   |
| CAPS OFF                                                                                     | Specify <b>CAPS OFF</b> to resume entering data using uppercase and lowercase letters.                                                                                                    | Edit Table Rows panel<br>(ETI\$EDIT), Generated<br>Select Statement panel<br>(ETI\$DSQL), and the Form<br>View panel (ETI\$FORM).                                   |
| C or<br>CHANGE<br><text<br>string&gt;<br/><new text<br="">string&lt;</new></text<br>         | To change one text string to a new value, specify C or CHANGE followed by the text string that you want to replace, followed by the text string that you want to replace it with. For more information on using this command, see "Searching a table and changing the contents of cells in the table" on page 88.                                 | Edit Table Rows panel (ETI\$EDIT), Generated Select Statement panel (ETI\$DSQL), Form View panel (ETI\$FORM), and Column Editor panel (ETI\$EXPL)                   |
| C or<br>CHANGE<br><text<br>string&gt;<br/><new text<br="">string&gt;<br/>ALL</new></text<br> | To change all matching text strings to a new value, specify C or CHANGE followed by the text string that you want to replace, followed by the text string that you want to replace it with. For more information on using this command, see "Searching a table and changing the contents of all cells that match the search criteria" on page 89. | Edit Table Rows panel<br>(ETI\$EDIT), Generated<br>Select Statement panel<br>(ETI\$DSQL), Form View<br>panel (ETI\$FORM), and<br>Column Editor panel<br>(ETI\$EXPL) |
| CLEAR                                                                                        | Specify CLEAR on the Command line to clear search criteria.                                                                                                    | Log Display panel<br>(ETI\$LOG)                                                                                                    |
| CNUM                                                                                         | Specify CNUM to see column numbers.                                                                                                    | Edit Table Rows panel<br>(ETI\$EDIT), and Browse<br>Table Rows panel<br>(ETI\$BRWS)                                                                                 |
| COUNT                                                                                        | Specify COUNT on the Command line to display a pop-up box indicating the number of rows that will be returned by your SQL statement. Or, specify C on the line next to a table to count rows on the Table Selection panel (ETI\$DPTB).                                                                                                    | Select Columns panel<br>(ETI\$DPSC), Generated<br>Select Statement panel<br>(ETI\$DSQL), and Table<br>Selection panel (ETI\$DPTB                                    |
| CREATE                                                                                       | Specify CREATE on the Command line to create a new Db2 subsystem entry.                                                                                                    | Db2 Subsystems panel<br>(ETI\$SSLS )                                                                                                    |
| D                                                                                            | To delete a row, specify D in the <b>Cmd</b> column of the row that you want to delete. For more information on using this command, see "Deleting rows" on page 84.                                                                                                    | Edit Table Rows panel<br>(ETI\$EDIT) and Generated<br>Select Statement panel<br>(ETI\$DSQL)                                                                         |

| Command                            | Table Editor Commands (continued)  Function                                                                                                    | Panel where available                                                                                         |
|------------------------------------|----------------------------------------------------------------------------------------------------|----------------------------------------------------------------------------------------------------|
|                                    |                                                                                                    |                                                                                                    |
| D <nn></nn>                        | To delete more than one row, specify D in the <b>Cmd</b> column of the row that you want to delete, followed by the number of rows that you want to delete.                                                                                                    | Edit Table Rows panel<br>(ETI\$EDIT) and Generated<br>Select Statement panel<br>(ETI\$DSQL)                   |
| DD                                 | To delete all rows between two specified rows, specify DD in the <b>Cmd</b> columns of two different rows to delete the range of rows in between those two rows.                                                                                                    | Edit Table Rows panel<br>(ETI\$EDIT) and Generated<br>Select Statement panel<br>(ETI\$DSQL)                   |
| DISPLAY<br>MEPL                    | Specify DISPLAY MEPL on the Command line to invoke the Build Display MEPL JCL panel (ETI\$MEPL).                                                                                                    | Main menu panel<br>(ETI\$MAIN)                                                                                |
| E                                  | Specify E on the Command line to edit the table in the Edit Table Rows panel.                                                                                                    | Select Columns panel<br>(ETI\$DPSC) and Generated<br>Select Statement panel<br>(ETI\$DSQL)                    |
| EX &CLIST<br>(ETIV45)              | To start Db2 Table Editor, run CLIST ETIV45.                                                                                                    | N/A                                                                                                    |
| EXCLUDE<br>All                     | To have all columns excluded from the generated table, specify EXCLUDE ALL on the Command line. An empty value will appear in the <b>Select</b> column next to all rows.                                                                                                    | Select Columns panel<br>(ETI\$DPSC)                                                                           |
| EXPAND,<br>PF4                     | To view or edit the entire contents of a long cell, and additional information about the cell, specify EXPAND on the Command line or press PF4. For more information on using this command, see "Editing a long cell" on page 79.                                             | Edit Table Rows panel<br>(ETI\$EDIT), and Browse<br>Table Rows panel<br>(ETI\$BRWS)                           |
| EXPORT<br>(EXP)                    | Specify EXPORT (or EXP) on the Option line of the Edit Table Rows panel or the Browse Table Rows panel to write a table's data to a flat file, which can then be used as input into programs such as Microsoft Excel or Microsoft Access that parse delimited files as input. | Edit Table Rows panel<br>(ETI\$EDIT), and Browse<br>Table Rows panel<br>(ETI\$BRWS)                           |
| F                                  | Specify F on the Command line of the row that you want to edit in the Edit Table Rows panel to edit the row in form format.                                                                                                    | Edit Table Rows panel<br>(ETI\$EDIT)                                                                          |
| FORM                               | Specify FORM on the Command line to view data in form mode.                                                                                                    | Browse Table Rows panel (ETI\$BRWS)                                                                           |
| FIND <text<br>string&gt;</text<br> | Specify F followed by the text that you want to search for, enclosed in quotes followed by a keyword. For more information on using this command, see "Searching a table using the FIND command" on page 88.                                                                  | All panels                                                                                                    |
| HEX ON                             | In the Column Editor Panel, to edit a row with a hex editor, specify HEX ON or HEX on the Command line.                                                                                                    | Column Editor panel<br>(ETI\$EXPL)                                                                            |
| HEX OFF                            | In the Column Editor Panel, to turn the hex editor off, specify HEX OFF on the Command line.                                                                                                    | Column Editor panel<br>(ETI\$EXPL)                                                                            |
| HIDE                               | Specify HIDE on the command line to turn off command hints. When command hints are hidden, the workspace area is increased. To turn command hints back on, use the UNHIDE command.                                                                                            | Browse Table Rows panel (ETI\$BRWS), Edit Table Rows panel (ETI\$EDIT), and Select Columns panel (ETI\$DPSC). |

| Table 16. Db2 Table Editor Commands (continued) |                                                                                                    |                                                                                                    |
|-------------------------------------------------|----------------------------------------------------------------------------------------------------|----------------------------------------------------------------------------------------------------|
| Command                                         | Function                                                                                                    | Panel where available                                                                                               |
| HISTORY                                         | Specify HISTORY on the Option line to view data history.                                                                                                    | Edit Table Rows panel<br>(ETI\$EDIT), Form View<br>panel (ETI\$FORM), and<br>Browse Table Rows panel<br>(ETI\$BRWS) |
| I                                               | To insert a new row into the table that you are editing, specify I in the <b>Cmd</b> column of the row below which you want to insert a new row. For more information on using this command, see "Inserting a blank row" on page 80.                                                                                                    | Edit Table Rows panel<br>(ETI\$EDIT), and Generated<br>Select Statement panel<br>(ETI\$DSQL)                        |
| I <nn></nn>                                     | To insert more than one row into the table that you are editing, specify I, followed by the number of new rows that you want to insert in the <b>Cmd</b> column of the row below which you want the new rows to appear.                                                                                                    | Edit Table Rows panel<br>(ETI\$EDIT) and Generated<br>Select Statement panel<br>(ETI\$DSQL)                         |
| INCLUDE<br>ALL                                  | To select and renumber all columns, specify INCLUDE ALL on the Command line. The <b>Select</b> column will be renumbered. If two or more columns have the same number, the order in which they appear on the screen will prevail.                                                                                                    | Select Columns panel<br>(ETI\$DPSC)                                                                                 |
| LIKE                                            | Toggles the LIKE operator of the <b>Creator</b> and <b>Name</b> selection criteria on the Db2 Table Editor Main Menu (ETI\$MAIN) panel, to specify that the search be fuzzy or exact.  • When the LIKE operator is toggled on, the search criteria fields are displayed as <b>Creator Like</b> and <b>Name Like</b> , and a fuzzy search is performed. Wildcard values are automatically appended to the search string.  • When the LIKE operator is toggled off, the search criteria fields are displayed as <b>Creator</b> and <b>Name</b> , and | Db2 Table Editor Main Menu<br>(ETI\$MAIN)                                                                           |
|                                                 | only exact matches are included in the search results. Wildcard characters (* and %) are allowed.                                                                                                    |                                                                                                    |
| LOAD                                            | Specify LOAD on the Command line of the Select Columns panel or the Generated Select Statement panel to load SQL that you have previously saved.                                                                                                    | Select Columns panel<br>(ETI\$DPSC), and Generated<br>Select Statement panel<br>(ETI\$DSQL)                         |
| M (Move)                                        | To move a row, specify M in the <b>Cmd</b> column of the row that you want to move, then specify A in the <b>Cmd</b> column of the row after which you want the row to be moved; or, specify B in the <b>Cmd</b> column of the row before which you want the row to be moved.                                                                                                    | Generated Select<br>Statement panel<br>(ETI\$DSQL)                                                                  |
| NROW and<br>PROW                                | Specify NROW to go down a row, or specify PROW to go up a row.                                                                                                    | Form View panel<br>(ETI\$FORM)                                                                                      |
| PF3                                             | To return to the previous screen and save work, press PF3.                                                                                                    | main menu panel<br>(ETI\$MAIN)                                                                                      |
| PF5                                             | To find the next occurrence of the text string that you were searching for using the <b>FIND</b> command, press PF5.                                                                                                    | All panels                                                                                                    |

| Command          | Function                                                                                                    | Panel where available                                                                                                    |  |
|------------------|----------------------------------------------------------------------------------------------------|----------------------------------------------------------------------------------------------------|--|
| PF6              | To change the next occurrence of the text string that you were searching for using the <b>Change</b> command, press PF6.                                                                                                    | Edit Table Rows panel<br>(ETI\$EDIT), or Form View<br>panel (ETI\$FORM)                                                              |  |
| PRINTX           | To print the contents of the current view to a dynamically named SYSOUT file or to an allocated data set.                                                                                                    | Edit Table Rows panel<br>(ETI\$EDIT)                                                                                                 |  |
| PRINTX<br>SETUP  | Specify configuration options for the PRINTX SETUP command, such as report configuration (rows per page, characters per line, and whether the report has scrollable columns), report destination (output class, data set, member), or new data set allocation (management class, storage class, etc).                      | Edit Table Rows panel<br>(ETI\$EDIT)                                                                                                 |  |
| PROW and<br>NROW | Specify NROW to go down a row, or specify PROW to go up a row.                                                                                                    | Form View panel<br>(ETI\$FORM)                                                                                                    |  |
| R                | To repeat a row, specify R in the <b>Cmd</b> column of the row that you want to repeat.                                                                                                    | Edit Table Rows panel<br>(ETI\$EDIT) and Generated<br>Select Statement panel<br>(ETI\$DSQL)                                          |  |
| R <nn></nn>      | To insert a repeated row more than once, specify R in the <b>Cmd</b> column of the row that you want to repeat, followed by the number of times that you want to repeat that row.                                                                                                    | Edit Table Rows panel<br>(ETI\$EDIT) and Generated<br>Select Statement panel<br>(ETI\$DSQL)                                          |  |
| RR               | To repeat a range of rows between two specified rows, specify RR in the <b>Cmd</b> columns of two different rows.                                                                                                    | Edit Table Rows panel<br>(ETI\$EDIT) and Generated<br>Select Statement panel<br>(ETI\$DSQL)                                          |  |
| RESET            | Specify RESET on the Generated Select Statement panel (ETI\$DSQL) to reset the statement to default (generated from the criteria you specified on the Select Columns panel); or on the Edit Table Rows panel (ETI\$EDIT) to show hidden rows.                                                                              | Generated Select<br>Statement panel<br>(ETI\$DSQL), or Edit Table<br>Rows panel (ETI\$EDIT)                                          |  |
| SAVE             | <ul> <li>Specify SAVE on the Command line of the Select<br/>Columns panel or the Generated Select Statement panel<br/>to save your SQL for future use.</li> <li>Specify SAVE on the Command line of the Edit Table<br/>Rows panel to save the changes that you have made to<br/>the table that you are editing.</li> </ul> | Select Columns panel<br>(ETI\$DPSC), Edit<br>Table Rows panel<br>(ETI\$EDIT), and Generated<br>Select Statement panel<br>(ETI\$DSQL) |  |
| SQL              | Specify SQL on the Command line of the Select Columns panel to open the Generated Select Statement panel. From this panel you can edit the SQL.                                                                                                    | Select Columns panel<br>(ETI\$DPSC)                                                                                                  |  |
| U                | To undo an action previously performed on a row, specify U in the <b>Cmd</b> column. For more information on using this command, see "Undoing an action" on page 84.                                                                                                    | Browse Table Rows panel<br>(ETI\$BRWS), and Edit Tabl<br>Rows panel (ETI\$EDIT)                                                      |  |
| U <nn></nn>      | Specify U in the <b>Cmd</b> column of the row for which you want to undo an action, followed by the number of rows for which you want to undo actions.                                                                                                    | Edit Table Rows panel<br>(ETI\$EDIT)                                                                                                 |  |

| Table 16. Db2 Table Editor Commands (continued) |                                                                                                    |                                                                                                    |
|-------------------------------------------------|----------------------------------------------------------------------------------------------------|----------------------------------------------------------------------------------------------------|
| Command                                         | Function                                                                                                    | Panel where available                                                                                         |
| UNHIDE                                          | Specify UNHIDE on the command line to show command hints. Command hints, which are a list of available commands displayed above the table, are helpful to users who are not familiar with the commands or do not need a large work space on the panel. To hide command hints, use the HIDE command. | Browse Table Rows panel (ETI\$BRWS), Edit Table Rows panel (ETI\$EDIT), and Select Columns panel (ETI\$DPSC). |
| UU                                              | Specify UU in the <b>Cmd</b> columns of two different rows to undo the previous actions for the range of rows in between those two rows.                                                                                                    | Edit Table Rows panel<br>(ETI\$EDIT)                                                                          |
| Х                                               | To hide a row, specify X in the <b>Cmd</b> column of the row that you want to hide.                                                                                                    | Edit Table Rows panel<br>(ETI\$EDIT)                                                                          |
| хх                                              | To hide all rows between two specified rows, specify XX in the <b>Cmd</b> columns of two different rows to hide the range of rows in between those two rows.                                                                                                    | Edit Table Rows panel<br>(ETI\$EDIT)                                                                          |

# **Related concepts**

Working with the Db2 Table Editor ISPF interface Column display functions

# **Related reference**

FIND command

You can search a table using the **FIND** command:

The use of color in Db2 Table Editor ISPF interface

Data type abbreviations that are used in the Db2 Table Editor ISPF interface

To save space in Db2 Table Editor, abbreviations are used to represent data types.

# **Chapter 5. Troubleshooting**

Use these topics to diagnose and correct problems that you experience with Db2 Table Editor and with Tools Customizer.

# **Recovery procedures**

Recovery procedures have been developed for a few common Db2 Table Editor problems.

# Recovering from disk failure

You can recover from a disk hardware failure that results in the loss of an entire unit.

# **Symptoms**

No I/O activity occurs for the affected disk address. Databases and tables that reside on the affected unit are unavailable.

# Resolving the problem

# **Operator response:**

1. Ensure that no incomplete I/O requests exist for the failing device. One way to do this is to force the volume offline by issuing the following z/OS command, where xxx is the unit address:

```
VARY xxx,OFFLINE,FORCE
```

To check disk status, issue the following command:

```
D U,DASD,ONLINE
```

The following console message is displayed after you force a volume offline:

```
UNIT TYPE STATUS VOLSER VOLSTATE
4B1 3390 O-BOX XTRA02 PRIV/RSDNT
```

The disk unit is now available for service.

If you previously set the I/O timing interval for the device class, the I/O timing facility terminates all requests that are incomplete at the end of the specified time interval, and you can proceed to the next step without varying the volume offline. You can set the I/O timing interval either through the IECIOSxx z/OS parameter library member or by issuing the following z/OS command:

```
SETIOS MIH, DEV=devnum, IOTIMING=mm:ss.
```

2. Issue (or request that an authorized operator issue) the following Db2 command to stop all databases and table spaces that reside on the affected volume:

```
-STOP DATABASE(database-name) SPACENAM(space-name)
```

If the disk unit must be disconnected for repair, stop all databases and table spaces on all volumes in the disk unit.

3. Select a spare disk pack, and use ICKDSF to initialize from scratch a disk unit with a different unit address (yyy) and the same volume serial number (VOLSER).

```
// Job
//ICKDSF EXEC PGM=ICKDSF
//SYSPRINT DD SYSOUT=*
//SYSIN DD *
REVAL UNITADDRESS(yyy) VERIFY(volser)
```

If you initialize a 3380 or 3390 volume, use REVAL with the VERIFY parameter to ensure that you initialize the intended volume, or to revalidate the home address of the volume and record 0. Alternatively, use ISMF to initialize the disk unit.

4. Issue the following z/OS console command, where yyy is the new unit address:

```
VARY yyy,ONLINE
```

5. To check disk status, issue the following command:

```
D U,DASD,ONLINE
```

The following console message is displayed:

```
UNIT TYPE STATUS VOLSER VOLSTATE
7D4 3390 0 XTRA02 PRIV/RSDNT
```

6. Issue the following Db2 command to start all the appropriate databases and table spaces that were previously stopped:

```
-START DATABASE(database-name) SPACENAM(space-name)
```

7. Delete all table spaces (VSAM linear data sets) from the ICF catalog by issuing the following access method services command for each one of them, where *y* is either I or J:

```
DELETE catnam.DSNDBC.dbname.tsname.y0001.A00x CLUSTER NOSCRATCH
```

- 8. For user-managed table spaces, define the VSAM cluster and data components for the new volume by issuing the access method services DEFINE CLUSTER command with the same data set name as in the previous step, in the following format: *catnam*.DSNDBC.*dbname.tsname.y*0001.A00x. The y is I or J, and the x is C (for VSAM clusters) or D (for VSAM data components).
- 9. For a user-defined table space, define the new data set before an attempt to recover it. You can recover table spaces that are defined in storage groups without prior definition.
- 10. Recover the table spaces by using the DB2 RECOVER utility.

# **Recovering from subsystem termination**

You can recover Db2 Table Editor after Db2 Table Editor or an operator-issued cancel causes the subsystem to terminate.

# **Symptoms**

When an Db2 Table Editor subsystem terminates, the specific failure is identified in one or more messages. The following messages might be issued at the z/OS console:

```
DSNV086E - DB2 ABNORMAL TERMINATION REASON=XXXXXXXX
DSN3104I - DSN3EC00 -TERMINATION COMPLETE
DSN3100I - DSN3EC00 - SUBSYSTEM ssnm READY FOR -START COMMAND
```

The following message might be issued to the IMS main terminal:

```
DSNM002I IMS/TM xxxx DISCONNECTED FROM SUBSYSTEM yyyy RC=rc
```

The following message might be issued to the CICS® transient data error destination, which is defined in the RDO:

```
DSNC2025I - THE ATTACHMENT FACILITY IS INACTIVE
```

## **Environment**

· IMS and CICS continue.

- In-process IMS and CICS applications receive SQLCODE -923 (SQLSTATE '57015') when accessing Db2.
  - In most cases, if an IMS or CICS application program is running when a -923 SQLCODE is returned, an abend occurs. This is because the application program generally terminates when it receives a -923 SQLCODE. To terminate, some synchronization processing occurs (such as a commit). If Db2 is not operational when synchronization processing is attempted by an application program, the application program abends. In-process applications can abend with an abend code X'04F'.
- IMS applications that begin to run after subsystem termination begins are handled according to the error options.
  - For option R, SQL return code -923 is sent to the application, and IMS pseudo abends.
  - For option Q, the message is enqueued again, and the transaction abends.
  - For option A, the message is discarded, and the transaction abends.
- CICS applications that begin to run after subsystem termination begins are handled as follows:
  - If the CICS attachment facility has not terminated, the application receives a -923 SQLCODE.
  - If the CICS attachment facility has terminated, the application abends (code AEY9).

# Resolving the problem

## **Operator response:**

- 1. Restart Db2 Table Editor by issuing the START command.
- 2. For IMS environments, reestablish the IMS connection by issuing the IMS command /START SUBSYS DB2.
- 3. For CICS environments, reestablish the CICS connection by issuing the CICS attachment facility command DSNC STRT.

# Determining the trace data set name

You will need to identify the name of the trace data set if you cannot allocate the trace data set, the trace data set runs out of space, or IBM Software Support asks for it.

The name of the trace data set depends on the prefix setting in the TSO profile. To identify the name of the trace data set, you must know the prefix setting.

- If PREFIX is set, the name of the trace data set is *prefix*.CCQ.TRACE, where *prefix* is the TSO prefix that you specified in the profile.
- If NOPREFIX is set, the name of the trace data set is *user\_ID*.CCQ.TRACE, where *user\_ID* is your TSO user ID.

# **Db2 Table Editor troubleshooting**

This section contains information on problems that can occur while using Db2 Table Editor.

# Double quotes around column and field names in Db2 Table Editor forms

#### **Symptom**

When designing a form using the Db2 Table Editor application tools, certain field labels or column names might contain double-quotes, while others might not.

#### Cause

The presence of double-quotes in a column or field indicates that the column or field has the same name as a Db2 reserved word or keyword. Double quotes are applied to column names that are the same as Db2 reserved words or keywords by Db2 Table Editor.

#### Action

Double-quotes are used as a visual indicator by the Db2 Table Editor application to show that these labels or columns are named the same name as a Db2 Reserved Word. The Db2 database allows

any such keywords to be used as ordinary identifiers, except in a context where they could also be interpreted as SQL keywords. In such cases, the word must be specified as a delimited identifier, with double-quotes used as the delimiter. Db2 Table Editor automatically supplies these delimiters within the wizards and screens used to build forms, and in the SQL and other code it generates when communicating with the Db2 database server.

For a list of Db2 Reserved words or keywords, refer to the Db2 Information Center.

# Messages

Use the information in these messages to help you diagnose and solve Db2 Table Editor problems.

# **Message Format**

Db2 Table Editor messages adhere to the following format:

ETInnnx

where:

#### ETI

Indicates that the message was issued by Db2 Table Editor

#### nnn

Indicates the message identification number

X

Indicates the severity of the message:

Ε

Indicates that an error occurred, which might or might not require operator intervention.

Ι

Indicates that the message is informational only.

w

Indicates that the message is a warning to alert you to a possible error condition.

Each message also includes the following information:

#### **Explanation:**

The Explanation section explains what the message text means, why it occurred, and what its variables represent.

#### **User response:**

The User response section describes whether a response is necessary, what the appropriate response is, and how the response will affect the system or program.

# **Db2 Table Editor ISPF interface messages**

These topics provide the messages and error codes that Db2 Table Editor issues for ISPF.

#### ETIO01I

'IBM\* ROCKET\*\* 'Licensed Materials - Property of IBM '5697-G65 'Copyright IBM Corp. 2021 All Rights Reserved. 'Copyright Rocket Software, Inc. 2001-2021 All Rights Reserved. '\*Trademark of International Business Machines '\*\*Trademark of Rocket Software, Inc. '

# **Explanation**

This is an informational message detailing the copyrights for Db2 Table Editor.

#### User response

None required.

ETI002E

Insufficient region size. Available region size of at least 40000 is required.

# **Explanation**

The available region size is not large enough to work with the product.

# **User response**

Contact your system administrator to increase the region size to at least 40000. For tables with more than 12,000 rows, a region size of 80,000 is recommended, and a scrollable cursor is required. See Specifying User Settings for more information.

#### ETI003E

Not enough memory. Close other applications and try again or contact your system administrator to increase the region size.

## **Explanation:**

There is not enough memory available to perform this function.

# **User response:**

Close other open applications and try again, or contact your system administrator to increase the region size. For tables with more than 12,000 rows, a region size of 80,000 is recommended, and a scrollable cursor is required. See <a href="Specifying User Settings">Specifying User Settings</a> for more information.

#### ETI005E

The command command entered in the Command or Option line is not valid for this panel. Reenter a valid command.

#### **Explanation:**

For a list of valid commands on this panel, press F1 to view the associated online help panel.

#### **User response:**

Specify a valid command on this panel to continue.

#### ETI006E

Load entry point *entry name* failed. RC=*return code*. Reason=*reason code*.

# **Explanation**

An error occurred while loading the product function *entry name* using standard LOAD macro.

# **User response**

For an explanation of the error codes, see the documentation for the routine. If you are unable to determine the reason for the failure from the associated z/OS messages, contact IBM Software Support.

# ETI007E

"Result set limit" - YES, impossible to use with "use scrollable cursor" - YES.

# **Explanation**

CLIST was started with invalid settings. "Result set limit" in CLIST - (RESLIM)

"Use scrollable cursor" in CLIST - USCRCRS)

# **User response**

Open TCz and change settings of CLIST, either "Result set limit" or "Use scrollable cursor." One of these parameters must be set to NO in order to launch Table Editor.

#### ETI008E

"Lock table" - Shared or Exclusive, impossible to use with "Close cursor mode" - YES.

# **Explanation**

CLIST was started with invalid settings: "Lock Table" in CLIST - (DISPLOCK)

"Close cursor mode" - (CLCRMODE)

CLCRMODE has been set to YES or NEY in CLIST, and DISPLOCK has been set to NOE or NO. This combination of settings is invalid; in order to launch Table Editor, you must change one of them.

# **User response**

Open TCz and change settings - "Lock table" or "Close cursor mode."

## ETIO10E

File tailoring OPEN failed: file tailoring already in progress condition.

# **Explanation:**

An attempt to perform file tailoring failed because a file tailoring session was already in progress. File tailoring sessions cannot be performed concurrently.

#### User response:

Contact IBM Software Support. Ensure that you have available the listing that contains this message.

# ETI011E

File tailoring CLOSE returned a file not open condition -- severe error.

# **Explanation:**

An attempt to perform file tailoring failed because a File-Not-Open condition was encountered on close.

#### User response:

Verify that all required files are allocated and accessible, and that no other tailoring sessions are running concurrently with your session.

# ETI012E

Skeleton file *name* does not exist.

# **Explanation**

An attempt to perform file tailoring failed because the tailoring process could not locate a required tailoring skeleton.

# **User response**

Verify that all required files are allocated to perform file tailoring.

#### ETIO13E

An error was encountered while opening skeleton file *name* for read: *error message*.

#### **Explanation:**

An attempt to perform the file opening for read failed. The reason is specified in *error message* 

## **User response:**

If you cannot determine the reason for the failure from the associated z/OS messages, contact IBM Software Support. Ensure that you have available the listing that contains these messages.

#### ETIO14E

ISPF table *name* is in use by another user or the current user.

#### **Explanation:**

The ISPTLIB and ISPTABL DDs are in use. Only temporary views will be available.

#### **User response:**

Review the ISPTLIB and ISPTABL allocations. For information about ISPTLIB and ISPTABL, see the ISPF user guides for your version of ISPF. If you cannot determine the reason for this message, contact IBM Software Support. Ensure that you have available the listing that contains this message.

# ETI015E

ISPF table input library was not allocated.

#### **Explanation:**

The ISPTLIB and ISPTABL DDs have not been allocated. Only temporary views will be available.

## **User response:**

Review the ISPTLIB and ISPTABL allocations. For information about ISPTLIB and ISPTABL, see the ISPF user guides for your version of ISPF. If you cannot determine the reason for this message, contact IBM Software Support. Ensure that you have available the listing that contains this message.

#### ETI016E

Opening ISPF table *name* failed: severe error occurred. RC=20.

# **Explanation**

The TBOPEN command was issued to open an existing VIEW, but the command failed with a (hex) return code as indicated in the message.

# User response

Review ISPTLIB allocation and data set characteristics. Review security controlled access to ISPTLIB data sets. For information about return codes, see the ISPF Services Guide under TBOPEN.

#### ETIO17E

Creating ISPF table *name* failed. RC=*return code*.

# **Explanation**

The TBCREATE command was issued to create a VIEW, but it failed with a (hex) return code as indicated in the message.

# User response

Review ISPTLIB allocation and data set characteristics. Review security controlled access to ISPTLIB data sets. For information about return codes, see the ISPF Services Guide under TBCREATE.

# ETI018E

Closing ISPF table *name* failed. RC=*return code*.

# **Explanation**

The TBCLOSE command failed with a (hex) return code as indicated in the message.

# User response

Review ISPTLIB allocation and data set characteristics. Review security controlled access to ISPTLIB data sets. For information about return codes, see the ISPF Services Guide under TBCLOSE.

# ETI019E

Erasing ISPF table *name* failed. RC=*return code*.

# **Explanation**

The TBERASE command failed with a (hex) return code as indicated in the message.

# User response

Review ISPTLIB allocation and data set characteristics. Review security controlled access to ISPTLIB data sets. For information about return codes, see the ISPF Services Guide under TBERASE.

#### ETI020E

Moving to next row in ISPF table name failed. RC=return code.

# **Explanation**

The TBSKIP command failed with a (hex) return code as indicated in the message.

# **User response**

Review ISPTLIB allocation and data set characteristics. Review security controlled access to ISPTLIB data sets. For information about return codes, see the ISPF Services Guide under TBSKIP.

ETI021E

Deleting a row in ISPF table *name* failed. RC=*return code*.

# **Explanation**

The TBDELETE command failed with a (hex) return code as indicated in the message.

# **User response**

Review ISPTLIB allocation and data set characteristics. Review security controlled access to ISPTLIB data sets. For information about return codes, see the ISPF Services Guide under TBDELETE.

ETI022E

Modifying a row in ISPF table name failed. RC=return code.

# **Explanation**

The TBMOD command failed with a (hex) return code as indicated in the message.

# **User response**

Review ISPTLIB allocation and data set characteristics. Review security controlled access to ISPTLIB data sets. For information about return codes, see the ISPF Services Guide under TBMOD.

ETI023E

Retrieving a row from ISPF table name failed. RC=return code.

# **Explanation**

The TBGET command failed with a (hex) return code as indicated in the message.

# **User response**

Review ISPTLIB allocation and data set characteristics. Review security controlled access to ISPTLIB data sets. For information about return codes, see the ISPF Services Guide under TBGET.

ETI024E

The line command cannot be within a block command.

# **Explanation**

There was a command conflict. The line command cannot be within the range of the block command.

# **User response**

Remove the conflicting line command that is inside the command block.

ETI025E

Block line command is incomplete.

# **Explanation**

Only one part of the block command was specified.

# **User response**

Specify a matching block command to complete the block command pair.

ETI101E

**ISPF error: &ZERRLM** 

# **Explanation:**

An ISPF error occurred and caused the displayed message to be generated.

# User response:

Correct the error and retry. If necessary, review the ISPF documentation to determine the cause of the error.

ETI102E

An invalid command was entered in the Command or Option line.

# **Explanation:**

The command you specified is not valid. Valid commands are listed on the panel.

## **User response:**

Specify a valid command.

ETI103E

Enter a valid line command as listed at the top of the panel.

#### **Explanation:**

The command you specified is not valid. Valid line commands are listed at the top of the panel.

# **User response:**

Specify a valid line command.

**ETI104E** 

An invalid option was entered. Enter a valid option.

#### **Explanation:**

The specified option is not valid in the field.

## **User response:**

Specify a valid option.

ETI105E

An invalid value was entered.

#### **Explanation:**

The specified value is not valid in the field.

## **User response:**

Specify a valid value in the field.

ETI106I

Move is pending. Enter A(After) or B(Before).

# **Explanation:**

The M(Move) line command was specified, but an A(After) or B(Before) command was not specified.

# **User response:**

Specify the A(After) or B(Before) line command to move the object after or before the position at which the M(Move) line command is issued.

#### ETI107E Element was not found.

## **Explanation:**

The specified element was not found.

# **User response:**

Verify the element name and reenter it.

| ETI108I | No element was selected from the |
|---------|----------------------------------|
|         | list.                            |

#### **Explanation:**

At least one element must be selected from the list.

#### **User response:**

Select one or more elements.

| ETI501E | Invalid memory frame size. Enter    |
|---------|-------------------------------------|
|         | the maximum number of rows to       |
|         | fetch for your browse/edit session. |

#### **Explanation:**

The specified value is not valid.

# **User response:**

Specify the number of rows that you want to fetch at a time while you are browsing or editing.

| ETI502E | Invalid max char display. Enter a |
|---------|-----------------------------------|
|         | value from 1 to 32768.            |

# **Explanation**

Character and variable character data types cannot exceed 32,768 characters.

# **User response**

Specify a value from 1 to 32768 for the number of characters to be displayed for CHAR and VARCHAR data types.

| ETI503E | Invalid lock table value. Valid |
|---------|---------------------------------|
|         | values are SHARED, EXCLUSIVE,   |
|         | or NO.                          |

# **Explanation**

The specified value in the field is not valid.

# User response

Enter SHARED to lock the table in shared mode, EXCLUSIVE to lock the table in exclusive mode, or NO to bypass locking the table during your edit session.

# ETI504E Invalid skip locked data. Valid values are YES or NO.

# **Explanation**

The value that was specified in the field is not valid.

# **User response**

Specify YES to enable the ability to skip locked rows when encountered, or NO to wait on locked rows.

| ETI505E | Invalid NULL default value. Valid |
|---------|-----------------------------------|
|         | values are YES or NO.             |

# **Explanation:**

The value that was specified in the field is not valid.

## User response:

Specify YES to have empty cells filled with nulls when you insert a blank row. Specify NO to have empty cells left empty when you insert a blank row.

| ETI506E | Invalid use default values. Valid |
|---------|-----------------------------------|
|         | values are YES or NO.             |

# **Explanation:**

The specified value in the field is not valid.

## **User response:**

Specify YES to have NOT NULL columns filled with values depending on the data types of the columns. Specify NO to leave cells empty.

| ETI510E | Invalid display hidden columns. |
|---------|---------------------------------|
|         | Valid values are YES or NO.     |

# **Explanation**

The specified value in the field is not valid.

#### User response

Specify YES to display hidden columns, or NO to hide hidden columns.

| ETI511E | Invalid show column labels. Valid |
|---------|-----------------------------------|
|         | values are YES or NO.             |

# **Explanation:**

The specified value in the field is not valid.

#### **User response:**

Specify YES to display column labels, where present, or NO to hide column labels.

| ETI513E | Invalid save options. Valid values |
|---------|------------------------------------|
|         | are YES or NO.                     |

# **Explanation**

The specified value in the field is not valid.

# **User response**

Specify YES to save options on this screen in your ISPF profile, or NO to bypass saving options.

ETI514E Invalid column headers. Valid values are YES or NO.

## **Explanation:**

The specified value in the field is not valid.

## **User response:**

Specify YES to put column names and data types in the print file, or NO if you do not want them in the print file.

ETI515E Invalid allocation. Valid values are AUTOMATIC or MANUAL.

#### **Explanation:**

The specified value in the field is not valid.

## **User response:**

Specify AUTOMATIC to have an automatically created print file with DSORG PS, RECFM V, and LRECL 32756 DCB parameters, or MANUAL to have the data set allocation parameter panel shown on EXPORT command.

**ETI516E** 

Connection program load modules (DSNALI, DSNHLI2, DSNWLI2, DSNTIAR) were not found in specified load libraries for DB2 subsystem.

## **Explanation:**

The listed load modules were not found in the specified load libraries. The load library usually consists of a subsystem-specific DSNEXIT library, and the base DSNEXIT library and base DSNLOAD library for the current Db2 version.

# **User response:**

Specify the data set that comprises the current load library concatenation for Db2 and is used during batch job processing. To do this, use the Db2 Subsystems panel and use line command E (Edit).

ETI517E Invalid data set name for Display MEPL Utility JCL: data set name.

#### **Explanation:**

The specified MVS<sup>™</sup> data set name is not valid.

## **User response:**

Specify a valid MVS data set name. The product will use it to generate Display MEPL Utility JCL.

ETI518E Invalid member name for Display MEPL Utility JCL: member name.

#### **Explanation:**

The specified MVS member name is not valid.

# **User response:**

Specify the valid MVS member name of the partitioned data set that the product will use to put generated Display MEPL Utility JCL.

ETI519E Data

Data set name for Display MEPL Utility JCL is required. Enter a valid data set name.

## **Explanation:**

The required field is empty.

## **User response:**

Specify the valid MVS data set name that the product will use to put generated Display MEPL Utility JCL. If the data set does not exist, the Allocate New Data Set panel will be displayed.

**ETI520E** 

Member name for Display MEPL Utility JCL is required. Enter a valid member name.

# **Explanation:**

If the data set that is to hold the generated job is a PDS, you must specify a valid member name for the job output. If the member does not exist, the product will create it.

# **User response:**

Specify a valid PDS member name.

ETI521E

Member name is allowed only for partitioned data set.

# **Explanation:**

If the data set to hold the generated job is a PDS, specify a member name. If the member does not exist, the product will create it.

#### **User response:**

Remove the member name, or specify a partitioned data set.

ETI522I

Display MEPL JCL was built successfully.

# **Explanation:**

The generated utility JCL was successfully submitted to the internal reader.

#### **User response:**

No action is required.

ETI523E

An error occurred while building MEPL JCL file: *error message*.

#### **Explanation:**

The product cannot open the file for JCL generation.

#### **User response:**

Ensure that the file for JCL generation exists, and that you have the proper authority to write to it.

ETI524E

Invalid space units. Valid values are TRKS or CYLS.

#### **Explanation:**

The specified space units value is not valid.

**User response:** 

Specify TRKS or CYLS.

ETI525E Invalid primary quantity. Specify a numeric value.

**Explanation:** 

The field requires a numeric value.

**User response:** 

Specify a numeric value.

ETI526E Invalid secondary quantity.
Specify a numeric value.

**Explanation:** 

The field requires a numeric value.

**User response:** 

Specify a numeric value.

ETI527E Invalid block size. Specify a numeric value.

**Explanation:** 

The field requires a numeric value.

**User response:** 

Specify a numeric value.

ETI528E Specified device type could not be found in MVS. Enter another device type.

Explanation:

The specified device type could not be found in MVS.

**User response:** 

Specify another device type.

ETI529E Invalid record format. Valid values are F, V, U, M, A, S, B, D, FB, VB,

FBS, or VBS.

**Explanation:** 

The specified value is not valid.

**User response:** 

Specify a valid value.

ETI530E Invalid record length. Specify a numeric value.

Explanation:

The field requires a numeric value.

**User response:** 

Specify a numeric value.

ETI531E Control file name does not exist.

**Explanation:** 

The base PDS is not a Db2 control file HLQ.

**User response:** 

Ensure that the DB2CNTFL variable specified for the Db2 control file in ETICLIST is correct. If you are

unable to resolve the problem, contact IBM Software Support.

The *name* data set could not be found in the MVS catalog.

**Explanation:** 

You must specify a fully qualified data set name without quotation marks.

**User response:** 

Specify a valid data set name.

ETI533E DB2 subsystem ID is required.
Enter a valid DB2 SSID.

**Explanation:** 

You must specify a Db2 subsystem ID. You can specify a question mark (?) in the field to open a list of existing subsystems from which to choose.

**User response:** 

Choose or specify a valid Db2 SSID.

ETI534E DB2 subsystem ID is invalid. Enter a valid DB2 SSID.

**Explanation:** 

You must specify a DB2 subsystem ID. You can specify a question mark (?) in the field to open a list of existing subsystems from which to choose.

**User response:** 

Choose or specify a valid Db2 SSID value.

ETI535E DB2 subsystem ID already exists.
Enter another DB2 SSID to create.

**Explanation:** 

The specified Db2 subsystem is already defined in the program.

**User response:** 

Specify another valid value for the Db2 SSID.

Plan name is required. Enter a valid DB2 plan.

**Explanation:** 

You must specify the product plan to be used when connecting to the Db2 catalog. The value can contain up to 8 alphanumeric characters.

**User response:** 

Specify a valid plan name.

ETI537E Plan name is invalid. Enter a valid DB2 plan.

**Explanation:** 

You must specify the product plan to be used when connecting to the Db2 catalog. The value can contain up to 8 alphanumeric characters.

User response:

Specify a valid plan name.

ETI538I No entrie

No entries match the entered like criteria.

## **Explanation:**

This message is informational.

# **User response:**

Specify valid like criteria in the **Creator** or **Table** fields. Ensure that only the characters that you specify exist in the field by scrolling or expanding the field to view the entire contents of the field. To view all characters in a scrollable field, use the **EXPAND** command or press PF4.

ETI542E

DB2 Loadlib is a required field. Enter the full DSN of the DB2 load library data set.

#### **Explanation:**

You must specify the full name of the data set that comprises the current load library concatenation for DB2; up to 47 alphanumeric characters.

## **User response:**

Specify the load library data set name.

ETI543E

DB2 Release *number* is not supported by this version of the product.

#### **Explanation:**

The product requires DB2 10 NFM or later.

#### **User response:**

Select a Db2 subsystem with a supported Db2 version.

ETI544I

No DB2 subsystem was defined in the DB2 control file.

#### **Explanation:**

A DB2 subsystem must be defined in the DB2 control file.

#### **User response:**

Specify a Db2 subsystem in the control file.

ETI545I Operation completed successfully.

## **Explanation:**

This is an informational message.

#### **User response:**

No action is required.

ETI546I

DB2 subsystem *SSID* was successfully selected.

# **Explanation:**

The specified DB2 subsystem was successfully selected.

#### **User response:**

No action is required.

ETI547E Failed to obtain DB2 version.

# **Explanation:**

An error occurred while obtaining the Db2 version.

## **User response:**

Rebind the specified Db2 plan and try again.

ETI548E

Row count compare sign you specified in the search criteria is invalid. Valid values are EQ, NE, GT, LT, or blank.

## **Explanation:**

An invalid character was specified in the Row count compare sign field in search criteria. Valid characters are EQ, NE, GT, LT, or blank.

# **User response:**

Specify a valid value in this field, or issue the CLEAR command.

ETI549E

Row count value in search criteria is invalid. Value must be numeric or blank.

# **Explanation**

An invalid character was specified in the Row count field in search criteria. Valid characters are numeric.

# **User response**

Specify a valid numeric value, or issue the CLEAR command.

ETI550E

Action value in search criteria is invalid. Valid values are U, D, I, E, B, or blank.

# **Explanation**

An invalid character was specified in the Action field in search criteria. Valid values are U, D, I, E, B, or blank.

## User response

Specify a valid value, or issue the CLEAR command.

**ETI551E** 

Select position value is invalid. Valid value must be numeric or blank.

# **Explanation**

The select position must be a numeric value, or blank.

# User response

Specify a numeric value for the select position, or leave this field blank.

ETI552E

Order by value is invalid. Valid value must be numeric or blank.

# Enter a valid number to sort the column.

# **Explanation**

The order by value must be numeric.

# **User response**

Specify a numeric value in the order by field.

ETI553E Column type size value is invalid.
Valid values are LONG or SHORT.

# **Explanation**

Valid values are LONG or SHORT.

# User response

Specify LONG to indicate a long data type, or SHORT to indicate a short data type.

ETI554E Where clause compound value is invalid. Valid values are AND or OR.

#### **Explanation:**

The specified value is not valid.

#### **User response:**

Specify AND to use the AND operand between columns in the where clause. Specify OR to use the OR operand.

ETI555E Column type size value is invalid.
Valid values are LONG or SHORT.

# **Explanation:**

The specified value is not valid.

# **User response:**

Specify LONG to indicate a long data type. Specify SHORT to indicate a short data type.

ETI556E Omit business time columns value is invalid. Valid values are YES or NO.

## **Explanation:**

The specified value is not valid.

#### **User response:**

Specify YES to omit business time columns, or NO to display business time columns.

You must choose at least one column to proceed.

## **Explanation:**

A column must be selected in order to edit data.

#### **User response:**

Select a column to edit.

ETI558I Table profile was saved successfully.

## **Explanation:**

This is an informational message.

# User response:

No action is required.

ETI559I Table profile was loaded successfully.

#### **Explanation:**

This is an informational message.

## **User response:**

No action is required.

ETI560I Statement was saved to table profile successfully.

# **Explanation:**

This is an informational message.

## **User response:**

No action is required.

ETI561I Saved statement was found in table profile.

#### **Explanation:**

This is an informational message.

# User response:

No action is required.

Statement was loaded from table profile successfully.

# **Explanation:**

This is an informational message.

#### **User response:**

No action is required.

ETI563I Statement was reset to Select Columns panel settings successfully.

#### **Explanation:**

This is an informational message.

#### **User response:**

No action is required.

ETI565E Invalid NULL value. Valid values are YES or NO.

# **Explanation:**

The specified value is not valid.

# User response:

Specify YES for NULL value, or NO if the column value will not be NULL.

ETI566W BROWSE substituted because the result set for the SQL request is read only.

## **Explanation:**

This message is informational. For more information about why your result set is read only, see the IBM Db2 SQL Reference document.

## **User response:**

No action is required.

ETI567E Export file name is empty.

#### **Explanation:**

An empty value was specified for Print to file function.

## **User response:**

Specify the file name on the User Settings panel or as EXPORT command parameter.

ETI568E

An error occurred while opening file for export: error message.

#### **Explanation:**

An attempt to perform the file opening for write failed. The reason is specified in *error message*.

# **User response:**

If you cannot determine the reason for the failure from the associated z/OS messages, contact IBM Software Support. Have available the listing that contains these messages.

**ETI569E** 

An error occurred while writing data to file for export: *error message*.

# **Explanation:**

An attempt to perform the writing to the file failed. The reason is specified in *error message*.

#### **User response:**

If you cannot determine the reason for the failure from the associated z/OS messages, contact IBM Software Support. Have available the listing that contains these messages.

ETI570I

Data has been successfully exported to file *name*.

#### **Explanation:**

Db2 Table Editor has successfully exported the data to the output file. This message is informational.

## **User response:**

No action is required.

ETI571W Inserted row cannot be hidden.

# **Explanation:**

Newly inserted rows cannot be hidden. You can only hide existing rows in the Db2 table.

#### **User response:**

Save inserted rows before attempting to hide them.

ETI572I No changes were made since last COMMIT.

# **Explanation:**

No changes were made to the data. This is an informational message.

## **User response:**

No action is required.

**ETI573E** 

It is not possible to perform a lock operation on a system table.

# **Explanation:**

Db2 Table Editor cannot lock a system table.

# **User response:**

Turn off locking or select a different table.

**ETI574E** 

It is not possible to perform a lock operation because the result set for the SQL request is read only.

#### **Explanation:**

For more information about why your result set is read only, see the IBM Db2 SQL Reference document.

# **User response:**

Turn off locking or change the SQL request.

ETI575E

It is not possible to perform a lock operation on a temporary table, view, or alias.

#### **Explanation:**

The selected table is a temporary table, view, or alias and therefore cannot be locked.

# **User response:**

Turn off locking or select a different table.

**ETI576E** 

The insert command is disabled. You have chosen to exclude at least one column of data that is necessary to allow insert.

## **Explanation:**

The insert command is currently disabled because one or more columns of data that is needed to perform an insert has been excluded.

#### **User response:**

Ensure that no necessary data columns are excluded.

ETI577I

Logging is not in effect.

## **Explanation:**

The ability to log table activity is not enabled.

#### **User response:**

Reconfigure Db2 Table Editor for use with logging.

ETI578I

No rows to display.

#### **Explanation:**

The query that you ran did not return any data. If no data is returned, then there is nothing to edit or browse.

# User response:

If you want to insert data, use the INSERT command on the Edit Table Rows panel.

ETI579I History is not available.

## **Explanation:**

No history data was found for the data that you selected. This can be caused by a missing Db2 versioning table, or because no matching data is found in the Db2 versioning table.

## **User response:**

If one does not already exist, create a versioning table for the Db2 table that is being browsed or edited.

ETI580E Cursor must be in a valid cell for the command name command.

## **Explanation:**

The cursor is not positioned in a data cell. The command name command requires a data cell position. A data cell is a cell of the table that contains data fetched from the Db2 table.

## **User response:**

Place the cursor on a data cell and issue the command again.

ETI581E No columns required for versioning found in the table.

#### **Explanation:**

Db2 versioning requires SYSTEM TIME period columns and the TRANSACTION START ID column. There is no such column in the table. The History command does not work for the table.

#### **User response:**

Choose another table.

ETI582I The beginning of the data has been reached.

#### **Explanation:**

You have reached the beginning of the data. This is an informational message.

#### **User response:**

No action is required.

ETI583I The end of the data has been reached.

# **Explanation:**

You have reached the end of the data. This is an informational message.

#### **User response:**

No action is required.

ETI584I Reset successful. Hidden rows displayed.

## **Explanation:**

This is an informational message.

#### **User response:**

No action is required.

ETI585I Hide command successful; count rows not displayed.

## **Explanation:**

You have reached the end of the data. This is an informational message.

## **User response:**

No action is required.

ETI586W BROWSE substituted because a table with the maximum number of columns was specified.

# **Explanation:**

BROWSE mode was substituted for EDIT mode because a table with the maximum number of columns was specified. This message is informational.

#### **User response:**

No action is required.

ETI588I Caps is on.

## **Explanation:**

The caps on functionality is active. All changes will be changed to capital letters.

#### **User response:**

No action is required.

ETI589I Caps is off.

# **Explanation:**

Caps lock is off. Data can now be entered using uppercase and lowercase letters.

#### **User response:**

No action is required.

File name for Log export is required. Enter a valid file name.

#### **Explanation:**

A file name is required for Log export.

#### **User response:**

Specify a valid file name.

ETI596I Close cursor mode in User settings was set to NO, because Lock table is set to mode.

# **Explanation:**

When Lock table specified as SHARED or EXCLUSIVE, Close cursor mode must be NO.

#### **User response:**

No action is required.

ETI591E Invalid use scrollable cursor. Valid values: YES or NO.

#### **Explanation:**

The specified value is not valid.

## **User response:**

Specify YES to use the scrollable cursor, or NO if you do not want to use the scrollable cursor.

ETI592E Invalid close cursor mode. Valid values: YES or NO.

#### **Explanation:**

The specified value is not valid.

## **User response:**

Specify YES to use close cursor mode, or NO to keep it open while working with the table.

ETI593E Invalid result set value. Enter the maximum number of rows to fetch for your browse/edit session.

## **Explanation:**

The specified value is not valid.

## **User response:**

Specify the number of rows that you want to fetch while you are browsing or editing.

ETI594E Scrollable cursor cannot be used with result set limit.

# **Explanation:**

You cannot use the scrollable cursor when you have enabled the result set limit option.

# **User response:**

Specify NO in the result set limit field and try again.

ETI595E Invalid result set limit. Valid values: YES or NO.

#### **Explanation:**

The specified value in the field is not valid.

#### **User response:**

Specify YES to use the result set limit, or NO if you do not want to use the result set limit.

ETI597I Some data in this table contains non-displayable characters.

#### **Explanation:**

The data in the table that you are viewing or editing contains characters that cannot be displayed on this panel. These characters have been replaced with spaces.

# **User response:**

No action is required. You can view or edit these characters in the Column Editor (ETI\$EXPL) panel in hex-line.

The changes that you made were not saved.

# **Explanation:**

Data in the table has not been updated, because you have chosen to discard your changes.

# **User response:**

No action is required.

**ETI599E** 

Invalid decimal value. The scale cannot be greater than the precision. The current value has too many digits after the decimal point.

# **Explanation:**

The value in this decimal field is not valid. The scale (the number of digits after the decimal point), cannot be negative or greater than the precision. The maximum precision is 31 digits.

## **User response:**

Reduce the number of characters after the decimal point.

ETI600E The selected accelerator is not started.

#### **Explanation:**

You can view data only on an accelerator that has been started.

# User response:

Start the selected accelerator or select another.

Too many accelerators selected.
You can select only one
Accelerator.

## **Explanation:**

You can view the data from the table on one selected accelerator at a time.

## **User response:**

Select only one accelerator.

ETI602E Accelerator is not associated with this Db2 subsystem.

## **Explanation:**

Accelerator with the specified name is not installed or not started on the selected Db2 subsystem.

# User response:

Check the spelling, or start the correct accelerator.

There is no such table on the selected accelerator.

# **Explanation:**

The current accelerator does not have a selected table.

# User response:

Select an accelerator that has this table.

ETI604E Accelerators are not associated with this DB2 subsystem.

# **Explanation:**

An empty list of accelerators was received from Db2.

# User response:

Check to see if the accelerator you want has been started, or contact your administrator.

**ETI605E** 

On the started accelerators selected table not found.

#### **Explanation:**

You can view data only on an accelerator that has been started.

## **User response:**

Start at least one accelerator on which the selected table is loaded.

**ETI606E** 

Please define a value for at least one column.

## **Explanation:**

INSERT statement must contain a value for at least once column.

## **User response:**

Enter a value for any column in this row.

**ETI607E** 

Invalid Reset confirmation command. Valid values: YES or NO.

## **Explanation:**

The specified value in the field is not valid.

## **User response:**

Specify YES to reset confirmation flags to off, or NO if you do not want to reset the flags.

ETI6091

Reset confirmation prompts was done.

#### **Explanation:**

The **Reset confirmation prompts** field is set to YES in the **User Settings** panel, so the changes were saved.

#### **User response:**

None required.

**ETI611W** 

BROWSE substituted because not all accelerators for this AOT are started.

# **Explanation**

This message appears when opening an AOT table in a group of accelerators, if not all accelerators in the group are started. After applying PTF PH37459, column "Row Count" in the "Table Selection" panel size will be extended to display 12 digits. For more information about why your result set is read only, see the IBM DB2 SQL Reference document.

# User response

Contact your system administrator for started accelerators.

#### **ETI612W**

BROWSE substituted because DB2 can't update AOT through location.

# **Explanation**

This message is informational. For more about why your result set is read only, see the IBM DB2 SQL Reference document.

# User response

Contact your system administrator for started accelerators.

ETI620E

Error opening import dataset - Import dataset name.

#### **Explanation:**

Table Editor cannot open the dataset specified on the User Settings panel.

# **User response:**

Verify if the dataset specified on the User Settings panel exists and you have right to read them.

**ETI621E** 

Types error – type column from import dataset does not match type column from table.

# **Explanation:**

The column type from the import dataset does not match with the column type from the table.

#### User response:

Format the data from the import dataset to match the table type.

ETI622I

File ended.

#### **Explanation:**

Table Editor has imported all the data from the import dataset.

**ETI623W** 

Continue used before import.

# **Explanation:**

The CONTINUE command was used before the IMPORTTODB2 *dataset name* and IMPORT commands.

# User response:

Use the CONTINUE command after the IMPORTTODB2 dataset name and IMPORT commands.

**ETI624E** 

"Delimiter" option on User Settings panel is empty.

## **Explanation:**

**Delimiter** option on the User Settings panel is empty.

#### User response:

Specify a value for the **Delimiter** option on the User Settings panel.

ETI625E

"Import data set name" option on User Settings panel is empty.

# **Explanation:**

**Import data set name** option on the User Settings panel is empty.

# **User response:**

Specify a value for the **Import data set name** option on the User Settings panel.

# **ETI626E**

"Type" from import dataset is not supported type by Db2.

#### **Explanation:**

Db2 does not support the type in Column headers of the import dataset.

# **User response**

Use valid data types of import dataset: INTEGER, SMALLINT, CHAR, DECIMAL, FLOAT, VARCHAR, LONGVAR, GRAPHIC, VARGRAPHIC, LONGVARG, DATE, TIME, TIMESTAMP, BLOB, CLOB, DBCLOB, ROWID, DISTINCT, BIGINT, TIMESTZ, DECFLOAT.

Do not use abbreviation of types in import dataset.

**ETI627E** 

Column headers not found in Import dataset name.

#### **Explanation:**

Table Editor cannot find column headers in the import dataset.

#### **User response:**

Add column headers to import dataset or export the data again with column headers option set to YES on the User Settings panel.

#### **ETI628E**

Invalid max import rows. Enter number of lines to be processed in one import iteration.

#### **Explanation:**

The specified value is invalid.

## **User response:**

Specify the number of rows that you want to process in one import iteration.

#### **ETI629E**

IMPORT dataset is empty.

#### **Explanation:**

IMPORT dataset is empty.

#### **User response:**

Use dataset that has some data.

#### ETI700E

An error occurred while opening the Db2 load libraries: RC = return code.

#### **Explanation:**

The product encountered the error with the specified return code while opening the Db2 load library data sets.

# **User response:**

Ensure that the load library data sets that are specified on the Db2 Subsystem Parameters panel exist, and that you have the proper authority to read them.

**ETI701E** 

An error occurred while attaching the DB2 attachment facility subtask: RC = return code.

## **Explanation:**

The product encountered the error with the specified return code while attaching the Db2 attachment facility subtask.

# **User response:**

See the Db2 for z/OS Codes guide for information about the return code.

**ETI703S** 

The Db2 attachment facility subtask ended unexpectedly: RC = return code.

#### **Explanation:**

The product encountered the error with the specified return code.

#### **User response:**

Ensure that the Db2 subsystem is active.

ETI704E

The specified user ID and password are invalid.

#### **Explanation:**

A valid user ID and password are required to establish a connection to the Db2 subsystem.

#### **User response:**

Specify a valid user ID and password.

**ETI705E** 

The specified password for user ID has expired.

#### **Explanation:**

A valid user ID and password are required to establish a connection to the Db2 subsystem.

# **User response:**

Contact your system administrator for a valid password.

**ETI706E** 

Access for the specified user ID has been revoked.

# **Explanation:**

A valid user ID and password with proper authority are required to establish a connection to the Db2 subsystem.

#### **User response:**

Ensure that you have the proper authority to connect to the Db2 subsystem.

ET1707E

An error occurred while performing authentication: SAF RC = return code, RC = return code, RSN = reason code.

# **Explanation:**

You must have the proper authority to access the Db2 subsystem.

## **User response:**

Ensure that you have the proper authority. See the z/OS Security Server RACF® Callable Services guide for information about the codes.

#### **ETI708E**

An invalid dynamic allocation parameter was specified: code = code.

# **Explanation:**

The DD allocation for the Db2 load library data set failed.

## **User response:**

If you cannot determine the reason for the failure, contact IBM Software Support. Have available the listing that contains this message.

# **ETI709E**

A dynamic allocation error occurred: info code = *code*, error code = *code*.

## **Explanation:**

The product encountered an error with the specified codes.

#### **User response:**

See z/OS MVS Programming Authorized Assembler Services Guide for information about the codes. If unable to determine the cause of the error, contact IBM Software Support. Have available the listing that contains this message.

#### **ETI710E**

Dynamic allocation query error occurred: info code = *code*, error code = *code*.

## **Explanation:**

The product encountered an error with the specified codes.

# **User response:**

See z/OS MVS Programming Authorized Assembler Services Guide for information about the codes. If unable to determine the cause of the error, contact IBM Software Support. Have available the listing that contains this message.

#### **ETI711E**

Dynamic free error occurred: info code = code, error code = code.

#### **Explanation:**

The product encountered an error with the specified codes.

## **User response:**

See z/OS MVS Programming Authorized Assembler Services Guide for information about the codes. If unable to determine the cause of the error, contact IBM Software Support. Have available the listing that contains this message.

#### **ETI712E**

Dynamic concatenation error occurred: info code = *code*, error code = *code*.

# **Explanation:**

The product encountered an error with the specified code.

## **User response:**

See z/OS MVS Programming Authorized Assembler Services Guide for information about the codes. If unable to determine the cause of the error, contact IBM Software Support. Have available the listing that contains this message.

#### **ETI713E**

SQL error occurred: SQL code = code, SQL state = code.

## **Explanation:**

The product encountered an error with the specified codes.

#### User response:

See Db2 for z/OS Codes for information about the codes. If unable to determine the cause of the error, contact IBM Software Support. Have available the listing that contains this message.

#### **ETI714E**

**SQL** error occurred: error code=*code*.

# **Explanation:**

The product encountered an error with the specified code.

#### **User response:**

See Db2 for z/OS Messages for information about the code. If unable to determine the cause of the error, contact IBM Software Support. Have available the listing that contains this message.

#### **ETI715S**

Db2 attachment facility error occurred: function = code, RC = code, reason = code.

#### **Explanation:**

The product encountered an error with the specified codes.

# **User response:**

See Db2 for z/OS Application Programming and SQL Guide for information about the codes. If unable to determine the cause of the error, contact IBM Software Support. Have available the listing that contains this message.

# **ETI716E**

Input Db2 command is too long.

# **Explanation:**

The Db2 command failed because the command is not valid.

## **User response:**

If unable to determine the reason for the failure, contact IBM Software Support. Have available the listing that contains this message.

# ETI717E

Error occurred while making an IFI call.

#### **Explanation:**

The product encountered an error while making the Db2 request that is described in the message.

## **User response:**

See Db2 for z/OS Codes for information about the codes. If unable to determine the cause of the error, contact IBM Software Support. Have available the listing that contains this message.

#### ETI802E

An invalid return code of return code reason code reason code was encountered on function function. The error message text follows: messages

#### **Explanation:**

An invalid return code was encountered.

# **User response:**

The return code, reason code, function and associated messages are listed in the message text. Use this information to diagnose the problem. If you cannot resolve this issue using the messages displayed, contact customer support.

#### **ETI810E**

Invalid CNUM parameter. Valid values are ON, OFF, and blank.

#### **Explanation:**

CNUM was issued with a parameter that is not valid. Issuing CNUM with no parameter acts as an ON/OFF toggle. ON and OFF are the only parameters that are accepted. ON turns the CNUM display on. OFF turns the CNUM display off.

## **User response:**

Use a valid CNUM parameter (ON, OFF, or blank).

#### ETI811E

Invalid COLS parameter. Valid values are ON, OFF, and blank.

## **Explanation:**

COLS was issued with a parameter that is not valid. Issuing COLS with no parameters acts as an ON/OFF toggle. ON and OFF are the only parameters that are accepted.

#### **User response:**

Specify a valid value for the COLS parameter. COLS ON turns the COLS display on, and COLS OFF turns the COLS display off.

#### **ETI812I**

The FIND command requires a match string.

#### **Explanation:**

No parameters were specified with the FIND command. A match string must be specified.

# User response:

Specify FIND parameters.

# **ETI813E**

The RFIND key can only be used after a FIND character string is entered.

# **Explanation:**

A repeat FIND (RFIND) command was issued before the FIND command was issued. You must issue FIND before RFIND.

## **User response:**

Issue FIND before attempting to issue RFIND.

#### **ETI814E**

An unknown column *column* was specified.

#### **Explanation:**

The product does not recognize the column that was specified with the SORT command.

# User response:

Verify that you correctly typed the name of the column, or select another column.

#### **ETI815E**

SORT is not supported for the specified column.

#### **Explanation:**

The column that you attempted to SORT is not supported as a column on which to sort.

## User response:

See the Define Sort Columns panel for a list of valid columns on which the sort can be based, and redefine the sort.

# **ETI816E**

Max Sort Columns exceeded. Sorting first 9 columns.

#### **Explanation:**

More columns were selected for sorting than are supported. Nine columns can be sorted at a time. Under certain circumstances, the limit is less than nine, due to internal constraints.

#### **User response:**

Specify an allowable maximum number of sort columns.

# **ETI817E**

Invalid column selection. Set cursor to valid column.

**Invalid command parameters.** 

# **Explanation:**

A column that was selected is not valid.

#### **User response:**

Move the cursor to a valid column.

# ETI818E Explanation:

The specified command parameters are not valid.

## **User response:**

Correct the command input and resubmit.

ETI819E Invalid location for moved column.
The source column cannot be

moved to the new position.

#### **Explanation:**

The source column cannot be moved to the new position.

#### **User response:**

Correct the command input and resubmit.

ETI820E Not enough space for scrolling unfixed columns.

#### **Explanation:**

The screen has insufficient space for some unfixed columns.

#### **User response:**

Leave enough space for unfixed columns on the right side of the panel.

ETI821E Operation not valid for specified column.

## **Explanation:**

The specified operation is not valid.

#### **User response:**

Specify a valid operation.

# ETI822E Fixed columns cannot be hidden.

# **Explanation:**

An attempt was made to hide a fixed column, but fixed columns cannot be hidden.

#### **User response:**

Either make a selected column unfixed, or select another column to hide.

ETI823E Invalid value entered for column size: non-numeric data.

#### **Explanation:**

The specified Cmd value is not valid. The column size value must be a number between the values in the MIN and MAX fields.

## **User response:**

Either remove the current number, or specify a valid value.

ETI824E Invalid value entered for column size: out of range.

#### **Explanation:**

The specified Cmd value is not valid. The column size value must be a number between the values in the MIN and MAX fields. MIN is the smallest acceptable value, and MAX is the largest acceptable value.

# **User response:**

Either remove the current number, or specify a valid value.

# ETI825E SIZE is not supported for the specified column.

#### **Explanation:**

An attempt was made to change the size of a column, but SIZE is not supported for that column.

#### **User response:**

You can change the size of another column in which the minimum and maximum sizes are not equal.

## ETI870E TBCREATE failed. RC=return code.

#### **Explanation:**

The TBCREATE command was issued to create a VIEW, but it failed with a (hex) return code as indicated in the message.

#### **User response:**

Review ISPTLIB allocation and data set characteristics. Review security controlled access to ISPTLIB data sets. For information about return codes, see the ISPF Services Guide under TBCREATE.

#### ETI871E TBOPEN failed. RC=return code.

#### **Explanation:**

The TBOPEN command was issued to open an existing VIEW, but the command failed with a (hex) return code as indicated in the message.

# User response:

Review ISPTLIB allocation and data set characteristics. Review security controlled access to ISPTLIB data sets. For information about return codes, see the ISPF Services Guide under TBOPEN.

# ETI872E TBCLOSE failed. RC=return code.

## **Explanation:**

The TBCLOSE command failed with a (hex) return code as indicated in the message.

# User response:

Review ISPTLIB allocation and data set characteristics. Review security controlled access to ISPTLIB data sets. For information about return codes, see the ISPF Services Guide under TBCLOSE.

## ETI873E TBDELETE failed. RC=return code.

#### **Explanation:**

The TBDELETE command failed with a (hex) return code as indicated in the message.

#### **User response:**

Review ISPTLIB allocation and data set characteristics. Review security controlled access to ISPTLIB data sets. For information about return codes, see the ISPF Services Guide under TBDELETE.

#### ETI874E TBMOD failed. RC=return code.

# **Explanation:**

The TBMOD command failed with a (hex) return code as indicated in the message.

## **User response:**

Review ISPTLIB allocation and data set characteristics. Review security controlled access to ISPTLIB data sets. For information about return codes, see the ISPF Services Guide under TBMOD.

# ETI875E TBGET failed. RC=return code.

#### **Explanation:**

The TBGET command failed with a (hex) return code as indicated in the message.

#### **User response:**

Review ISPTLIB allocation and data set characteristics. Review security controlled access to ISPTLIB data sets. For information about return codes, see the ISPF Services Guide under TBGET.

# ETI876E View Table is in use.

#### **Explanation:**

The ISPTLIB and ISPTABL DDs are in use. Only temporary views are available.

# **User response:**

Review ISPTLIB and ISPTABLE allocations. For information about ISPTLIB and ISPTABL, see the ISPF user guides for your version of ISPF. If you cannot determine the reason for this message, contact IBM Software Support. Have available the listing that contains this message.

# ETI877E View Library not allocated.

#### **Explanation:**

The ISPTLIB and ISPTABL DDs have not been allocated. Only temporary views are available.

# **User response:**

Review ISPTLIB and ISPTABLE allocations. For information about ISPTLIB and ISPTABL, see the ISPF user guides for your version of ISPF. If you cannot determine the reason for this message, contact IBM Software Support. Have available the listing that contains this message.

# ETI878E TBTOP failed. RC=return code.

# **Explanation:**

The TBTOP command failed with a (hex) return code as indicated in the message.

#### **User response:**

Review ISPTLIB allocation and data set characteristics. Review security controlled access to ISPTLIB data sets. For information about return codes, see the ISPF Services Guide under TBTOP.

## ETI879E TBSKIP failed. RC=return code.

#### **Explanation:**

The TBSKIP command failed with a (hex) return code as indicated in the message.

#### **User response:**

Review ISPTLIB allocation and data set characteristics. Review security controlled access to ISPTLIB data sets. For information about return codes, see the ISPF Services Guide under TBSKIP.

# ETI940E Invalid selection character. Valid values are "F" and "U".

#### **Explanation:**

The specified Cmd character is not valid. Valid characters are F (FIX) and U (UNFIX).

#### **User response:**

Either remove the current character or specify a valid value.

# ETI941E Column move failed - invalid location.

# **Explanation:**

An attempt to move a column was made, but the attempt failed because the new location is not valid. The new column number cannot be greater than the number of columns.

## **User response:**

Specify a column number that is less than the number of columns.

| ETI942E | Invalid column size. Column size |
|---------|----------------------------------|
|         | must be numeric.                 |

#### **Explanation:**

The specified Cmd value is not valid. Column size must be a number between the values in the MIN and MAX fields.

#### **User response:**

Either remove the current value or specify a valid value.

# ETI943E Invalid column size. The specified value is out of range.

#### **Explanation:**

The specified Cmd value is not valid. Column size must be a number between the values in the MIN and MAX fields. MIN is the smallest acceptable value. MAX is the largest acceptable value.

#### **User response:**

Either remove the current value or specify a valid value.

# ETI944E Total fixed column sizes cannot exceed screen size.

# **Explanation:**

The specified Cmd values would have caused the sum of the FIXed column sizes to exceed the screen size. Because FIXed columns are always displayed, they

must fit on the screen. The FIXed columns contain an F or P in the Fix column.

## **User response:**

Either change the FIXed column sizes so that the total is less than the screen size, or CANCEL to return to the previous panel.

#### **ETI945E**

Configuration request failed - at least one unfixed column would not be displayed.

#### **Explanation:**

The requested column sizes would cause at least one unfixed column to become undisplayable. The cursor is positioned on the value where the problem was detected. The unfixed area on the screen would be too small to show the column where the cursor is placed.

# **User response**

To correct the problem:

- Decrease the size of the column at which the cursor is pointing so that it can fit in the available unfixed area.
- Set the unfixed area to its maximum size (width).
- Decrease the size of the fixed area.
- CANCEL to return to the previous panel.

#### **ETI946E**

Configuration request failed - the unfixed area would be too small to display this column.

# **Explanation:**

The requested column sizes would make the unfixed column where the cursor is positioned undisplayable. The unfixed area on the panel would be too small to show this column.

#### **User response:**

You can shrink the FIXed area by either unfixing columns or making FIXed columns smaller.

#### **ETI947E**

Configuration request failed - not all columns can be displayed.

#### **Explanation:**

Fixing the requested columns would shrink the available area for unfixed columns so that some might not display. The cursor is placed on a row that represents one of the columns that would cause the error.

# **User response:**

To change column sizes, cancel the CFIX function and invoke the CSIZE function. Either cancel to exit CFIX with no change, or clear one or more FIX selections until an allowable fixed size is reached.

#### **ETI948E**

Invalid FIXed selections.

Operation would not leave enough space for this column.

## **Explanation:**

Fixing the columns requested would make at least one unfixed column undisplayable. The cursor is positioned on the row that represents one of the unfixed columns that would cause an error, where the minimum displayable size would not fit in the available screen area.

# **User response**

To shrink the requested fixed area:

- · Request fewer fixed columns.
- · Unfix one or more fixed columns.
- Cancel CFIX and invoke CSIZE to shrink one or more fixed columns enough so that all unfixed columns have the space that they require.

# **ETI949E**

**Duplicate Cmd values entered.** 

#### **Explanation:**

Duplicate Cmd numbers were specified. The cursor points to the second instance of a Cmd value.

# **User response:**

Either change this value, clear it, or exit the CORDER function.

# **ETI950E**

Invalid sort number. Enter a valid numeric digit.

# **Explanation:**

A specified character in the Srt column is not valid.

#### **User response:**

Specify a valid character. Valid characters include digits 1 through 9, or the number of sortable columns, whichever value is less.

#### ETI951E

Duplicate sort sequence number.

# **Explanation:**

The same sort sequence number was specified for more than one column. The screen is positioned to the second instance.

#### User response:

Specify a unique sort sequence number.

# **ETI952E**

Sort sequence skips a number.

# **Explanation:**

The selected sorting sequence skips a number. The screen is positioned to a selection after the missing number in the sequence.

#### **User response:**

Specify a valid sort sequence that does not skip a number.

#### **ETI953E**

Invalid Dir entered. Direction must be A (ascending) or D (descending).

#### **Explanation:**

The selected sorting direction is not valid.

#### **User response:**

Specify a valid value. Valid values include "A" for ascending, "D" for descending, or leave the field blank to use the default direction (ascending).

#### **ETI954E**

Dir not valid without Ord.

# **Explanation:**

a sorting direction (Dir) was selected for a column that was not selected to be sorted (Ord). Sorting direction is only a valid choice for selected columns.

#### **User response:**

Specify a column to be sorted (Ord) before specifying a sort order direction.

#### **ETI955E**

Fixed columns cannot exceed screen size.

## **Explanation:**

More columns were selected to be FIXed than will fit on the screen.

#### **User response:**

Remove the FIXed (F) selection character from one or more columns.

#### **ETI956E**

Invalid entry. Cmd values must be numeric.

## **Explanation:**

The specified Cmd value is not valid. Cmd values must be numeric.

#### **User response:**

Either remove the current value or specify a valid value.

# **ETI957E**

Invalid entry for permanent column.

# **Explanation:**

The specified entry for a permanent column is not valid.

# **User response:**

Specify a valid value.

# ETI958E Invalid entry for fixed column.

# **Explanation:**

The specified Cmd value for a FIXed column is not valid. Valid selections for a FIXed column are numeric values from 1 through n, where n is the total number of fixed columns.

## **User response:**

Either remove the current value or specify a valid number.

#### **ETI959E**

Invalid entry for unfixed column.

# **Explanation:**

The specified Cmd value for an UNFIXed column is not valid. The number must be less than the total number of columns, and greater than the number of FIXed columns.

# **User response:**

Either remove the current value or specify a valid number.

**ETI960E** 

Invalid Column Function value. Valid values: 1, 2, 3, and 4.

#### **Explanation:**

The specified character in the Column Function field is not valid. Valid characters are 1, 2, 3, and 4.

## **User response:**

Correct the field or issue the CANCEL command.

**ETI961E** 

Invalid Permanent View value. Valid values: Y, N.

# **Explanation:**

The specified character in the Permanent View field is not valid. Valid characters are Y (Yes) and N (No).

# User response:

Correct the field or issue the CANCEL command.

**ETI962E** 

Invalid Reset View value. Valid values are Y, N.

#### **Explanation:**

The character specified in the Reset View field is not valid. Valid characters are Y (Yes) or N (No).

#### User response:

Correct the field or issue the CANCEL command.

**ETI963E** 

Invalid Stop Sorting value. Valid values: Y, N.

## **Explanation:**

The character specified in the Stop Sorting field is not valid. Valid characters are Y (Yes) or N (No).

# User response:

Correct the field or issue the CANCEL command.

**ETI964E** 

Invalid data set name.

# **Explanation**

The specified data set name is syntactically incorrect. A data set name can be a one name segment, or a series of joined name segments. Segments are limited to eight characters, the first of which must be alphabetic (A to Z) or special (&S @ \$). The remaining seven characters are either alphabetic, numeric (0 - 9), special, or a hyphen (-). Name segments are separated by a period (.). Including all name segments and periods, the length of the data set name must not

exceed 44 characters. Thus, a maximum of 22 name segments can make up a data set name.

# **User response**

Specify a valid data set name.

# **ETI965E**

Invalid member name.

# **Explanation**

A member name can be up to eight characters long, and it can consist of the characters A-Z, 0-9, \$, &S, and @.

# User response

Specify a valid member name.

# ETI966E Unable to allocate the report file.

#### **Explanation:**

An error occurred when allocating the data set for the report.

# **User response:**

If unable to determine the reason for the error, contact IBM Software Support. Have available the listing that contains this message.

# ETI967E Unable to open the report file.

#### **Explanation:**

An error occurred when opening the data set for the report.

#### **User response:**

If unable to determine the reason for the error, contact IBM Software Support. Have available the listing that contains this message.

# **ETI968E**

Invalid selection character. Valid values: "H" and "U".

# **Explanation:**

The specified Cmd character is not valid. Valid values are H (HIDE) and U (UNHIDE).

#### **User response:**

Either remove the current value or specify a valid value.

#### ETI970E TBCREATE failed. RC=return code.

## **Explanation:**

The TBCREATE command was issued to create a VIEW, but it failed with a (hex) return code as indicated in the message.

#### **User response:**

Review ISPTLIB allocation and data set characteristics. Review security controlled access to ISPTLIB data sets. For information about return codes, see the ISPF Services Guide under TBCREATE.

#### ETI971E TBOPEN failed. RC=return code.

## **Explanation:**

The TBOPEN command was issued to open an existing VIEW, but the command failed with a (hex) return code as indicated in the message.

## **User response:**

Review ISPTLIB allocation and data set characteristics. Review security controlled access to ISPTLIB data sets. For information about return codes, refer to the ISPF Services Guide under TBOPEN.

#### ETI972E TBCLOSE failed. RC=return code.

#### **Explanation:**

The TBCLOSE command failed with a (hex) return code as indicated in the message.

#### User response:

Review ISPTLIB allocation and data set characteristics. Review security controlled access to ISPTLIB data sets. For information about return codes, refer to the ISPF Services Guide under TBCLOSE.

#### ETI973E TBDELETE failed. RC=return code.

# **Explanation:**

The TBDELETE command failed with a (hex) return code as indicated in the message.

## **User response:**

Review ISPTLIB allocation and data set characteristics. Review security controlled access to ISPTLIB data sets. For information about return codes, refer to the ISPF Services Guide under TBDELETE.

#### ETI974E TBMOD failed. RC=return code.

# **Explanation:**

The TBMOD command failed with a (hex) return code as indicated in the message.

#### User response:

Review ISPTLIB allocation and data set characteristics. Review security controlled access to ISPTLIB data sets. For information about return codes, see the ISPF Services Guide under TBMOD.

#### ETI975E TBGET failed. RC=return code.

#### **Explanation:**

The TBGET command failed with a (hex) return code as indicated in the message.

#### User response:

Review ISPTLIB allocation and data set characteristics. Review security controlled access to ISPTLIB data sets. For information about return codes, refer to the ISPF Services Guide under TBGET.

#### ETI976E View Table is in use.

#### **Explanation:**

The ISPTLIB and ISPTABL DDs are in use. Only temporary views are available.

## **User response:**

Review the ISPTLIB and ISPTABLE allocations. For information about ISPTLIB and ISPTABL, see the ISPF user guides for your version of ISPF. If you cannot determine the reason for this message, contact IBM Software Support. Have available the listing that contains this message.

**ETI977E** 

View Library not allocated.

#### **Explanation:**

The ISPTLIB and ISPTABL DDs have not been allocated. Only temporary views are available.

## **User response:**

Review the ISPTLIB and ISPTABLE allocations. For information about ISPTLIB and ISPTABL, see the ISPF user guides for your version of ISPF. If you cannot determine the reason for this message, contact IBM Software Support. Have available the listing that contains this message.

# **Tools Customizer messages**

Use the information in these messages to help you diagnose and solve Tools Customizer problems.

CCQB000I

The product parameter data was saved in the data store.

#### **Explanation:**

Changes that were made to the product parameters were saved in the data store.

#### **System action:**

None.

#### **User response:**

No action is required.

CCQB001I

The DB2 parameter data was saved in the data store.

#### **Explanation:**

Changes that were made to the Db2 parameters were saved in the data store.

# **System action:**

None.

## **User response:**

No action is required.

CCQB002I

The LPAR parameter data was saved in the data store.

#### **Explanation:**

Changes that were made to the LPAR parameters were saved in the data store.

# **System action:**

None.

# **User response:**

No action is required.

CCQB003E

At least one step must be selected in a selected task. The selected task is *task\_description*.

# **Explanation:**

When a task is selected, at least one step must be selected. A selected step is missing from the specified task.

# **System action:**

Processing stops.

# User response:

Select a step in the specified task or deselect the task.

CCOB004I

The required information to run the Discover EXEC was saved in the data store.

## **Explanation:**

The data store contains all the information that is required to run the Discover EXEC.

#### **System action:**

None.

# User response:

No action is required.

CCQB005E

The conflicting values for the parameter\_name parameter must be resolved before the information can be saved.

# **Explanation:**

Two values for one parameter conflict with each other, and they must be resolved to save the information.

#### **System action:**

Processing stops.

#### **User response:**

Resolve the conflicting values for the parameter.

CCQB006E

One row must be selected.

# **Explanation:**

One row in the table must be selected.

#### System action:

Processing stops.

## **User response:**

Select one row.

CCQB007E

Only one row can be selected.

#### **Explanation:**

Multiple rows in the table are selected, but only one row is allowed to be selected.

# System action:

Processing stops.

# **User response:**

Select only one row.

CCQC000I

The jobs have been customized on the selected DB2 entries.

## **Explanation:**

The jobs were customized on the Db2 entries that were selected.

# **System action:**

None.

## **User response:**

Press Enter to clear the message.

CCQC001W

The jobs were not generated on one or more of the selected DB2 entries. Press PF3 to check the Db2 entries that were not customized.

#### **Explanation:**

The product was not customized on one or more of the Db2 entries that were selected.

# **System action:**

None.

## **User response:**

Press PF3 to see the Db2 entries on which the product was not customized. The status of these Db2 entries is Errors in Customization.

CCQC002I

The edit session was started automatically because values for required parameters are missing or must be verified.

#### **Explanation:**

If product, LPAR parameters, or Db2 parameters are not defined or if parameter definitions must be verified, an editing session for the undefined or unverified parameters starts automatically.

#### **System action:**

None.

#### **User response:**

Define values for all required product, LPAR parameters, or Db2 parameters.

CCQC003W

The template\_name template in the library\_name metadata library does not contain any parameters.

#### **Explanation:**

The specified template does not have parameters.

## **System action:**

None.

# **User response:**

No action is required.

## CCQC004S

The value of the "type" attribute for the template\_name template in the library\_name metadata library does not match the value that was previously specified. The value is value\_name, and the previously specified value is value\_name.

#### **Explanation:**

The value of the "type" attribute must match the value that was previously specified.

# System action:

Processing stops.

## **User response:**

See "Gathering diagnostic information" on page 32. Contact IBM Software Support.

# CCQC005S

The template\_name template exceeds the number of allowed templates for a customization sequence. The template is in the library\_name metadata library.

# **Explanation:**

The customization sequence can process only *number* templates. The specified template cannot be processed because the customization sequence already contains the maximum number of templates.

# **System action:**

Processing stops.

#### **User response:**

See "Gathering diagnostic information" on page 32. Contact IBM Software Support.

#### CCQC006E

The jobs could not be generated for the *group\_attach\_name* Db2 group attach name.

#### **Explanation:**

The customization jobs could not be generated for the specified Db2 group attach name.

# System action:

Processing stops.

# User response:

See "Gathering diagnostic information" on page 32. Contact IBM Software Support.

# CCQC007E

The jobs could not be generated for the *subsystem\_ID* Db2 subsystem.

# **Explanation:**

The customization jobs could not be generated for the specified Db2 subsystem.

#### System action:

Processing stops.

## **User response:**

See "Gathering diagnostic information" on page 32. Contact IBM Software Support.

# CCQC008E

The jobs could not be generated for the *member\_name* Db2 member.

#### **Explanation:**

The customization jobs could not be generated for the specified Db2 member.

## **System action:**

Processing stops.

# **User response:**

See "Gathering diagnostic information" on page 32. Contact IBM Software Support.

## CCQC009S

The jobs were not generated for the DB2 entries.

## **Explanation:**

One or more errors occurred while customization jobs were being generated for the selected Db2 entries.

## **System action:**

Processing stops.

# **User response:**

See "Gathering diagnostic information" on page 32. Contact IBM Software Support.

# CCQC010S

The template\_name template could not be accessed in the library\_name metadata library.

# **Explanation:**

The specified template could not be accessed because the user does not have RACF access to the data set, the data set has incorrect data characteristics, or the data set is not cataloged.

## **System action:**

Processing stops.

# **User response:**

Ensure that you have RACF access to the data set, that the characteristics are correct according to the specifications of the product that you are customizing, and that the data set is cataloged. If the problem persists, contact IBM Software Support.

# CCQC011S

The template\_name template could not be written to the library\_name customization library.

#### **Explanation:**

The specified template could not be accessed because the user does not have RACF access to the data set, the data set has incorrect data characteristics, or the data set is not cataloged.

# **System action:**

Processing stops.

#### **User response:**

Ensure that you have RACF access to the data set, that the characteristics are correct according to the specifications of the product that you are customizing, and that the data set is cataloged. If the problem persists, contact IBM Software Support.

# CCQC012W

The job card was generated with default values because the JOB keyword was missing.

# **Explanation:**

Default values were used to generate the job card because the JOB keyword was not specified in the first line of the job card.

# System action:

The job card was generated with default values.

## **User response:**

No action is required. To generate the job card with your own values, add the JOB keyword in the first line of the job card.

# CCQC013W

The job card was generated with the default value for the programmer name because the specified programmer name exceeded 20 characters.

## **Explanation:**

Default values were used to generate the job card because the specified programmer name contained too many characters.

## **System action:**

The job card was generated with default values.

#### **User response:**

No action is required. To generate the job card with your own values, add a valid programmer name in the job card. A valid programmer name is 1 - 20 characters.

# CCQC014W

The job card was generated with default values because the JOB keyword was not followed by a space.

#### **Explanation:**

Default values were used to generate the job card because a space did not follow the JOB keyword.

#### **System action:**

The job card was generated with default values.

#### **User response:**

No action is required. To generate the job card with your own values, add a space after the JOB keyword in the job card.

#### CCQC015S

The template\_name template in the library\_name metadata library contains the following

file-tailoring control statement: statement\_name. This control statement is not valid in a template\_type template.

# **Explanation:**

The *template\_type* template cannot contain the specified type of file-tailoring control statement.

#### **System action:**

Processing stops.

## **User response:**

See "Gathering diagnostic information" on page 32. Contact IBM Software Support.

## CCQC016S

The )DOT file-tailoring control statement exceeded the number of allowed occurrences for the template\_name template in the library\_name metadata library.

#### **Explanation:**

The )DOT file-tailoring control statement can occur only a limited number of times in the specified template.

# **System action:**

Processing stops.

## **User response:**

See "Gathering diagnostic information" on page 32. Contact IBM Software Support.

# CCQC017S

The nested )DOT file-tailoring control statements exceeded the number of allowed occurrences in the template\_name template in the library\_name metadata library.

#### **Explanation:**

Nested )DOT file-tailoring control statements can occur only *number* times.

# **System action:**

Processing stops.

#### **User response:**

See "Gathering diagnostic information" on page 32. Contact IBM Software Support.

# CCQC018S

The template\_name template in the library\_name metadata library is not valid because it does not contain any data.

#### **Explanation:**

The specified template is missing required data.

#### **System action:**

Processing stops.

## **User response:**

See <u>"Gathering diagnostic information" on page 32</u>. Contact IBM Software Support.

## CCQC019S

The template\_name template in the library\_name metadata library is not valid because an )ENDDOT file-tailoring control statement is missing.

# **Explanation:**

A )ENDDOT file-tailoring control statement is required in the specified template.

# **System action:**

Processing stops.

## **User response:**

See "Gathering diagnostic information" on page 32. Contact IBM Software Support.

#### CCQC021S

The template\_name template in the library\_name metadata library is not valid because the template must start with the parameter\_name job card parameter.

# **Explanation:**

The specified template must start with the specified job card parameter.

# **System action:**

Processing stops.

# **User response:**

See "Gathering diagnostic information" on page 32. Contact IBM Software Support.

# CCQC022S

The parameters used in a )DOT file-tailoring control statement exceeded the number of allowed parameters in the template\_name template. The template is in the library\_name metadata library. The error occurs in )DOT section section\_number.

# **Explanation:**

A )DOT file-tailoring control statement can contain only a limited number of parameters.

#### **System action:**

Processing stops.

#### User response:

See "Gathering diagnostic information" on page 32. Contact IBM Software Support.

# CCQC023S

The )DOT file-tailoring control statement must include the table-name table name in the template\_name template. The template is in the library\_name metadata library. The error occurs in )DOT section section\_number.

# **Explanation:**

The )DOT file-tailoring control statement is missing a required table name.

# **System action:**

Processing stops.

## **User response:**

See "Gathering diagnostic information" on page 32. Contact IBM Software Support.

#### CCOC024S

ISPF file tailoring failed for the template\_name template in the library\_name metadata library.

# **Explanation:**

An error occurred during ISPF file tailoring for the specified template.

# **System action:**

Processing stops.

# **User response**

Review the Tools Customizer-generated trace data set and the ISPF file tailoring trace data set. To create an ISPF file tailoring trace data set, complete the following steps:

- 1. Run Tools Customizer until the error is about to occur.
- 2. Specify the ISPFTTRC command, and press Enter.
- 3. Issue the Tools Customizer command that issues the error.
- 4. Specify the ISPFTTRC command, and press Enter. The ISPF file tailoring trace data set is created. It adheres the following naming convention: TSO\_ID.ISPFT.TRACE, where TSO\_ID is the TSO user ID that is being used.

If the problem persists, gather the following information and contact IBM Software Support.

- A screen capture of the Tools Customizer error.
   Ensure that the complete error message is displayed by pressing PF1.
- The Tools Customizer trace data set. It
   adheres to the following naming convention:
   TSO\_ID.CCQ.TRACE, where TSO\_ID is the TSO user
   ID that is running Tools Customizer.
- The ISPF file tailoring trace data set.

#### CCQC025I

Customized jobs do not exist because they have not been generated.

#### **Explanation:**

The list of customized jobs cannot be displayed because the product has not been customized for any Db2 entries.

#### **System action:**

None.

#### **User response:**

Complete the steps to customize a product. Customized jobs are generated when all required product, LPAR parameters, and Db2 parameters are defined and at least one Db2 entry on which to customize the product has been selected.

# CCQC026S

The value of the "customized" attribute for the parameter\_name parameter in the library\_name metadata library template does not match the value that was previously specified. The value is value\_name, and the previously specified value is value\_name.

## **Explanation:**

The value for the "customized" attribute for a parameter must match the value that was previously specified.

## **System action:**

Processing stops.

## **User response:**

See "Gathering diagnostic information" on page 32. Contact IBM Software Support.

#### CCQC027S

The job\_name customization job was not found in the library\_name customization library.

## **Explanation:**

The selected customization job does not exist in the customization library.

# **System action:**

Processing stops.

#### **User response:**

See "Gathering diagnostic information" on page 32. Contact IBM Software Support.

# CCQC028S

The *library\_name* customization library was not found.

#### **Explanation:**

The customization library does not exist.

#### **System action:**

Processing stops.

# **User response:**

See "Gathering diagnostic information" on page 32. Contact IBM Software Support.

#### CCQC029I

The customization jobs were generated for *Product\_name*.

#### **Explanation:**

The customization jobs were generated for the specific product.

# System action:

None.

#### **User response:**

No action is required.

# CCQC030S

The customization jobs cannot be generated because at least one DB2 entry must be associated with this product.

#### **Explanation:**

The product that you are customizing requires at least one Db2 entry to be associated with it before customization jobs can be generated.

# **System action:**

None.

#### **User response:**

Associate a Db2 entry with the product that you are customizing, and regenerate the jobs.

# CCQC031I

The jobs were generated for the associated DB2 entries.

# **Explanation:**

The customization jobs were generated for the Db2 entries that are associated with the product.

# **System action:**

None.

#### **User response:**

No action is required.

# CCQC032S

The customization jobs were not generated for *Product\_name*.

# **Explanation:**

A severe error occurred while the jobs were being generated for the specified product.

# **System action:**

None.

# **User response:**

See <u>"Gathering diagnostic information" on page 32</u>. Contact IBM Software Support.

# CCQC033S

The customization\_library\_name has no customized jobs.

#### **Explanation:**

The specified customization library cannot be browsed or edited because it is empty.

# **System action:**

None.

#### **User response:**

Generate customization jobs for the specified library, and browse or edit the library again.

# CCQC034S

The specified operation is not allowed.

# **Explanation:**

Issuing commands against customization jobs from the customization library from an ISPF browse or

edit session that was started on the **Finish Product Customization** panel is restricted.

## **System action:**

None.

## **User response:**

To make changes to customization jobs, follow the steps for recustomization.

#### CCQC035E

Before you generate customization jobs, edit the product parameters to select one or more tasks or steps, and then issue the G line command or the GENERATEALL command again.

# **Explanation:**

One or more tasks or steps must be selected before customization jobs can be generated.

# System action:

None.

## User response:

Edit the product parameters to select one or more tasks or steps. Then, issue the G line command or the GENERATEALL command again.

#### CCQC036E

Before you exit the Product Parameters panel, you must select one or more tasks or steps to generate customization jobs or issue the CANCEL command.

#### **Explanation:**

One or more tasks or steps must be selected to generate customization jobs or the CANCEL command must be issued before you can exit the **Product Parameters** panel.

## System action:

None.

# **User response:**

Select one or more tasks or steps, or issue the CANCEL command.

## CCQC037W

The customization information was not found.

# **Explanation:**

To use the JOBLIST command, the customization jobs must be regenerated by using the GENERATEALL command or the G line command.

# System action:

None.

#### **User response:**

Issue the GENERATEALL command or the G line command to generate the customization jobs.

# CCQC038W

The customization information cannot be accessed because

the *customization\_member* customization member is being used.

# **Explanation:**

The customization member that was specified on NNN is currently being used.

# **System action:**

None.

# **User response:**

Determine why the customization member is in use, release it, and redo the work.

# CCQC039I

The VERIFY/VERIFYOFF command is not active in Generate mode.

# **Explanation:**

The VERIFY/VERIFYOFF command is not active in Generate mode because all values saved in Generate mode must already have been verified.

# **System action:**

None.

# **User response:**

No action is required.

# CCQD000W

The member\_name environment index member is not valid. The PL/I XML parser issued the following exception warning code: code\_number.

# **Explanation:**

While determining if the specified environment index member is valid, the PL/I XML parser issued an exception warning code.

# **System action:**

Processing continues.

### **User response:**

See the *Enterprise PL/I for z/OS Programming Guide* for more information about the warning.

# CCQD001S

The member\_name environment index member is not valid. The PL/I XML parser issued the following exception error code: code\_number.

# **Explanation:**

While determining if the specified environment index member is valid, the PL/I XML parser issued an exception error code.

### **System action:**

Processing continues.

# **User response:**

See the *Enterprise PL/I for z/OS Programming Guide* for more information about the error.

### CCQD002S

The XML structure of the member\_name environment index member is not valid. The element\_name element is unknown.

# **Explanation:**

The specified environment index member contains an unknown element.

### **System action:**

Processing stops.

### **User response:**

See "Gathering diagnostic information" on page 32. Contact IBM Software Support.

### CCQD003S

The XML structure of the member\_name environment index member is not valid. Content is not allowed for the element\_name element, but content was found.

#### **Explanation:**

Content was found in an element that cannot contain content.

### System action:

Processing stops.

# **User response:**

See "Gathering diagnostic information" on page 32. Contact IBM Software Support.

# CCQD004S

The XML structure of the member\_name environment index member is not valid. Content is required for the element\_name element, but content was not found.

# **Explanation:**

The specified element does not contain required content.

# **System action:**

Processing stops.

# User response:

See "Gathering diagnostic information" on page 32. Contact IBM Software Support.

### CCQD005S

The XML structure of the member\_name environment index member is not valid. The content length for the element\_name element exceeds maximum\_number characters.

### **Explanation:**

The specified element contains too many characters.

# **System action:**

Processing stops.

### **User response:**

See "Gathering diagnostic information" on page 32. Contact IBM Software Support.

# CCQD006S

The XML structure of the member\_name environment index member is not valid.
The element\_name element cannot occur more than maximum number times.

### **Explanation:**

The specified element occurs too many times in the environment index member.

# **System action:**

Processing stops.

### **User response:**

See "Gathering diagnostic information" on page 32. Contact IBM Software Support.

### CCQD007S

The XML structure of the member\_name environment index member is not valid. The element\_name element must occur at least minimum\_number times.

# **Explanation:**

The specified element does not occur enough times in the environment index member.

# **System action:**

Processing stops.

#### **User response:**

See "Gathering diagnostic information" on page 32. Contact IBM Software Support.

# CCQD008S

The XML structure of the member\_name environment index member is not valid. The attribute\_name attribute in the element\_name element cannot occur more than maximum\_number times.

#### **Explanation:**

The specified attribute occurs too many times in the environment index member.

# **System action:**

Processing stops.

### **User response:**

See "Gathering diagnostic information" on page 32. Contact IBM Software Support.

# CCQD009S

The XML structure of the member\_name environment index member is not valid. The attribute\_name attribute in the element\_name element must occur at least minimum\_number times.

#### **Explanation:**

The specified attribute does not occur enough times in the environment index member.

# System action:

Processing stops.

# User response:

See "Gathering diagnostic information" on page 32. Contact IBM Software Support.

# CCQD010S

The XML structure of the member\_name environment index member is not valid. Content is not allowed for the attribute\_name attribute in the element\_name element, but content was found.

# **Explanation:**

Content was found in an attribute that cannot contain content. The name of the attribute and the name of the element that contains it are indicated in the message text.

#### **System action:**

Processing stops.

# **User response:**

See "Gathering diagnostic information" on page 32. Contact IBM Software Support.

# CCQD011S

The XML structure of the member\_name environment index member is not valid. Content is required for the attribute\_name attribute in the element\_name element, but content was not found.

### **Explanation:**

An attribute does not contain required content. The name of the attribute and the name of the element that contains it are indicated in the message text.

# System action:

Processing stops.

#### **User response:**

See "Gathering diagnostic information" on page 32. Contact IBM Software Support.

# CCQD012S

The XML structure of the member\_name environment index member is not valid. The content length for the element\_name element exceeds maximum\_number characters.

### **Explanation:**

An element contains too many characters. The name of the element and the maximum number of allowed characters are indicated in the message text.

# System action:

Processing stops.

# **User response:**

See "Gathering diagnostic information" on page 32. Contact IBM Software Support.

# CCQD013S

The XML structure of the member\_name environment index member is not valid. The attribute\_name attribute in the element\_name element is unknown.

# **Explanation:**

The environment index member contains an unknown attribute. The name of the unknown attribute and the name of the element that contains it are indicated in the message text.

### **System action:**

Processing stops.

# **User response:**

See "Gathering diagnostic information" on page 32. Contact IBM Software Support.

# CCQD050S

The following LPAR serial number is duplicated in the environment index member: serial\_number.

### **Explanation:**

The environment index member contains duplicate LPAR serial numbers. The duplicate serial number is indicated in the message text.

# **System action:**

Processing stops.

### **User response:**

See "Gathering diagnostic information" on page 32. Contact IBM Software Support.

# CCOD051S

The following DB2 serial number is duplicated in the environment index member: serial\_number.

# **Explanation:**

The environment index member contains duplicate Db2 serial numbers. The duplicate serial number is indicated in the message text.

# **System action:**

Processing stops.

#### **User response:**

See "Gathering diagnostic information" on page 32. Contact IBM Software Support.

# CCQD052S

The following Db2 group attach name is duplicated in the environment index member: group\_attach\_name.

# **Explanation:**

The environment index member contains duplicate group attach names.

### **System action:**

Processing stops.

### **User response:**

See "Gathering diagnostic information" on page 32. Contact IBM Software Support.

### CCQD053S

The reference to the following DB2 subsystem for a Db2 group attach name is duplicated in the environment index member: subsystem\_ID.

### **Explanation:**

The environment index member contains duplicate references to a Db2 subsystem for a Db2 group attach name.

# **System action:**

Processing stops.

### **User response:**

See "Gathering diagnostic information" on page 32. Contact IBM Software Support.

# CCQD054S

The reference to the following DB2 subsystem for the LPAR\_name LPAR is duplicated in the environment index member: subsystem\_ID.

# **Explanation:**

The environment index member contains duplicate references to a Db2 subsystem for an LPAR. The duplicate subsystem ID is indicated in the message text.

### **System action:**

Processing stops.

### **User response:**

See "Gathering diagnostic information" on page 32. Contact IBM Software Support.

# CCQD055S

The following Db2 group attach name was not found in the environment index member: group\_attach\_name.

# **Explanation:**

A group attach name that is referenced by a Db2 member does not exist in the environment index member.

### System action:

Processing stops.

# User response:

See "Gathering diagnostic information" on page 32. Contact IBM Software Support.

### CCQD056S

The following LPAR was not found in the environment index member: *LPAR name*.

# **Explanation:**

The LPAR does not exist in the environment index member.

# **System action:**

Processing stops.

#### **User response:**

See "Gathering diagnostic information" on page 32. Contact IBM Software Support.

### CCQD057S

The following LPAR is duplicated in the environment index member: LPAR name.

# **Explanation:**

The environment index member contains duplicate LPARs. The name of the duplicate LPAR name is indicated in the message text.

### **System action:**

Processing stops.

# **User response:**

See "Gathering diagnostic information" on page 32. Contact IBM Software Support.

### CCQD100W

The member\_name product index member is not valid. The PL/I XML parser issued the following exception warning code: code number.

# **Explanation:**

While determining if the product index member is valid, the PL/I XML parser issued the specified exception warning code.

#### **System action:**

Processing continues.

# **User response:**

See the *Enterprise PL/I for z/OS Programming Guide* for more information about the specified exception warning code.

### CCQD101S

The member\_name product index member is not valid. The PL/I XML parser issued the following exception error code: code number.

# **Explanation:**

While determining if the product index member is valid, the PL/I XML parser issued the specified exception error code.

#### **System action:**

Processing stops.

### **User response:**

See the Enterprise PL/I for z/OS Programming Guide for more information about the specified exception error code. Ensure that the Tools Customizer data store data set DCB is the same as the sample SCCQSAMP(CCQCDATS) data set DCB.

# CCQD102S

The XML structure of the member\_name product index member is not valid. The element\_name element is unknown.

#### **Explanation:**

The specified product index member contains an unknown element.

# System action:

Processing stops.

### **User response:**

See "Gathering diagnostic information" on page 32. Contact IBM Software Support.

# CCQD103S

The XML structure of the member\_name product index member is not valid. Content is not allowed for the element\_name element, but content was found.

# **Explanation:**

Content was found for an element that cannot contain content.

# System action:

Processing stops.

# User response:

See "Gathering diagnostic information" on page 32. Contact IBM Software Support.

# CCQD104S

The XML structure of the member\_name product index member is not valid. Content is required for the element\_name element, but content was not found.

#### **Explanation:**

The specified element does not contain required content.

# **System action:**

Processing stops.

### **User response:**

See "Gathering diagnostic information" on page 32. Contact IBM Software Support.

# CCQD105S

The XML structure of the member\_name product index member is not valid. The content length for the element\_name element exceeds maximum\_number characters.

### **Explanation:**

The specified element contains too many characters.

### **System action:**

Processing stops.

#### **User response:**

See "Gathering diagnostic information" on page 32. Contact IBM Software Support.

### CCOD106S

The XML structure of the member\_name product index member is not valid.
The element\_name element cannot occur more than maximum\_number times.

# **Explanation:**

The specified element occurs too many times in the product index member.

# **System action:**

Processing stops.

### **User response:**

See "Gathering diagnostic information" on page 32. Contact IBM Software Support.

# CCQD107S

The XML structure of the member\_name product index member is not valid. The element\_name element must occur at least minimum\_number times.

# **Explanation:**

The specified element does not occur enough times in the product index member.

# **System action:**

Processing stops.

#### **User response:**

See "Gathering diagnostic information" on page 32. Contact IBM Software Support.

# CCQD108S

The XML structure of the member\_name product index member is not valid. The attribute\_name attribute in the element name element cannot occur more than maximum\_number times.

#### **Explanation:**

An attribute occurs too many times. The name of the attribute and the element that contains it are indicated in the message text.

# **System action:**

Processing stops.

### **User response:**

See <u>"Gathering diagnostic information" on page 32</u>. Contact IBM Software Support.

# CCQD109S

The XML structure of the member\_name product index member is not valid. The attribute\_name attribute in the element\_name element must occur at least minimum\_number times.

# **Explanation:**

The specified attribute does not occur enough times in the product index member.

# **System action:**

Processing stops.

# **User response:**

See "Gathering diagnostic information" on page 32. Contact IBM Software Support.

# CCQD110S

The XML structure of the member\_name product index member is not valid. Content is not allowed for the attribute\_name attribute in the element\_name element, but content was found.

# **Explanation:**

An attribute cannot contain content. The name of the attribute and the element that contains it are indicated in the message text.

# System action:

Processing stops.

#### User response:

See "Gathering diagnostic information" on page 32. Contact IBM Software Support.

# CCQD111S

The XML structure of the member\_name product index member is not valid. Content is required for the attribute\_name attribute in the element\_name element, but content was not found.

# **Explanation:**

An attribute requires content. The name of the attribute and the name of the element that contains it are indicated in the message text.

# **System action:**

Processing stops.

### **User response:**

See "Gathering diagnostic information" on page 32. Contact IBM Software Support.

# CCQD112S

The XML structure of the member\_name product index member is not valid. The content length for the element\_name element exceeds maximum\_number characters.

#### **Explanation:**

The specified element contains too many characters.

### **System action:**

Processing stops.

#### **User response:**

See "Gathering diagnostic information" on page 32. Contact IBM Software Support.

### CCOD113S

The XML structure of the member\_name product index member is not valid.

The attribute\_name attribute in the element\_name element is unknown.

# **Explanation:**

The specified attribute in the product index member is unknown.

# **System action:**

Processing stops.

# **User response:**

See "Gathering diagnostic information" on page 32. Contact IBM Software Support.

# CCQD118S

The content of the member\_name product index member is not valid. The configuration\_ID configuration ID for the configuration-name configuration name is not unique.

# **Explanation:**

# **System action:**

Processing stops.

### **User response:**

See "Gathering diagnostic information" on page 32. Contact IBM Software Support.

# CCQD120S

The content of the member\_name product index member is not valid. The pack ID pack\_ID that is referenced by product prefix product\_prefix in the metadata library library\_name could not be found.

# **Explanation:**

The specified pack ID could not be found in the metadata library.

### **System action:**

Processing stops.

#### **User response:**

See "Gathering diagnostic information" on page 32. Contact IBM Software Support.

### CCQD121I

The specified pack contains the component\_name, which was

# previously specified as a standalone product.

### **Explanation:**

The specified component of the pack was previously specified as a stand-alone product.

### **System action:**

None.

#### **User response:**

No action is required.

### CCQD122I

The specified component metadata library was previously specified as part of the pack name.

# **Explanation:**

The specified metadata library for the component was previously specified as part of a pack.

# **System action:**

None.

#### **User response:**

No action is required.

# CCQD123E

The customization library name library\_name is being used by another product or component. Specify another customization library qualifier on the Tools Customizer Settings panel.

# **Explanation:**

A different product or component is using the specified customization library.

### **System action:**

None.

# User response:

Specify another customization library qualifier on the **Tools Customizer Settings** panel.

# CCQD124E

The customization library library\_name is in use by another metadata library.

### **Explanation:**

A different product or component is using the specified customization library. Specify another metadata library in the **Workplace** panel.

#### **System action:**

None.

### **User response:**

Specify another customization library qualifier in the **Tools Customizer Settings** panel.

# CCQD300W

The member\_name product environment member is not valid. The PL/I XML parser issued the

# following exception warning code: code\_number.

### **Explanation:**

While determining if the product environment member is valid, the PL/I XML parser issued the specified exception warning code.

# **System action:**

Processing continues.

### **User response:**

See the Enterprise PL/I for z/OS Programming Guide for more information about the specified exception warning code.

# CCQD301S

The member\_name product environment member is not valid. The PL/I XML parser issued the following exception error code: code\_number.

#### **Explanation:**

While determining if the product environment member is valid, the PL/I XML parser issued the specified exception error code.

# **System action:**

Processing stops.

### **User response:**

See the *Enterprise PL/I for z/OS Programming Guide* for more information about the specified exception error code.

# CCQD302S

The XML structure of the member\_name product environment member is not valid. The element\_name element is unknown.

# **Explanation:**

The specified product environment member contains an unknown element.

### **System action:**

Processing stops.

### **User response:**

See "Gathering diagnostic information" on page 32. Contact IBM Software Support.

# CCQD303S

The XML structure of the member\_name product environment member is not valid. Content is not allowed for the element\_name element, but content was found.

### **Explanation:**

Content was found for an element that cannot contain content.

# **System action:**

Processing stops.

### **User response:**

See "Gathering diagnostic information" on page 32. Contact IBM Software Support.

### CCOD304S

The XML structure of the member\_name product environment member is not valid. Content is required for the element\_name element, but content was not found.

### **Explanation:**

The specified element does not contain required content.

# System action:

Processing stops.

# User response:

See "Gathering diagnostic information" on page 32. Contact IBM Software Support.

# CCQD305S

The XML structure of the member\_name product environment member is not valid. The content length for the element\_name element exceeds maximum\_number characters.

# **Explanation:**

The specified element contains too many characters.

### **System action:**

Processing stops.

#### **User response:**

See "Gathering diagnostic information" on page 32. Contact IBM Software Support.

# CCQD306S

The XML structure of the member\_name product environment member is not valid. The element\_name element cannot occur more than maximum\_number times.

### **Explanation:**

The specified element occurs too many times in the product environment member.

# **System action:**

Processing stops.

# **User response:**

See "Gathering diagnostic information" on page 32. Contact IBM Software Support.

# CCQD307S

The XML structure of the member\_name product environment member is not valid. The element\_name element must occur at least minimum\_number times.

# **Explanation:**

The specified element does not occur enough times in the product environment member.

### **System action:**

Processing stops.

#### **User response:**

See "Gathering diagnostic information" on page 32. Contact IBM Software Support.

# CCQD308S

The XML structure of the member\_name product environment member is not valid. The attribute\_name attribute in the element name element cannot occur more than maximum\_number times.

#### **Explanation:**

The specified attribute occurs too many times. The name of the attribute and the element that contains it are indicated in the message text.

# **System action:**

Processing stops.

# **User response:**

See "Gathering diagnostic information" on page 32. Contact IBM Software Support.

# CCQD309S

The XML structure of the member\_name product environment member is not valid. The attribute\_name attribute in the element\_name element must occur at least minimum\_number times.

### **Explanation:**

The specified attribute does not occur enough times in the product environment member.

# **System action:**

Processing stops.

# **User response:**

See "Gathering diagnostic information" on page 32. Contact IBM Software Support.

# CCQD310S

The XML structure of the member\_name product environment member is not valid. Content is not allowed for the attribute\_name attribute in the element\_name element, but content was found.

### **Explanation:**

The specified attribute cannot contain content. The name of the attribute and the element that contains it are indicated in the message text.

### **System action:**

Processing stops.

# User response:

See "Gathering diagnostic information" on page 32. Contact IBM Software Support.

# CCQD311S

The XML structure of the member\_name product environment member is not valid. Content is required for the attribute\_name attribute in the element\_name element, but content was not found.

# **Explanation:**

The specified attribute requires content. The name of the attribute and the name of the element that contains it are indicated in the message text.

# System action:

Processing stops.

### **User response:**

See "Gathering diagnostic information" on page 32. Contact IBM Software Support.

# CCQD312S

The XML structure of the member\_name product environment member is not valid. The content length for the element\_name element exceeds maximum\_number characters.

### **Explanation:**

The specified element contains too many characters.

# **System action:**

Processing stops.

# User response:

See "Gathering diagnostic information" on page 32. Contact IBM Software Support.

# CCQD313S

The XML structure of the member\_name product environment member is not valid. The attribute\_name attribute in the element\_name element is unknown.

#### **Explanation:**

The specified attribute in the product environment member is unknown.

# System action:

Processing stops.

# User response:

See "Gathering diagnostic information" on page 32. Contact IBM Software Support.

# CCQD350I

The *subsystem\_ID* Db2 subsystem is associated with this product.

### **Explanation:**

The specified Db2 subsystem was added and saved in the Tools Customizer data store for the product to be customized.

### **System action:**

Processing continues.

### **User response:**

No action is required.

### CCQD351I

The member\_name Db2 member for the group\_attach\_name Db2 group attach name is associated with this product.

### **Explanation:**

The specified Db2 member for the group attach name was added and saved in the Tools Customizer data store for the product to be customized.

# **System action:**

Processing continues.

# **User response:**

No action is required.

# CCQD352I

The group\_attach\_name Db2 group attach name is associated with this product.

### **Explanation:**

The specified Db2 group attach name was added and saved in the Tools Customizer data store for the product to be customized.

### **System action:**

Processing continues.

# **User response:**

No action is required.

### CCQD353E

The subsystem\_ID Db2 subsystem is already associated with this product.

### **Explanation:**

The specified Db2 subsystem cannot be added for the product to be customized because it already exists in the product environment in the data store.

# **System action:**

None.

### **User response:**

Ensure that the Db2 subsystem is specified correctly. If the problem persists, contact IBM Software Support.

# CCQD354E

The member\_name Db2 member for the group\_attach\_name Db2 group attach name is already associated with this product.

# **Explanation:**

The specified Db2 member for the group attach name cannot be added for the product to be customized because it already exists in the product environment in the data store.

# **System action:**

None.

### User response:

Ensure that the Db2 group attach name is specified correctly. If the problem persists, contact IBM Software Support.

### CCQD355E

The group\_attach\_name Db2 group attach name is already associated with this product.

### **Explanation:**

The specified Db2 group attach name cannot be added for the product to be customized because it already exists in the product environment in the data store.

# System action:

Processing stops.

# User response:

Ensure that the Db2 group attach name is specified correctly. If the problem persists, contact IBM Software Support.

# CCQD356S

The *library\_name* metadata library is already associated with the maximum number of allowed Db2 entries for this product.

# **Explanation:**

The specified metadata library cannot be associated with more Db2 entries because it is already associated with the number of Db2 entries that are allowed.

# System action:

Processing stops.

# User response:

Delete an associated Db2 entry, and associate the specified library with another Db2 entry again.

# CCQD357I

The subsystem\_ID Db2 subsystem is unassociated with this product.

# **Explanation:**

The specified Db2 SSID was unassociated with the product that you are customizing.

# System action:

Processing continues.

#### User response:

No action is required.

# CCQD358I

The member\_name Db2 member for the group\_attach\_name Db2 group attach name is unassociated with this product.

### **Explanation:**

The specified Db2 member for the Db2 group attach name was unassociated with the product that you are customizing.

### **System action:**

Processing continues.

# **User response:**

No action is required.

CCQD359I

The group\_attach\_name Db2 group attach name is unassociated with this product.

### **Explanation:**

The specified Db2 group attach name was unassociated with the product that you are customizing.

# **System action:**

Processing continues.

# **User response:**

No action is required.

CCQD360S

The *library\_name* metadata library is not associated with the specified Db2 subsystem *subsystem\_ID*.

# **Explanation:**

The specified Db2 subsystem and metadata library are not associated with each other.

# **System action:**

None.

### **User response:**

Ensure that the Db2 subsystem and the metadata library are associated. If the problem persists, contact IBM Software Support.

CCQD361S

The library\_name metadata library is not associated with the specified DB2 data sharing group member member\_name for the group\_attach\_name Db2 group attach name.

### **Explanation:**

The specified Db2 data sharing group member for the group attach name and metadata library are not associated with each other.

# **System action:**

None.

#### **User response:**

Ensure that the Db2 data sharing group member for the group attach name and the metadata library are associated. If the problem persists, contact IBM Software Support.

CCQD362S

The *library\_name* metadata library is not associated with the specified *group\_attach\_name* Db2 group attach name.

# **Explanation:**

The specified Db2 group attach name and metadata library are not associated with each other.

# **System action:**

None.

# **User response:**

Ensure that the Db2 group attach name and the metadata library are associated. If the problem persists, contact IBM Software Support.

# CCQD400W

The customization parser issued the code\_number warning code while it parsed the product customization member member\_name. See the PL/I programming guide for more information about this XML parser continuable exception code.

### **Explanation:**

While determining if the specified member is valid, the PL/I XML parser issued an exception warning code.

# **System action:**

Processing stops.

# User response:

See the *Enterprise PL/I for z/OS Programming Guide* for more information about the warning.

# CCQD401S

The customization parser issued the code\_number error code while it parsed the product customization member member\_name. See the PL/I programming guide for more information about this XML parser terminating exception code.

#### **Explanation:**

While determining if the specified member is valid, the PL/I XML parser issued an exception error code.

### **System action:**

Processing stops.

# User response:

See the *Enterprise PL/I for z/OS Programming Guide* for more information about the error.

### CCQD500W

The data\_set\_name data store data set was not found.

# **Explanation:**

Tools Customizer could not find the specified data store data set.

### **System action:**

None.

### **User response:**

No action is required.

# CCQD501W

The data\_set\_name data store data set was not found, so it was created.

# **Explanation:**

Tools Customizer created the specified data set because it could not be found.

**System action:** 

None.

**User response:** 

No action is required.

CCQD502E

The data\_set\_name data store data set is not writable.

**Explanation:** 

Tools Customizer cannot write to the specified data set.

**System action:** 

None.

**User response:** 

Ensure that the data set is writable.

CCQD503E

The data\_set\_name data store data set could not be opened with the disposition\_type disposition.

**Explanation:** 

Tools Customizer could not open the data set with the specified disposition.

**System action:** 

Processing stops.

**User response:** 

Ensure that you have WRITE authority access to this data set.

CCQD504E

The data\_set\_name data store data set could not be opened with the option\_name option.

**Explanation:** 

Tools Customizer could not open the data set with the specified option.

**System action:** 

Processing stops.

**User response:** 

Ensure that you have WRITE authority access to this data set.

CCQD505E

The data store data set data\_set\_name already exists in a different volume.

**Explanation:** 

Tools Customizer could not create the specified data set because the specified data set already exists in a different volume. Data store data set names must be unique.

**System action:** 

Processing stops.

**User response:** 

Specify a different data store data set name.

CCQD510I

The DB2 SSID and Db2 group attach name were created.

**Explanation:** 

The Db2 SSID and Db2 group attach name were created and saved in the data store.

**System action:** 

None.

**User response:** 

No action is required.

CCQD511E

The DB2 entry already exists in the list of Db2 entries to be associated.

**Explanation:** 

The Db2 entry cannot be added because it already exists in the list of Db2 entries to be associated.

**System action:** 

None.

**User response:** 

Specify a different Db2 entry.

CCQD512S

An error occurred while a DB2 entry was being created.

**Explanation:** 

A severe error occurred while a Db2 entry was being created.

**System action:** 

Processing stops.

**User response:** 

See "Gathering diagnostic information" on page 32. Contact IBM Software Support.

CCQD513E

The specified DB2 entry already exists and is associated with the current product on the Customizer Workplace panel.

**Explanation:** 

The Db2 entry cannot be added because it already exists, and it is already associated with the product to be customized.

**System action:** 

None.

User response:

Press F3 to go to the **Customizer Workplace** panel to see the Db2 entry, or specify a different Db2 entry.

CCQD514E

A value is required for a DB2 subsystem, a Db2 group attach name, or both before they can be created.

**Explanation:** 

Required information is missing. A Db2 subsystem, a Db2 group attach name, or both must be specified.

#### **System action:**

None.

### **User response:**

Specify a Db2 subsystem, a Db2 group attach name, or both.

# CCQD515E

The specified DB2 entry already exists in the list of Db2 entries and is already associated with the current product.

### **Explanation:**

The Db2 entry has already been created and associated with the product that you want to customize.

# **System action:**

None.

### **User response:**

Specify a different Db2 entry.

# CCQD516E

The specified DB2 entry already exists in the list of Db2 entries on the Associate DB2 Entry with Product panel but is not associated with the current product.

### **Explanation:**

The Db2 entry exists, but it must be associated with the product to be customized.

# **System action:**

None.

#### **User response:**

On the **Customizer Workplace** panel, issue the ASSOCIATE command to associate the Db2 entry with the product.

# CCQD517S

An error occurred while a DB2 entry was being copied.

# **Explanation:**

A severe error occurred while a Db2 entry was being copied

#### **System action:**

Processing stops.

# **User response:**

See "Gathering diagnostic information" on page 32. Contact IBM Software Support.

#### CCQD518E

A value is required for a DB2 subsystem, a Db2 group attach name, or both before they can be copied.

# **Explanation:**

Required information is missing. A Db2 subsystem, a Db2 group attach name, or both must be specified.

# **System action:**

None.

# User response:

Specify a Db2 subsystem, a Db2 group attach name, or both

### CCQD519I

The DB2 entry was copied.

# **Explanation:**

The Db2 entry was copied and saved in the Tools Customizer data store.

# **System action:**

None.

### **User response:**

No action is required.

# CCQD520S

The DB2 entry was copied to the list of Db2 entries but was not associated because the product is already associated with the allowed number of Db2 entries.

### **Explanation:**

The Db2 entry was not completely copied because a product can be associated with only 1200 Db2 entries.

# **System action:**

Processing stops.

# User response:

Remove a Db2 entry from the list, and copy the specified Db2 entry again.

# CCQD521E

Line\_command is not a valid line command.

#### **Explanation:**

The specified line command is not valid. Valid line commands are on the panel.

### **System action:**

Processing stops.

# User response:

Specify a valid line command.

# CCQD522E

The subsystem\_ID Db2 subsystem ID occurs more than once in the list. Each row must be unique.

# **Explanation:**

The specified Db2 subsystem ID can be used only once.

### **System action:**

Processing stops.

### **User response:**

Specify a different Db2 subsystem ID.

# CCQD523E

The group\_attach\_name Db2 group attach name occurs more than once in the list. Each row must be unique.

### **Explanation:**

The specified Db2 group attach name can be used only once.

# **System action:**

Processing stops.

# **User response:**

Specify a different Db2 group attach name.

### CCQD524E

The member\_name Db2 member for the Db2 group attach name occurs more than once in the list. Each row must be unique.

### **Explanation:**

The specified Db2 member for the Db2 group attach name can be used only once.

# **System action:**

Processing stops.

### **User response:**

Specify a different Db2 member for the Db2 group attach name.

# CCQD525I

The DB2 entries were created.

# **User response:**

No action is required.

# CCQD526E

The subsystem\_ID Db2 subsystem ID occurs more than once in the list. Each Db2 subsystem ID must be unique.

# **Explanation:**

The specified Db2 subsystem ID can be used only once.

### **System action:**

Processing stops.

# **User response:**

Specify a different Db2 subsystem ID.

# CCQD527I

DB2 group attach names cannot be created during the copy process.

#### **Explanation:**

The ability to create Db2 group attach names is not available during the copy process.

# **System action:**

None.

### **User response:**

Create Db2 group attach names by issuing the CREATE command on the **Customizer Workplace** panel.

# CCQD528E

The metadata\_library metadata library is already associated with number Db2 entries. The maximum number of associated Db2 entries for this metadata library is 256.

#### **Explanation:**

A metadata library can be associated with a maximum of 256 Db2 entries. The specified metadata library is already associated with 256.

# **System action:**

Processing stops.

### **User response:**

Remove an existing association between the specified metadata library and a Db2 entry, and associate the specified the metadata library with another entry.

| CCQD529I | At least one row is required.                                                                                               |
|----------|----------------------------------------------------------------------------------------------------|
| CCQD560E | The subsystem_ID Db2 subsystem already exists and is associated with the current product on the Customizer Workplace panel. |

### **Explanation:**

The specified Db2 subsystem exists and is associated with the product that you are customizing.

### **System action:**

None.

# **User response:**

Specify another Db2 subsystem.

| CCQD561E | The member_name Db2 member        |
|----------|-----------------------------------|
|          | for the group_attach_name Db2     |
|          | group attach name already exists  |
|          | and is associated with the        |
|          | current product on the Customizer |
|          | Workplace panel.                  |

#### **Explanation:**

The specified Db2 data sharing group for the Db2 group attach namer exists and is associated with the product that you are customizing.

# System action:

None.

# **User response:**

Specify another Db2 subsystem.

| CCQD562E | The group_attach_name Db2 group |
|----------|---------------------------------|
|          | attach name already exists and  |
|          | is associated with the current  |
|          | product on the Customizer       |
|          | Workplace panel.                |

#### **Explanation:**

The specified Db2 group attach name exists and is associated with the product that you are customizing. The subsystem is in the table on the **Customizer Workplace** panel.

# System action:

None.

# User response:

Specify another Db2 group attach name.

### CCQD563E

A value is required for a DB2 subsystem, a Db2 group attach name, or both before they can be created.

#### **Explanation:**

A Db2 subsystem, a Db2 group attach name, or both are not specified so one or both of them cannot be created.

### **System action:**

None.

### **User response:**

Specify a value for the Db2 subsystem, the Db2 group attach name, or both.

#### CCQD565E

The subsystem\_ID Db2 subsystem already exists in the list of Db2 entries and is already associated with the current product.

#### **Explanation:**

The specified subsystem is already associated.

### **System action:**

None.

#### **User response:**

Specify a different Db2 subsystem.

# CCQD566E

The member\_name Db2 member for the group\_attach\_name Db2 group attach name already exists in the list of Db2 entries and is already associated with the current product.

### **Explanation:**

The specified Db2member is already associated.

#### **System action:**

None.

### **User response:**

Specify a different Db2 member.

#### CCOD567E

The group\_attach\_name Db2 group attach name already exists in the list of Db2 entries and is already associated with the current product.

#### **Explanation:**

The specified Db2 group attach name is already associated.

### **System action:**

None.

#### **User response:**

Specify another Db2 group attach name.

# CCQD568I

product\_name is not associated
with a DB2 entry.

### **Explanation:**

The product that you are trying to customize is not associated with a Db2 entry. Before a product can be customized, it must be associated with at least one Db2 entry.

# System action:

None.

### **User response:**

Associate one or more Db2 entries with the product.

### CCQD569I

The product\_name product configuration is not associated with a DB2 entry.

### **Explanation:**

The configuration for the specified product is not associated with a Db2 entry.

### **System action:**

None.

# User response:

Associate one or more Db2 entries with the configuration.

# CCQD577W

The mode\_name Db2 mode of the subsystem\_ID Db2 subsystem is not supported by the product.

#### **Explanation:**

The product does not support the specified Db2 mode.

# **System action:**

None.

# User response:

Specify a supported Db2 mode.

# CCQD578W

The mode\_name Db2 mode of the member\_name Db2 member for the Db2 group is not supported by the product.

# **Explanation:**

The product does not support the specified Db2 mode.

# System action:

None.

#### **User response:**

Specify a supported Db2 mode.

# CCQD579W

The mode\_name Db2 mode of the group\_name Db2 group attach name is not supported by the product.

# **Explanation:**

The product does not support the specified Db2 mode.

# System action:

None.

# **User response:**

Specify a supported Db2 mode.

### CCQD580S

The subsystem\_ID Db2 subsystem was copied to the list of Db2 entries but was not associated because the product is already associated with the allowed number of Db2 entries.

# **Explanation:**

The copied Db2 subsystem was not associated with the product because the product is associated with the maximum number of Db2 entries.

# **System action:**

None.

# **User response:**

Remove an associated Db2 entry and associate the product with the copied Db2 subsystem.

# CCQD581S

The member\_name Db2 member for the group\_attach\_name Db2 group attach name was copied to the list of Db2 entries but was not associated because the product is already associated with the allowed number of Db2 entries.

### **Explanation:**

The copied Db2 member for the Db2 group attach name was not associated with the product because the product is associated with the maximum number of Db2 entries.

#### **System action:**

None.

# **User response:**

Remove an associated Db2 entry and associate the product with the copied Db2 member.

### CCQD582S

The group\_attach\_name Db2 group attach name was copied to the list of Db2 entries but was not associated because the product is already associated with the allowed number of Db2 entries.

# **Explanation:**

The copied Db2 group attach name was not associated with the product because the product is associated with the maximum number of Db2 entries.

#### **System action:**

None.

# **User response:**

Remove an associated Db2 entry and associate the product with the copied Db2 group attach name.

### CCQD583I

The *from\_DB2* Db2 subsystem was copied to the *to\_DB2* subsystem.

# **System action:**

None.

#### **User response:**

No action is required.

# CCQD584I

The member\_name DB2 member for the group\_attach\_name DB2 group attach name is copied to the subsystem\_ID DB2 subsystem.

# **Explanation:**

The specified Db2 member was copied.

### System action:

None.

### **User response:**

No action is required.

#### CCQD585I

The group\_attach\_name Db2 group attach name cannot be copied because a Db2 member is required.

# **Explanation:**

The specified Db2 group attach name was not copied because a Db2 member was missing.

# System action:

None.

#### **User response:**

No action is required.

### CCQD586S

The current LPAR is LPAR\_name, but the data store contains information about the LPAR\_name LPAR. You must use the LPAR\_name LPAR to customize the product.

#### **Explanation:**

The LPAR that is stored in the data store data set must be used to customize the product.

### System action:

Processing stops.

### **User response:**

Use the LPAR that is stored in the data store data set.

# CCQD587W

The level\_number Db2 level of the subsystem\_name Db2 subsystem is not supported by the product.

# **Explanation:**

The product does not support the specified Db2 level.

### **System action:**

Processing continues.

### **User response:**

Specify a supported level of Db2.

# CCQD588W

The level\_number Db2 level of the member\_name Db2 member of the group\_name Db2 group is not supported by the product.

#### **Explanation:**

The product does not support the specified Db2 level.

# **System action:**

Processing continues.

### **User response:**

Specify a supported level of Db2.

# CCQD589W

The level\_number Db2 level of the group\_name Db2 group attach name is not supported by the product.

# **Explanation:**

The product does not support the specified Db2 level.

### **System action:**

Processing continues.

### **User response:**

Specify a supported level of Db2.

CCQD593I

The *subsystem\_ID* Db2 subsystem was deleted.

#### **User response:**

No action is required.

CCQD594I

The member\_name Db2 for the group\_attach\_name Db2 group attach name was deleted.

### **User response:**

No action is required.

CCQD595I

The group\_attach\_name Db2 group attach name was deleted.

#### **User response:**

No action is required.

CCQD596E

The *subsystem\_ID* Db2 subsystem was not deleted.

### **Explanation:**

An internal error occurred while the specified Db2 subsystem was being deleted.

#### **System action:**

Processing stops.

#### **User response:**

See "Gathering diagnostic information" on page 32. Contact IBM Software Support.

### CCQD597E

The member\_name Db2 member for the group\_attach\_name Db2 group attach name was not deleted.

### **Explanation:**

An internal error occurred while the specified Db2 member was being deleted.

# **System action:**

Processing stops.

### **User response:**

See "Gathering diagnostic information" on page 32. Contact IBM Software Support.

# CCQD598E

The group\_attach\_name Db2 group attach name was not deleted.

# **Explanation:**

An internal error occurred while the specified Db2 group attach name was being deleted.

# System action:

Processing stops.

# User response:

See "Gathering diagnostic information" on page 32. Contact IBM Software Support.

### CCQD600W

The member\_name product customization member is not valid. The PL/I XML parser issued the following exception warning code: code\_number.

### **Explanation:**

While determining if the XML structure of the product customization member is valid, the PL/I XML parser issued an exception warning code.

# System action:

Processing continues.

# User response:

See the *Enterprise PL/I for z/OS Programming Guide* for more information about the exception warning code.

### CCQD601S

The member\_name product customization member is not valid. The PL/I XML parser issued the following exception error code: code\_number.

# **Explanation:**

While determining if the XML structure of the product customization member is valid, the PL/I XML parser issued an exception error code.

#### **System action:**

Processing stops.

#### **User response:**

See the *Enterprise PL/I for z/OS Programming Guide* for more information about the exception error code.

### CCQD602S

The XML structure of the member\_name product customization member is not valid. The element\_name element is unknown.

# **Explanation:**

The data store member contains an unknown element.

# **System action:**

Processing stops.

### **User response:**

See "Gathering diagnostic information" on page 32. Contact IBM Software Support.

# CCQD603S

The XML structure of the member\_name product customization member is not valid. Content is not allowed for the element\_name element, but content was found.

### **Explanation:**

The specified element cannot contain content.

# **System action:**

Processing stops.

# **User response:**

See "Gathering diagnostic information" on page 32. Contact IBM Software Support.

# CCQD604S

The XML structure of the member\_name product customization member is not valid. Content is required for the element\_name element, but content was not found.

#### **Explanation:**

The specified element is missing required content.

# **System action:**

Processing stops.

# **User response:**

See "Gathering diagnostic information" on page 32. Contact IBM Software Support.

# CCQD605S

The XML structure of the member\_name product customization member is not valid. The content length for the element\_name element exceeds maximum\_number characters.

### **Explanation:**

The specified element contains too many characters.

### **System action:**

Processing stops.

# **User response:**

See "Gathering diagnostic information" on page 32. Contact IBM Software Support.

# CCQD606S

The XML structure of the member\_name product customization member is not valid. The element\_name element cannot occur more than maximum\_number times.

# **Explanation:**

The specified element occurs too many times.

### **System action:**

Processing stops.

### **User response:**

See "Gathering diagnostic information" on page 32. Contact IBM Software Support.

### CCQD607S

The XML structure of the member\_name product customization member is not valid. The element\_name element must occur at least minimum\_number times.

#### **Explanation:**

The specified element does not occur enough times.

# **System action:**

Processing stops.

### **User response:**

See "Gathering diagnostic information" on page 32. Contact IBM Software Support.

# CCQD608S

The XML structure of the member\_name product customization member is not valid. The attribute\_name attribute in the element\_name element cannot occur more than maximum\_number times.

# **Explanation:**

The specified attribute occurs too many times.

#### **System action:**

Processing stops.

### **User response:**

See "Gathering diagnostic information" on page 32. Contact IBM Software Support.

# CCQD609S

The XML structure of the member\_name product customization member is not valid. The attribute\_name attribute in the element\_name element must occur at least minimum\_number times.

# **Explanation:**

The specified attribute does not occur enough times.

# **System action:**

Processing stops.

# User response:

See "Gathering diagnostic information" on page 32. Contact IBM Software Support.

# CCQD610S

The XML structure of the member\_name product customization member is not valid. Content is not allowed for the attribute\_name attribute in

the *element\_name* element, but content was found.

# **Explanation:**

The specified attribute cannot contain content.

### **System action:**

Processing stops.

# **User response:**

See "Gathering diagnostic information" on page 32. Contact IBM Software Support.

# CCQD611S

The XML structure of the member\_name product customization member is not valid. Content is required for the attribute\_name attribute in the element\_name element, but content was not found.

### **Explanation:**

The specified attribute does not contain required content.

# **System action:**

Processing stops.

# **User response:**

See "Gathering diagnostic information" on page 32. Contact IBM Software Support.

### CCQD612S

The XML structure of the member\_name product customization member is not valid. The content length for the element\_name element exceeds maximum\_number characters.

### **Explanation:**

The specified element contains too many characters.

# **System action:**

Processing stops.

# **User response:**

See "Gathering diagnostic information" on page 32. Contact IBM Software Support.

# CCQD613S

The XML structure of the member\_name product customization member is not valid. The attribute\_name attribute in the element\_name element is unknown.

# **Explanation:**

The specified attribute in the data store member is unknown.

# **System action:**

Processing stops.

# **User response:**

See "Gathering diagnostic information" on page 32. Contact IBM Software Support.

# CCQD614S

The content of the member\_name product customization member is not valid. The value of the element\_name element is not valid. The value is value\_name.

### **Explanation:**

The specified value is not valid.

# **System action:**

Processing stops.

# **User response:**

See "Gathering diagnostic information" on page 32. Contact IBM Software Support.

# CCQD700W

The member\_name Db2 data member is not valid. The PL/I XML parser issued the following exception warning code: code\_number.

### **Explanation:**

While determining if the XML structure of the Db2 data member is valid, the PL/I XML parser issued an exception warning code.

# System action:

Processing continues.

# User response:

See the *Enterprise PL/I for z/OS Programming Guide* for more information about the exception warning code.

### CCQD701S

The member\_name Db2 data member is not valid. The PL/I XML parser issued the following exception error code: code\_number.

### **Explanation:**

While determining if the XML structure of the Db2 data member is valid, the PL/I XML parser issued an exception error code.

### **System action:**

Processing continues.

# User response:

See the *Enterprise PL/I for z/OS Programming Guide* for more information about the exception error code.

### CCQD750W

The value\_number value in the Db2 parameter parameter\_name was skipped because only maximum\_number values are allowed.

# **Explanation:**

The specified value was skipped because it exceeds the number of allowed values in the Db2 parameter.

### **System action:**

Processing continues.

# **User response:**

No action is required. To stop this message from being issued, remove the extra values from the Db2 parameter.

# CCQD800W

The member\_name LPAR data member is not valid. The PL/I XML parser issued the following exception warning code: code\_number.

#### **Explanation:**

While determining if the XML structure of the LPAR data member is valid, the PL/I XML parser issued an exception warning code.

# **System action:**

Processing continues.

### **User response:**

See the *Enterprise PL/I for z/OS Programming Guide* for more information about the exception warning code.

# CCQD801S

The member\_name LPAR data member is not valid. The PL/I XML parser issued the following exception error code: code\_number.

# **Explanation:**

While determining if the XML structure of the LPAR data member is valid, the PL/I XML parser issued an exception error code.

### **System action:**

Processing continues.

### **User response:**

See the *Enterprise PL/I for z/OS Programming Guide* for more information about the exception error code.

# CCQD850W

The value\_number value in the LPAR parameter parameter\_name was skipped because only maximum\_number values are allowed.

# **Explanation:**

The specified value was skipped because it exceeds the number of allowed values in the LPAR parameter.

### **System action:**

Processing continues.

### **User response:**

No action is required. To stop this message from being issued, remove the extra values from the LPAR parameter.

# CCQD851I

The subsystem\_ID Db2 subsystem is copied to the member\_name Db2 member for the

group\_attach\_name Db2 group attach name.

### **User response:**

No action is required.

# CCQD852I

The member\_name Db2 member for the group\_attach\_name Db2 group attach name is copied to the member\_name Db2 member for the group\_attach\_name Db2 group attach name.

# **User response:**

No action is required.

# CCQD854I

The member\_name Db2 member for the group\_attach\_name Db2 group 'attach name is copied to multiple Db2 entries.

# **User response:**

No action is required.

# CCQD900W

The member\_name product data member is not valid. The PL/I XML parser issued the following exception warning code: code number.

# **Explanation:**

While determining if the XML structure of the product data member is valid, the PL/I XML parser issued an exception warning code.

# **System action:**

Processing continues.

### **User response:**

See the *Enterprise PL/I for z/OS Programming Guide* for more information about the exception warning code.

# CCQD901S

The member\_name product data member is not valid. The PL/I XML parser issued the following exception error code: code\_number.

#### **Explanation:**

While determining if the XML structure of the product data member is valid, the PL/I XML parser issued an exception error code.

#### **System action:**

Processing continues.

# User response:

See the *Enterprise PL/I for z/OS Programming Guide* for more information about the exception warning code.

# CCQD950W

The value\_number value in the product parameter parameter\_name was skipped because only maximum\_number values are allowed.

### **Explanation:**

The specified value was skipped because it exceeds the number of allowed values in the product parameter.

### **System action:**

Processing continues.

### **User response:**

No action is required. To stop this message from being issued, remove the extra values from the product parameter.

### CCQD960I

The subsystem\_ID Db2 subsystem was changed to the member\_name Db2 member for the group\_attach\_name Db2 group attach name.

### **User response:**

No action is required.

# CCQD961I

The member\_name Db2 member for the group\_attach\_name Db2 group attach name was changed to the subsystem\_ID Db2 subsystem.

# **User response:**

No action is required.

# CCQD962I

The member\_name Db2 member for the group\_attach\_name Db2 group attach name was changed to the member\_name Db2 member for the group\_attach\_name Db2 group attach name.

### **User response:**

No action is required.

# CCQD963E

The DB2 group attach name cannot be blank when the Db2 subsystem ID is blank.

# **Explanation:**

A Db2 group attach name, Db2 subsystem ID, or both must be specified.

### **System action:**

Processing stops.

# **User response:**

Specify a Db2 group attach name, Db2 subsystem ID, or both.

### CCQE000S

The specified message field name or message *message\_ID* was not found.

### **Explanation:**

An error occurred while displaying a message field name or the specified message.

# **System action:**

Processing stops.

### **User response:**

See "Gathering diagnostic information" on page 32. Contact IBM Software Support.

#### CCQE001E

An incorrect trace level was specified. Valid trace levels are 0

#### **Explanation:**

A wrong trace level was specified. Valid trace levels are 0 - 4.

#### **System action:**

Processing stops.

### **User response:**

Specify a valid trace level 0 - 4.

# CCQF028E

An asterisk was improperly specified in a filter argument.

### **Explanation:**

An asterisk, which is treated as data, is embedded in the filter arguments. A generic filter argument is specified by placing the asterisk in the last nonblank position of the argument. No rows match the filter arguments, so all rows will be shown.

# System action:

Processing stops.

### **User response:**

Specify a valid filter argument.

# CCQF029I

More Db2 entries are associated with the specified product. All Db2 entries are listed.

### **System action:**

None.

### **User response:**

No action is required.

### CCOF080I

The customized jobs for the product that you are customizing are stored in this data set.

#### **System action:**

None.

#### **User response:**

No action is required.

# CCQF081I

The JCL must be browsed or edited.

#### **Explanation:**

You can either browse or edit the JCL.

# System action:

None.

# **User response:**

No action is required.

CCQF082E

The sort-command command has an invalid sort field or order.
The valid fields are list-of-columnnames. The valid sort orders are A (for ascending) or D (for descending).

**Explanation:** 

An invalid sort field or order was specified.

System action:

Processing stops.

**User response:** 

Specify a valid sort field or order.

CCQF083E

The sort-command command is missing a sort field.

**Explanation:** 

A sort field must be specified.

System action:

Processing stops.

**User response:** 

Specify a valid sort field.

CCQF084E

The sort-command command has more than two sort fields specified.

**Explanation:** 

The specified sort command included more than two sort fields. The sort command can have up to two fields specified.

**System action:** 

Processing stops.

**User response:** 

Specify only one or two sort fields.

CCQF085E

A sort order was specified incorrectly in the *sort-command* command. A sort order can be specified only after a field name.

**Explanation:** 

Valid orders are A (for ascending) or D (for descending).

**System action:** 

Processing stops.

**User response:** 

Specify a valid sort order after a field name.

CCQF086E

The sort-command command has an invalid sort field. The valid fields are list-of-the-table-columnnames.

**Explanation:** 

An invalid sort field was specified.

**System action:** 

Processing stops.

**User response:** 

Specify a valid sort field.

CCQF087E

The sort-command command has an invalid sort order. The valid orders are A (for ascending) or D (for descending).

**Explanation:** 

An invalid sort order was specified.

**System action:** 

Processing stops.

User response:

Specify a valid sort order.

CCQF088E

No row match the specified filter argument. All rows are shown.

**Explanation:** 

No rows match the selected values.

**System action:** 

Processing stops.

User response:

Specify a matched value for filtering.

CCQF089I

Type the search arguments to filter objects. A generic filter argument is a search argument of the form AA\*.

**Explanation:** 

In a generic filter argument, only the characters up to the asterisk (\*) are compared. The \* must be placed in the last nonblank position of the argument. Asterisks embedded in the argument are treated as data.

System action:

None.

User response:

No action is required.

CCOF110I

To show the panel instructions section, specify a slash (/). To hide the panel instructions section, remove the slash.

System action:

None.

User response:

No is action required.

CCQF111I

To show the Products to Customize section, specify a slash (/). To hide the Products to Customize section, remove the slash. The Product to Customize section can be shown

or hidden only on the Customizer Workplace panel.

**System action:** 

None.

**User response:** 

No is action required.

CCQF112I

To show the Usage Notes section, specify a slash (/). To hide the Usage Notes section, remove the slash. The Usage Notes section can be shown only on the Product Parameters, LPAR Parameters, and DB2 Parameters panels.

**System action:** 

None.

**User response:** 

No action is required.

CCQF113I

The specified values have been saved.

**System action:** 

None.

**User response:** 

No action is required.

CCQF114I

Displays the Panel Display Options panel. Use this panel to select which information to display on panels.

**System action:** 

None.

**User response:** 

No action is required.

CCQF116I

The fully qualified name of the data set into which you want to copy the current user profile. If the data set name exceeds 42 characters, enclose the name in quotation marks. ALTER or UPDATE authorization to this data set is required.

**System action:** 

None.

**User response:** 

No action is required.

CCQF117I

The volume name in which the data set will reside. If left blank, the volume name will be decided by the system.

**System action:** 

None.

User response:

No action is required.

CCQF110I

To show the panel instructions section, specify a slash (/). To hide the panel instructions section, remove the slash.

System action:

None.

**User response:** 

No is action required.

CCQH001W

The specified option option\_name is not valid.

**Explanation:** 

The option that was specified is not a valid option on the panel.

System action:

Tools Customizer stops.

**User response:** 

Specify a valid option on the panel.

CCQH006W

Before you customize a product, verify your user settings.

**Explanation:** 

The user settings must be verified before a product can be customized.

System action:

Tools Customizer stops.

User response:

Verify the user settings.

CCQH007E

Check the user settings. One or more current values are not valid.

**Explanation:** 

One or more of the values in the user settings is not valid.

System action:

Tools Customizer stops.

User response:

Ensure that the specified values for the user settings are valid.

CCQH008W

Before you use Tools Customizer, you must select option 0 to verify your user settings.

**Explanation:** 

The user settings must be changed before a product can be customized.

System action:

Tools Customizer stops.

User response:

Change the user settings.

### CCQH009E

You must select option 0 to change your user settings.

### **Explanation:**

User settings must be changed before a product can be customized.

# **System action:**

Tools Customizer stops.

### **User response:**

Change the user settings.

# CCQI000W

The XML structure of the member\_name Db2 parameter metadata member is not valid. The PL/I XML parser issued the following exception warning code: code\_number.

# **Explanation:**

While determining if the Db2 parameter metadata member is valid, the PL/I XML parser issued an exception warning code.

# **System action:**

Processing continues.

### **User response:**

See the *Enterprise PL/I for z/OS Programming Guide* for more information about the exception warning code.

# CCQI001S

The XML structure of the member\_name Db2 parameter metadata member is not valid. The PL/I XML parser issued the following exception error code: code\_number.

# **Explanation:**

While determining if the Db2 parameter metadata member is valid, the PL/I XML parser issued an exception error code.

# **System action:**

Processing stops.

# **User response:**

See the Enterprise PL/I for z/OS Programming Guide for more information about the exception warning code.

# CCQI002S

The XML structure of the member\_name Db2 parameter metadata member is not valid. The element name element is unknown.

### **Explanation:**

The specified element in the Db2 parameter metadata member is unknown.

### **System action:**

Processing stops.

### **User response:**

See "Gathering diagnostic information" on page 32. Contact IBM Software Support.

# CCQI003S

The XML structure of the member\_name Db2 parameter metadata member is not valid. Content is not allowed for the element\_name element, but content was found.

### **Explanation:**

The specified element cannot contain content.

### System action:

Processing stops.

# **User response:**

See "Gathering diagnostic information" on page 32. Contact IBM Software Support.

# CCQI004S

The XML structure of the member\_name Db2 parameter metadata member is not valid. Content is required for the element\_name element, but content was not found.

# **Explanation:**

The specified element requires content.

# System action:

Processing stops.

# **User response:**

See "Gathering diagnostic information" on page 32. Contact IBM Software Support.

### CCQI005S

The XML structure of the member\_name Db2 parameter metadata member is not valid. The content length for the element\_name element cannot exceed maximum\_number characters.

#### **Explanation:**

The specified element contains too many characters.

### **System action:**

Processing stops.

# **User response:**

See "Gathering diagnostic information" on page 32. Contact IBM Software Support.

# CCQI006S

The XML structure of the member\_name Db2 parameter metadata member is not valid. The content length for the element\_name element must be at least minimum\_number characters.

# **Explanation:**

The specified element does not contain enough characters.

### **System action:**

Processing stops.

#### **User response:**

See "Gathering diagnostic information" on page 32. Contact IBM Software Support.

### CCOI007S

The XML structure of the member\_name Db2 parameter metadata member is not valid. The element\_name element must occur at least minimum\_number times.

#### **Explanation:**

The specified element does not occur enough times.

### **System action:**

Processing stops.

# **User response:**

See "Gathering diagnostic information" on page 32. Contact IBM Software Support.

# CCQI008S

The XML structure of the member\_name Db2 parameter metadata member is not valid. The attribute\_name attribute in the element\_name element cannot occur more than maximum\_number times.

# **Explanation:**

The specified attribute occurs too many times.

#### **System action:**

Processing stops.

# **User response:**

See "Gathering diagnostic information" on page 32. Contact IBM Software Support.

# CCOI009S

The XML structure of the member\_name Db2 parameter metadata member is not valid. The attribute\_name attribute in the element\_name element must occur at least minimum\_number times.

# **Explanation:**

The specified attribute did not occur enough times.

# System action:

Processing stops.

#### **User response:**

See "Gathering diagnostic information" on page 32. Contact IBM Software Support.

# CCQI010S

The XML structure of the member\_name Db2 parameter metadata member is not valid. Content is not allowed for the attribute\_name attribute in the element\_name element, but content was found.

### **Explanation:**

The specified attribute cannot have content.

### **System action:**

Processing stops.

### **User response:**

See "Gathering diagnostic information" on page 32. Contact IBM Software Support.

# CCQI011S

The XML structure of the member\_name Db2 parameter metadata member is not valid. Content is required for the attribute\_name attribute in the element\_name element, but content was not found.

### **Explanation:**

The specified attribute is missing required content.

# **System action:**

Processing stops.

### **User response:**

See "Gathering diagnostic information" on page 32. Contact IBM Software Support.

# CCQI012S

The XML structure of the member\_name Db2 parameter metadata member is not valid. The content length for the element\_name element cannot exceed maximum\_number characters.

# **Explanation:**

The specified element contains too many characters.

# System action:

Processing stops.

#### **User response:**

See "Gathering diagnostic information" on page 32. Contact IBM Software Support.

# CCQI013S

The XML structure of the member\_name Db2 parameter metadata member is not valid. The attribute\_name attribute in the element\_name element is unknown.

### **Explanation:**

The specified attribute in the Db2 parameter metadata member is unknown.

# **System action:**

Processing stops.

### **User response:**

See "Gathering diagnostic information" on page 32. Contact IBM Software Support.

# CCQI014S

The content of the member\_name
Db2 parameter metadata member
is not valid because the value
of the element\_name element
is incorrect. The value is
value name.

### **Explanation:**

The specified value of the element is not a valid value.

### **System action:**

Processing stops.

# **User response:**

See <u>"Gathering diagnostic information" on page 32</u>. Contact IBM Software Support.

# CCQI015S

The content of the DB2 parameter metadata member is not valid because the value of the attribute\_name attribute in the element\_name element is incorrect. The value of the attribute is value\_name.

# **Explanation:**

The specified value of the attribute is not a valid value.

# **System action:**

Processing stops.

#### **User response:**

See "Gathering diagnostic information" on page 32. Contact IBM Software Support.

# CCQI016S

The content of the DB2 parameter metadata member is not valid because the data type of the *element\_name* element is incorrect. The value is *value\_name*.

### **Explanation:**

The specified data type is not a valid data type.

### **System action:**

Processing stops.

# **User response:**

See "Gathering diagnostic information" on page 32. Contact IBM Software Support.

### **CCQI017S**

The content of the DB2 parameter metadata member is not valid because the data type of the attribute\_name attribute in the element\_name element is incorrect. The value of the attribute is value\_name.

# **Explanation:**

The specified data type is not a valid data type.

### **System action:**

Processing stops.

# **User response:**

See "Gathering diagnostic information" on page 32. Contact IBM Software Support.

# CCQI050S

The member\_name Db2 parameter metadata member was not found in the data\_set\_name data set.

#### **Explanation:**

Tools Customizer could not find the specified Db2 parameter metadata member.

# **System action:**

Processing stops.

### **User response:**

See "Gathering diagnostic information" on page 32. Contact IBM Software Support.

# CCQI051S

The parameter\_name LPAR parameter in the template\_name template does not have associated metadata in the member\_name LPAR parameter metadata member.

#### **Explanation:**

The specified template does not contain metadata for an LPAR parameter. The name of the LPAR parameter metadata member, the name of the LPAR parameter, and the name of the template are indicated in the message text.

# **System action:**

Processing stops.

#### User response:

See "Gathering diagnostic information" on page 32. Contact IBM Software Support.

# CCQ1052S

The parameter\_name product parameter in the template\_name template does not have associated metadata in the member\_name product parameter metadata member.

# **Explanation:**

The specified template does not contain metadata for a product parameter. The name of the product parameter metadata member, the name of the product parameter, and the name of the template are indicated in the message text.

### **System action:**

Processing stops.

# User response:

See "Gathering diagnostic information" on page 32. Contact IBM Software Support.

# CCQI053E

The following metadata data set was not found: data\_set\_name.

#### **Explanation:**

Tools Customizer could not find the specified metadata data set.

### **System action:**

Processing stops.

#### **User response:**

Ensure that the metadata data set is specified correctly. If the problem persists, contact IBM Software Support.

### CCQI054E

The following metadata data set could not be opened: data set name.

### **Explanation:**

Tools Customizer could not open the specified LPAR metadata data set.

### **System action:**

Processing stops.

# **User response:**

Ensure the metadata data set was specified correctly.

# CCQI055S

The CCQ\$\$DB2 Db2 parameter metadata member was not found in the data\_set\_name Tools Customizer metadata data set.

### **Explanation:**

Tools Customizer could not find the Db2 parameter metadata member in the specified Tools Customizer metadata data set.

# **System action:**

Processing stops.

#### **User response:**

See "Gathering diagnostic information" on page 32. Contact IBM Software Support.

# CCQI056S

The CCQ\$\$LPR LPAR parameter metadata member was not found in the data\_set\_name data set.

# **Explanation:**

Tools Customizer could not find the specified LPAR parameter metadata member.

### **System action:**

Processing stops.

# **User response:**

See "Gathering diagnostic information" on page 32. Contact IBM Software Support.

### **CCQI057S**

The member\_name product parameter metadata member was not found in the data\_set\_name data set.

### **Explanation:**

The product parameter metadata member was not found in the specified data set.

### **System action:**

Processing stops.

# User response:

See "Gathering diagnostic information" on page 32. Contact IBM Software Support.

### CCQI058I

Product\_name does not have any Db2 parameters.

# **Explanation:**

Db2 parameters are not required to customize the specified product.

# **System action:**

Processing continues.

# User response:

No action is required.

# CCQI059I

Product\_name does not have any LPAR parameters.

# **Explanation:**

LPAR parameters are not required to customize the specified product.

# System action:

Processing continues.

# **User response:**

No action is required.

### CCQI060S

The parameter\_name Db2 parameter in the task\_description task condition does not have associated metadata in the member\_name Db2 parameter metadata member.

# **Explanation:**

Associated metadata is missing for the specified Db2 parameter in a task.

### **System action:**

Processing stops.

#### **User response:**

See "Gathering diagnostic information" on page 32. Contact IBM Software Support.

### CCQI061S

The parameter\_name LPAR parameter in the task\_description task condition does not have associated metadata in the member\_name LPAR parameter metadata member.

# **Explanation:**

Associated metadata is missing for the specified LPAR parameter in a task.

# **System action:**

Processing stops.

### **User response:**

See "Gathering diagnostic information" on page 32. Contact IBM Software Support.

#### **CCQI062S**

The parameter\_name product parameter in the task\_description task condition does not have associated metadata in the member\_name product parameter metadata member.

#### **Explanation:**

Associated metadata is missing for the specified product parameter in a task.

### **System action:**

Processing stops.

# **User response:**

See "Gathering diagnostic information" on page 32. Contact IBM Software Support.

# CCQI063S

The parameter\_name Db2
parameter in the task\_description
task and the step\_description
step does not have associated
metadata in the member\_name
Db2 parameter metadata member.

# **Explanation:**

Associated metadata is missing for the specified Db2 parameter in a task and step.

### **System action:**

Processing stops.

### **User response:**

See "Gathering diagnostic information" on page 32. Contact IBM Software Support.

# CCOI064S

The parameter\_name LPAR parameter in the task\_description task and the step\_description step does not have associated metadata in the member\_name LPAR parameter metadata member.

# **Explanation:**

Associated metadata is missing for the specified LPAR parameter in a task and step.

#### **System action:**

Processing stops.

### **User response:**

See "Gathering diagnostic information" on page 32. Contact IBM Software Support.

# CCQI065S

The parameter\_name product parameter in the task\_description task and the step\_description

step does not have associated metadata in the *member\_name* parameter metadata member.

### **Explanation:**

Associated metadata is missing for the specified parameter in a task and step.

### **System action:**

Processing stops.

# **User response:**

See <u>"Gathering diagnostic information" on page 32</u>. Contact IBM Software Support.

# CCQI066S

The parameter\_name Db2
parameter in the task\_description
task, step\_description step, and
template\_name template condition
does not have associated
metadata in the member\_name
Db2 parameter metadata member.

#### **Explanation:**

Associated metadata is missing for the specified Db2 parameter in a task, step, and template.

# **System action:**

Processing stops.

### **User response:**

See "Gathering diagnostic information" on page 32. Contact IBM Software Support.

# CCQI067S

The parameter\_name LPAR parameter in the task\_description task, step\_description step, and template\_name template condition does not have associated metadata in the member\_name LPAR parameter metadata member.

# **Explanation:**

Associated metadata is missing for the specified LPAR parameter in a task, step, and template.

#### **System action:**

Processing stops.

# User response:

See "Gathering diagnostic information" on page 32. Contact IBM Software Support.

### CCQI068S

The parameter\_name product parameter in the task\_description task, step\_description step, and template\_name template condition does not have associated metadata in the member\_name product parameter metadata member.

### **Explanation:**

Associated metadata is missing for the specified product parameter in a task, step, and template.

### **System action:**

Processing stops.

#### **User response:**

See "Gathering diagnostic information" on page 32. Contact IBM Software Support.

# CCQI069S

Product metadata does not support multiple configurations, but the template\_name product template contains the parameter\_name parameter. Enable multiple configurations support for this product, and try again.

### **Explanation:**

The specified template contains a parameter for multiple configurations, but the product is not enabled to support multiple configurations.

### **System action:**

Processing stops.

# **User response:**

Enable multiple configurations support, and try again.

# CCQI070E

The parameter\_name Db2 parameter metadata member is not valid. The default length for the parameter-element\_name parameter element exceeds the length of the parameter. The default length is default\_length, and the specified length is specified\_length. The default length will be truncated accordingly.

### **Explanation:**

The specified length cannot be shorter than the default length.

#### **System action:**

Processing stops.

#### **User response:**

See "Gathering diagnostic information" on page 32. Contact IBM Software Support.

### CCOI071E

The parameter\_name LPAR parameter metadata member is not valid. The default length for the parameter-element\_name parameter element exceeds the length of the parameter. The default length is default\_length, and the specified length is specified\_length. The default

# length will be truncated accordingly.

### **Explanation:**

The specified length cannot be shorter than the default length.

### System action:

Processing stops.

### **User response:**

See "Gathering diagnostic information" on page 32. Contact IBM Software Support.

# CCQI072E

The parameter\_name product parameter metadata member is not valid. The default length for the parameter-element\_name parameter element exceeds the length of the parameter. The default length is default\_length, and the specified length is specified\_length. The default length will be truncated accordingly.

# **Explanation:**

The specified length cannot be shorter than the default length.

### System action:

Processing stops.

# **User response:**

See "Gathering diagnostic information" on page 32. Contact IBM Software Support.

# CCQ1073S

The XML structure of the member\_name Db2 parameter metadata member is not valid. The following value of the attribute\_name attribute in the element\_name element already exists: value\_name.

### **Explanation:**

The specified value already exists for an attribute.

### **System action:**

Processing stops.

# **User response:**

See "Gathering diagnostic information" on page 32. Contact IBM Software Support.

### CCQI074S

The XML structure of the member\_name LPAR parameter metadata member is not valid. The following value of the attribute\_name attribute in the element\_name element already exists: value\_name.

### **Explanation:**

The specified value already exists for an attribute.

# **System action:**

Processing stops.

# **User response:**

See "Gathering diagnostic information" on page 32. Contact IBM Software Support.

# CCQI075S

The XML structure of the member\_name product parameter metadata member is not valid. The following value of the attribute\_name attribute in the element\_name element already exists: value\_name.

# **Explanation:**

The specified value already exists for an attribute.

### **System action:**

Processing stops.

# **User response:**

See "Gathering diagnostic information" on page 32. Contact IBM Software Support.

### CCQI076S

The XML structure of the member\_name Db2 parameter metadata member is not valid. The parameter\_name parameter refers to the section-name section. This section was not found in the Db2 parameter metadata member.

#### **Explanation:**

The specified value already exists for an attribute.

### **System action:**

Processing stops.

#### **User response:**

See "Gathering diagnostic information" on page 32. Contact IBM Software Support.

# CCQI077S

The XML structure of the member\_name LPAR parameter metadata member is not valid. The parameter\_name parameter refers to the section-name section. This section was not found in the LPAR parameter metadata member.

# **Explanation:**

The specified parameter refers to a section that is not in the LPAR parameter metadata member.

# **System action:**

Processing stops.

# **User response:**

See "Gathering diagnostic information" on page 32. Contact IBM Software Support.

# CCQI078S

The XML structure of the member\_name product parameter metadata member is not valid. The parameter\_name parameter refers to the section-name section. This section was not found in the product parameter metadata member.

# **Explanation:**

The specified parameter refers to a section that is not in the product parameter metadata member.

# **System action:**

Processing stops.

# **User response:**

See "Gathering diagnostic information" on page 32. Contact IBM Software Support.

# CCQI080S

The content of the member\_name Db2 parameter metadata member is not valid because the value of the attribute\_name attribute in the element\_name element is incorrect. The value of the attribute is value\_name.

# **Explanation:**

The specified value for an attribute in the Db2 parameter metadata member is not valid.

# System action:

Processing stops.

### **User response:**

See "Gathering diagnostic information" on page 32. Contact IBM Software Support.

### CCQI081S

The content of the member\_name LPAR parameter metadata member is not valid because the value of the attribute\_name attribute in the element\_name element is incorrect. The value of the attribute is value\_name.

### **Explanation:**

The specified value for an attribute in the LPAR parameter metadata member is not valid.

#### **System action:**

Processing stops.

# **User response:**

See "Gathering diagnostic information" on page 32. Contact IBM Software Support.

### CCQI082S

The content of the member\_name product parameter metadata member is not valid because the value of the attribute\_name attribute in the element\_name

# element is incorrect. The value of the attribute is *value\_name*.

### **Explanation:**

The specified value for an attribute in the product parameter metadata member is not valid.

# **System action:**

Processing stops.

### **User response:**

See "Gathering diagnostic information" on page 32. Contact IBM Software Support.

# **CCQI088I**

The *command* command is not active in BROWSE mode.

### **Explanation:**

The specified command can be entered only in Edit mode.

# **System action:**

Processing continues.

# **User response:**

Put the panel in Edit mode and reissue the command.

# CCQ1089I

The *command* command is already active.

#### **System action:**

Processing continues.

### **User response:**

No action required.

### CCOI090S

The product-defined Db2
parameter parameter\_name in
the member\_name parameter
metadata member references the
section\_ID section ID, but this
ID does not exist in either the
parameter metadata member or
the Db2 parameter metadata
member.

### **Explanation:**

A section that does not exist in the parameter metadata member or the Db2 parameter metadata member is referenced by the specified Db2 parameter.

# **System action:**

Processing stops.

# **User response:**

See "Gathering diagnostic information" on page 32. Contact IBM Software Support.

# CCQI091S

The product-defined LPAR parameter in the member\_name parameter metadata member references the section\_ID section ID, but this ID does not exist in either the parameter metadata

# member or the LPAR parameter metadata member.

### **Explanation:**

A section that does not exist in the parameter metadata member or the LPAR parameter metadata member is being referenced by the specified LPAR parameter.

### **System action:**

Processing stops.

#### **User response:**

See "Gathering diagnostic information" on page 32. Contact IBM Software Support.

### CCQI092S

The overridden DB2 parameter parameter\_name in the member\_name parameter metadata member does not exist in the Db2 parameter metadata member.

### **Explanation:**

The specified parameter does not exist.

# **System action:**

Processing stops.

### **User response:**

See "Gathering diagnostic information" on page 32. Contact IBM Software Support.

# CCQI093S

The overridden LPAR parameter parameter\_name in the member\_name parameter metadata member does not exist in the LPAR parameter metadata member.

### **Explanation:**

The specified parameter does not exist.

### **System action:**

Processing stops.

### **User response:**

See "Gathering diagnostic information" on page 32. Contact IBM Software Support.

# CCQI094S

The CCQ\$\$PRD product customization parameter metadata member was not found in the data\_set\_name data set.

### **Explanation:**

The specified data set must contain the CCQ\$\$PRD product customization parameter metadata member

### **System action:**

Processing stops.

### **User response:**

See "Gathering diagnostic information" on page 32. Contact IBM Software Support.

### CCQI100W

The XML structure of the member\_name LPAR parameter metadata member is not valid. The PL/I XML parser issued the following exception warning code: code\_number.

# **Explanation:**

While determining if the LPAR parameter metadata member is valid, the PL/I XML parser issued an exception warning code.

# **System action:**

Processing continues.

# **User response:**

See the *Enterprise PL/I for z/OS Programming Guide* for more information about the exception warning code.

# CCQI101S

The XML structure of the member\_name LPAR parameter metadata member is not valid. The PL/I XML parser issued the following exception error code: code\_number.

# **Explanation:**

While determining if the LPAR parameter metadata member is valid, the PL/I XML parser issued an exception error code.

# **System action:**

Processing stops.

### **User response:**

See the *Enterprise PL/I for z/OS Programming Guide* for more information about the exception warning code.

### CCQI102S

The XML structure of the member\_name LPAR parameter metadata member is not valid. The element\_name element is unknown.

# **Explanation:**

The specified element in the LPAR parameter metadata member is unknown.

# **System action:**

Processing stops.

#### **User response:**

See "Gathering diagnostic information" on page 32. Contact IBM Software Support.

# CCQI103S

The XML structure of the member\_name LPAR parameter metadata member is not valid. Content is not allowed for the element\_name element, but content was found.

# **Explanation:**

The specified element cannot contain content.

# **System action:**

Processing stops.

### **User response:**

See "Gathering diagnostic information" on page 32. Contact IBM Software Support.

# CCQI104S

The XML structure of the member\_name LPAR parameter metadata member is not valid. Content is required for the element\_name element, but content was not found.

#### **Explanation:**

The specified element requires content.

# **System action:**

Processing stops.

### **User response:**

See "Gathering diagnostic information" on page 32. Contact IBM Software Support.

# CCQI105S

The XML structure of the member\_name LPAR parameter metadata member is not valid. The content length for the element\_name element cannot exceed maximum\_number characters.

# **Explanation:**

The specified element contains too many characters.

# **System action:**

Processing stops.

### **User response:**

See "Gathering diagnostic information" on page 32. Contact IBM Software Support.

# CCQI106S

The XML structure of the member\_name LPAR parameter metadata member is not valid. The content length for the element\_name element must be at least minimum\_number characters.

# **Explanation:**

The specified element does not contain enough characters.

### **System action:**

Processing stops.

### **User response:**

See "Gathering diagnostic information" on page 32. Contact IBM Software Support.

# **CCQI107S**

The XML structure of the member\_name LPAR parameter metadata member is not valid. The element\_name element must occur at least minimum\_number times.

### **Explanation:**

The specified element does not occur enough times.

### **System action:**

Processing stops.

# **User response:**

See "Gathering diagnostic information" on page 32. Contact IBM Software Support.

### **CCQI108S**

The XML structure of the member\_name LPAR parameter metadata member is not valid. The attribute\_name attribute in the element\_name element cannot occur more than maximum\_number times.

### **Explanation:**

The specified attribute occurs too many times.

### **System action:**

Processing stops.

# **User response:**

See "Gathering diagnostic information" on page 32. Contact IBM Software Support.

### CCQI109S

The XML structure of the member\_name LPAR parameter metadata member is not valid. The attribute\_name attribute in the element\_name element must occur at least minimum\_number times.

### **Explanation:**

The specified attribute did not occur enough times.

# **System action:**

Processing stops.

# **User response:**

See "Gathering diagnostic information" on page 32. Contact IBM Software Support.

# CCQI110S

The XML structure of the member\_name LPAR parameter metadata member is not valid. Content is not allowed for the attribute\_name attribute in the element\_name element, but content was found.

### **Explanation:**

The specified attribute cannot have content.

# **System action:**

Processing stops.

# **User response:**

See "Gathering diagnostic information" on page 32. Contact IBM Software Support.

# CCQI111S

The XML structure of the member\_name LPAR parameter metadata member is not valid. Content is required for the attribute\_name attribute in the element\_name element, but content was not found.

#### **Explanation:**

The specified attribute is missing required content.

#### **System action:**

Processing stops.

# **User response:**

See "Gathering diagnostic information" on page 32. Contact IBM Software Support.

# CCQI112S

The XML structure of the member\_name LPAR parameter metadata member is not valid. The content length for the element\_name element cannot exceed maximum\_number characters.

# **Explanation:**

The specified element contains too many characters.

# System action:

Processing stops.

# User response:

See "Gathering diagnostic information" on page 32. Contact IBM Software Support.

# CCQI113S

The XML structure of the member\_name LPAR parameter metadata member is not valid. The attribute\_name attribute in the element\_name element is unknown.

### **Explanation:**

The specified attribute in the LPAR parameter metadata member is unknown.

# **System action:**

Processing stops.

# User response:

See "Gathering diagnostic information" on page 32. Contact IBM Software Support.

# CCQI114S

The content of the member\_name LPAR parameter metadata member is not valid because the value of the element\_name element is incorrect. The value is value\_name.

### **Explanation:**

The specified value for an element in the LPAR parameter metadata member is not valid.

# **System action:**

Processing stops.

### **User response:**

See "Gathering diagnostic information" on page 32. Contact IBM Software Support.

### CCOI115S

The content of the member\_name LPAR parameter metadata member is not valid because the value of the attribute\_name attribute in the element\_name element is incorrect. The value of the attribute is value\_name.

#### **Explanation:**

The specified value for an attribute in the LPAR parameter metadata member is not valid.

### **System action:**

Processing stops.

#### **User response:**

See "Gathering diagnostic information" on page 32. Contact IBM Software Support.

#### **CCOI116S**

The content of the member\_name LPAR parameter metadata member is not valid because the data type of the element\_name element is incorrect. The value is value\_name.

#### **Explanation:**

The specified data type value for an element in the LPAR parameter metadata member is not valid.

### **System action:**

Processing stops.

### **User response:**

See "Gathering diagnostic information" on page 32. Contact IBM Software Support.

### CCQI117S

The content of the member\_name LPAR parameter metadata member is not valid because the data type of the attribute\_name attribute in the element\_name element is incorrect. The value is value\_name.

#### **Explanation:**

The specified data type value for an attribute in the LPAR parameter metadata member is not valid.

### **System action:**

Processing stops.

# **User response:**

See <u>"Gathering diagnostic information" on page 32</u>. Contact IBM Software Support.

# CCQI120S

The XML structure of the member\_name Db2 parameter metadata member is not valid. The element\_name element in the parameter\_name parameter contains duplicate values for the element\_name element. The duplicate value is value\_name.

# **Explanation:**

An element contains the specified duplicate value.

### **System action:**

Processing stops.

# **User response:**

See "Gathering diagnostic information" on page 32. Contact IBM Software Support.

# CCQI121S

The XML structure of the member\_name LPAR parameter metadata member is not valid. The element\_name element in the parameter\_name parameter contains duplicate values for the element\_name element. The duplicate value is value\_name.

# **Explanation:**

An element contains the specified duplicate value.

# System action:

Processing stops.

#### **User response:**

See "Gathering diagnostic information" on page 32. Contact IBM Software Support.

### CCQI122S

The XML structure of the member\_name parameter metadata member is not valid. The element\_name element in the parameter\_name parameter contains duplicate values for the element\_name element. The duplicate value is value\_name.

# **Explanation:**

An element contains the specified duplicate value.

### **System action:**

Processing stops.

### **User response:**

See <u>"Gathering diagnostic information" on page 32</u>. Contact IBM Software Support.

# CCQI123S

The XML structure of the member\_name discover metadata member is not valid. The element\_name element in the parameter\_name parameter contains duplicate values for

# the *element\_name* element. The duplicate value is *value\_name*.

# **Explanation:**

An element contains the specified duplicate value.

### **System action:**

Processing stops.

# **User response:**

See "Gathering diagnostic information" on page 32. Contact IBM Software Support.

# CCQI124S

The XML structure of the member\_name product customization parameter metadata member is not valid. The element\_name element in the parameter\_name parameter contains duplicate values for the element\_name element. The duplicate value is value\_name.

### **Explanation:**

An element contains the specified duplicate value.

# **System action:**

Processing stops.

#### **User response:**

See "Gathering diagnostic information" on page 32. Contact IBM Software Support.

# CCQI200W

The XML structure of the member\_name information metadata member is not valid. The PL/I XML parser issued the following exception warning code: code\_number.

### **Explanation:**

While determining if the information metadata member is valid, the PL/I XML parser issued an exception warning code.

### **System action:**

Processing continues.

### **User response:**

See the *Enterprise PL/I for z/OS Programming Guide* for more information about the exception warning code.

# CCQI201S

The XML structure of the member\_name information metadata member is not valid. The PL/I XML parser issued the following exception error code: code\_number.

### **Explanation:**

While determining if the information metadata member is valid, the PL/I XML parser issued an exception error code.

# **System action:**

Processing stops.

# **User response:**

See the *Enterprise PL/I for z/OS Programming Guide* for more information about the exception warning code.

### CCQI202S

The XML structure of the member\_name information metadata member is not valid. The element name element is unknown.

#### **Explanation:**

The specified element in the information metadata member is unknown.

# System action:

Processing stops.

# User response:

See "Gathering diagnostic information" on page 32. Contact IBM Software Support.

# CCQI203S

The XML structure of the member\_name information metadata member is not valid. Content is not allowed for the element\_name element, but content was found.

### **Explanation:**

The specified element cannot contain content.

# **System action:**

Processing stops.

### **User response:**

See "Gathering diagnostic information" on page 32. Contact IBM Software Support.

# CCQI204S

The XML structure of the member\_name information metadata member is not valid. Content is required for the element\_name element, but content was not found.

#### **Explanation:**

The specified element requires content.

### **System action:**

Processing stops.

# **User response:**

See "Gathering diagnostic information" on page 32. Contact IBM Software Support.

### CCQI205S

The XML structure of the member\_name information metadata member is not valid. The content length for the element\_name element cannot exceed maximum\_number characters.

### **Explanation:**

The specified element contains too many characters.

### **System action:**

Processing stops.

#### **User response:**

See "Gathering diagnostic information" on page 32. Contact IBM Software Support.

### CCOI206S

The XML structure of the member\_name information metadata member is not valid. The content length for the element\_name element must be at least minimum\_number characters.

#### **Explanation:**

The specified element does not contain enough characters.

#### **System action:**

Processing stops.

### **User response:**

See "Gathering diagnostic information" on page 32. Contact IBM Software Support.

# CCQI207S

The XML structure of the member\_name information metadata member is not valid. The element\_name element must occur at least minimum\_number times.

#### **Explanation:**

The specified element does not occur enough times.

### **System action:**

Processing stops.

#### **User response:**

See <u>"Gathering diagnostic information" on page 32</u>. Contact IBM Software Support.

# CCQI208S

The XML structure of the member\_name information metadata member is not valid. The attribute\_name attribute in the element\_name element cannot occur more than maximum\_number times.

#### **Explanation:**

The specified attribute occurs too many times.

#### **System action:**

Processing stops.

### **User response:**

See <u>"Gathering diagnostic information" on page 32</u>. Contact IBM Software Support.

# CCQI209S

The XML structure of the member\_name information

metadata member is not valid. The attribute\_name attribute in the element\_name element must occur at least minimum\_number times.

# **Explanation:**

The specified attribute did not occur enough times.

### **System action:**

Processing stops.

### **User response:**

See "Gathering diagnostic information" on page 32. Contact IBM Software Support.

# CCQI210S

The XML structure of the member\_name information metadata member is not valid. Content is not allowed for the attribute\_name attribute in the element\_name element, but content was found.

#### **Explanation:**

The specified attribute cannot have content.

# **System action:**

Processing stops.

#### **User response:**

See "Gathering diagnostic information" on page 32. Contact IBM Software Support.

# CCQI211S

The XML structure of the member\_name information metadata member is not valid. Content is required for the attribute\_name attribute in the element\_name element, but content was not found.

### **Explanation:**

The specified attribute is missing required content.

# **System action:**

Processing stops.

### **User response:**

See "Gathering diagnostic information" on page 32. Contact IBM Software Support.

# CCQI212S

The XML structure of the member\_name information metadata member is not valid. The content length for the element\_name element cannot exceed maximum\_number characters.

# **Explanation:**

The specified element contains too many characters.

# **System action:**

Processing stops.

### **User response:**

See "Gathering diagnostic information" on page 32. Contact IBM Software Support.

# CCQI213S

The XML structure of the member\_name information metadata member is not valid. The attribute\_name attribute in the element\_name element is unknown.

### **Explanation:**

The specified attribute in the information metadata member is unknown.

# **System action:**

Processing stops.

### **User response:**

See "Gathering diagnostic information" on page 32. Contact IBM Software Support.

### CCOI214S

The content of the member\_name information metadata member is not valid because the value of the element\_name element is incorrect. The value is value\_name.

# **Explanation:**

The specified value for an element in the information metadata member is not valid.

# **System action:**

Processing stops.

### **User response:**

See "Gathering diagnostic information" on page 32. Contact IBM Software Support.

# CCQI215S

The content of the member\_name information metadata member is not valid because the value of the attribute\_name attribute in the element\_name element is incorrect. The value is value name.

### **Explanation:**

The specified value for an attribute in the information metadata member is not valid.

# **System action:**

Processing stops.

#### **User response:**

See "Gathering diagnostic information" on page 32. Contact IBM Software Support.

# CCQI216S

The content of the member\_name information metadata member is not valid because the data type of the element\_name element

# is incorrect. The value is value\_name.

### **Explanation:**

The specified data type value for an element in the information metadata member is not valid.

# System action:

Processing stops.

### **User response:**

See "Gathering diagnostic information" on page 32. Contact IBM Software Support.

# CCQI217S

The content of the member\_name information metadata member is not valid because the data type of the attribute\_name attribute in the element\_name element is incorrect. The value is value\_name.

### **Explanation:**

The specified data type value for an attribute in the information metadata member is not valid.

# **System action:**

Processing stops.

### User response:

See "Gathering diagnostic information" on page 32. Contact IBM Software Support.

# CCQI218S

The content of the member\_name information metadata member is not valid. The length of the value\_name value that of the attribute\_name attribute is longer than the value\_name value of the attribute\_name attribute.

# **Explanation:**

The first specified value cannot be longer than the second specified value.

### System action:

Processing stops.

### **User response:**

See "Gathering diagnostic information" on page 32. Contact IBM Software Support.

# CCQI219S

The content of the member\_name information metadata member is not valid. The value\_name value of the attribute\_name attribute contains the value\_name value.

### **Explanation:**

The first specified value cannot be longer than the second specified value.

# **System action:**

Processing stops.

#### **User response:**

See "Gathering diagnostic information" on page 32. Contact IBM Software Support.

## CCQI220S

The XML structure of the member\_name information metadata member is not valid. Content for the attribute\_name attribute in theelement\_name element exceed maximum\_number characters.

#### **Explanation:**

The specified attribute contains too many characters.

#### **System action:**

Processing stops.

#### **User response:**

See "Gathering diagnostic information" on page 32. Contact IBM Software Support.

## CCQI223S

The XML structure of the member\_name information metadata member is not valid. The value that is specified for the Db2 Level already exists. The value is value\_name.

#### **Explanation:**

The specified value already exists.

#### **System action:**

Processing stops.

#### **User response:**

Specify a different Db2 level. If the problem persists, contact IBM Software Support.

## CCQI224S

The XML structure of the member\_name information metadata member is not valid. The value that is specified for the Db2 Mode already exists. The value is value\_name.

#### **Explanation:**

The specified value already exists.

#### **System action:**

Processing stops.

## **User response:**

Specify a different Db2 mode. If the problem persists, contact IBM Software Support.

#### **CCQI250S**

The information metadata member was not found in the data\_set\_name data set.

## **Explanation:**

Tools Customizer could not find the information metadata member in the specified data set.

## **System action:**

Processing stops.

## User response

If this message was issued on the **Specify the Metadata Library** (CCQPHLQ) panel, specify the product metadata library. The name of this library is *hlq*.SETIHLRDYXDENU.

Do not specify the Tools Customizer metadata library, which is *hlq*.SCCQDENU.

If the problem persists, identify the name of the Tools Customizer trace data set and contact IBM Software Support.

#### CCQI251E

The member\_name member was not accessible in the data\_set\_name data set.

#### **Explanation:**

The specified member could not be accessed in the data set.

#### **System action:**

Processing stops.

## **User response:**

Specify the correct metadata library.

## CCQI252S

The information metadata member was not found in the library\_name component metadata library that is part of the library\_name pack metadata library. The name of the pack is pack\_name.

#### **Explanation:**

The specified component metadata library does not contain the information metadata member.

#### **System action:**

Processing stops.

## **User response:**

Specify the correct metadata library.

#### CCQI253E

The *library\_name* Tools Customizer metadata library is not current. Update the metadata library on the Tools Customizer Settings panel.

## **Explanation:**

The specified metadata library is not current.

#### System action:

Processing stops.

#### **User response:**

Specify a current metadata library on the **Tools Customizer Settings** panel.

#### **CCQI300W**

The XML structure of the member\_name sequence metadata member is not valid. The PL/I XML parser issued the following exception warning code: code\_number.

## **Explanation:**

While determining if the sequence metadata member is valid, the PL/I XML parser issued an exception warning code.

## **System action:**

Processing continues.

#### **User response:**

See the *Enterprise PL/I for z/OS Programming Guide* for more information about the exception warning code.

## CCQI301S

The XML structure of the member\_name sequence metadata member is not valid. The PL/I XML parser issued the following exception error code: code\_number.

#### **Explanation:**

While determining if the sequence metadata member is valid, the PL/I XML parser issued an exception error code.

#### **System action:**

Processing stops.

#### **User response:**

See the Enterprise PL/I for z/OS Programming Guide for more information about the exception error code, and contact IBM Software Support.

#### CCQI302S

The XML structure of the member\_name sequence metadata member is not valid. The element\_name element is unknown.

#### **Explanation:**

The specified element in the sequence metadata member is unknown.

## **System action:**

Processing stops.

#### **User response:**

See "Gathering diagnostic information" on page 32. Contact IBM Software Support.

#### CCQI303S

The XML structure of the member\_name sequence metadata member is not valid. Content is not allowed for the element\_name element, but content was found.

## **Explanation:**

The specified element cannot contain content.

#### **System action:**

Processing stops.

#### User response:

See "Gathering diagnostic information" on page 32. Contact IBM Software Support.

## CCQI304S

The XML structure of the member\_name sequence metadata member is not valid. Content is required for the element\_name element, but content was not found.

#### **Explanation:**

The specified element is missing required content.

#### **System action:**

Processing stops.

#### User response:

See "Gathering diagnostic information" on page 32. Contact IBM Software Support.

## CCQI305S

The XML structure of the member\_name sequence metadata member is not valid. Content length for the element\_name element cannot exceed maximum\_number characters.

## **Explanation:**

The specified element contains too many characters.

#### **System action:**

Processing stops.

#### **User response:**

See "Gathering diagnostic information" on page 32. Contact IBM Software Support.

## CCQI306S

The XML structure of the member\_name sequence metadata member is not valid. The element\_name element cannot occur more than maximum\_number times.

#### **Explanation:**

The specified element occurs too many times.

## System action:

Processing stops.

## User response:

See "Gathering diagnostic information" on page 32. Contact IBM Software Support.

## CCQI307S

The XML structure of the member\_name sequence metadata member is not valid. The element\_name element must occur at least minimum\_number times.

#### **Explanation:**

The specified element does not occur enough times.

#### **System action:**

Processing stops.

#### **User response:**

See "Gathering diagnostic information" on page 32. Contact IBM Software Support.

#### CCOI308S

The XML structure of the member\_name sequence metadata member is not valid. The attribute\_name attribute in the element\_name element cannot occur more than maximum\_number times.

#### **Explanation:**

The specified attribute occurs too many times.

## **System action:**

Processing stops.

#### **User response:**

See "Gathering diagnostic information" on page 32. Contact IBM Software Support.

## CCQI309S

The XML structure of the member\_name sequence metadata member is not valid. The attribute\_name attribute in the element\_name element must occur at least minimum\_number times.

#### **Explanation:**

The specified attribute does not occur enough times.

#### **System action:**

Processing stops.

#### **User response:**

See "Gathering diagnostic information" on page 32. Contact IBM Software Support.

## CCQI310S

The XML structure of the member\_name sequence metadata member is not valid. Content is not allowed for the attribute\_name attribute in the element\_name element, but content was found.

## **Explanation:**

The specified attribute cannot contain content.

## **System action:**

Processing stops.

#### **User response:**

See "Gathering diagnostic information" on page 32. Contact IBM Software Support.

## CCQI311S

The XML structure of the member\_name sequence metadata member is not valid. Content is required for the attribute\_name attribute in the element\_name element, but content was not found.

## **Explanation:**

The specified attribute is missing required content.

## **System action:**

Processing stops.

#### **User response:**

See "Gathering diagnostic information" on page 32. Contact IBM Software Support.

## CCQI312S

The XML structure of the member\_name sequence metadata member is not valid. The content length for the element\_name element cannot exceed maximum\_number characters.

#### **Explanation:**

The specified element contains too many characters.

## System action:

Processing stops.

#### **User response:**

See "Gathering diagnostic information" on page 32. Contact IBM Software Support.

## CCQI313S

The XML structure of the member\_name sequence metadata member is not valid. The attribute\_name attribute in the element\_name element is unknown.

#### **Explanation:**

The specified attribute in the sequence metadata member is unknown.

## System action:

Processing stops.

#### **User response:**

See "Gathering diagnostic information" on page 32. Contact IBM Software Support.

## CCQI314S

The content of the member\_name sequence metadata member is not valid because the value of the element\_name element is incorrect. The value is value\_name.

#### **Explanation:**

The specified value for an element in the sequence metadata member is not valid.

## System action:

Processing stops.

#### **User response:**

See "Gathering diagnostic information" on page 32. Contact IBM Software Support.

#### CCQI315S

The content of the member\_name sequence metadata member is not valid because the value of the attribute\_name attribute in the element\_name element is incorrect. The value is value\_name.

#### **Explanation:**

The specified value for an attribute in the sequence metadata member is not valid.

## **System action:**

Processing stops.

#### **User response:**

See "Gathering diagnostic information" on page 32. Contact IBM Software Support.

## CCQI316S

The content of the member\_name sequence metadata member is not valid because the data type of the element\_name element is incorrect. The value is value\_name.

#### **Explanation:**

The specified data type value for an element in the sequence metadata member is not valid.

#### **System action:**

Processing stops.

#### **User response:**

See "Gathering diagnostic information" on page 32. Contact IBM Software Support.

## CCQI317S

The content of the member\_name sequence metadata member is not valid because the data type of the attribute\_name attribute in the element\_name element is incorrect. The value is value\_name.

#### **Explanation:**

The specified data type value for an attribute in the sequence metadata member is not valid.

#### **System action:**

Processing stops.

#### **User response:**

See "Gathering diagnostic information" on page 32. Contact IBM Software Support.

## CCQI350S

The XML structure of the member\_name sequence metadata member is not valid because the value of the attribute\_name attribute in the *element\_name* element is incorrect. The value is *value\_name*.

#### **Explanation:**

A specified value for an attribute in the sequence metadata member is not valid.

#### **System action:**

Processing stops.

#### **User response:**

See "Gathering diagnostic information" on page 32. Contact IBM Software Support.

#### CCQI351S

The member\_name sequence metadata member was not found in the data\_set\_name metadata data set.

## **Explanation:**

Tools Customizer could not find the specified sequence metadata member in the metadata data set.

#### **System action:**

Processing stops.

## **User response:**

See "Gathering diagnostic information" on page 32. Contact IBM Software Support.

#### **CCQI352S**

The template\_name product template was not found in the data\_set\_name metadata data set.

## **Explanation:**

Tools Customizer could not find the specified product template in the data set.

#### **System action:**

Processing stops.

#### **User response:**

See "Gathering diagnostic information" on page 32. Contact IBM Software Support.

## CCQI353S

The sequence metadata member was not found in the data\_set\_name component data set that is part of the data\_set\_name pack.

## **Explanation:**

Tools Customizer could not find the sequence metadata member.

#### **System action:**

Processing stops.

#### **User response:**

See "Gathering diagnostic information" on page 32. Contact IBM Software Support.

## CCQI360S

The XML structure of the member\_name sequence metadata member is not valid. The value of the attribute\_name attribute in the element\_name element already exists.

#### **Explanation:**

The specified attribute contains a value that already exists.

#### **System action:**

Processing stops.

#### **User response:**

See "Gathering diagnostic information" on page 32. Contact IBM Software Support.

## CCQI361S

The XML structure of the member\_name sequence metadata member is not valid. The condition element on the level\_type level already contains a relational operator.

#### **Explanation:**

A relational operator already exists for the condition element on the specified level.

## **System action:**

Processing stops.

#### **User response:**

See "Gathering diagnostic information" on page 32. Contact IBM Software Support.

## CCQI362S

The XML structure of the member\_name sequence metadata member is not valid. The condition element on the level\_type level must contain only one content string or content number element.

#### **Explanation:**

Only one content string element or content number element can be contained in the condition element on the specified level.

## **System action:**

Processing stops.

#### **User response:**

See "Gathering diagnostic information" on page 32. Contact IBM Software Support.

## CCQI363S

The XML structure of the member\_name sequence metadata member is not valid. The condition element in the element\_name element with the attribute\_name attribute must contain either the content string element or the content number element.

#### **Explanation:**

Either the content string element or the content number element must be in the condition element.

#### **System action:**

Processing stops.

#### User response:

Contact IBM Software Support.

## CCQI400W

The XML structure of the member\_name parameter metadata member is not valid. The PL/I XML parser issued the following exception warning code: code\_number.

#### **Explanation:**

While determining the parameter metadata member is valid, the PL/I XML parser issued an exception warning code.

#### **System action:**

Processing continues.

## User response:

See the *Enterprise PL/I for z/OS Programming Guide* for more information about the exception warning code.

#### **CCQI401S**

The XML structure of the member\_name parameter metadata member is not valid. The PL/I XML parser issued the following exception error code: code number.

## **Explanation:**

While determining if the parameter metadata member is valid, the PL/I XML parser issued an exception error code.

#### **System action:**

Processing stops.

#### **User response:**

See the *Enterprise PL/I for z/OS Programming Guide* for more information about the exception warning code.

## CCQI402S

The XML structure of the member\_name parameter metadata member is not valid. The element name element is unknown.

#### **Explanation:**

The specified element in the parameter metadata member is unknown.

#### **System action:**

Processing stops.

#### **User response:**

See "Gathering diagnostic information" on page 32. Contact IBM Software Support.

## CCQI403S

The XML structure of the member\_name parameter metadata member is not valid. Content is not allowed for

the *element\_name* element, but content was found.

#### **Explanation:**

The specified element cannot contain content.

#### **System action:**

Processing stops.

#### **User response:**

See "Gathering diagnostic information" on page 32. Contact IBM Software Support.

#### **CCOI404S**

The XML structure of the member\_name parameter metadata member is not valid. Content is required for the element\_name element, but content was not found.

#### **Explanation:**

The specified element requires content.

## **System action:**

Processing stops.

## **User response:**

See "Gathering diagnostic information" on page 32. Contact IBM Software Support.

## CCQI405S

The XML structure of the member\_name parameter metadata member is not valid. The content length for the element\_name element cannot exceed maximum\_number characters.

#### **Explanation:**

The specified element contains too many characters.

#### **System action:**

Processing stops.

#### **User response:**

See "Gathering diagnostic information" on page 32. Contact IBM Software Support.

#### CCOI406S

The XML structure of the member\_name parameter metadata member is not valid. The content length for the element\_name element must be at least minimum\_number characters.

## **Explanation:**

The specified element does not contain enough characters.

#### **System action:**

Processing stops.

## **User response:**

See "Gathering diagnostic information" on page 32. Contact IBM Software Support.

## CCQI407S

The XML structure of the member\_name parameter metadata member is not valid. The element\_name element must occur at least minimum\_number times.

#### **Explanation:**

The specified element does not occur enough times.

#### **System action:**

Processing stops.

## **User response:**

See "Gathering diagnostic information" on page 32. Contact IBM Software Support.

#### CCQI408S

The XML structure of the member\_name parameter metadata member is not valid. The attribute\_name attribute in the element\_name element cannot occur more than maximum\_number times.

## **Explanation:**

The specified attribute occurs too many times.

#### System action:

Processing stops.

## **User response:**

See "Gathering diagnostic information" on page 32. Contact IBM Software Support.

#### CCQI409S

The XML structure of the member\_name parameter metadata member is not valid. The attribute\_name attribute in the element\_name element must occur at least minimum\_number times.

#### **Explanation:**

The specified attribute does not occur enough times.

#### **System action:**

Processing stops.

## **User response:**

See "Gathering diagnostic information" on page 32. Contact IBM Software Support.

#### CCOI410S

The XML structure of the member\_name parameter metadata member is not valid. Content is not allowed for the attribute\_name attribute in the element\_name element, but content was found.

#### **Explanation:**

The specified attribute cannot have content.

#### **System action:**

Processing stops.

#### **User response:**

See "Gathering diagnostic information" on page 32. Contact IBM Software Support.

#### CCOI411S

The XML structure of the member\_name parameter metadata member is not valid. Content is required for the attribute\_name attribute in the element\_name element, but content was not found.

## **Explanation:**

The specified attribute is missing required content.

#### **System action:**

Processing stops.

#### **User response:**

See <u>"Gathering diagnostic information" on page 32</u>. Contact IBM Software Support.

## CCQI412S

The XML structure of the member\_name parameter metadata member is not valid. The content length for the element\_name element cannot exceed maximum\_number characters.

## **Explanation:**

The specified element contains too many characters.

#### **System action:**

Processing stops.

#### **User response:**

See "Gathering diagnostic information" on page 32. Contact IBM Software Support.

#### CCOI413S

The XML structure of the member\_name parameter metadata member is not valid. The attribute\_name attribute in the element\_name element is unknown.

#### **Explanation:**

The specified attribute in the parameter metadata member is unknown.

#### **System action:**

Processing stops.

#### **User response:**

See "Gathering diagnostic information" on page 32. Contact IBM Software Support.

## CCQI414S

The content of the member\_name parameter metadata member is not valid because the value of the element\_name element

is incorrect. The value is value\_name.

#### **Explanation:**

The specified value for an element in the parameter metadata member is not valid.

## System action:

Processing stops.

#### **User response:**

See "Gathering diagnostic information" on page 32. Contact IBM Software Support.

## CCQI415S

The content of the member\_name parameter metadata member is not valid because the value of the attribute\_name attribute in the element\_name element is incorrect. The value is value\_name.

#### **Explanation:**

The specified value for an attribute in the parameter metadata member is not valid.

## **System action:**

Processing stops.

#### User response:

See "Gathering diagnostic information" on page 32. Contact IBM Software Support.

## CCQI416S

The content of the member\_name parameter metadata member is not valid because the data type of the element\_name element is incorrect. The value is value name.

#### **Explanation:**

The specified data type value for an element in the parameter metadata member is not valid.

## System action:

Processing stops.

#### **User response:**

See "Gathering diagnostic information" on page 32. Contact IBM Software Support.

## **CCQI417S**

The content of the member\_name parameter metadata member is not valid because the data type of the attribute\_name attribute in the element\_name element is incorrect. The value is value\_name.

#### **Explanation:**

The specified data type value for an attribute in the parameter metadata member is not valid.

#### **System action:**

Processing stops.

#### **User response:**

See "Gathering diagnostic information" on page 32. Contact IBM Software Support.

#### CCOI420S

The XML structure of the member\_name parameter metadata member is not valid. The element\_name element is unknown for the overridden Db2 parameter.

#### **Explanation:**

## **System action:**

Processing stops.

#### **User response:**

See "Gathering diagnostic information" on page 32. Contact IBM Software Support.

## CCQI421S

The XML structure of the member\_name parameter metadata member is not valid. The element\_name element is unknown for the overridden LPAR parameter.

## **Explanation:**

#### **System action:**

Processing stops.

#### **User response:**

See <u>"Gathering diagnostic information" on page 32</u>. Contact IBM Software Support.

## CCQI422S

The XML structure of the member\_name parameter metadata member is not valid. The attribute\_name attribute in the element\_name element is unknown for the overridden Db2 parameter.

## **Explanation:**

#### **System action:**

Processing stops.

#### **User response:**

See "Gathering diagnostic information" on page 32. Contact IBM Software Support.

## CCQI423S

The XML structure of the member\_name parameter metadata member is not valid. The attribute\_name attribute in the element\_name element is unknown for the overridden LPAR parameter.

## **Explanation:**

## **System action:**

Processing stops.

#### **User response:**

See "Gathering diagnostic information" on page 32. Contact IBM Software Support.

#### CCQI450S

The member\_name product parameter metadata member was not found in the data\_set\_name data set.

#### **Explanation:**

Tools Customizer could not find the specified product parameter metadata member.

#### **System action:**

Processing stops.

## User response:

See "Gathering diagnostic information" on page 32. Contact IBM Software Support.

## CCQI510W

The data\_set\_name data store data set does not exist.

## **Explanation:**

The specified data store data set does not exist.

## **System action:**

Processing continues.

#### **User response:**

Ensure that the data store data set exists.

#### **CCQI511S**

The data\_set\_name data store data set cannot be opened by using the disposition\_type disposition.

## **Explanation:**

The specified data store data set could not be opened with the specified disposition.

#### **System action:**

Processing continues.

#### **User response:**

See "Gathering diagnostic information" on page 32. Contact IBM Software Support.

#### CCQI512S

The data\_set\_name data store data set cannot be opened by using the option-type option.

## **Explanation:**

The specified data store data set was unable to be opened with the specified option.

#### **System action:**

Processing stops.

#### **User response:**

See "Gathering diagnostic information" on page 32. Contact IBM Software Support.

#### CC01600W

The XML structure of the member\_name product customization parameter

metadata member is not valid. The PL/I XML parser issued the following exception warning code: code number.

#### **Explanation:**

While determining if the product customization parameter metadata member is valid, the PL/I XML parser issued an exception warning code.

#### **System action:**

Processing continues.

#### **User response:**

See the *Enterprise PL/I for z/OS Programming Guide* for more information about the warning.

## CCQI601S

The XML structure of the member\_name product customization parameter metadata member is not valid. The PL/I XML parser issued the following exception error code: code\_number.

## **Explanation:**

While determining if the product customization parameter metadata member is valid, the PL/I XML parser issued an exception error code.

#### **System action:**

Processing continues.

## **User response:**

See the Enterprise PL/I for z/OS Programming Guide for more information about the warning.

#### **CCQI602S**

The XML structure of the member\_name product customization parameter metadata member is not valid. The element\_name element is unknown.

## **Explanation:**

The specified product customization parameter metadata member contains an unknown element.

#### **System action:**

Processing stops.

## **User response:**

See <u>"Gathering diagnostic information" on page 32</u>. Contact IBM Software Support.

#### **CCQI603S**

The XML structure of the member\_name product customization parameter metadata member is not valid. Content is not allowed for the element\_name element, but content was found.

## **Explanation:**

Content was found in an element that cannot contain content.

#### System action:

Processing stops.

#### **User response:**

See "Gathering diagnostic information" on page 32. Contact IBM Software Support.

#### **CCOI604S**

The XML structure of the member\_name product customization parameter metadata member is not valid. Content is required for the element\_name element, but content was not found.

#### **Explanation:**

The specified element does not contain required content.

#### **System action:**

Processing stops.

#### **User response:**

See "Gathering diagnostic information" on page 32. Contact IBM Software Support.

## CCQI605S

The XML structure of the member\_name product customization parameter metadata member is not valid. The content length for the element\_name element 'cannot exceed maximum\_number characters.

#### **Explanation:**

The specified element contains too many characters.

#### **System action:**

Processing stops.

## User response:

See "Gathering diagnostic information" on page 32. Contact IBM Software Support.

#### CCOI606S

The XML structure of the member\_name product customization parameter metadata member is not valid. The element\_name element cannot occur more than maximum\_number times.

#### **Explanation:**

The specified element occurs too many times in the product customization parameter metadata member.

## **System action:**

Processing stops.

## User response:

See "Gathering diagnostic information" on page 32. Contact IBM Software Support.

CCQI607S

The XML structure of the member\_name product customization parameter metadata member is not valid. The element\_name element must occur at least minimum\_number times.

#### **Explanation:**

The specified element does not occur enough times in the product customization parameter metadata member.

#### **System action:**

Processing stops.

#### **User response:**

See "Gathering diagnostic information" on page 32. Contact IBM Software Support.

#### CCOI608S

The XML structure of the member\_name product customization parameter metadata member is not valid. The attribute\_name attribute in the element\_name element cannot occur more than maximum\_number times.

#### **Explanation:**

The specified attribute occurs too many times in the product customization parameter metadata member.

#### **System action:**

Processing stops.

#### **User response:**

See "Gathering diagnostic information" on page 32. Contact IBM Software Support.

## **CCQI609S**

The XML structure of the member\_name product customization parameter metadata member is not valid. The attribute\_name attribute in the element\_name element must occur at least minimum\_number times.

## **Explanation:**

The specified attribute does not occur enough times in the product customization parameter metadata member.

#### **System action:**

Processing stops.

#### **User response:**

See <u>"Gathering diagnostic information" on page 32</u>. Contact IBM Software Support.

## **CCQI610S**

The XML structure of the member\_name product

customization parameter metadata member is not valid. Content is not allowed for the attribute\_name attribute in the element\_name element, but content was found.

## **Explanation:**

Content was found in an element that cannot contain content.

#### **System action:**

Processing stops.

#### **User response:**

See "Gathering diagnostic information" on page 32. Contact IBM Software Support.

## CCQI611S

The XML structure of the member\_name product customization parameter metadata member is not valid. Content is required for the attribute\_name attribute 'in the element\_name element, but content was not found.

## **Explanation:**

The specified attribute does not contain required content.

#### System action:

Processing stops.

#### **User response:**

See "Gathering diagnostic information" on page 32. Contact IBM Software Support.

## CCQI612S

The XML structure of the member\_name product customization parameter metadata member is not valid. The content length for the attribute\_name attribute in the element\_name element cannot exceed maximum\_number characters.

#### **Explanation:**

The specified attribute contains too many characters.

## **System action:**

Processing stops.

#### **User response:**

See "Gathering diagnostic information" on page 32. Contact IBM Software Support.

## **CCQI613S**

The XML structure of the member\_name product customization parameter metadata member is not valid. The attribute\_name attribute in

# the *element\_name* element is unknown.

#### **Explanation:**

The specified product customization parameter metadata member contains an unknown attribute.

## **System action:**

Processing stops.

#### **User response:**

See "Gathering diagnostic information" on page 32. Contact IBM Software Support.

## **CCQI614S**

The XML structure of the member\_name product customization parameter metadata member is not valid. The value of the element\_name element is not valid. The value value\_name.

#### **Explanation:**

The specified value of the element is not a valid value.

#### **System action:**

Processing stops.

#### **User response:**

See "Gathering diagnostic information" on page 32. Contact IBM Software Support.

#### **CCQI615S**

The XML structure of the member\_name product customization parameter metadata member is not valid. The value of the attribute\_name attribute for the element\_name element is not valid. The value is value\_name.

#### **Explanation:**

The specified value of the attribute is not a valid value.

## **System action:**

Processing stops.

## **User response:**

See "Gathering diagnostic information" on page 32. Contact IBM Software Support.

## CCQI616S

The XML structure of the member\_name product customization parameter metadata member is not valid. The data type of the element\_name element is 'not valid. The value of the element is value\_name.

#### **Explanation:**

The specified data type is not a valid data type.

## **System action:**

Processing stops.

#### **User response:**

See "Gathering diagnostic information" on page 32. Contact IBM Software Support.

## **CCQI617S**

The XML structure of the member\_name product customization parameter metadata member is not valid. The data type of the attribute\_name attribute for the element\_name element is not valid. The value of the attribute is value name..

## **Explanation:**

The specified data type is not a valid data type.

## System action:

Processing stops.

#### **User response:**

See "Gathering diagnostic information" on page 32. Contact IBM Software Support.

## CCQI650S

The XML structure of the member\_name product customization parameter metadata member is not valid. The following value of the attribute\_name attribute in the element\_name element already exists: value\_name.

## **Explanation:**

The specified value for an attribute already exists.

#### **System action:**

Processing stops.

#### **User response:**

See "Gathering diagnostic information" on page 32. Contact IBM Software Support.

#### **CCQI651S**

The XML structure of
the member\_name product
customization parameter
metadata member is not
valid. The parameter\_name
parameter refers to the
following section, which was
not found in the member\_name
product customization parameter
metadata member: section-name.

#### **Explanation:**

The specified section is not in the product customization parameter metadata member.

#### **System action:**

Processing stops.

#### **User response:**

See "Gathering diagnostic information" on page 32. Contact IBM Software Support.

## CCQI652S

The member\_name product customization metadata member not valid. The default length for the element\_name parameter element exceeds the length of the parameter. The default length is default\_length, and the specified length is specified\_length. The default length will be truncated accordingly.

#### **Explanation:**

The specified length cannot be shorter than the default length.

## **System action:**

Processing stops.

#### **User response:**

See "Gathering diagnostic information" on page 32. Contact IBM Software Support.

#### **CCQI653S**

The content of the member\_name product customization parameter metadata member is not valid. The value of the attribute\_name attribute in the element\_name element is not valid. The value of the attribute is value\_name.

## **Explanation:**

The specified value of the attribute is not a valid value.

#### **System action:**

Processing stops.

## **User response:**

See "Gathering diagnostic information" on page 32. Contact IBM Software Support.

#### CCQI700W

The XML structure of the member\_name solution pack metadata member is not valid. The PL/I XML parser issued the following exception warning code: code number.

## **Explanation:**

While determining if the specified solution pack metadata member is valid, the PL/I XML parser issued an exception warning code.

#### **System action:**

Processing continues.

## **User response:**

See the *Enterprise PL/I for z/OS Programming Guide* for more information about the warning.

#### CCQI701S

The XML structure of the member\_name solution pack metadata member is not valid. The PL/I XML parser issued the

# following exception error code: code\_number.

#### **Explanation:**

While determining if the specified solution pack metadata member is valid, the PL/I XML parser issued an exception error code.

#### **System action:**

Processing stops.

#### **User response:**

See the Enterprise PL/I for z/OS Programming Guide for more information about the error.

## CCQI702S

The XML structure of the member\_name solution pack metadata member is not valid. The element\_name element is unknown.

## **Explanation:**

The specified solution pack metadata member contains an unknown element.

#### System action:

Processing stops.

## User response:

See "Gathering diagnostic information" on page 32. Contact IBM Software Support.

#### **CCQI703S**

The XML structure of the member\_name solution pack metadata member is not valid. Content is not allowed for the element\_name element, but content was found

## **Explanation:**

Content was found in an element that cannot contain content.

#### System action:

Processing stops.

## **User response:**

See "Gathering diagnostic information" on page 32. Contact IBM Software Support.

#### **CCQI704S**

The XML structure of the member\_name solution pack metadata member is not valid. Content is required for the element\_name element, but content was not found.

#### **Explanation:**

The specified element does not contain required content.

## **System action:**

Processing stops.

#### **User response:**

See "Gathering diagnostic information" on page 32. Contact IBM Software Support.

## CCQI705S

The XML structure of the member\_name solution pack metadata member is not valid. The content length for the element\_name element cannot exceed maximum\_number characters.

#### **Explanation:**

The specified element contains too many characters.

#### **System action:**

Processing stops.

#### **User response:**

See <u>"Gathering diagnostic information" on page 32</u>. Contact IBM Software Support.

## CCQI706S

The XML structure of the member\_name solution pack metadata member is not valid. The element\_name element cannot occur more than maximum\_number times.

#### **Explanation:**

The specified element occurs too many times.

## **System action:**

Processing stops.

## **User response:**

See "Gathering diagnostic information" on page 32. Contact IBM Software Support.

## CCQI707S

The XML structure of the member\_name solution pack metadata member is not valid. The element\_name element must occur at least minimum\_number times.

## **Explanation:**

The specified element does not occur enough times.

#### **System action:**

Processing stops.

#### **User response:**

See "Gathering diagnostic information" on page 32. Contact IBM Software Support.

#### CCOI708S

The XML structure of the member\_name solution pack metadata member is not valid. The attribute\_name attribute in the element\_name element cannot occur more than maximum\_number times.

## **Explanation:**

The specified attribute occurs too many times.

## **System action:**

Processing stops.

#### User response:

See "Gathering diagnostic information" on page 32. Contact IBM Software Support.

#### CCQI709S

The XML structure of the member\_name solution pack metadata member is not valid. The attribute\_name attribute in the element\_name element must occur at least minimum\_number times.

#### **Explanation:**

The specified attribute does not occur enough times.

## **System action:**

Processing stops.

#### **User response:**

See "Gathering diagnostic information" on page 32. Contact IBM Software Support.

## CCQI710S

The XML structure of the member\_name solution pack metadata member is not valid. Content is not allowed for the attribute\_name attribute in the element\_name element, but content was found.

## **Explanation:**

The specified attribute cannot have content.

#### **System action:**

Processing stops.

#### **User response:**

See "Gathering diagnostic information" on page 32. Contact IBM Software Support.

## CCQI711S

The XML structure of the member\_name solution pack metadata member is not valid. Content is required for the attribute\_name attribute in the element\_name element, but content was not found.

#### **Explanation:**

The specified attribute is missing content.

## **System action:**

Processing stops.

#### **User response:**

See "Gathering diagnostic information" on page 32. Contact IBM Software Support.

## CCQI712S

The XML structure of the member\_name solution pack metadata member is not valid. The content length for the attribute\_name attribute in the element\_name element cannot exceed maximum\_number characters.

#### **Explanation:**

The specified attribute contains too many characters.

## **System action:**

Processing stops.

#### **User response:**

See "Gathering diagnostic information" on page 32. Contact IBM Software Support.

## **CCQI713S**

The XML structure of the member\_name solution pack metadata member is not valid. The attribute\_name attribute in the element\_name element is unknown.

#### **Explanation:**

The specified attribute in the solution pack metadata member is unknown.

## **System action:**

Processing stops.

#### **User response:**

See "Gathering diagnostic information" on page 32. Contact IBM Software Support.

#### **CCQI714S**

The XML structure of the member\_name solution pack metadata member is not valid because the value of the element\_name element is incorrect. The value is value\_name.

#### **Explanation:**

The specified value of the element is not a valid value.

## **System action:**

Processing stops.

#### **User response:**

See "Gathering diagnostic information" on page 32. Contact IBM Software Support.

#### **CCQI715S**

The XML structure of the member\_name solution pack metadata member is not valid because the value of the attribute\_name attribute in the element\_name element is incorrect. The value of the attribute is value\_name.

## **Explanation:**

The specified value of the attribute is not a valid value.

#### System action:

Processing stops.

#### **User response:**

See "Gathering diagnostic information" on page 32. Contact IBM Software Support.

#### CCOI716S

The XML structure of the member\_name solution pack metadata member is not valid because the data type of the element\_name element is incorrect. The value is value\_name.

#### **Explanation:**

The specified data type is not a valid data type.

#### **System action:**

Processing stops.

#### User response:

See "Gathering diagnostic information" on page 32. Contact IBM Software Support.

## CCQI717S

The XML structure of the member\_name solution pack metadata member is not valid because the data type of the attribute\_name attribute in the element\_name element is incorrect. The value of the attribute is value\_name.

#### **Explanation:**

The specified data type is not a valid data type.

#### **System action:**

Processing stops.

#### **User response:**

See "Gathering diagnostic information" on page 32. Contact IBM Software Support.

## CCQI720S

The XML structure of the member\_name solution pack metadata member is not valid. The msg element is required for the component\_name component that is not customizable.

#### **Explanation:**

The msg element is required for the specified component, which cannot be customized by using Tools Customizer.

#### **System action:**

Processing stops.

#### **User response:**

See "Gathering diagnostic information" on page 32. Contact IBM Software Support.

## CCOI750S

The solution pack metadata member was not found in the library\_name metadata library.

#### **Explanation:**

Tools Customizer could not find the solution pack metadata member in the specified library.

#### **System action:**

Processing stops.

#### **User response:**

See "Gathering diagnostic information" on page 32. Contact IBM Software Support.

#### CCOI751S

The version in the *library\_name* solution pack metadata library is different than the version in the *library\_name* component metadata library. The name of the pack is *pack\_name*, and the name of the component is *component\_name*.

#### **Explanation:**

The version in the solution pack metadata library does not match the version in the component metadata library.

## **System action:**

Processing stops.

## **User response:**

See "Gathering diagnostic information" on page 32. Contact IBM Software Support.

## CCQI752S

The release in the *library\_name* solution pack metadata library is different than the release in the *library\_name* component metadata library. The name of the pack is *pack\_name*, and the name of the component is *component\_name*.

#### **Explanation:**

The release in the solution pack metadata library does not match the release in the component metadata library.

## **System action:**

Processing stops.

#### **User response:**

See "Gathering diagnostic information" on page 32. Contact IBM Software Support.

## CCQI753S

The modification level in the *library\_name* solution pack metadata library is different than the modification level in the *library\_name* component metadata library. The name of the pack is *pack\_name*, and the name of the component is *component\_name*.

## **Explanation:**

The modification level in the solution pack metadata library does not match the modification level in the component metadata library.

## **System action:**

Processing stops.

#### User response:

See "Gathering diagnostic information" on page 32. Contact IBM Software Support.

#### **CCQI755S**

The XML structure of the member\_name parameter metadata member is not valid. When a default value is not specified in the metadata member, the "required" attribute with a value of "true" cannot be specified.

#### **System action:**

Processing stops.

#### **User response:**

Contact IBM Software Support.

## CCQM002E

The command\_name line command is not valid: .

#### **Explanation:**

The specified line command is not valid.

#### **System action:**

Processing continues.

#### **User response:**

Specify a valid line command on the panel.

## CCQ0000W

The XML structure of the member\_name discover parameter metadata member is not valid. The PL/I XML parser issued the following exception warning code: code\_number.

#### **Explanation:**

While determining if the discover parameter metadata member is valid, the PL/I XML parser issued an exception warning code.

#### **System action:**

Processing continues.

#### User response:

See the *Enterprise PL/I for z/OS Programming Guide* for more information about the exception warning code.

## **CCQ0001S**

The XML structure of the member\_name discover parameter metadata member is not valid.
The PL/I XML parser issued the following exception error code: code\_number.

#### **Explanation:**

While determining if the Discover metadata member is valid, the PL/I XML parser issued an exception error code.

#### **System action:**

Processing stops.

#### **User response:**

See the *Enterprise PL/I for z/OS Programming Guide* for more information about the exception warning code. Contact IBM Software Support.

#### CC00002S

The XML structure of the member\_name discover parameter metadata member is not valid.
The element\_name element is unknown.

#### **Explanation:**

The specified element in the discover parameter metadata member is unknown.

#### **System action:**

Processing stops.

#### **User response:**

See <u>"Gathering diagnostic information" on page 32</u>. Contact IBM Software Support.

#### CCQ0003S

The XML structure of the member\_name discover parameter metadata member is not valid. Content is not allowed for the element\_name element, but content was found.

## **Explanation:**

The specified element cannot contain content.

#### **System action:**

Processing stops.

#### **User response:**

See "Gathering diagnostic information" on page 32. Contact IBM Software Support.

## **CCQ0004S**

The XML structure of the member\_name discover parameter metadata member is not valid. Content is required for the element name element, but content was not found.

#### **Explanation:**

The specified element is missing required content.

## **System action:**

Processing stops.

#### **User response:**

See "Gathering diagnostic information" on page 32. Contact IBM Software Support.

## **CCQ0005S**

The XML structure of the member\_name discover parameter metadata member is not valid. The content length for the element\_name element cannot exceed maximum\_number characters.

#### **Explanation:**

The specified element contains too many characters.

#### **System action:**

Processing stops.

## User response:

See "Gathering diagnostic information" on page 32. Contact IBM Software Support.

#### CCQ0006S

The XML structure of the member\_name discover parameter metadata member is not valid.
The element\_name element cannot occur more than maximum\_number times.

#### **Explanation:**

The specified element occurs too many times.

#### **System action:**

Processing stops.

## User response:

See "Gathering diagnostic information" on page 32. Contact IBM Software Support.

## **CCQ0007S**

The XML structure of the member\_name discover parameter metadata member is not valid. The element\_name element must occur at least minimum\_number times.

#### **Explanation:**

The specified element does not occur enough times.

#### **System action:**

Processing stops.

#### User response:

See "Gathering diagnostic information" on page 32. Contact IBM Software Support.

## **CCQ0008S**

The XML structure of the member\_name discover parameter metadata member is not valid. The attribute\_name attribute in the element\_name element cannot occur more than maximum\_number times.

#### **Explanation:**

The specified attribute occurs too many times.

#### **System action:**

Processing stops.

#### **User response:**

See "Gathering diagnostic information" on page 32. Contact IBM Software Support.

#### **CCQ0009S**

The XML structure of the member\_name discover parameter metadata member is not valid.
The attribute\_name attribute in the element\_name element must occur at least minimum number times.

## **Explanation:**

The specified attribute does not occur enough times.

#### **System action:**

Processing stops.

## **User response:**

See "Gathering diagnostic information" on page 32. Contact IBM Software Support.

## **CCQ0010S**

The XML structure of the member\_name discover parameter metadata member is not valid. Content is not allowed for the attribute\_name attribute in the element\_name element, but content was found.

#### **Explanation:**

The specified attribute cannot contain content.

## **System action:**

Processing stops.

#### **User response:**

See "Gathering diagnostic information" on page 32. Contact IBM Software Support.

## CCQ0011S

The XML structure of the member\_name discover parameter metadata member is not valid. Content is required for the attribute\_name attribute in the element\_name element, but content was not found.

#### **Explanation:**

The specified attribute requires content.

## **System action:**

Processing stops.

## User response:

See "Gathering diagnostic information" on page 32. Contact IBM Software Support.

## CCQ0012S

The XML structure of the member\_name discover parameter metadata member is not valid. The content length for the attribute\_name attribute in the element\_name element in the cannot exceed maximum\_number characters.

## **Explanation:**

The specified attribute contains too many characters.

## **System action:**

Processing stops.

#### **User response:**

See "Gathering diagnostic information" on page 32. Contact IBM Software Support.

#### CCQ0013S

The XML structure of the member\_name discover parameter metadata member is not valid. The attribute\_name attribute in the element\_name element is unknown.

#### **Explanation:**

The specified attribute is unknown.

#### **System action:**

Processing stops.

## **User response:**

See <u>"Gathering diagnostic information" on page 32</u>. Contact IBM Software Support.

## **CCQ0014S**

The content of the member\_name discover parameter metadata member is not valid because the value of the element\_name element is incorrect. The value is value\_name.

#### **Explanation:**

A The specified value for an element in the discover parameter metadata member is not valid.

## System action:

Processing stops.

#### **User response:**

See "Gathering diagnostic information" on page 32. Contact IBM Software Support.

#### CCQ0015S

The content of the member\_name discover parameter metadata member is not valid because the value of the attribute\_name attribute in the element\_name element is incorrect. The value is value\_name.

#### **Explanation:**

The specified value for an attribute in the discover parameter metadata member is not valid.

## **System action:**

Processing stops.

## User response:

See "Gathering diagnostic information" on page 32. Contact IBM Software Support.

## CCQ0016S

The content of the member\_name discover parameter metadata member is not valid because the data type of the element\_name element is incorrect. The value is value\_name.

#### **Explanation:**

The specified data type value for an element in the discover parameter metadata member is not valid.

#### **System action:**

Processing stops.

#### **User response:**

See "Gathering diagnostic information" on page 32. Contact IBM Software Support.

#### CC00017S

The content of the member\_name product parameter metadata member is not valid because the data type of the attribute\_name attribute in the element\_name element is incorrect. The value is value\_name.

#### **Explanation:**

The specified data type value for an attribute in the product parameter metadata member is not valid.

#### **System action:**

Processing stops.

## **User response:**

See "Gathering diagnostic information" on page 32. Contact IBM Software Support.

#### **CCQ0050S**

The data\_set\_name Discover REXX EXEC data set could not be initialized or was not found.

## **Explanation:**

Tools Customizer could not find or could not initialize the specified Discover REXX EXEC data set.

#### **System action:**

Processing stops.

#### **User response:**

Ensure that the Discover REXX EXEC is specified correctly.

## CCQ0051W

The data\_sharing\_group\_ID data sharing group ID cannot contain more than four characters.

#### **Explanation:**

The specified data sharing group ID contains too many characters.

## **System action:**

Processing continues.

#### **User response:**

Ensure that the specified data sharing group ID does not exceed four characters.

#### **CCQ0052S**

The REXX\_EXEC\_name Discover REXX EXEC was not found in the data\_set\_name Discover data set.

## **Explanation:**

Tools Customizer could not find the Discover REXX EXEC in the specified data set.

#### **System action:**

Processing stops.

#### **User response:**

Ensure that the Discover data set was specified correctly.

## CCQ0053W

The LPAR\_name LPAR name cannot contain more than eight characters.

#### **Explanation:**

The specified LPAR name contains too many characters.

#### **System action:**

Processing continues.

#### User response:

Ensure that the specified LPAR name does not exceed eight characters.

#### CCQ0054W

The subsystem\_ID Db2 SSID cannot contain more than four characters. The record was not processed.

#### **Explanation:**

The specified Db2 SSID contains too many characters.

## System action:

Processing continues.

#### User response:

Ensure that the specified Db2 SSID does not exceed four characters.

## **CCQ0055W**

The parameter\_name Db2 group attach name parameter is in the record\_name Discover record, but a Db2 group attach name was not specified. The record was not processed.

#### **Explanation:**

The Discover record contains a data sharing group parameter, but a Db2 group attach name was not specified.

## System action:

Processing continues.

#### **User response:**

Ensure that information is specified correctly on the **Discover Customized Product Information** panel.

## CCQ0056W

The parameter\_name Db2
parameter in the record\_name
Discover record did not have a Db2
group attach name or a Db2 SSID.
The record was not processed.

#### **Explanation:**

The Discover record did not have a Db2 group attach name or a Db2 subsystem ID in the Db2 parameter.

#### **System action:**

Processing continues.

#### **User response:**

Ensure that information is specified correctly on the **Discover Customized Product Information** panel.

#### CC00057W

The Discover EXEC could not find the *parameter\_name* parameter in the metadata for the product to be customized. The record was not processed.

#### **Explanation:**

The specified parameter could not be found in the metadata for the product to be customized.

#### **System action:**

Processing continues.

## **User response:**

Ensure that information is specified correctly on the **Discover Customized Product Information** panel.

#### CCQ0058W

The parameter\_name product parameter name in the record\_type Discover record does not start with CCQ\_LPR\_, CCQ\_DB2\_, or CCQ\_PRD\_. The record was not processed.

## **Explanation:**

The parameter in the record does not start with CCQ\_DB2\_, CCQ\_LPAR\_, or CCQ\_PRD\_.

#### **System action:**

Processing continues.

#### **User response:**

See <u>"Gathering diagnostic information" on page 32</u>. Contact IBM Software Support.

## **CCQ0059W**

The parameter\_name product parameter cannot contain more than 72 characters. The record was not processed.

#### **Explanation:**

The specified product parameter contains too many characters.

#### **System action:**

Processing continues.

#### **User response:**

Ensure that the specified product parameter does not exceed 72 characters.

## CCQ0060W

The record\_name Discover record from the REXX EXEC output must start with the following record

type: record\_type. The record was not processed.

#### **Explanation:**

A Discover record from the REXX EXEC output must start with the specified Db2 record type.

## System action:

Processing continues.

#### **User response:**

See "Gathering diagnostic information" on page 32. Contact IBM Software Support.

## CCQ0061I

If you do not have a previously customized version of the product, do not run the Discover EXEC.
Press END to go to the Customizer Workplace panel.

## **Explanation:**

This message is issued when you customize a product for a the first time. It prompts you to use the Discover EXEC to discover data from a previous customization of the specified product.

## **System action:**

Processing continues.

## User response

**Tip:** Using the Discover EXEC saves time and reduces errors that can error when parameters are specified manually. If you want to use the Discover EXEC, specify the required information on the **Discover Customized Product Information** panel. Otherwise, press End to continue without discovering data from a previous customization of the product.

#### CCQ0062W

The Discover EXEC could not find the following parameter\_name parameter in the Db2 metadata. The record was not processed.

## **Explanation:**

The specified parameter is missing in the Db2 metadata.

#### **System action:**

Processing continues.

#### **User response:**

If this parameter is required, contact IBM Software Support.

## **CCQ0064W**

The *Discover-record* Discover record did not have a parameter name. The record was not processed.

#### **Explanation:**

A parameter name was missing in the Discover record.

## System action:

Processing continues.

#### **User response:**

See "Gathering diagnostic information" on page 32. Contact IBM Software Support.

## **CCQ0065W**

The value for the parameter\_name parameter is ignored because it has more than maximum\_number characters, which is the maximum length that is defined in the metadata. The value is parameter\_value.

#### **Explanation:**

The specified value exceeded the maximum allowed length, which was defined in the metadata. Tools Customizer truncated the extra characters.

## **System action:**

Processing continues.

#### **User response:**

See "Gathering diagnostic information" on page 32. Contact IBM Software Support.

## **CCQ0066W**

The record\_name Discover record from the Discover REXX EXEC output does not have a parameter value. The record was not processed.

## **Explanation:**

The Discover record was missing a parameter value from the Discover EXEC output.

#### **System action:**

Processing continues.

#### **User response:**

Ensure that information was specified correctly on the **Discover Customized Product Information** panel.

## CC00067W

The parameter\_name parameter is defined in the metadata to support one value, but more than one value was found. The last value was used.

#### **Explanation:**

The definition of the parameter in the metadata supports one value, but more than one value was specified. Only the last value was used.

#### **System action:**

Processing continues.

#### **User response:**

Ensure that information was specified correctly on the **Discover Customized Product Information** panel.

## CCQ0068W

The value of the parameter\_name parameter is ignored because the parameter is defined as

internal=true. The value is value\_name.

#### **Explanation:**

The specified value of the parameter is ignored because it is defined as internal=true.

## System action:

Processing continues.

#### **User response:**

Ensure that information was specified correctly on the **Discover Customized Product Information** panel.

## **CCQ0069W**

The Discover EXEC did not find the parameter\_name parameter in the LPAR metadata. The record was not processed.

#### **Explanation:**

The specified parameter is missing from the LPAR metadata.

## System action:

Processing continues.

## User response:

Ensure that information was specified correctly on the **Discover Customized Product Information** panel.

## **CCQ0070W**

The record\_type Discover record contains an incorrect delimiter between the Environment section and the Data section. The record was not processed.

#### **Explanation:**

Tools Customizer found an incorrect delimiter between the Environment section and the Data section.

#### **System action:**

None.

## User response:

No action is required.

## CCQ0071W

The member\_name member could not be found in the data\_set\_name Discover data set.

#### **Explanation:**

Tools Customizer could not find the specified Discover data set.

#### **System action:**

None.

#### **User response:**

No action is required.

## CCQ0072S

The member\_name discover metadata member was not found in the data\_set\_name metadata data set.

## **Explanation:**

Tools Customizer could not find the specified metadata member in the data set.

#### **System action:**

Processing stops.

#### **User response:**

See "Gathering diagnostic information" on page 32. Contact IBM Software Support.

#### CCQ0073E

The member\_name discover metadata member is not valid because the default length for the element\_name parameter element exceeds the length of the parameter. The default length is default\_length, and the specified length is specified\_length. The default length will be truncated accordingly.

## **Explanation:**

The default length for the specified parameter element is longer than the parameter.

## **System action:**

Processing continues.

#### **User response:**

No action is required.

#### CC00074S

The content of the member\_name discover metadata member is not valid. The value of the attribute\_name attribute in the element\_name element is not valid. The value of the attribute is value\_name.

## **Explanation:**

The specified value is not valid.

#### **System action:**

Processing stops.

## **User response:**

See "Gathering diagnostic information" on page 32. Contact IBM Software Support.

## CCQ0075W

The configuration\_ID configuration ID in the record\_name Discover record is incorrect. The record was not processed.

#### **Explanation:**

The specified configuration ID is not correct.

#### **System action:**

Processing continues.

#### **User response:**

No action is required.

#### CCQ0076W

The configuration\_ID configuration ID cannot contain more than

# maximum\_number characters. The record was not processed.

#### **Explanation:**

The specified configuration ID contains too many characters.

#### **System action:**

Processing continues.

#### **User response:**

No action is required.

#### CCQ0077S

The discover metadata member was not found in the data\_set\_name component data set that is part of the data\_set\_name pack.

## **Explanation:**

The discover metadata member was not found in the specified component data set.

## System action:

Processing stops.

## User response:

See "Gathering diagnostic information" on page 32. Contact IBM Software Support.

#### CC00078I

Additional configurations were discovered and saved in the data store. All Db2 entries associated with this configuration are listed.

## System action:

None.

#### **User response:**

No action is required.

## CCQ0080I

**Product\_name** does not support the Discover process.

#### **Explanation:**

The specified product does not support the Discover process.

#### **System action:**

None.

#### **User response:**

No action is required.

## CCQP000E

The value of the *mode\_name* Db2 mode is not valid for the *level\_name* Db2 level.

#### **Explanation:**

The specified Db2 mode is not valid for the Db2 level.

#### **System action:**

Processing stops.

#### **User response:**

Specify a valid Db2 mode for the Db2 level.

CCQP001E

The value of the *mode\_name* Db2 mode is missing.

#### **Explanation:**

The specified Db2 mode is not defined.

## **System action:**

Processing stops.

#### **User response:**

Specify a value for the Db2 mode.

CCQP002E

The value of the *mode\_name* Db2 level is missing.

## **Explanation:**

The specified Db2 level is not defined.

#### **System action:**

Processing stops.

## **User response:**

Specify a value for the Db2 level.

CCQP003E

The value of the *level\_name* Db2 level is not valid.

## **Explanation:**

The specified Db2 level does not have a valid name.

#### **System action:**

Processing stops.

## **User response:**

Specify a valid value for the Db2 level.

CCQP004S

The parameter\_name parameter does not exist in the CCQ\$\$DB2 Db2 parameter metadata member.

#### **Explanation:**

The CCQ\$\$DB2 Db2 parameter metadata member does not contain the specified parameter.

#### **System action:**

Processing stops.

#### **User response:**

See "Gathering diagnostic information" on page 32. Contact IBM Software Support.

CCQP005E

The value of the *subsystem\_ID* Db2 SSID is missing.

#### **Explanation:**

The specified Db2 SSID is not defined.

#### **System action:**

Processing stops.

## **User response:**

Specify a valid value for the Db2 SSID.

CCQP006E

The value of the group\_attach\_name Db2 group attach name is missing.

## **Explanation:**

The specified Db2 group attach name is not defined.

## **System action:**

Processing stops.

## **User response:**

Specify a valid Db2 group attach name.

#### CCQQ000E

Specify a valid metadata library. Each qualifier of the library must start with an alphabetic character and must be 1-8 alphanumeric characters. The library name must be 1-44 characters.

#### **Explanation:**

The metadata library was not specified in the correct format. The high-level qualifier must contain alphanumeric characters, and the first character cannot be numeric. The name cannot contain wildcard characters, such as asterisks (\*) and percent signs (%).

#### **System action:**

Tools Customizer prompts for the correct library name.

## **User response**

Specify a library in the correct format. If the message was issued on the **Specify the Metadata Library** (CCQPHLQ) panel, specify the product metadata library. The name of this library is *hlq*.SETIHLRDYXDENU.

Do not specify the Tools Customizer metadata library, which is *hlq*.SCCQDENU.

## CCQQ001E

The data\_set\_name data set name that was specified for the metadata library was not found.

#### **Explanation:**

The data set does not exist, or the data set name was written in the incorrect format. The high-level qualifier must contain alphanumeric characters, and the first character cannot be numeric. The name cannot contain wildcard characters, such as asterisks (\*) and percent signs (%).

#### **System action:**

Tools Customizer prompts for the correct data set name.

#### User response:

Specify a data set name in the correct format.

#### CCQQ002E

The data set name that was specified for the *library\_name* metadata library cannot be opened.

#### **Explanation:**

Tools Customizer could not open the data set.

## **System action:**

Tools Customizer prompts for an available data set.

#### **User response:**

Ensure that the specified data set is available for Tools Customizer to open it.

## CCQQ003E

The data\_set\_name data set name that was specified for the metadata sample library is not valid. The data set must be in the following format: HLQ.SxxxSAMP.

#### **Explanation:**

The specified data set name was not specified in the correct format.

#### **System action:**

None.

## **User response:**

Specify the data set name in the following format: HLQ.SxxxSAMP, where xxx is the three-character prefix for the product.

## CCQQ004E

The data\_set\_name data set is being used by another user. Try again when the data set is not being used.

#### **Explanation:**

Another user is using the specified data set.

#### **System action:**

None.

## **User response:**

Ensure that the specified data set is not being used.

## CCQQ009E

The data\_set\_name data set name that was specified for the metadata library is not valid because the data set is empty.

#### **Explanation:**

The specified data set is empty.

#### **System action:**

Tools Customizer prompts for an available data set.

#### **User response:**

Ensure that the specified data set is available for Tools Customizer to open it.

## CCQQ011E

The *library\_name* metadata library for the component that is part of the *library\_name* pack was not found in the catalog. The name of the pack is *pack\_name*, and the name of the component is *component\_name*.

## **Explanation:**

The specified metadata library is not in the catalog.

## **System action:**

None.

#### **User response:**

Specify another metadata library.

## CCQQ012E

The *library\_name* metadata library for the component that is part of the *library\_name* pack cannot be opened.

## **Explanation:**

The specified metadata library cannot be opened.

## System action:

None.

## User response:

Ensure that the name of the library is specified correctly.

## CCQS000I

Tools Customizer is being invoked for the first time or the previous ISPF session ended before Tools Customizer was exited. In both cases, the fields on this panel are populated with default values. Review these default values or specify new values to be used to customize products or packs.

#### **Explanation:**

When you customize a stand-alone product or a solution pack for the first time, or when an ISPF session unexpectedly ends before the ISPF profile is saved, you must specify or review your Tools Customizer user settings.

## **System action:**

Processing stops.

#### **User response:**

Review and accept the default settings, or specify new settings.

## CCQS001E

The following command is not valid: command\_name.

## **Explanation:**

The specified command is not a valid command on the panel.

#### **System action:**

Processing stops.

## **User response:**

Specify a valid command.

## CCQS002W

The data\_set\_name Discover data set could not be found.

#### **Explanation:**

Tools Customizer could not find the specified data set.

## **System action:**

The data set will be allocated, and processing continues.

## **User response:**

Ensure that the data set name is specified correctly because the data set will be allocated with this name after the values are saved.

CCQS003W

The data\_set\_name Discover data set was not found so it was created.

#### **Explanation:**

Tools Customizer could not find the specified data set.

#### **System action:**

Processing continues.

## **User response:**

Ensure that the data set name is specified correctly.

CCQS004I The settings were saved.

#### **Explanation:**

The settings that you changed were saved.

## **System action:**

Processing continues.

#### **User response:**

No action is required.

CCQS006W

The length of a qualifier for the data\_set\_name customization library data set exceeds 26 characters.

## **Explanation:**

The qualifier for the customization library data set is too long. The qualifier cannot exceed 26 characters.

#### **System action:**

Processing continues.

#### **User response:**

Specify a qualifier that is 26 characters or less.

CCQS007E T

The discover data set data\_set\_name could not be opened with the option-type option.

#### **Explanation:**

The specified option could not open the Discover data set.

#### **System action:**

None.

## **User response:**

Specify a data set to which you have WRITE access.

CCQS008E The Discover data set

data\_set\_name exists on a
different volume.

#### **Explanation:**

The specified Discover data set must exist on the same volume as where it was created.

## **System action:**

Processing continues.

#### **User response:**

Specify a different Discover data set name.

CCQS010E The customization library qualifier is not valid.

## **Explanation:**

The customization library qualifier that was specified is not valid.

## System action:

None.

#### **User response:**

Specify a valid qualifier for the customization library.

CCQS011E The group attach option is not valid.

#### **Explanation:**

The group attach option that was specified is not valid.

## **System action:**

None.

## User response:

Specify a valid option for the group attach option.

CCQS012E The Tools Customizer metadata library is not valid.

## **Explanation:**

The metadata library that was specified is not a valid data set.

#### **System action:**

None.

#### **User response:**

Specify a valid data set for the metadata library.

CCQS013E The Discover data set is not valid.

#### **Explanation:**

The Discover data set that was specified is not a valid data set.

#### **System action:**

None.

#### **User response:**

Specify a valid Discover data set.

CCQS014E The data store data set is not valid.

#### **Explanation:**

The data set that was specified is not a valid data set.

#### **System action:**

None.

## **User response:**

Specify a valid data store data set.

CCQS015E Tools Customizer is already running.

## **Explanation:**

A session of Tools Customizer is already running in your environment. Only one Tools Customizer session is allowed.

#### **System action:**

None.

#### **User response:**

The trace data set is being used. Free the trace data set, and start Tools Customizer again.

#### CCQS018E

Information on the first line of the job card exceeds 57 characters.

#### **Explanation:**

The first line of the job card can contain only 57 characters. This character limit includes a continuation character.

#### **System action:**

Tools Customizer clears the first line of the job card.

## **User response:**

Specify information that does not exceed 57 characters on the first line of the job card.

#### CCQS019E

The required trace data set, data\_set\_name, is currently not accessible.

#### **Explanation:**

The trace data set must be accessible.

## **System action:**

Processing stops.

#### **User response:**

Ensure that the trace data set is accessible.

#### CCQS020E

An error occurred while the customization library data set was being created. ALTER authority on the high-level qualifier for the customization library data set is required.

#### **Explanation:**

To create the customization library data set, ALTER authority on the specified high-level qualifier must be granted.

## **System action:**

None.

## **User response:**

Ensure that ALTER authority for the specified customization library data set is granted.

## CCQS021E

The value value\_name in the field that contains the cursor position is not valid.

## **Explanation:**

The specified value is not valid.

#### **System action:**

None.

#### **User response:**

Specify a valid value.

#### CCQS022E

An error occurred while the customization library data set was being opened. UPDATE authority on the high-level qualifier for the customization library data set is required.

## **Explanation:**

To open the customization library data set, UPDATE authority on the specified high-level qualifier must be granted.

#### **System action:**

None.

## User response:

Ensure that UPDATE authority for the specified customization library data set is granted.

#### CCQS023E

An error occurred while the customization library data set was being opened. UPDATE authority on the high-level qualifier for the customization library data set is required.

## **Explanation:**

To open the customization library data set, UPDATE authority on the specified high-level qualifier must be granted.

#### **System action:**

None.

#### **User response:**

Ensure that UPDATE authority for the specified customization library data set is granted, or specify a different high-level qualifier for the customization library data set on the **Tools Customizer Settings** panel.

#### CCQS024E

An error occurred while the customization library data set was being created. ALTER authority on the high-level qualifier for the customization library data set is required.

#### **Explanation:**

To create the customization library data set, ALTER authority on the specified high-level qualifier must be granted.

## **System action:**

None.

## User response:

Ensure that ALTER authority for the specified customization library data set is granted, or specify a different high-level qualifier for the customization library data set on the **Tools Customizer Settings** panel.

CCQS025I

The display options were saved.

#### **System action:**

None.

#### **User response:**

No action is required.

## CCQS026E

The customization library data set data\_set\_name could not be opened because the requester does not have UPDATE authority on this data set.

#### **Explanation:**

Users must have UPDATE authority to open the customization library data set. Users must have UPDATE authority to open the customization library data set.

#### **System action:**

None.

#### **User response:**

Ensure that UPDATE authority for the specified customization library data set is granted or specify a different high-level qualifier for the customization library data set on the **Tools Customizer Settings** panel.

## CCQS027E

The customization library data set data\_set\_name could not be created because the requester does not have ALTER authority on this data set.

#### **Explanation:**

To create the customization library data set, ALTER authority on the data set must be granted.

#### **System action:**

Processing stops.

#### **User response:**

Ensure that ALTER authority for the specific customization library data set is granted, or specify a different high-level qualifier for the customization library data set on the **Tools Customizer Settings** panel.

## CCQS029E

The customization library data set is not valid. Enter a valid data set name or use the Tools Customizer default: data\_set\_name.

#### **Explanation:**

The specified data set is invalid.

## **System action:**

Processing stops.

#### **User response:**

Specify a valid data set name.

## CCQS030E

The following command is not a valid CREATE statement: command\_statement.

#### **Explanation:**

The specified CREATE command statement is invalid because it contains blanks or alphabetic characters.

## System action:

Processing stops.

#### **User response:**

Specify a valid CREATE command statement. The correct syntax is CREATE *nn*, where *nn* is 1 - 99.

## CCQS031E

The following command is not a valid CREATE statement: command\_statement. The number that can be specified with the CREATE command is 1 - 99.

## **Explanation:**

The specified CREATE command statement is invalid because it contains either 0 or a number greater than 99.

#### System action:

Processing stops.

## **User response:**

Specify a valid CREATE command statement. The correct syntax is CREATE *nn*, where *nn* is 1 - 99.

#### CCQS033E

A user profile cannot be copied into the same user profile

#### **Explanation:**

The specified data set cannot be copied into user's own user profile.

## System action:

Processing stops.

#### **User response:**

Enter a different data set name.

#### CCQS034E

The shared user profile data set data\_set\_name could not be created because the requester does not have UPDATE authority on this data set or because the data set already exists in another volume serial.

#### **Explanation:**

To create a shared user profile data set, the requester must have update authority on the data set, and the specified data set name must be unique.

#### System action:

Processing stops.

#### **User response:**

Ensure that the requester has UPDATE authority on the data set and ensure that the data set name is unique.

#### CCQS035E

The specified data set already has a user profile. Specify a different data set, or press Enter again to replace the existing user profile.

#### **Explanation:**

Pressing Enter overwrites the previous user profile for the specified data set with user's own user profile.

## **System action:**

Processing stops.

#### **User response:**

Specify a different data set name.

## CCQS036E

The customization library data\_set\_name already exists in volume and cannot be created in a different volume. Enter a different customization library name.

#### **Explanation:**

The same data set name cannot exist in a different volume.

#### **System action:**

Processing stops.

## **User response:**

Specify a different data set name.

## CCQS037E

The data set name was either not specified or invalid.

#### **Explanation:**

The data set name specified does not follow the IBM data set name convention.

#### **System action:**

Processing stops.

## **User response:**

Specify a valid data set name.

#### CCQS038E

The specified data set cannot be used.

## **Explanation:**

The specified data sets contain information that supports Tools Customizer, but this data set cannot be used.

#### **System action:**

Processing stops.

#### **User response:**

Specify a different data set.

## CCQS039E

The specified data set has an invalid record format.

## **Explanation:**

The specified data set should be saved as a different record format. For example, the record format should be FB (Formated Block) but it is set to VB (Variable Block).

#### System action:

Processing stops.

#### User response:

Specify a valid record format.

## CCQT000I

The product configuration ID copied\_configuration\_ID was successfully copied from configuration\_ID.

#### **Explanation:**

The specified configuration ID was copied.

## System action:

None.

#### **User response:**

No action is required.

## CCQT001E

The command\_name line command was specified more than once, which is not allowed.

## **Explanation:**

The specified line command cannot be specified more than one time.

## System action:

Processing stops.

#### **User response:**

Specify the line command only once.

#### CCQT002E

The configuration\_ID configuration ID already exists. Specify a different configuration ID.

## **Explanation:**

The specified configuration ID exists.

#### **System action:**

Processing stops.

#### **User response:**

Ensure that the specified configuration ID is unique.

## CCQT003I

The product configuration ID configuration\_ID was created.

## **Explanation:**

The specified configuration ID was created.

#### **System action:**

None.

#### **User response:**

No action is required.

## CCQT004I

The product configuration ID configuration\_ID was removed.

## **Explanation:**

The specified configuration ID was removed.

## **System action:**

None.

## **User response:**

No action is required.

CCQT005E

The product configuration ID configuration\_ID is not valid. The product configuration ID cannot contain a colon (:).

#### **Explanation:**

The specified configuration ID contains a colon (:), but a colon is not valid.

## **System action:**

Processing stops.

#### **User response:**

Specify a configuration ID that does not contain a colon.

CCQT006E

The configuration\_ID configuration ID exists. Specify a different configuration ID.

#### **Explanation:**

The specified configuration ID exists.

#### **System action:**

Processing stops.

## **User response:**

Specify another configuration ID.

CCQT007E

The configuration\_ID configuration ID exists but was removed from the list of configurations. To use this configuration ID, you must restore it.

## **Explanation:**

The specified configuration ID exists but was removed from the list of available configuration.

#### **System action:**

Processing stops.

#### **User response:**

Specify another configuration ID. To restore the specified configuration ID, issue the CREATE command, and specify the same configuration ID again.

CCQT008E

The configuration\_ID configuration ID exceeds maximum\_number characters.

#### **Explanation:**

The specified configuration ID contains too many characters.

## **System action:**

Processing stops.

#### **User response:**

Specify another configuration ID that does not exceed the maximum number of characters that was set by Db2 Table Editor.

CCOT010I

Create request for configuration\_ID configuration was cancelled by user.

#### **Explanation:**

The request to create the specified configuration was canceled.

## System action:

Processing stops.

#### User response:

No action is required.

CCQT011I

The *configuration\_ID* configuration was not copied.

#### **Explanation:**

The specified configuration was not copied.

## System action:

Processing stops.

## **User response:**

No action is required.

CCQT012I

The configuration\_ID configuration was not removed.

## **Explanation:**

The specified configuration was not removed.

#### **System action:**

Processing stops.

## User response:

No action is required.

CCQT013I

None of the configurations were copied or removed. All of the previously selected configurations are deselected.

#### **Explanation:**

The selected configurations were not copied or removed, and they are deselected.

## System action:

Processing stops.

#### **User response:**

No action is required.

CCQT014E

Specify Y or N and press Enter to continue, or press End to cancel.

#### **Explanation:**

A function requires input.

#### **System action:**

Processing stops.

## **User response:**

To continue, specify Y or N and press Enter. Otherwise, press End to cancel.

CCQT015E

The command\_name command is not allowed during the process of "Select" configuration line command.

#### **Explanation:**

The specified command is not allowed while the line command for selecting configurations is processing.

#### **System action:**

Processing stops.

#### **User response:**

Remove the specified line command.

CCQT016I

The configuration\_ID configuration was not created

#### **Explanation:**

The specified configuration was not created.

#### **System action:**

Processing stops.

## **User response:**

No action is required.

CCQT017I

The *configuration\_ID* configuration was not copied.

#### **Explanation:**

The specified configuration was not copied.

## System action:

Processing stops.

#### **User response:**

No action is required.

CCQT018E Specify Y or N, and press Enter.

## **Explanation:**

A function requires input.

## **System action:**

Processing stops.

#### **User response:**

To continue, specify Y or N, and press Enter.

CCQT019I

The select configuration\_ID configuration process ended.

#### **Explanation:**

The select process for the specified configuration is finished.

## **System action:**

Processing stops.

## **User response:**

No action is required.

CCQT020E

The configuration\_ID configuration was not created because the data store was not accessible.

#### **Explanation:**

The specified configuration was not created because the data store could not be accessed.

#### **System action:**

Processing stops.

#### User response:

Ensure that the data store is accessible and create the configuration again.

CCQT021E

The configuration\_ID configuration was not copied because the data store was not accessible.

#### **Explanation:**

The specified configuration was not copied because the data store could not be accessed.

## **System action:**

Processing stops.

## User response:

Ensure that the data store is accessible and copy the configuration again.

CCQT025I

The configuration\_ID configuration was not updated.

#### **Explanation:**

The specified configuration was not updated because the edit process was canceled.

#### System action:

Processing stops.

#### User response:

No action is required.

CCQT027I

The product configuration ID has been updated from edit\_from\_id to edit\_to\_id.

#### System action:

Processing continues.

#### User response:

No action is required.

CCQT028I

The product configuration ID has been updated from edit\_from\_id to edit\_to\_id, and the description has been updated from edit\_from\_des to edit\_to\_des.

#### System action:

Processing continues.

#### User response:

No action is required.

CCQT029I

The product configuration description has been updated from edit\_from\_des to edit\_to\_des.

#### **System action:**

Processing continues.

#### **User response:**

No action is required.

#### CCQX001S

Product\_name has already been customized by using values from data\_set\_name data store data set. Switch to the specified data store data set to continue customizing this product.

#### **Explanation:**

The specified product was customized by using values from the specified data store data set.

#### **System action:**

Processing stops.

#### **User response:**

Use the specified data store data set to continue customizing the product.

#### CCQX002S

component\_name has already been customized by using values from data\_set\_name data store data set. Switch to the specified data store data set to continue customizing this component.

#### **Explanation:**

The specified component was customized by using values from the specified data store data set.

## **System action:**

Processing stops.

#### **User response:**

Use the specified data store data set to continue customizing the component.

#### CCQX011I

**Product\_name** was not found.

#### **Explanation:**

The specified product was not found.

#### **System action:**

Processing stops.

## User response:

Specify another product.

## **Gathering diagnostic information**

Before you report a problem with Db2 Table Editor to IBM Software Support, you need to gather the appropriate diagnostic information.

Provide the following information for all Db2 Table Editor problems:

- A clear description of the problem and the steps that are required to re-create the problem
- All messages that were issued as a result of the problem
- Product release number and the number of the last program temporary fix (PTF) that was installed
- The version of Db2 that you are using and the type and version of the operating system that you are using

Provide additional information based on the type of problem that you experienced:

#### For online abends, provide the following information:

- A screen capture of the panel that you were using when the abend occurred
- The job log from the TSO session that encountered the abend
- The job log from the server
- A description of the task that you were doing before the abend occurred

#### For errors in batch processing, provide the following information:

- The complete job log
- Print output
- Contents of the data sets that were used during the processing

#### For problems with the Tools Customizer trace data set name:

If you cannot allocate the trace data set, the trace data set runs out of space, or IBM Software Support asks for it, you will need to identify the name of the trace data set. The name of the trace data set depends on the prefix setting in the TSO profile. To identify the name of the trace data set, you must know the prefix setting.

- If PREFIX is set, the name of the trace data set is *prefix*.CCQ.TRACE, where *prefix* is the TSO prefix that you specified in the profile.
- If NOPREFIX is set, the name of the trace data set is *user\_ID*.CCQ.TRACE, where *user\_ID* is your TSO user ID.

# **Chapter 6. Tools Customizer reference**

Before you use Tools Customizer, you should understand the Tools Customizer terminology and the data sets that Tools Customizer uses during customization.

## **Tools Customizer terminology and data sets**

Before you use Tools Customizer, you should understand the Tools Customizer terminology and the data sets that Tools Customizer uses during customization.

## Tools Customizer terminology

Tools Customizer uses several unique terms that you should be familiar with before you begin to use Tools Customizer.

## **Products and components**

How an IBM Tool is packaged determines whether it is referred to as a product or as a component in the Tools Customizer documentation and interface. An IBM Tool that is ordered as a stand-alone entity (that is, not as part of a solution pack) is referred to as a product. An IBM Tool that is part of a solution pack is referred to as a component. Some IBM Tools are available in both formats; therefore, the same IBM Tool can be referred to as a product or as a component depending on how it is packaged.

## **Db2 entry**

You can customize Db2 Table Editor on one or more Db2 entries. A Db2 entry can be any of the following items:

## **Db2** subsystem

A distinct instance of a relational database management system (RDBMS) that is not part of a data sharing group. An example of a Db2 subsystem name is DB01.

## **Db2** group attach name

The name that is used by the TSO/batch attachment, the call attachment facility (CAF), DL/I batch, utilities, and the Resource Recovery Services attachment facility (RRSAF) as a generic attachment name. An example of a group attach name is DSG1.

## Db2 data sharing member

A Db2 subsystem that is assigned by the cross-system coupling facility (XCF) to a data sharing group. An example of a Db2 data sharing member name is DB02.

Tools Customizer maintains the following lists of Db2 entries:

#### **Associated list**

The list of Db2 entries that are associated with Db2 Table Editor. If the product to be customized requires Db2 entries, you can customize Db2 Table Editor only on Db2 entries that are in the associated list. When you customize Db2 Table Editor, this list is displayed in the DB2 Entries, Associations, and Parameter Status section of the **Customizer Workplace** panel.

You can add and copy Db2 entries to the associated list. When you add or copy Db2 entries to the associated list, the entries are associated with Db2 Table Editor.

## **Master list**

The list of all Db2 entries that are defined but are not associated with Db2 Table Editor. Tools Customizer obtains information about these Db2 entries either from entries that were created manually or from the customizations of other products that were discovered. If you remove a Db2 entry from the associated list, the Db2 entry is added to the master list. When you create a new Db2 entry, it is added to the master list, and when you associate the new entry with Db2 Table Editor, it is removed from the master list and added to the associated list. The master list is displayed on the **Associate a DB2 Entry for Product** panel.

If the associated list does not have the Db2 entries on which you want to customize Db2 Table Editor, you can associate existing entries from the master list to the associated list.

You can create new Db2 entries and copy existing entries to the master list.

## High-level qualifier

The high-level qualifier is considered to be all of the qualifiers except the lowest level qualifier. A high-level qualifier includes a mid-level qualifier.

#### **Product parameters**

Parameters that are specific to Db2 Table Editor. These parameters are defined by Db2 Table Editor and are stored in a data member that is defined by Db2 Table Editor.

## **LPAR** parameters

Parameters on the local LPAR that are required to customize Db2 Table Editor. These parameters are defined by Tools Customizer and are stored in an LPAR parameter data member.

#### **Db2** parameters

Parameters for a Db2 entry. These parameters are defined by Tools Customizer and are stored in a Db2 parameter data member.

#### **Status type**

## Product, LPAR, and Db2 entry status type

After you specify the product that you want to customize, the product, the LPAR, and the Db2 entries have a status. The status is partly based on whether required parameters are defined. For some products, LPAR parameters or Db2 parameters might not be required. In these cases, the status is Not Required.

To customize Db2 Table Editor, all of the required parameters must be defined.

If required parameters for the the product parameters, LPAR parameters, or Db2 parameters are not defined, the status of the parameters is Incomplete. Define values for parameters by manually editing them or by generating the customization jobs and specifying values for all of the required parameters that are displayed on the panels.

When values for all of the required parameters are defined, the status is Ready to Customize. Customization jobs can be generated only when all of the required parameters are defined and the status is Ready to Customize or Customized for the product parameters, LPAR parameters, and Db2 parameters for the Db2 entries on which Db2 Table Editor will be customized.

The following table shows the meaning of the status types. Each status is defined differently for each type of parameter.

Table 17. Status types for the product, the LPAR, and the Db2 entries

| Status             | Product                                                                                                    | LPAR                                                                          | Db2 entries                                                                 |
|--------------------|----------------------------------------------------------------------------------------------------|-------------------------------------------------------------------------------|-----------------------------------------------------------------------------|
| Incomplete         | The required product parameters are not defined.                                                                                                    | The required parameters are not defined.                                      | The required parameters are not defined.                                    |
| Discovered         | The product parameter definitions were discovered by using the product Discover EXEC.                                                                  | N/A                                                                           | N/A                                                                         |
| Ready to Customize | The required product, is Ready to Customize or Customized for the LPAR and at least one associated Db2 entry. You can generate the customization jobs. | The required LPAR parameters are defined or LPAR parameters are not required. | The required Db2 parameters are defined or Db2 parameters are not required. |

| Table 17. Status types for the product, the LPAR, and the Db2 entries (continued) |                                                                                                    |                                                                                                    |                                                                                                    |  |
|-----------------------------------------------------------------------------------|----------------------------------------------------------------------------------------------------|----------------------------------------------------------------------------------------------------|----------------------------------------------------------------------------------------------------|--|
| Status                                                                            | Product                                                                                                    | LPAR                                                                                                    | Db2 entries                                                                                                    |  |
| Verify Values                                                                     | The required product or component parameter values are defined but they either have not been verified or verification is not enabled on the Product or Component Parameters panel. | The required LPAR parameter values are defined, but they either have not been verified or verification is not enabled on the LPAR Parameters panel. | The required Db2 parameter values are defined, but they either have not been verified or verification is not enabled on the Db2 Parameters panel. |  |
| Customized                                                                        | The jobs are customized on the local LPAR.                                                                                                    | The jobs are customized for the product or for all of the associated Db2 entries on the local LPAR.                                                 | The jobs are customized for the Db2 entry.                                                                                                    |  |
| Errors in<br>Customization                                                        | N/A                                                                                                    | N/A                                                                                                    | Errors occurred while the customization jobs were being generated.                                                                                |  |
| Not Required                                                                      | N/A                                                                                                    | LPAR parameters are not required.                                                                                                    | Db2 parameters are not required.                                                                                                    |  |

#### **Related tasks**

Creating and associating Db2 entries

You can create new Db2 entries and associate them with Db2 Table Editor.

#### Copying Db2 entries

You can copy associated and not associated Db2 entries to other Db2 entries or to new Db2 entries.

## Removing Db2 entries

You can remove Db2 entries from the associated list.

## **Data sets that Tools Customizer uses during customization**

Tools Customizer uses several unique data sets during the customization process. Familiarize yourself with these data sets before you begin to use Tools Customizer.

Several different data sets are required to customize Db2 Table Editor with Tools Customizer. These data sets are supplied by Db2 Table Editor, supplied by Tools Customizer, or allocated by Tools Customizer.

Db2 Table Editor provides the following data sets:

#### Metadata library

Contains the metadata for the product to be customized. Tools Customizer uses the metadata to determine which tasks, steps, and parameters to display on the **Product Parameters** panel, the **LPAR Parameters** panel, and the **DB2 Parameters** panel. This data set also contains the templates that Tools Customizer uses to generate the customization jobs.

The metadata library naming convention is *high\_level\_qualifier*.SETIHLRDYXDENU, where *high\_level\_qualifier* is all of the segments of the data set name except the lowest-level qualifier.

You specify the metadata library on the **Specify the Metadata Library** panel. READ access to this data set is required.

#### **Discover EXEC library**

Contains the Db2 Table Editor Discover EXEC. When you customize Db2 Table Editor, you can use the Discover EXEC to automatically retrieve and store product information, such as parameter values from an already customized product. Tools Customizer saves the discovered information in the data store.

The default name of the data set is the high-level qualifier for the metadata library plus a lowest-level qualifier. For Db2 Table Editor, the lowest-level qualifier is SETIHLRDYXDENUDENUDENU. You can change the default value on the **Discover Customized Product Information** panel. EXECUTE access to this data set is required.

Tools Customizer provides the following data sets:

#### **Tools Customizer metadata library**

Contains the metadata for the Db2 and LPAR parameters that are required to customize Db2 Table Editor. Tools Customizer uses the metadata to determine which parameters to display on the **DB2 Parameters** panel and the **LPAR Parameters** panel. In addition, Tools Customizer uses information in the metadata library to determine whether additional Db2 and LPAR parameters need to be displayed on these panels. As you customize different products, different Db2 and LPAR parameters might need to be defined.

The default name of the data set is DB2TOOL.CCQ110.SCCQDENU. You can change the default value on the **Tools Customizer Settings** panel. READ access to this data set is required.

#### **Tools Customizer table library**

Stores information about jobs that are customized. Job information that is stored includes a description of the job, its member name and template name, the SSID, group attach name, and when the job was generated.

The default name of the data set is DB2TOOL.CCQ110.SCCQTENU. WRITE access to this data set is required.

Tools Customizer requires that the following data sets exist during the customization process. If the data sets do not exist, Tools Customizer automatically allocates them.

#### Discover output data set

Contains the output that is generated when you run the Db2 Table Editor Discover EXEC. The Db2 Table Editor Discover EXEC retrieves the metadata and values for the parameters from a previous customization of Db2 Table Editor.

The default name of the data set is DB2TOOL.CCQ110.DISCOVER. You can change the default value on the **Tools Customizer Settings** panel or the **Discover Customized Product Information** panel. WRITE access to this data set is required.

#### Data store data set

Contains product, LPAR, and Db2 parameter values, and Db2 entry associations. Tools Customizer uses this data set to permanently store all information that is acquired about the product, Db2 subsystems or data sharing groups, and LPAR when you customize products on the local LPAR.

The default name of the data set is DB2TOOL.CCQ110.DATASTOR. You can change the default value on the **Tools Customizer Settings** panel. WRITE access to this data set is required.

#### **Customization library**

Contains the customization jobs that Tools Customizer generates for Db2 Table Editor.

Tools Customizer checks whether a customization library name was specified for more than one instance of the same version of the same product. If the same customization library name is specified for more than one product of the same version, the CCQD123E message is issued to prevent you from overwriting previously generated customization jobs. Ensure that you specify unique qualifier for the customization library for each instance of the product.

To customize Db2 Table Editor, submit the members of the data set in the order in which they are displayed on the **Finish Product Customization** panel.

The data set naming convention is *hlq.\$LPAR\_name\$.xyzvrm*, where:

- *hlq* is the value of the **Customization library qualifier** field on the **Tools Customizer Settings** panel (CCOPSET)
- LPAR\_name is the four-character LPAR name
- xyzvrm is the three-letter product identifier with the version, release, and modification level

For example, the data set name might be DB2TOOL.PRODUCT.CUST.\$MVS1\$.XYZ410.

WRITE access to this data set is required.

Tools Customizer allocates the data sets for the discover output, the data store, and the customization library with the attributes that are shown in the following table:

Table 18. Data set attributes for allocating the Discover output, data store, and customization library data sets

| Data set                            | Organization | Record format  | Record length | Block size | Data set name type |
|-------------------------------------|--------------|----------------|---------------|------------|--------------------|
| Discover output<br>data set         | PO           | Variable block | 16383         | 32760      | LIBRARY            |
| Data store data set                 | PO           | Variable block | 16383         | 32760      | LIBRARY            |
| Product<br>customization<br>library | PO           | Fixed block    | 80            | 32720      | LIBRARY            |

#### **Restrictions:**

• Multiple users cannot simultaneously share the discover output data set, data store data set, Tools Customizer metadata library, and metadata library.

# **Chapter 7. Reference**

Reference information supports the tasks that you must complete to install, customize, and use Db2 Table Editor.

# **Sample library members**

The sample library (SAMPLIB) that is supplied with Db2 Table Editor contains JCL that you can use as a model to create your own jobs.

The Db2 Table Editor SAMPLIB includes the following sample jobs:

| Table 19. Db2 Table Editor sample jobs |                                                                                                    |  |
|----------------------------------------|----------------------------------------------------------------------------------------------------|--|
| Sample member                          | Description                                                                                                    |  |
| ETIADBEX                               | This JCL is used to execute the REXX EXEC customized from batch job ETIADBI. This JCL job will add Db2 Table Editor to the Db2 Administrative Launchpad. |  |
| ETIADBI                                | This sample EXEC can be used to add Db2 Table Editor to the Administration Launchpad.                                                                    |  |
| ETIBIND                                | This JCL is used to bind Db2 Table Editor packages and plan.                                                                                             |  |
| ETICCNTL                               | This JCL creates the control file that contains the pertinent information about the Db2 SSIDs that Db2 Table Editor is to operate on.                    |  |
| ETIDB21T                               | This sample CLIST can be used to add the Db2 Table Editor line to the Db2 Administration Tool table listing panel (DB21T) and alias panel (DB21A).       |  |
| ETIDDL                                 | This JCL is used to create the repository objects required for Db2 Table Editor.                                                                         |  |
| ETIDROP                                | This JCL is used to drop the repository objects required for Db2 Table Editor before they are recreated.                                                 |  |
| ETIFREE                                | This JCL is used to free the Db2 Table Editor packages and plans before the bind job is run.                                                             |  |
| ETIGRANT                               | This JCL is used to grant execute on the plan for Db2 Table Editor.                                                                                      |  |
| ETILOGM                                | This JCL is used to clean up the activity log table for Db2 Table Editor. This job only needs to be run when the log table needs maintenance.            |  |
| ETILOGRP                               | This JCL is used to produce a report of data in the log table for Db2 Table Editor.                                                                      |  |
| ETIUCNTL                               | This JCL is used to update the control file used by Db2 Table Editor.                                                                                    |  |
| ETIV45                                 | This list invokes Db2 Table Editor.                                                                                                    |  |
| ETIV45C                                | This CLIST invokes Db2 Table Editor.                                                                                                    |  |

# **Keyboard shortcuts**

You can use keyboard shortcuts to do all Db2 Table Editor functions.

The following table shows the shortcut keys that are supported by Db2 Table Editor.

| Table 20. Keyboard shortcuts |                                      |
|------------------------------|--------------------------------------|
| Keyboard shortcut            | Action                               |
| Tab                          | Moves cursor between editable fields |

## **Notices**

This information was developed for products and services offered in the U.S.A.

This material may be available from IBM in other languages. However, you may be required to own a copy of the product or product version in that language in order to access it.

IBM may not offer the products, services, or features discussed in this document in other countries. Consult your local IBM representative for information on the products and services currently available in your area. Any reference to an IBM product, program, or service is not intended to state or imply that only that IBM product, program, or service may be used. Any functionally equivalent product, program, or service that does not infringe any IBM intellectual property right may be used instead. However, it is the user's responsibility to evaluate and verify the operation of any non-IBM product, program, or service.

IBM may have patents or pending patent applications covering subject matter described in this document. The furnishing of this document does not give you any license to these patents. You can send license inquiries, in writing, to:

IBM Director of Licensing IBM Corporation North Castle Drive Armonk, NY 10504-1785 U.S.A.

For license inquiries regarding double-byte (DBCS) information, contact the IBM Intellectual Property Department in your country or send inquiries, in writing, to:

Intellectual Property Licensing Legal and Intellectual Property Law IBM Japan Ltd. 19-21, Nihonbashi-Hakozakicho, Chuo-ku Tokyo 103-8510, Japan

The following paragraph does not apply to the United Kingdom or any other country where such provisions are inconsistent with local law: INTERNATIONAL BUSINESS MACHINES CORPORATION PROVIDES THIS PUBLICATION "AS IS" WITHOUT WARRANTY OF ANY KIND, EITHER EXPRESS OR IMPLIED, INCLUDING, BUT NOT LIMITED TO, THE IMPLIED WARRANTIES OF NON-INFRINGEMENT, MERCHANTABILITY OR FITNESS FOR A PARTICULAR PURPOSE. Some states do not allow disclaimer of express or implied warranties in certain transactions, therefore, this statement may not apply to you.

This information could include technical inaccuracies or typographical errors. Changes are periodically made to the information herein; these changes will be incorporated in new editions of the publication. IBM may make improvements and/or changes in the product(s) and/or the program(s) described in this publication at any time without notice.

Any references in this information to non-IBM Web sites are provided for convenience only and do not in any manner serve as an endorsement of those Web sites. The materials at those Web sites are not part of the materials for this IBM product and use of those Web sites is at your own risk.

IBM may use or distribute any of the information you supply in any way it believes appropriate without incurring any obligation to you.

Licensees of this program who wish to have information about it for the purpose of enabling: (i) the exchange of information between independently created programs and other programs (including this one) and (ii) the mutual use of the information which has been exchanged, should contact:

IBM Director of Licensing IBM Corporation North Castle Drive, MD-NC119 Armonk, NY 10504-1785 US.

Such information may be available, subject to appropriate terms and conditions, including in some cases, payment of a fee.

The licensed program described in this information and all licensed material available for it are provided by IBM under terms of the IBM Customer Agreement, IBM International Program License Agreement, or any equivalent agreement between us.

Any performance data contained herein was determined in a controlled environment. Therefore, the results obtained in other operating environments may vary significantly. Some measurements may have been made on development-level systems and there is no guarantee that these measurements will be the same on generally available systems. Furthermore, some measurements may have been estimated through extrapolation. Actual results may vary. Users of this document should verify the applicable data for their specific environment.

Information concerning non-IBM products was obtained from the suppliers of those products, their published announcements or other publicly available sources. IBM has not tested those products and cannot confirm the accuracy of performance, compatibility or any other claims related to non-IBM products. Questions on the capabilities of non-IBM products should be addressed to the suppliers of those products.

All statements regarding IBM's future direction or intent are subject to change or withdrawal without notice, and represent goals and objectives only.

This information is for planning purposes only. The information herein is subject to change before the products described become available.

This information contains examples of data and reports used in daily business operations. To illustrate them as completely as possible, the examples include the names of individuals, companies, brands, and products. All of these names are fictitious and any similarity to the names and addresses used by an actual business enterprise is entirely coincidental.

#### COPYRIGHT LICENSE:

This information contains sample application programs in source language, which illustrate programming techniques on various operating platforms. You may copy, modify, and distribute these sample programs in any form without payment to IBM, for the purposes of developing, using, marketing or distributing application programs conforming to the application programming interface for the operating platform for which the sample programs are written. These examples have not been thoroughly tested under all conditions. IBM, therefore, cannot guarantee or imply reliability, serviceability, or function of these programs. The sample programs are provided "AS IS", without warranty of any kind. IBM shall not be liable for any damages arising out of your use of the sample programs.

Each copy or any portion of these sample programs or any derivative work, must include a copyright notice as follows:

© (your company name) (year). Portions of this code are derived from IBM Corp. Sample Programs. © Copyright IBM Corp. \_enter the year or years\_. All rights reserved.

If you are viewing this information softcopy, the photographs and color illustrations may not appear.

#### **Trademarks**

IBM, the IBM logo, and ibm.com® are trademarks or registered trademarks of International Business Machines Corp., registered in many jurisdictions worldwide. Other product and service names might be trademarks of IBM or other companies.

Java and all Java-based trademarks and logos are trademarks or registered trademarks of Oracle and/or its affiliates.

Linux® is a registered trademark of Linus Torvalds in the United States, other countries, or both.

Microsoft, Windows are trademarks of Microsoft Corporation in the Unites States, other countries, or both.

UNIX is a registered trademark of The Open Group in the United States and other countries.

Other company, product, and service names may be trademarks or service marks of others.

### **Trademarks**

Use the boilerplate text below unchanged.

IBM, the IBM logo, and ibm.com are trademarks or registered marks of International Business Machines Corp., registered in many jurisdictions worldwide. Other product and service names might be trademarks of IBM or other companies.

If you use any of these non-IBM trademarks in your book, copy the appropriate statements into your Trademarks section.

List only the non-IBM trademarks that actually appear in your documentation. For example, if you include the term "Intel" in your documentation, but not the Intel logo, the Intel Inside Logo, Intel Centrino, etc., include only the term "Intel" in the Intel attribution statement.

Adobe, the Adobe logo, Postscript, and the Postscript logo are either registered trademarks or trademarks of Adobe Systems Incorporated in the United States, and/or other countries.

Intel, Intel logo, Intel Inside, Intel Inside logo, Intel Centrino, Intel Centrino logo, Celeron, Intel SpeedStep, Itanium, and Pentium are trademarks or registered trademarks of Intel Corporation or its subsidiaries in the United States and other countries.

Linux is a registered trademark of Linus Torvalds in the United States, other countries, or both.

Microsoft, Windows, Windows NT, and the Windows logo are trademarks of Microsoft Corporation in the United States, other countries, or both.

UNIX is a registered trademark of The Open Group in the United States and other countries.

Java and all Java-based trademarks and logos are trademarks or registered trademarks of Oracle and/or its affiliates.

## Terms and conditions for product documentation

Use the boilerplate text below unchanged.

Permissions for the use of these publications are granted subject to the following terms and conditions:

**Applicability:** These terms and conditions are in addition to any terms of use for the IBM website.

**Personal use:** You may reproduce these publications for your personal, noncommercial use provided that all proprietary notices are preserved. You may not distribute, display or make derivative work of these publications, or any portion thereof, without the express consent of IBM.

**Commercial use:** You may reproduce, distribute and display these publications solely within your enterprise provided that all proprietary notices are preserved. You may not make derivative works of these publications, or reproduce, distribute or display these publications or any portion thereof outside your enterprise, without the express consent of IBM.

**Rights:** Except as expressly granted in this permission, no other permissions, licenses or rights are granted, either express or implied, to the publications or any information, data, software or other intellectual property contained therein.

IBM reserves the right to withdraw the permissions granted herein whenever, in its discretion, the use of the publications is detrimental to its interest or, as determined by IBM, the above instructions are not being properly followed.

You may not download, export or re-export this information except in full compliance with all applicable laws and regulations, including all United States export laws and regulations.

IBM MAKES NO GUARANTEE ABOUT THE CONTENT OF THESE PUBLICATIONS. THE PUBLICATIONS ARE PROVIDED "AS-IS" AND WITHOUT WARRANTY OF ANY KIND, EITHER EXPRESSED OR IMPLIED, INCLUDING BUT NOT LIMITED TO IMPLIED WARRANTIES OF MERCHANTABILITY, NON-INFRINGEMENT, AND FITNESS FOR A PARTICULAR PURPOSE.

# **Privacy policy considerations**

IBM Software products, including software as a service solutions, ("Software Offerings") may use cookies or other technologies to collect product usage information, to help improve the end user experience, to tailor interactions with the end user, or for other purposes. In many cases no personally identifiable information is collected by the Software Offerings. Some of our Software Offerings can help enable you to collect personally identifiable information. If this Software Offering uses cookies to collect personally identifiable information about this offering's use of cookies is set forth below.

This Software Offering does not use cookies or other technologies to collect personally identifiable information.

If the configurations deployed for this Software Offering provide you as customer the ability to collect personally identifiable information from end users via cookies and other technologies, you should seek your own legal advice about any laws applicable to such data collection, including any requirements for notice and consent.

For more information about the use of various technologies, including cookies, for these purposes, see IBM's Privacy Policy at <a href="http://www.ibm.com/privacy">http://www.ibm.com/privacy</a> and IBM's Online Privacy Statement at <a href="http://www.ibm.com/privacy/details">http://www.ibm.com/privacy/details</a> the section entitled "Cookies, Web Beacons and Other Technologies" and the "IBM Software Products and Software-as-a-Service Privacy Statement" at <a href="http://www.ibm.com/software/info/product-privacy">http://www.ibm.com/software/info/product-privacy</a>.

# Index

| A                                        | command (continued)                        |
|------------------------------------------|--------------------------------------------|
|                                          | E 102                                      |
| abbreviations                            | EXCLUDE ALL 102                            |
| data type 99                             | EXPAND 89, 102                             |
| ABOUT command 100                        | EXPORT (EXP) <u>102</u>                    |
| accessibility                            | F <u>102</u>                               |
| keyboard shortcuts 212                   | FIND <u>87</u> , <u>88</u> , <u>102</u>    |
| overview 9                               | FORM <u>102</u>                            |
| activity log, ispf <u>68</u>             | HEX OFF <u>79</u> , <u>80</u> , <u>102</u> |
| ALZCFG sample member 211                 | HEX ON <u>79,</u> <u>80,</u> <u>102</u>    |
| ALZRPT sample member 211                 | HIDE <u>102</u>                            |
| ALZUKMF sample member 211                | HISTORY <u>103</u>                         |
|                                          | I <u>103</u>                               |
| В                                        | INCLUDE ALL <u>103</u>                     |
|                                          | insert <u>103</u>                          |
| B command 100                            | ISPF interface 100                         |
| benefits 7                               | LIKE <u>103</u>                            |
| blank row, insert 80                     | LOAD <u>103</u>                            |
| , <u> </u>                               | Move <u>103</u>                            |
|                                          | NROW <u>103</u>                            |
| C                                        | PF3 <u>103</u>                             |
| C command 100, 101                       | PF5 <u>103</u>                             |
| C command 100, 101<br>CANcel command 101 | PF6 <u>104</u>                             |
|                                          | PROW <u>103</u>                            |
| CAPS OF command 74, 101                  | R 104                                      |
| CAPS ON command <u>74</u> , <u>101</u>   | repeat row 104                             |
| CC command 100                           | RESET 104                                  |
| CHANGE ALL command 88                    | RR 104                                     |
| CHANGE command 101                       | SAVE 104                                   |
| changes, saving to Db2 80                | SORT 95                                    |
| CLEAR command 101                        | SQL 104                                    |
| CNUM command 101                         | U 104                                      |
| column                                   | undo delete 104                            |
| fixing 91                                | UNHIDE 105                                 |
| freezing 91                              | UU 105                                     |
| Column Editor panel 79                   | X 105                                      |
| columns, select 102                      | XX 105                                     |
| columns, select all 103                  | zoom 79                                    |
| command                                  | cookie policy 213                          |
| ABOUT <u>100</u>                         | copy command 100                           |
| B 100                                    | Copy DB2 Entries panel 57                  |
| C 100, 101                               | copy row 84, 100, 101                      |
| CANcel 101                               | copyright notice, displaying 100           |
| CAPS OFF 74, 101                         | COUNT command 101                          |
| CAPS ON <u>74</u> , <u>101</u>           | CREATE command 101                         |
| CC 100                                   | CSORT command 95, 96                       |
| CHANGE 101                               | customization                              |
| CHANGE ALL 88                            | associated list                            |
| CLEAR 101                                | adding Db2 entries 45                      |
| CNUM 101                                 | overview 205                               |
| copy <u>100</u>                          | associating Db2 entries 45                 |
| COUNT <u>101</u>                         | browsing parameters 56                     |
| CREATE 101                               | changing parameters 39                     |
| CSORT 95, 96                             | component 205                              |
| D 101, 102                               | copying Db2 entries 57                     |
| DD <u>102</u>                            | Create a DB2 Entry panel 45                |
| delete 101                               | creating Db2 entries 45                    |
| DISPLAY MEPL <u>70</u> , <u>102</u>      | 5. 3ddii g 552 3iidi 53 <u>40</u>          |

| customization (continued)                   | customization (continued)                        |
|---------------------------------------------|--------------------------------------------------|
| customization jobs                          | Db2 subsystems (continued)                       |
| deleting 59                                 | creating 45                                      |
| displaying 59                               | defining Db2 parameters 51                       |
| generating 53                               | defining LPAR parameters 50                      |
| maintaining 59                              | defining parameters 47, 53                       |
| regenerating 53                             | defining product parameters 47                   |
| renaming 59                                 | deleting Db2 entries 58                          |
| sort sequence 54                            | deleting bbs 41                                  |
| submitting 54, 59                           | Discover Customized Product Information panel 44 |
| customization library                       | Discover EXEC                                    |
| deleting jobs 59                            | customizing a new version of a product 39, 40    |
|                                             | <del>-</del>                                     |
| maintaining <u>59</u>                       | overview 207                                     |
| overview 207                                | retrieving product information automatically 44  |
| recustomizing 59                            | Discovered status 205                            |
| renaming jobs <u>59</u>                     | discovering previous versions 40                 |
| customization library qualifier             | discovering product information 44               |
| specifying <u>33</u>                        | displaying jobs <u>59</u>                        |
| Customized status 205                       | editing LPAR parameters <u>50</u>                |
| Customizer Workplace panel <u>53</u>        | editing parameters <u>39</u>                     |
| customizing a new version of a product 39   | editing product parameters <u>47</u>             |
| customizing a product for the first time 39 | Errors in Customization status 205               |
| customizing settings <u>33</u>              | finding trace data set <u>109</u>                |
| data sets                                   | Finish Product Customization panel 54            |
| customization library 207                   | first-time 39                                    |
| data store 207                              | first-time customization 39                      |
| Discover EXEC library 207                   | generating jobs 53                               |
| metadata library 207                        | high-level qualifier 205                         |
| data store                                  | Incomplete status 205                            |
| overview 207                                | job sort order 54                                |
| data store data set                         | jobs                                             |
| specifying 33                               | deleting 59                                      |
| Db2 data sharing members                    | displaying 59                                    |
| <del>-</del>                                |                                                  |
| adding 45                                   | maintaining <u>59</u>                            |
| associating 45                              | renaming 59                                      |
| copying <u>57</u>                           | sort order 54                                    |
| creating <u>45</u>                          | submitting <u>54</u> , <u>59</u>                 |
| Db2 entries                                 | list of generated jobs <u>19</u>                 |
| adding <u>45</u>                            | LPAR parameters                                  |
| associating <u>45</u>                       | defining <u>50</u>                               |
| copying <u>57</u>                           | editing <u>50</u>                                |
| creating <u>45</u>                          | LPAR Parameters panel <u>50</u>                  |
| defining <u>53</u>                          | LPARs <u>59</u>                                  |
| deleting 58                                 | maintaining jobs 59                              |
| generating jobs for 53                      | master list                                      |
| removing 58                                 | adding Db2 entries 45                            |
| selecting 53                                | Associate DB2 Entry for Product panel 45         |
| specifying 53                               | overview 205                                     |
| unassociating 58                            | metadata libraries                               |
| Db2 group attach field                      | specifying 42                                    |
| specifying 33                               | metadata library                                 |
| Db2 group attach names                      | overview 207                                     |
|                                             | specifying 33                                    |
| adding 45                                   |                                                  |
| associating 45                              | modifying parameters 39                          |
| copying <u>57</u>                           | modifying settings $\frac{33}{22}$               |
| creating <u>45</u>                          | multiple instances 33                            |
| Db2 parameters                              | multiple-LPAR environment <u>59</u>              |
| defining <u>51</u>                          | Not Required status <u>205</u>                   |
| editing <u>51</u>                           | panels                                           |
| DB2 Parameters panel 51                     | Associate DB2 Entry for Product <u>45</u>        |
| Db2 subsystems                              | Create a DB2 Entry 45                            |
| adding 45                                   | Customizer Workplace 53                          |
| associating 45                              | DB2 Parameters 51                                |
| copying 57                                  | Discover Customized Product Information 44       |
| · · · · · · · · · · · · · · · · · · ·       |                                                  |

| customization (continued)                                 | data type (continued)                                                                |
|-----------------------------------------------------------|--------------------------------------------------------------------------------------|
| panels (continued)                                        | abbreviations <u>99</u>                                                              |
| Finish Product Customization <u>54</u>                    | data types                                                                           |
| LPAR Parameters <u>50</u>                                 | supported <u>21</u>                                                                  |
| Product Parameters 47                                     | data, exporting <u>81</u>                                                            |
| Specify the Metadata Library 42                           | database 6                                                                           |
| parameter values <u>21</u>                                | Db2 12 function level support 3                                                      |
| parameters                                                | Db2 Administration Tool                                                              |
| browsing <u>56</u>                                        | integrating Db2 Table Editor 31                                                      |
| defining 47, 53                                           | Db2 Administration Tool, starting Db2 Table Editor from 61<br>Db2 group attach field |
| viewing <u>56</u><br>preparing to use Tools Customizer 33 | specifying 33                                                                        |
| product 205                                               | Db2 subsystems                                                                       |
| product <u>203</u><br>product parameters                  | creating 67                                                                          |
| changing 41                                               | editing 67                                                                           |
| defining 47                                               | specifying 66                                                                        |
| editing 41, 47                                            | viewing 67                                                                           |
| modifying 41                                              | Db2 Tools Launchpad                                                                  |
| Product Parameters panel 47                               | integrating Db2 Table Editor 30                                                      |
| Ready to Customize status 205                             | DD command 102                                                                       |
| recustomization 39, 41                                    | delete command 101                                                                   |
| recustomizing 41                                          | delete row 84, 101                                                                   |
| recustomizing a product 39                                | diagnostic information                                                               |
| removing Db2 entries 58                                   | gathering 32, 202                                                                    |
| roadmaps                                                  | Discover EXEC                                                                        |
| customizing for the first time 39                         | overview 207                                                                         |
| first-time customization 39                               | disk failure                                                                         |
| reustomizing <u>41</u>                                    | recovering <u>107</u>                                                                |
| Specify the Metadata Library panel <u>42</u>              | DISPLAY MEPL command 70, 102                                                         |
| specifying data sets <u>33</u>                            | display table data, generated SQL statement <u>86</u>                                |
| specifying metadata libraries <u>42</u>                   | display, number of rows to be returned 101                                           |
| starting Tools Customizer <u>32</u>                       | displaying, IBM copyright notice <u>100</u>                                          |
| status types                                              | documentation                                                                        |
| Customized 205                                            | accessing 8                                                                          |
| Discovered 205                                            | sending feedback 8                                                                   |
| Errors in Customization 205                               | documentation changes $\underline{1}$                                                |
| Incomplete 205                                            |                                                                                      |
| Not Required <u>205</u><br>Ready to Customize 205         | E                                                                                    |
| submitting jobs 54                                        | 5 1400                                                                               |
| terminology 205                                           | E command 102                                                                        |
| trace data set 109                                        | edit, contents of a long cell 102                                                    |
| troubleshooting                                           | edit, long cell 79                                                                   |
| finding trace data set 109                                | edit, row with hex editor 102                                                        |
| user job card settings                                    | edit, with hexadecimal editor <u>80</u> editing                                      |
| specifying 33                                             | row 74, 77                                                                           |
| viewing parameters 56                                     | XML 77                                                                               |
| customization library                                     | errors, reporting software 70                                                        |
| overview 207                                              | ETI\$XMLE                                                                            |
| customization library qualifier                           | panel 77                                                                             |
| specifying <u>33</u>                                      | EXCLUDE ALL command 102                                                              |
| customizing settings <u>33</u>                            | excluding rows prior to CHANGE ALL 89                                                |
|                                                           | EXPAND command 89, 102                                                               |
| D                                                         | EXPORT (EXP) command 102                                                             |
|                                                           | exporting data 81                                                                    |
| D command 101, 102                                        | _                                                                                    |
| data 6                                                    | F                                                                                    |
| data set names                                            | r                                                                                    |
| gathering <u>14</u>                                       | F command 102                                                                        |
| data store                                                | features 7                                                                           |
| overview 207                                              | FIND command 87, 88, 102                                                             |
| data store data set                                       | first-time customization 39                                                          |
| specifying <u>33</u>                                      | fixing                                                                               |
| data type                                                 |                                                                                      |

| fixing (continued)                                                                                                    | logging activity, ispf 68                                                      |
|----------------------------------------------------------------------------------------------------|--------------------------------------------------------------------------------|
| column <u>91</u>                                                                                                    | long cell, edit 79                                                             |
| FORM command 102                                                                                                    | long cell, edit or view contents 102                                           |
| form mode <u>85</u>                                                                                                    | long cell, view or edit contents <u>102</u>                                    |
| forms<br>full screen 7                                                                                                    |                                                                                |
| freezing                                                                                                    | M                                                                              |
| column 91                                                                                                    | main manu Dh2 Tabla Editor ISPE 62                                             |
| full-screen forms 7                                                                                                    | main menu, Db2 Table Editor ISPF <u>62</u><br>messages                         |
| _                                                                                                    | ISPF 110                                                                       |
| Н                                                                                                    | overview 110                                                                   |
|                                                                                                    | metadata library                                                               |
| hex editor, edit row with 102                                                                                                    | overview 207                                                                   |
| hex editor, turning off <u>102</u>                                                                                                    | specifying <u>33</u>                                                           |
| HEX OFF command 79, 80, 102                                                                                                    | modifying settings 33                                                          |
| HEX ON command 79, 80, 102                                                                                                    | Move command <u>103</u>                                                        |
| hexadecimal editor, edit with <u>80</u><br>HIDE command 102                                                                                                    |                                                                                |
| HISTORY command 103                                                                                                    | N                                                                              |
| history, viewing 83                                                                                                    | notices 24.2                                                                   |
| 11.000 y, 110 11.11 <u>00</u>                                                                                                    | notices <u>213</u><br>NROW command 103                                         |
| T                                                                                                    | number of rows to be returned, display 101                                     |
| I                                                                                                    | number of rows to be returned, display 101                                     |
| I command 103                                                                                                    | 0                                                                              |
| IBM copyright notice, displaying 100                                                                                                    | 0                                                                              |
| INCLUDE ALL command 103                                                                                                    | overview 1                                                                     |
| insert blank row <u>80</u>                                                                                                    | <del>-</del>                                                                   |
| insert command 103                                                                                                    | P                                                                              |
| insert row 103                                                                                                    | •                                                                              |
| integrating Db2 Table Editor Db2 Administration Tool 31                                                                                                    | panel                                                                          |
| Db2 Administration 100t <u>31</u> Db2 Tools Launchpad 30                                                                                                    | ETI\$XMLE 77                                                                   |
| ispf                                                                                                    | XML Processor 77                                                               |
| logging activity 68                                                                                                    | panel, Column Editor <u>79</u>                                                 |
| ISPF                                                                                                    | panel, Select Columns 71                                                       |
| messages <u>110</u>                                                                                                    | panel, Table Selection 71                                                      |
| ISPF interface <u>61</u>                                                                                                    | panels<br>Copy DB2 Entries 57                                                  |
| ISPF interface commands <u>100</u>                                                                                                    | parameters                                                                     |
|                                                                                                    | customization 21                                                               |
| J                                                                                                    | PF3 command 103                                                                |
|                                                                                                    | PF5 command 103                                                                |
| jobs                                                                                                    | PF6 command <u>104</u>                                                         |
| sample <u>211</u><br>join 7                                                                                                    | preparing to use Tools Customizer <u>33</u>                                    |
| Join <u>7</u>                                                                                                    | problems                                                                       |
| 1/                                                                                                    | diagnostic information about <u>32</u> , <u>202</u> product behavior changes 4 |
| K                                                                                                    | programming interface information 213                                          |
| keyboard shortcuts 212                                                                                                    | PROW command 103                                                               |
| 10 Journal of the court of the court of the |                                                                                |
| L                                                                                                    | R                                                                              |
| L .                                                                                                    | K                                                                              |
| legal notices                                                                                                    | R command 104                                                                  |
| cookie policy <u>213</u>                                                                                                    | reader comment form 8                                                          |
| notices 213                                                                                                    | recovery procedures                                                            |
| programming interface information 213                                                                                                    | overview 107                                                                   |
| trademarks <u>213</u> , <u>214</u>                                                                                                    | repeat row 84, 104                                                             |
| LIKE command 103                                                                                                    | repeat row command <u>104</u>                                                  |
| links non-IBM Web sites                                                                                                    | requirements<br>software                                                       |
| 215                                                                                                    | Db2 Table Editor 13                                                            |
| LOAD command 103                                                                                                    | RESET command 104                                                              |
| LOCK TABLE 66                                                                                                    | return to the previous screen 103                                              |
| locking 66                                                                                                    | roadmaps                                                                       |

| roadmaps (continued)                          | Tools Customizer                                                           |
|-----------------------------------------------|----------------------------------------------------------------------------|
| customizing for the first time <u>39</u>      | associated list                                                            |
| first-time customization <u>39</u>            | adding Db2 entries <u>45</u>                                               |
| row                                           | overview 205                                                               |
| editing <u>74, 77</u>                         | associating Db2 entries 45                                                 |
| excluding prior to CHANGE ALL <u>89</u>       | browsing parameters <u>56</u>                                              |
| XML <u>77</u>                                 | component 205                                                              |
| row, copy <u>84</u> , <u>100</u> , <u>101</u> | Copy DB2 Entries panel <u>57</u>                                           |
| row, delete <u>84</u> , <u>101</u>            | copying Db2 entries <u>57</u>                                              |
| row, insert 103                               | Create a DB2 Entry panel 45                                                |
| row, repeat <u>84</u> , <u>104</u>            | creating Db2 entries <u>45</u>                                             |
| row, undo delete 104                          | customization jobs                                                         |
| row, undo deletion <u>84</u>                  | deleting <u>59</u>                                                         |
| row, updating <u>80</u>                       | displaying <u>59</u>                                                       |
| rows                                          | generating <u>53</u>                                                       |
| sort                                          | maintaining <u>59</u>                                                      |
| columns 95                                    | renaming <u>59</u>                                                         |
| rows to be returned, display number 101       | sort sequence 54                                                           |
| RR command <u>104</u>                         | submitting <u>54</u> , <u>59</u>                                           |
|                                               | customization library                                                      |
| S                                             | deleting jobs <u>59</u>                                                    |
|                                               | maintaining <u>59</u>                                                      |
| sample library members                        | recustomizing 59                                                           |
| overview <u>211</u>                           | renaming jobs 59                                                           |
| SAVE command <u>104</u>                       | customization library qualifier                                            |
| saving changes to Db2 <u>80</u>               | specifying 33                                                              |
| screen readers and magnifiers <u>9</u>        | Customized status 205                                                      |
| search and change table data <u>88</u>        | Customizer Workplace panel 53                                              |
| search table <u>87</u> , <u>88</u>            | customizing a new version of a product $\underline{39}$ , $\underline{40}$ |
| select all, columns <u>103</u>                | customizing a product for the first time <u>39</u><br>data sets            |
| Select Columns panel 71                       |                                                                            |
| select, columns 102                           | customization library <u>207</u><br>data store 207                         |
| service information <u>8</u>                  | Discover EXEC library 207                                                  |
| software                                      | metadata library 207                                                       |
| requirements                                  | data store data set                                                        |
| Db2 Table Editor <u>13</u>                    | specifying 33                                                              |
| software requirements                         | Db2 data sharing members                                                   |
| Db2 Table Editor <u>13</u>                    | adding 45                                                                  |
| sort columns 95                               | associating 45                                                             |
| SORT command 95                               | copying 57                                                                 |
| sort rows 95                                  | creating 45                                                                |
| sorting 95                                    | Db2 entries                                                                |
| specifying data sets 33                       | adding 45                                                                  |
| SQL command 104                               | associating 45                                                             |
| SQL, generated statement 86                   | copying 57                                                                 |
| starting Db2 Table Editor 102                 | creating 45                                                                |
| subsystem termination                         | defining 53                                                                |
| recovering <u>108</u><br>summary of changes 1 | deleting 58                                                                |
|                                               | generating jobs for 53                                                     |
| support required information 32, 202          | removing 58                                                                |
| support information 8                         | selecting 53                                                               |
| supported                                     | specifying 53                                                              |
| data types 21                                 | unassociating 58                                                           |
| data types <u>21</u>                          | DB2 entries 205                                                            |
|                                               | Db2 group attach field                                                     |
| T                                             | specifying 33                                                              |
| Table Calcation was all E4                    | Db2 group attach names                                                     |
| Table Selection panel 71                      | adding 45                                                                  |
| table, search and change 88                   | associating 45                                                             |
| table, searching a 87, 88                     | copying 57                                                                 |
| table, viewing or editing <u>71</u>           | creating 45                                                                |
| technotes 8_                                  | Db2 parameters                                                             |
| terminology <u>6</u>                          | defining <u>51</u>                                                         |
|                                               |                                                                            |

| ools Customizer (continued)                      | Tools Customizer (continued)              |
|--------------------------------------------------|-------------------------------------------|
| Db2 parameters (continued)                       | panels (continued)                        |
| editing 51                                       | Finish Product Customization 54           |
| DB2 Parameters panel 51                          | LPAR Parameters 50                        |
| Db2 subsystems                                   | Product Parameters 47                     |
| adding 45                                        | Specify the Metadata Library 42           |
| associating 45                                   | parameters                                |
| copying 57                                       | browsing 56                               |
| creating 45                                      | viewing 56                                |
| DBb2 entries                                     | preparing to use 33                       |
|                                                  | product 205                               |
| deleting 58                                      |                                           |
| unassociating <u>58</u>                          | product parameters                        |
| defining Db2 parameters 51                       | changing <u>41</u>                        |
| defining LPAR parameters 50                      | editing 41                                |
| defining parameters <u>47</u> , <u>53</u>        | modifying <u>41</u>                       |
| defining product parameters <u>47</u>            | Product Parameters panel <u>47</u>        |
| deleting Db2 entries <u>58</u>                   | Ready to Customize status 205             |
| deleting jobs <u>41</u>                          | recustomization <u>39</u>                 |
| Discover Customized Product Information panel 44 | recustomizing a product 39, 41            |
| Discover EXEC                                    | removing Db2 entries 58                   |
| customizing a new version of a product 39, 40    | roadmaps                                  |
| retrieving product information automatically 44  | customizing a new version of a product 40 |
| Discovered status 205                            | recustomizing a product 41                |
| discovering product information 44               | using the Discover EXEC 40                |
| displaying jobs 59                               | Specify the Metadata Library panel 42     |
| editing LPAR parameters 50                       | specifying metadata libraries 42          |
| editing product parameters 47                    | starting 32                               |
|                                                  | ——————————————————————————————————————    |
| Errors in Customization status 205               | status types                              |
| features 29                                      | Customized 205                            |
| finding trace data set <u>109</u>                | Discovered 205                            |
| Finish Product Customization panel <u>54</u>     | Errors in Customization 205               |
| first-time customization <u>39</u>               | Incomplete <u>205</u>                     |
| generating jobs <u>53</u>                        | Not Required 205                          |
| high-level qualifier <u>205</u>                  | Ready to Customize 205                    |
| Incomplete status 205                            | submitting jobs 54                        |
| job sort order 54                                | terminology 205                           |
| jobs                                             | trace data set 109                        |
| deleting 59                                      | user job card settings                    |
| displaying 59                                    | specifying 33                             |
| maintaining 59                                   | using the Discover EXEC 40                |
| renaming 59                                      | viewing parameters 56                     |
| submitting 59                                    | trace data set                            |
|                                                  |                                           |
| list of generated jobs <u>19</u>                 | finding 109                               |
| LPAR Parameters panel <u>50</u>                  | trademarks <u>213</u> , <u>214</u>        |
| maintaining jobs <u>59</u>                       | Troubleshooting                           |
| master list                                      | Db2 Table Editor <u>107</u>               |
| adding Db2 entries <u>45</u>                     |                                           |
| Associate DB2 Entry for Product panel 45         | U                                         |
| overview <u>205</u>                              | •                                         |
| metadata libraries                               | U command 104                             |
| specifying 42                                    | undo delete command 104                   |
| metadata library                                 | undo delete, row 104                      |
| specifying 33                                    | undo row deletion 84                      |
| multiple instances 33                            | <del></del>                               |
| multiple-LPAR environment 59                     | UNHIDE command 105                        |
| Not Required status 205                          | UNICODE data, editing 79                  |
| overview 29                                      | updating a row <u>80</u>                  |
|                                                  | user job card settings                    |
| panels                                           | specifying <u>33</u>                      |
| Associate DB2 Entry for Product 45               | user settings, specifying <u>63</u>       |
| Copy DB2 Entries 57                              | UU command 105                            |
| Create a DB2 Entry <u>45</u>                     | <del></del>                               |
| Customizer Workplace <u>53</u>                   |                                           |
| DB2 Parameters <u>51</u>                         |                                           |
| Discover Customized Product Information 44       |                                           |

### ٧

view contents of a long cell 102

### W

what's new 1, 4

## X

X command 105 XML
editing 77
row 77

XML Processor
panel 77
XX command 105

### Z

zoom command 79

# IBW.

Product Number: 5697-G65

SC27-8804-03

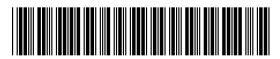